**BECKHOFF** New Automation Technology

# Handbuch | DE

TF5420

# TwinCAT 3 | Motion Pick-and-Place

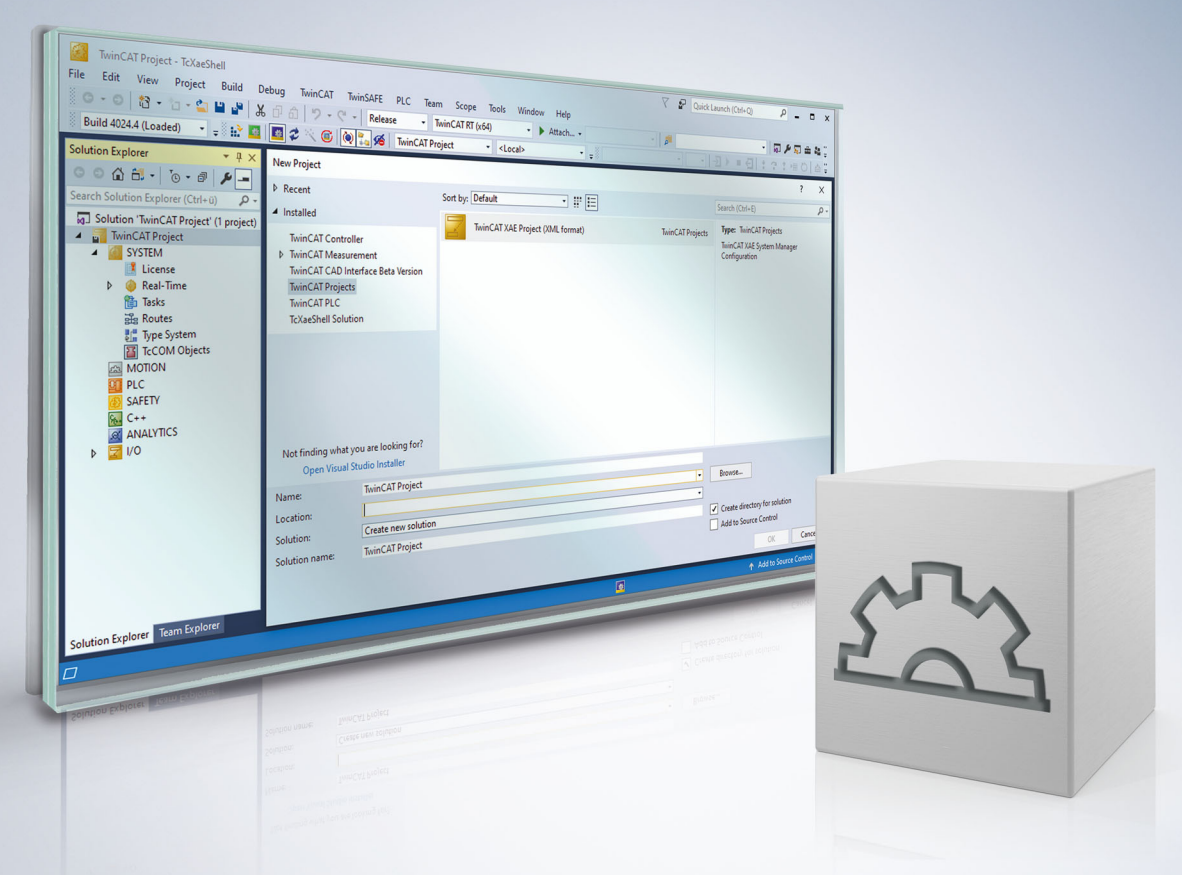

# Inhaltsverzeichnis

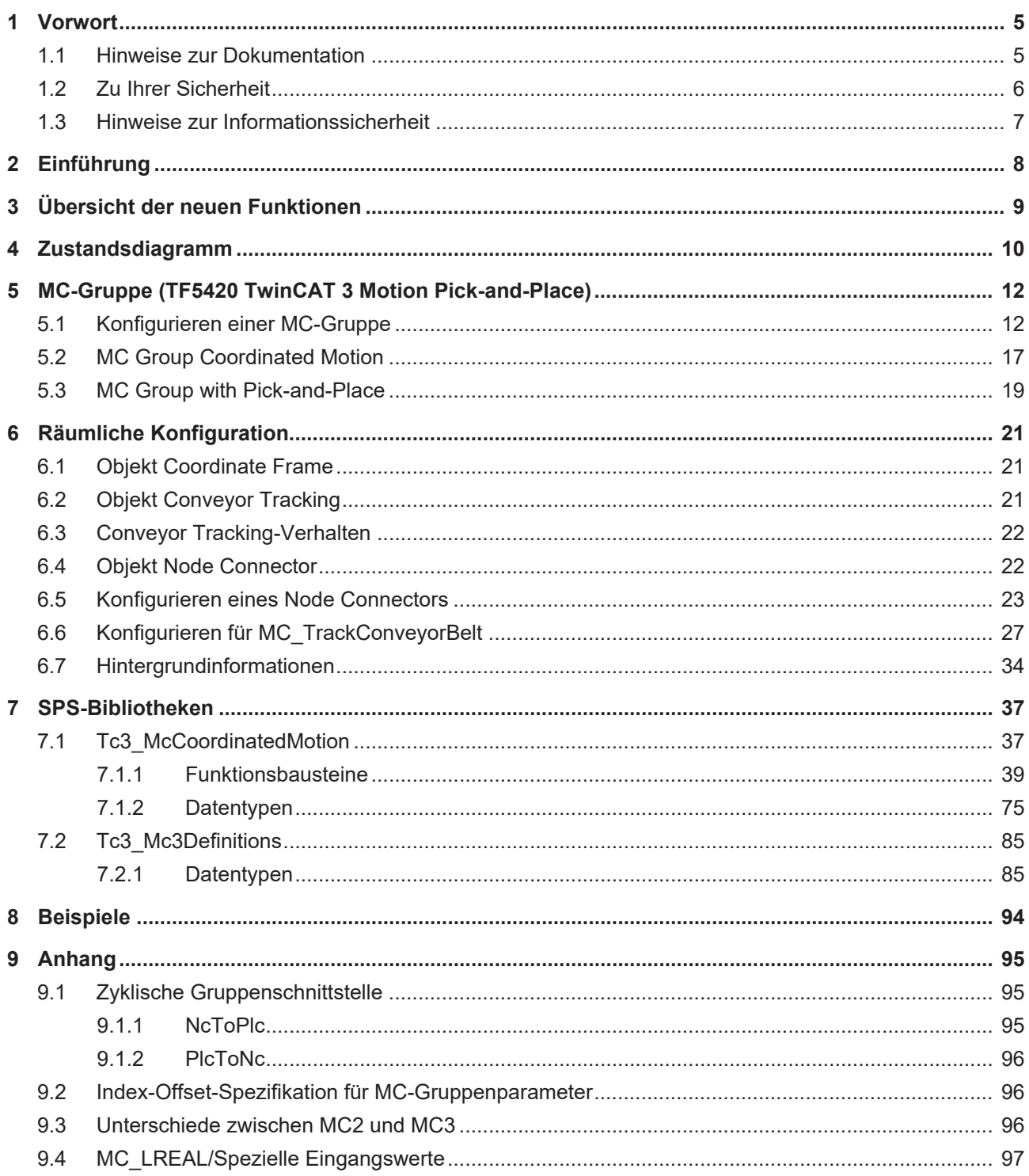

# <span id="page-4-0"></span>**1 Vorwort**

## <span id="page-4-1"></span>**1.1 Hinweise zur Dokumentation**

Diese Beschreibung wendet sich ausschließlich an ausgebildetes Fachpersonal der Steuerungs- und Automatisierungstechnik, das mit den geltenden nationalen Normen vertraut ist.

Zur Installation und Inbetriebnahme der Komponenten ist die Beachtung der Dokumentation und der nachfolgenden Hinweise und Erklärungen unbedingt notwendig.

Das Fachpersonal ist verpflichtet, für jede Installation und Inbetriebnahme die zu dem betreffenden Zeitpunkt veröffentliche Dokumentation zu verwenden.

Das Fachpersonal hat sicherzustellen, dass die Anwendung bzw. der Einsatz der beschriebenen Produkte alle Sicherheitsanforderungen, einschließlich sämtlicher anwendbaren Gesetze, Vorschriften, Bestimmungen und Normen erfüllt.

### **Disclaimer**

Diese Dokumentation wurde sorgfältig erstellt. Die beschriebenen Produkte werden jedoch ständig weiter entwickelt.

Wir behalten uns das Recht vor, die Dokumentation jederzeit und ohne Ankündigung zu überarbeiten und zu ändern.

Aus den Angaben, Abbildungen und Beschreibungen in dieser Dokumentation können keine Ansprüche auf Änderung bereits gelieferter Produkte geltend gemacht werden.

### **Marken**

Beckhoff®, TwinCAT®, TwinCAT/BSD®, TC/BSD®, EtherCAT®, EtherCAT G®, EtherCAT G10®, EtherCAT P®, Safety over EtherCAT®, TwinSAFE®, XFC®, XTS® und XPlanar® sind eingetragene und lizenzierte Marken der Beckhoff Automation GmbH.

Die Verwendung anderer in dieser Dokumentation enthaltenen Marken oder Kennzeichen durch Dritte kann zu einer Verletzung von Rechten der Inhaber der entsprechenden Bezeichnungen führen.

### **Patente**

Die EtherCAT-Technologie ist patentrechtlich geschützt, insbesondere durch folgende Anmeldungen und Patente:

EP1590927, EP1789857, EP1456722, EP2137893, DE102015105702 mit den entsprechenden Anmeldungen und Eintragungen in verschiedenen anderen Ländern.

## Fther**CAT.**

EtherCAT® ist eine eingetragene Marke und patentierte Technologie lizenziert durch die Beckhoff Automation GmbH, Deutschland

## **Copyright**

© Beckhoff Automation GmbH & Co. KG, Deutschland.

Weitergabe sowie Vervielfältigung dieses Dokuments, Verwertung und Mitteilung seines Inhalts sind verboten, soweit nicht ausdrücklich gestattet.

Zuwiderhandlungen verpflichten zu Schadenersatz. Alle Rechte für den Fall der Patent-, Gebrauchsmusteroder Geschmacksmustereintragung vorbehalten.

## <span id="page-5-0"></span>**1.2 Zu Ihrer Sicherheit**

### **Sicherheitsbestimmungen**

Lesen Sie die folgenden Erklärungen zu Ihrer Sicherheit. Beachten und befolgen Sie stets produktspezifische Sicherheitshinweise, die Sie gegebenenfalls an den entsprechenden Stellen in diesem Dokument vorfinden.

### **Haftungsausschluss**

Die gesamten Komponenten werden je nach Anwendungsbestimmungen in bestimmten Hard- und Software-Konfigurationen ausgeliefert. Änderungen der Hard- oder Software-Konfiguration, die über die dokumentierten Möglichkeiten hinausgehen, sind unzulässig und bewirken den Haftungsausschluss der Beckhoff Automation GmbH & Co. KG.

### **Qualifikation des Personals**

Diese Beschreibung wendet sich ausschließlich an ausgebildetes Fachpersonal der Steuerungs-, Automatisierungs- und Antriebstechnik, das mit den geltenden Normen vertraut ist.

### **Signalwörter**

lm Folgenden werden die Signalwörter eingeordnet, die in der Dokumentation verwendet werden. Um Personen- und Sachschäden zu vermeiden, lesen und befolgen Sie die Sicherheits- und Warnhinweise.

### **Warnungen vor Personenschäden**

## **GEFAHR**

Es besteht eine Gefährdung mit hohem Risikograd, die den Tod oder eine schwere Verletzung zur Folge hat.

## **WARNUNG**

Es besteht eine Gefährdung mit mittlerem Risikograd, die den Tod oder eine schwere Verletzung zur Folge haben kann.

## **VORSICHT**

Es besteht eine Gefährdung mit geringem Risikograd, die eine mittelschwere oder leichte Verletzung zur Folge haben kann.

### **Warnung vor Umwelt- oder Sachschäden**

*HINWEIS*

Es besteht eine mögliche Schädigung für Umwelt, Geräte oder Daten.

### **Information zum Umgang mit dem Produkt**

Diese Information beinhaltet z. B.: Handlungsempfehlungen, Hilfestellungen oder weiterführende Informationen zum Produkt.

## <span id="page-6-0"></span>**1.3 Hinweise zur Informationssicherheit**

Die Produkte der Beckhoff Automation GmbH & Co. KG (Beckhoff) sind, sofern sie online zu erreichen sind, mit Security-Funktionen ausgestattet, die den sicheren Betrieb von Anlagen, Systemen, Maschinen und Netzwerken unterstützen. Trotz der Security-Funktionen sind die Erstellung, Implementierung und ständige Aktualisierung eines ganzheitlichen Security-Konzepts für den Betrieb notwendig, um die jeweilige Anlage, das System, die Maschine und die Netzwerke gegen Cyber-Bedrohungen zu schützen. Die von Beckhoff verkauften Produkte bilden dabei nur einen Teil des gesamtheitlichen Security-Konzepts. Der Kunde ist dafür verantwortlich, dass unbefugte Zugriffe durch Dritte auf seine Anlagen, Systeme, Maschinen und Netzwerke verhindert werden. Letztere sollten nur mit dem Unternehmensnetzwerk oder dem Internet verbunden werden, wenn entsprechende Schutzmaßnahmen eingerichtet wurden.

Zusätzlich sollten die Empfehlungen von Beckhoff zu entsprechenden Schutzmaßnahmen beachtet werden. Weiterführende Informationen über Informationssicherheit und Industrial Security finden Sie in unserem <https://www.beckhoff.de/secguide>.

Die Produkte und Lösungen von Beckhoff werden ständig weiterentwickelt. Dies betrifft auch die Security-Funktionen. Aufgrund der stetigen Weiterentwicklung empfiehlt Beckhoff ausdrücklich, die Produkte ständig auf dem aktuellen Stand zu halten und nach Bereitstellung von Updates diese auf die Produkte aufzuspielen. Die Verwendung veralteter oder nicht mehr unterstützter Produktversionen kann das Risiko von Cyber-Bedrohungen erhöhen.

Um stets über Hinweise zur Informationssicherheit zu Produkten von Beckhoff informiert zu sein, abonnieren Sie den RSS Feed unter <https://www.beckhoff.de/secinfo>.

# <span id="page-7-0"></span>**2 Einführung**

Das Softwarepaket TF5420 TwinCAT 3 Motion Pick-and-Place wird zusammen mit dem Softwarepaket TF5400 installiert.

## **Zielsystem**

Windows XP oder Windows 7/8/10.

## **TwinCAT 3 Motion Pick-and-Place**

TF5420 TwinCAT 3 Motion Pick-and-Place führt mehrdimensionale Bewegungen aus. Es wurde speziell für die Anforderungen von Pick-and-Place-Anwendungen entwickelt. Es soll auf Bewegungen angewendet werden, bei denen die genaue Bahndynamik in Segmentübergängen nicht so wichtig ist, der Benutzer jedoch möglichst schnell von einem Punkt zu einem anderen gelangen möchte. Alle zugehörigen Funktionsbausteine sind in der Bibliothek *Tc3\_McCoordinatedMotion* enthalten.

### **Zusätzliche Lizenzanforderungen**

TF5420 TwinCAT 3 Motion Pick-and-Place benötigt die Lizenz TC1260.

# <span id="page-8-0"></span>**3 Übersicht der neuen Funktionen**

**Ab** TF5400 V3.2.27 für die MC Group Coordinated Motion:

- Neu: Einführung von weiteren dynamischen Randbedingungen (Constraints) für Bahn- und Hilfsachsen.
- Neu: Optional wirkt der Override auch auf die Synchronisierungsphase beim MC\_TrackConveyorBelt.
- Optimierungen am MC\_TrackConveyorBelt, die einen SAF-Zyklusversatz zwischen Conveyor (Master-) und Slaveachse unterbinden.
- Optimierungen der Fehlerreaktion beim MC\_TrackConveyorBelt. Im Falle eines Laufzeitfehlers des Förderbandes (Master), wird ein aktives MC MovePath nicht abgebrochen und eine Fehlerreaktion ist über die SPS anzustoßen.
- Benötigt eine x64-Plattform

### **Ab TF5400** V3.1.10.64:

- Neu: In einer CM-Gruppe mit Geo Blending wird ein Blocker, der früh genug ausgelöst wird, bevor er aktiv wird, wird überblendet und ohne Unterbrechung weitergegeben.
- Erfordert TwinCAT V3.1.4024.24 oder höher

## **Ab TF5400** V3.1.10.1:

- Neuer Gruppentyp MC Group Coordinated Motion ist verfügbar.
- Zyklische Schnittstelle wird für MC Group Coordinated Motion erweitert.
- Neue Funktionsbausteine für MC Group Coordinated Motion:
	- MC\_BlockerPreparation
	- MC\_ReleaseBlocker
	- MC\_GroupReadBlockerStatus
	- MC\_DwellTimePreparation
- MC GroupHalt wird für MC Group Coordinated Motion implementiert.
- mcTransModeCornerDistance, mcCircPathchoiceShortSegment, mcCircPathchoiceLongSegment werden für MC Group Coordinated Motion implementiert.
- Erfordert TwinCAT V3.1.4024.7 oder höher

### **Ab TF5400** V3.1.6.27:

- Verbleibende Zeit und Strecke des aktuellen Segments können nun über ADSREAD gelesen werden.
- Erfordert TwinCAT V3.1.4022.0 oder höher

### **Ab TF5400** V3.1.6.3:

• Neue Funktionsbausteine für räumliche Transformationen, d. h. zum Ändern des Bezugssystems (MC\_SetCoordinateTransform), und für Conveyor Tracking (MC\_TrackConveyorBelt).

#### **Ab TF5400** V3.1.4.4:

• Neu: Ab Softwareversion 3.1.4.4 wird MC\_MAXIMUM als Eingangswert neu unterstützt. Für genauere Informationen schauen Sie sich die Dokumentationen des jeweiligen Funktionsbausteins an.

#### **Ab TF5400 V3.1.2.47:**

• Neuer Funktionsbaustein MC\_MoveCircularAbsolutePreparation.

# <span id="page-9-0"></span>**4 Zustandsdiagramm**

Das Zustandsdiagramm beschreibt den Zustand einer Coordinated-Motion-Gruppe. Die hier beschriebenen Zustände können mit Hilfe des Funktionsbausteins MC\_GroupReadStatus aus der SPS ausgelesen werden.

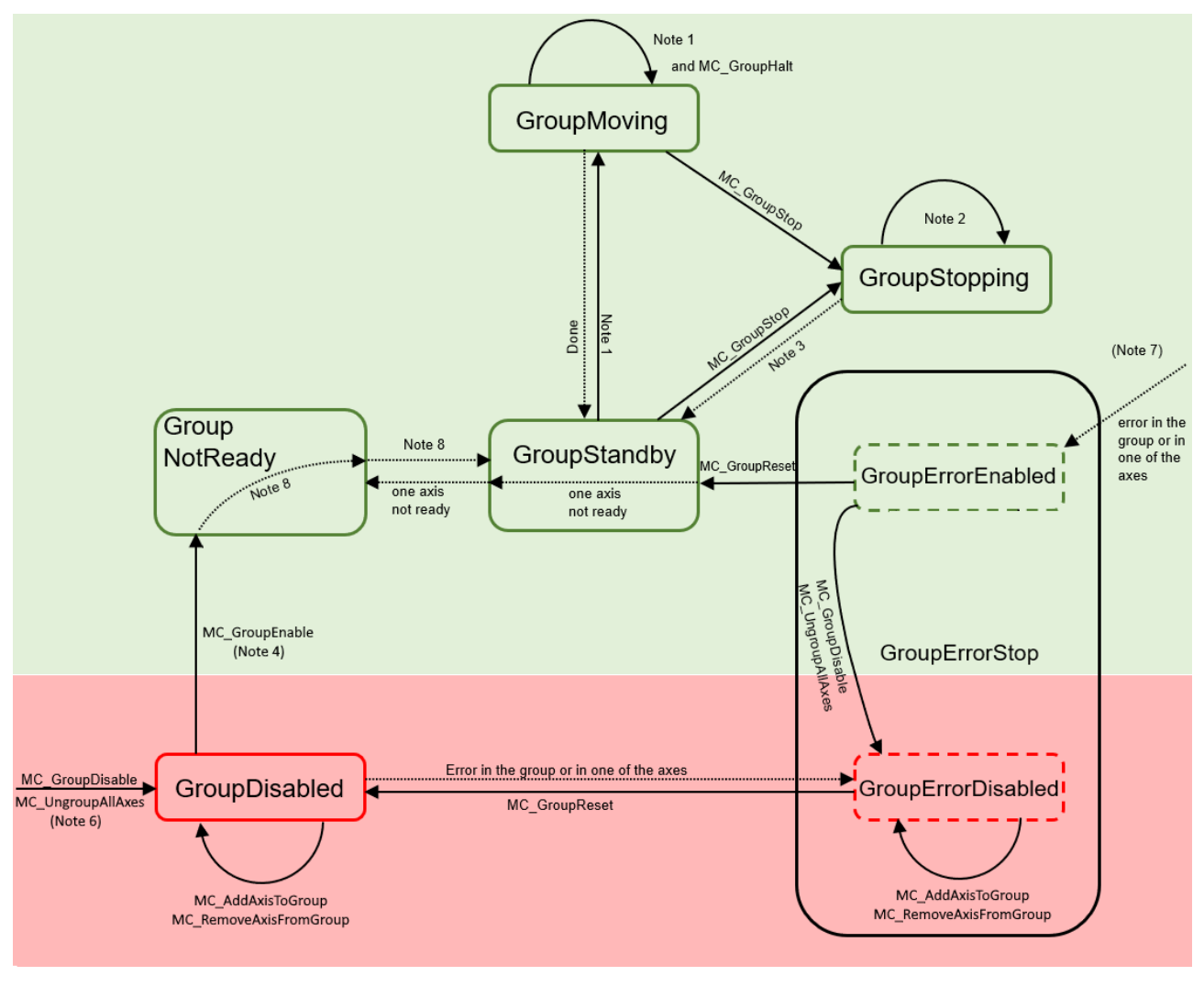

$$
\begin{array}{c}\n\mathbf{1} & \mathbf{2} & \mathbf{3} \\
\mathbf{4} & \mathbf{5} \\
\mathbf{5} & \mathbf{6} \\
\mathbf{7} & \mathbf{7} \\
\mathbf{8} & \mathbf{7} \\
\mathbf{8} & \mathbf{7} \\
\mathbf{9} & \mathbf{1} \\
\mathbf{1} & \mathbf{1} \\
\mathbf{2} & \mathbf{1} \\
\mathbf{2} & \mathbf{1} \\
\mathbf{2} & \mathbf{1} \\
\mathbf{2} & \mathbf{1} \\
\mathbf{2} & \mathbf{1} \\
\mathbf{2} & \mathbf{1} \\
\mathbf{2} & \mathbf{1} \\
\mathbf{2} & \mathbf{1} \\
\mathbf{2} & \mathbf{1} \\
\mathbf{2} & \mathbf{1} \\
\mathbf{2} & \mathbf{1} \\
\mathbf{2} & \mathbf{1} \\
\mathbf{2} & \mathbf{1} \\
\mathbf{2} & \mathbf{1} \\
\mathbf{2} & \mathbf{1} \\
\mathbf{2} & \mathbf{1} \\
\mathbf{2} & \mathbf{1} \\
\mathbf{2} & \mathbf{1} \\
\mathbf{2} & \mathbf{1} \\
\mathbf{2} & \mathbf{1} \\
\mathbf{2} & \mathbf{1} \\
\mathbf{2} & \mathbf{1} \\
\mathbf{2} & \mathbf{1} \\
\mathbf{2} & \mathbf{1} \\
\mathbf{2} & \mathbf{1} \\
\mathbf{2} & \mathbf{1} \\
\mathbf{2} & \mathbf{1} \\
\mathbf{2} & \mathbf{1} \\
\mathbf{2} & \mathbf{1} \\
\mathbf{2} & \mathbf{1} \\
\mathbf{2} & \mathbf{1} \\
\mathbf{2} & \mathbf{1} \\
\mathbf{2} & \mathbf{1} \\
\mathbf{2} & \mathbf{1} \\
\mathbf{3} & \mathbf{1} \\
\mathbf{4} & \mathbf{1} \\
\mathbf{5} & \mathbf{1} \\
\mathbf{4} & \mathbf{1} \\
\mathbf{5} &
$$

### **Hinweis Beschreibung**

- 1 Anwendbar für alle nichtadministrativen (Bewegungs-) Funktionsbausteine.
- 2 Im Zustand GroupStopping können zwar viele Funktionsbausteine aufgerufen werden, sie werden jedoch nicht ausgeführt. Ausnahmen sind [MC\\_GroupDisable \[](#page-40-0)[}](#page-40-0) [41\]](#page-40-0) und [MC\\_UngroupAllAxes \[](#page-55-0)[}](#page-55-0) [56\]](#page-55-0), welche den Stopp abbrechen und den Übergang zum Zustand GroupDisabled erzeugen.
- 3 MC GroupStop [▶ [60\]](#page-59-0).DONE
- 4 Die Anzahl der Achsen in der Gruppe (hinzugefügt über [MC\\_AddAxisToGroup \[](#page-38-1)▶ [39\]](#page-38-1)) muss der Achsanzahl der Raumachskonvention plus dem Additional Axes Count entsprechen.
- 5 -

6 MC\_GroupDisable kann in allen Zuständen aufgerufen werden und ändert den Zustand in GroupDisabled. Wenn MC\_GroupDisable in einem Fehlerzustand aufgerufen wird, ändert sich der Zustand in GroupErrorDisabled. 7 Der Zustandswechsel zu GroupErrorEnabled erfolgt im Achs-/ Gruppenfehlerfall aus jedem Zustand, in dem die Gruppe enabled ist. 8 Der Zustandswechsel erfolgt, wenn "bIsControlLoopClosed" für alle Achsen TRUE ist. "bPositiveDirection"/"bNegativeDirection" müssen nicht aktiviert sein. 9 - 10 MC GroupReset [ $\sqrt{47}$  $\sqrt{47}$ ] hat keine Wirkung, wenn der Zustand ein anderer ist als GroupErrorStop. Um den Zustand GroupErrorStop zu verlassen, muss MC\_GroupReset aufgerufen werden.

# <span id="page-11-0"></span>**5 MC-Gruppe (TF5420 TwinCAT 3 Motion Pick-and-Place)**

## <span id="page-11-1"></span>**5.1 Konfigurieren einer MC-Gruppe**

Grundsätzlich gilt die hier beschriebene Konfiguration für alle Motion Objects im Advanced Motion Pack.

1. Fügen Sie im Bereich Motion eine neue "NC/PTP NCI Configuration" hinzu.

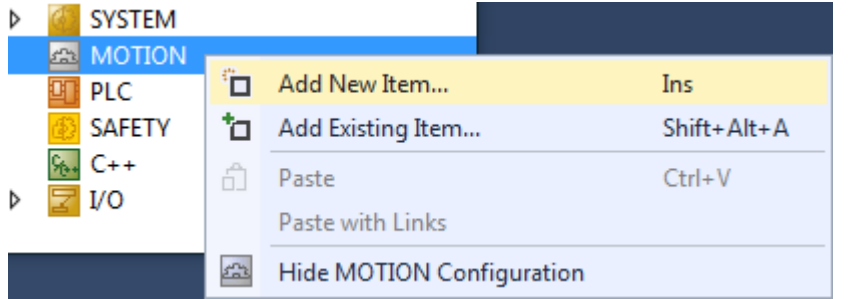

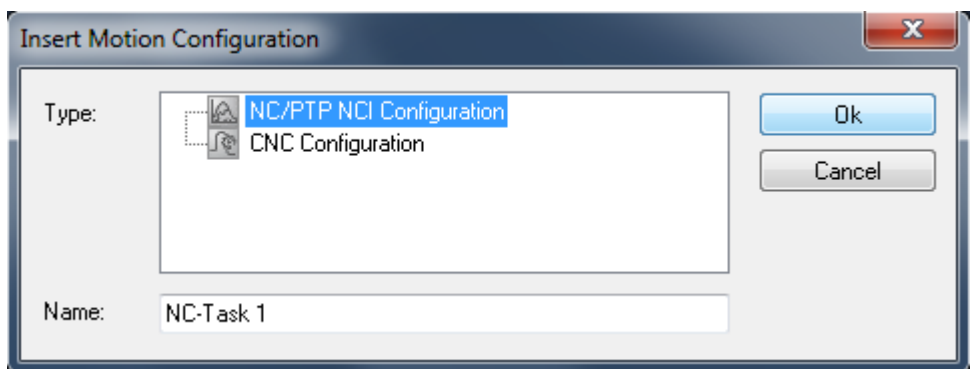

2. Fügen Sie der NC-Konfiguration alle Achsen hinzu.

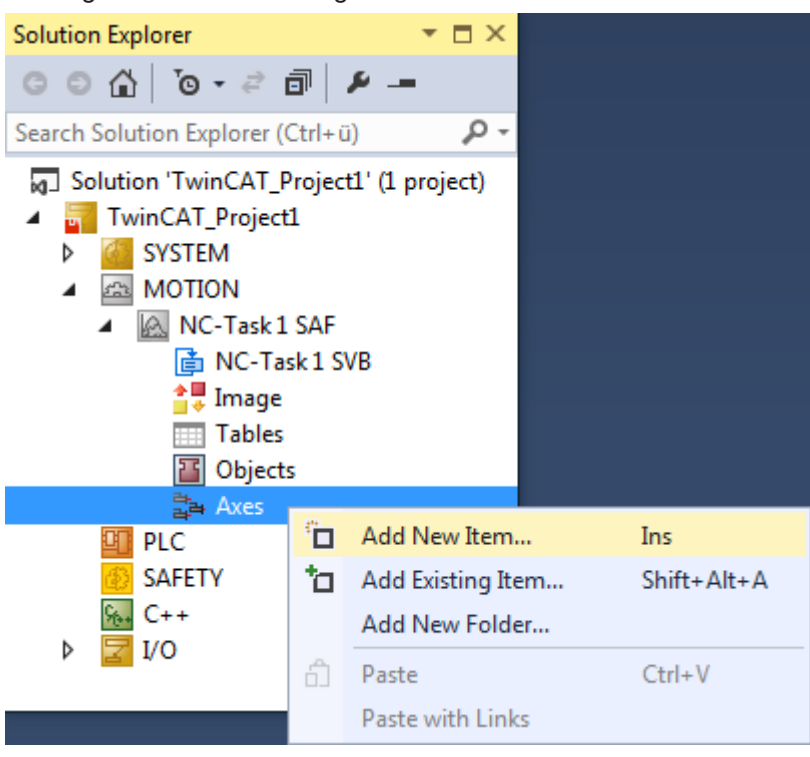

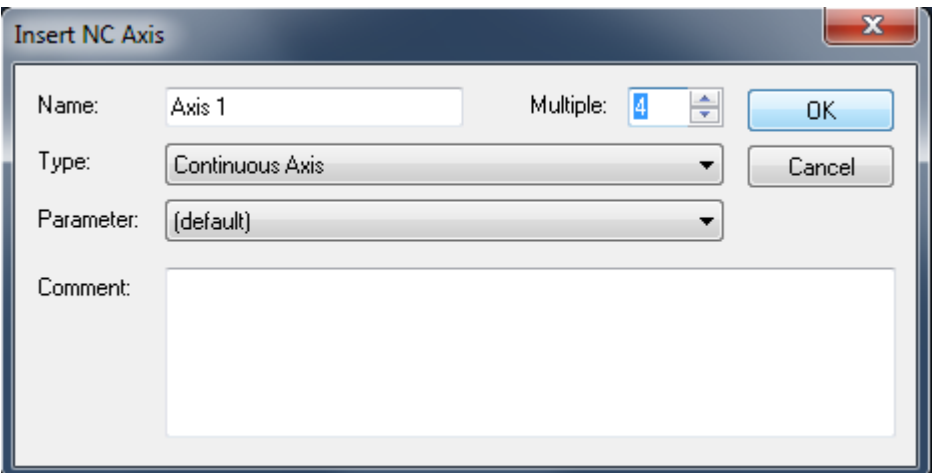

3. Fügen Sie dem Eintrag "Objects" in der NC-Konfiguration die entsprechende Gruppe hinzu: Für koordinierte Bewegung, mehrdimensionale Bewegungen: [MC Group Coordinated Motion \[](#page-16-0) $\blacktriangleright$  [17\]](#page-16-0) oder [MC Group with Pick-and-Place \[](#page-18-0) $\blacktriangleright$  [19\]](#page-18-0).

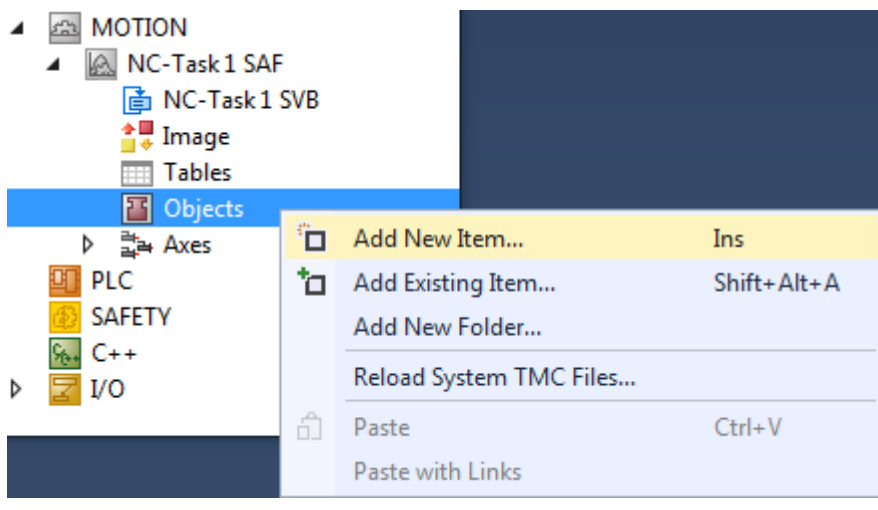

### **Insert TcCom Object**

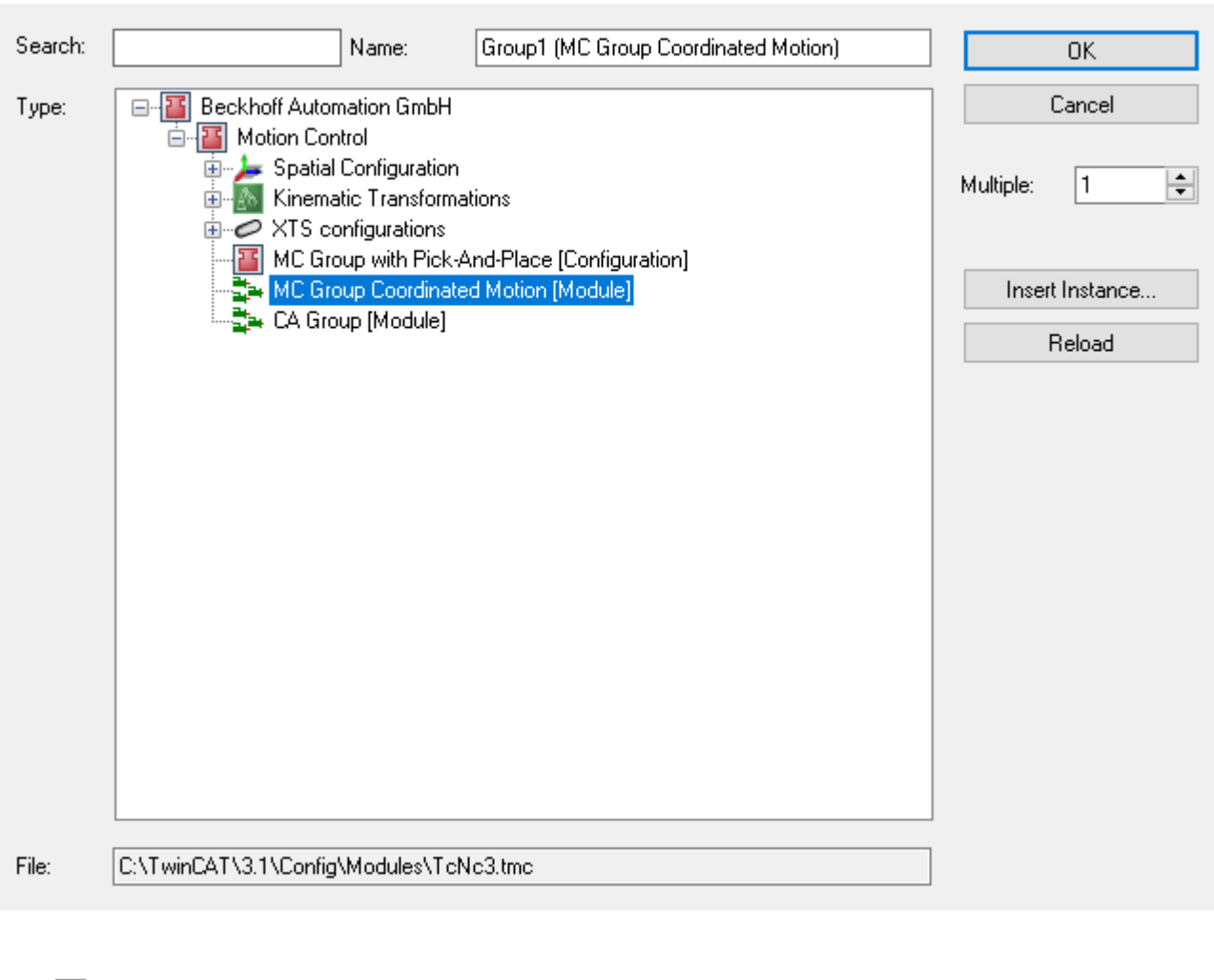

- **CON CON**  $\overline{\phantom{a}}$
- **A. NC-Task 1 SAF** ◢ **The NC-Task 1 SVB** <sup>슬</sup>루 Image **Tables** ▲ 图 Objects 4 **Et Group1** (MC Group Coordinated Motion) **D Li** Group Outputs **D** Group Inputs
	- 4. Prüfen Sie die Tasks in der Gruppe. Kontext-ID 0 muss auf **"NC-Task 1 SAF"** gesetzt sein. Kontext-ID 1 muss auf "NC-Task 1 SVB" gesetzt sein.

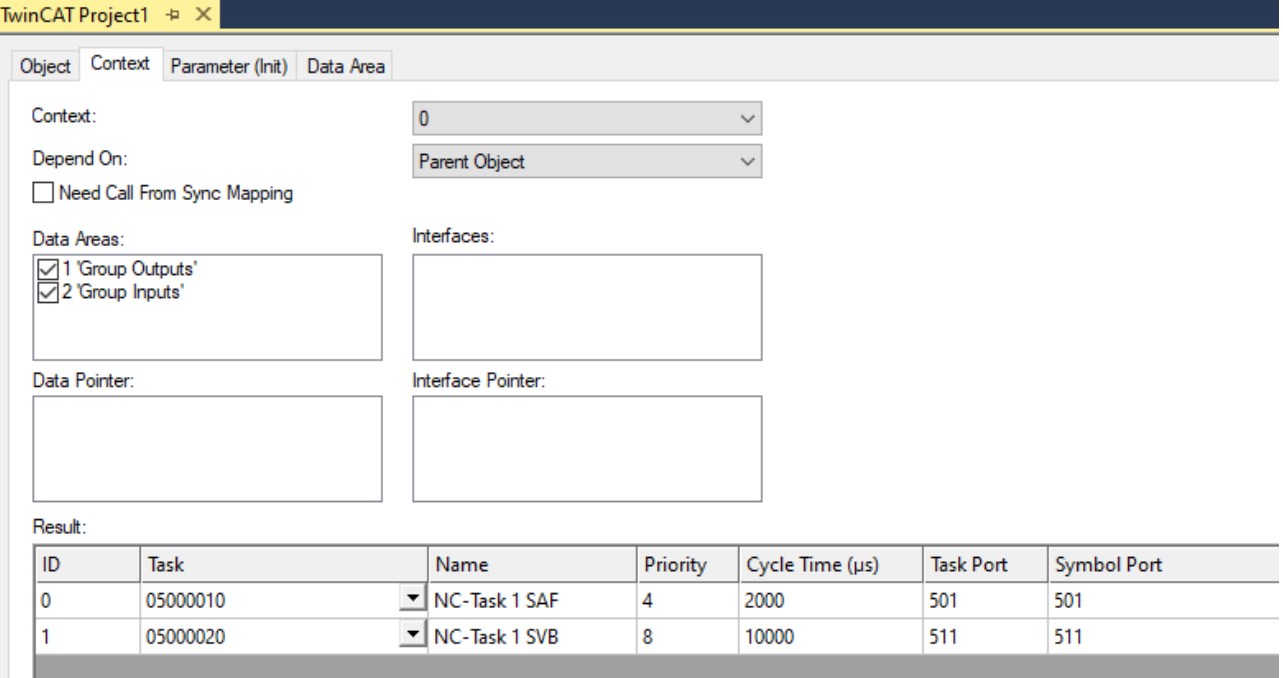

- 5. Konfigurieren Sie die Gruppenparameter entsprechend der gewünschten Anwendung. Für weitere Erläuterungen zu den Gruppenparametern siehe die folgenden Abschnitte.
- 6. Um die Gruppe aus der SPS zu adressieren, muss eine zyklische Schnittstelle deklariert und mit den I/ Os der Gruppe verknüpft werden (siehe SPS-Bibliothek Tc3\_McCoordinatedMotion). Um die Achsen zu adressieren und zu aktivieren, muss die Bibliothek "Tc2\_Mc2" dem Projekt hinzugefügt werden.
- $\Rightarrow$  Eine neue "NC/PTP NCI Configuration" wurde erstellt.

```
VAR
   stGroupRef : AXES GROUP REF;
END_VAR
```
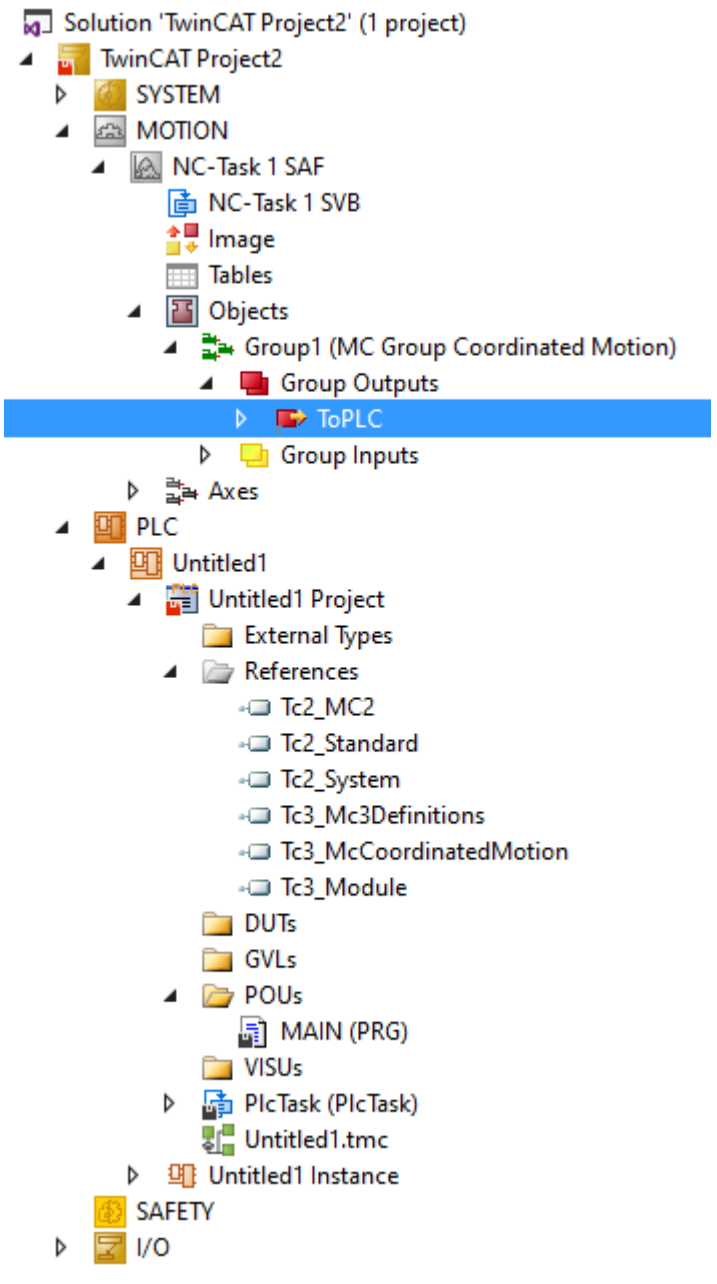

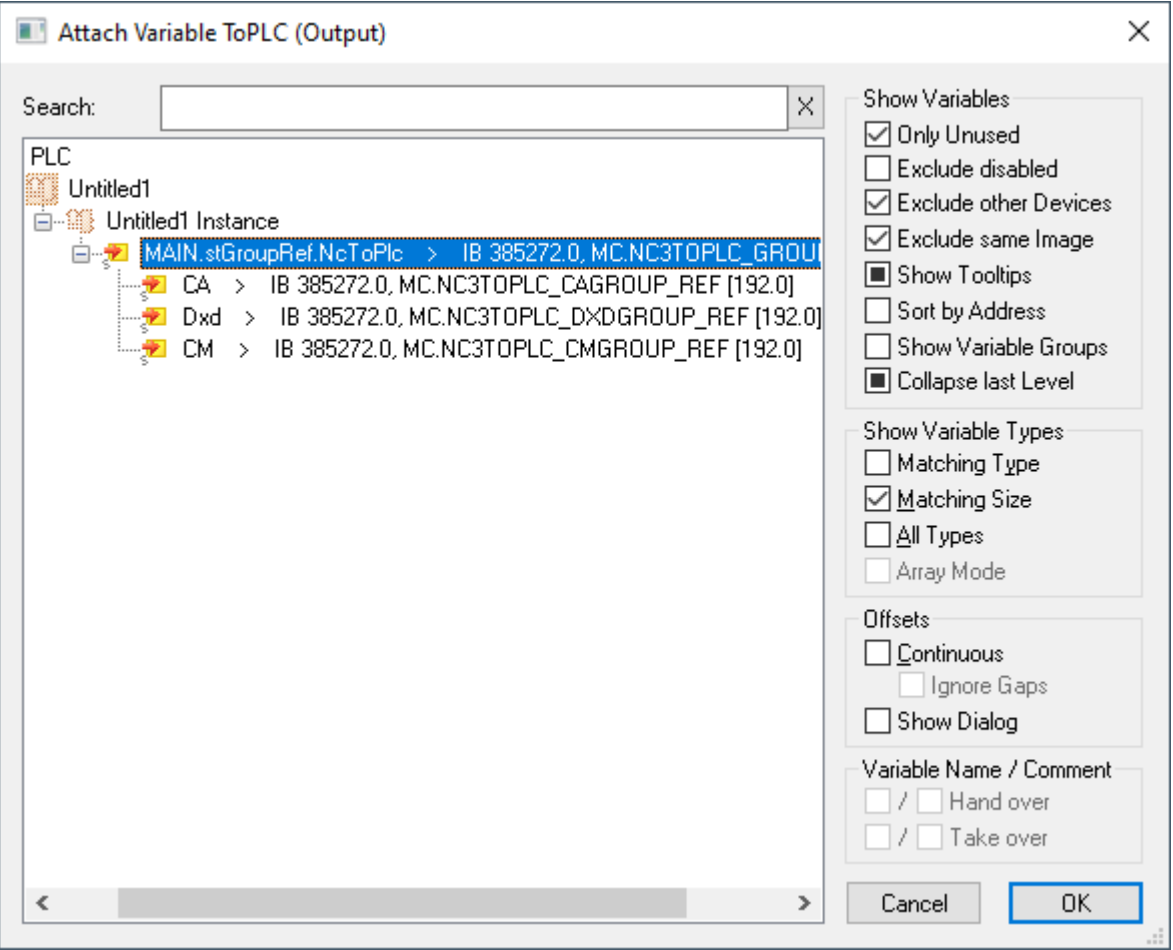

## <span id="page-16-0"></span>**5.2 MC Group Coordinated Motion**

Object Context Parameter (Init) Data Area

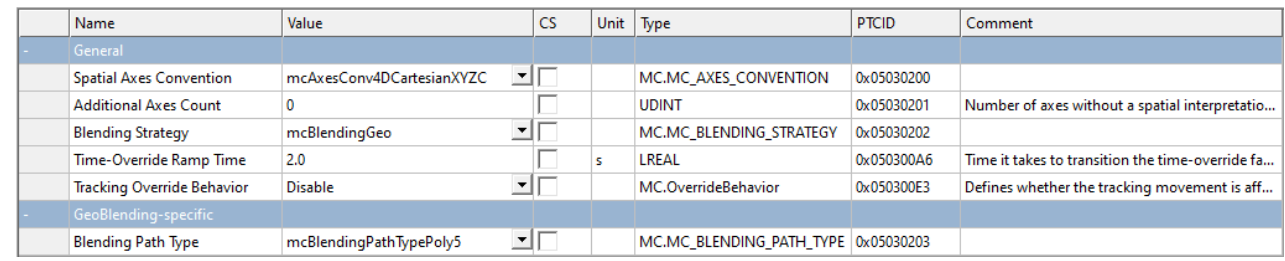

## **Parameter (Init)**

### **Raumachskonventionen**

Es können drei Achskonventionen eingestellt werden.

Die Achskonventionen legen fest, wie die Achsen in der Achsgruppe interpretiert werden. In Kombination mit "Additional Axes Count" definieren sie die Dimension der Achsgruppe und damit die Anzahl der Achsen, die hinzugefügt werden müssen, sowie die Art und Weise, wie jede der hinzugefügten Achsen interpretiert wird.

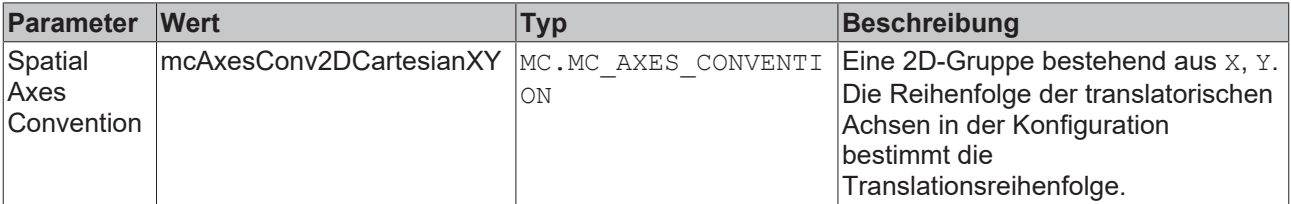

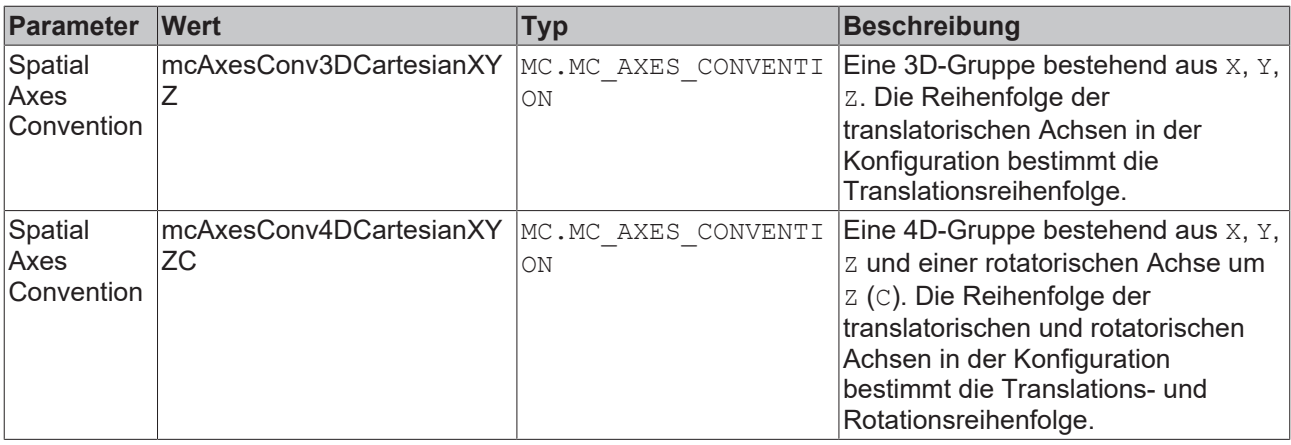

#### **Additional Axes Count**

Anzahl der Achsen in der Achsgruppe, die keine geometrische Interpretation haben. Zwischen 0 und 8 Achsen dieser Art können eingefügt werden.

#### **Blending Strategy**

Legt die Blending-Strategie fest.

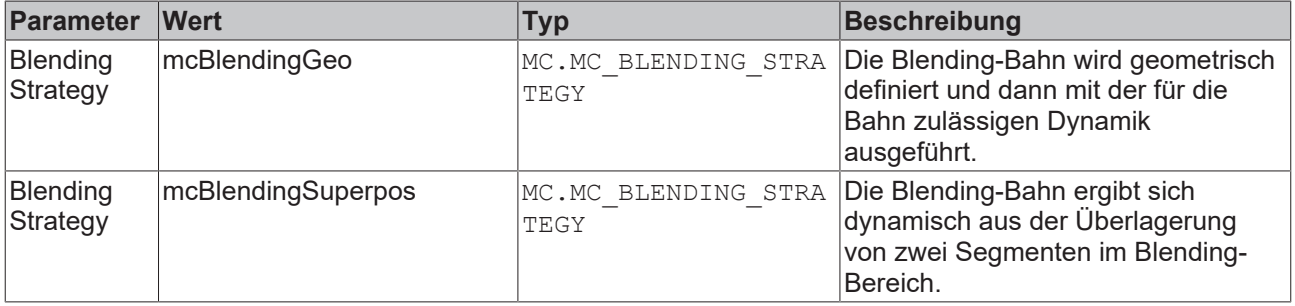

#### **Time Override Ramp Time**

Rampenzeit für Override-Änderung von 0 % bis 100 %. Das Time-Override wird dem eigentlichen Profil überlagert. Dadurch können sich während der Overrideänderungen in Summe höhere Dynamiken ergeben, als an der Gruppe parametriert wurden.

### **Tracking Override Behavior**

Definiert, ob sich der Override beim Conveyor Tracking auch auf das Conveyor auswirkt.

Verfügbar ab TF5400 3.2.27.

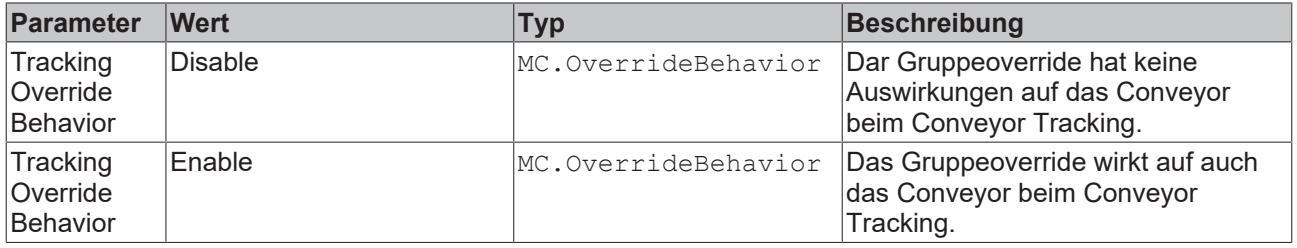

#### **GeoBlending-spezifische Parameter**

#### **Blending Path Type**

Definiert die Geometrie, die für die Blending-Bahn verwendet wird.

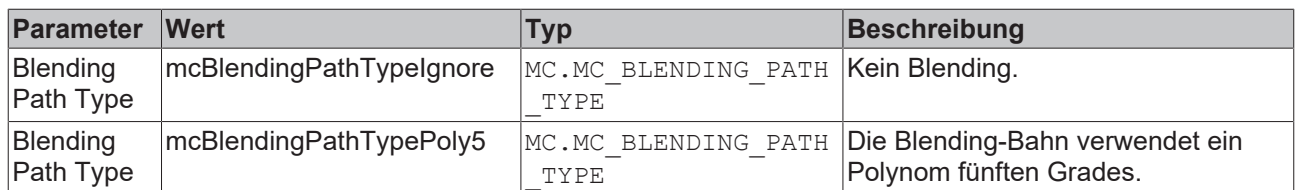

## <span id="page-18-0"></span>**5.3 MC Group with Pick-and-Place**

Die MC-Gruppe verbindet Achsen, um eine mehrdimensionale Bewegung auszuführen.

Für neue Projekte wird die Verwendung der "MC Group Coordinated Motion" empfohlen. Ab TF5400 3.2.27 können keine neuen Projekte mit der MC Group Pick-and-Place angelegt werden.

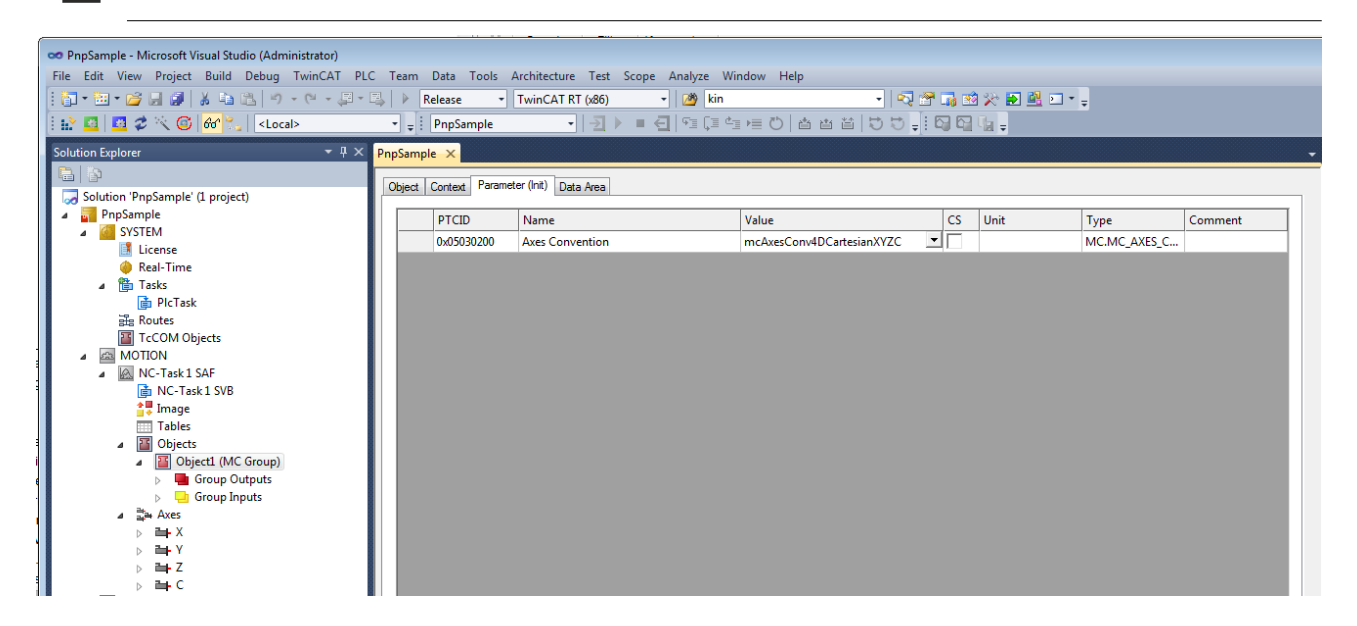

## **Achskonventionen**

Registerkarte: Parameter (Init). Es können drei Achskonventionen eingestellt werden.

Die Achskonventionen legen fest, wie die Achsen in der Achsgruppe interpretiert werden. Sie definieren die Dimension der Achsgruppe und damit die Anzahl der Achsen, die hinzugefügt werden müssen, sowie die Art und Weise, wie jede der hinzugefügten Achsen interpretiert wird.

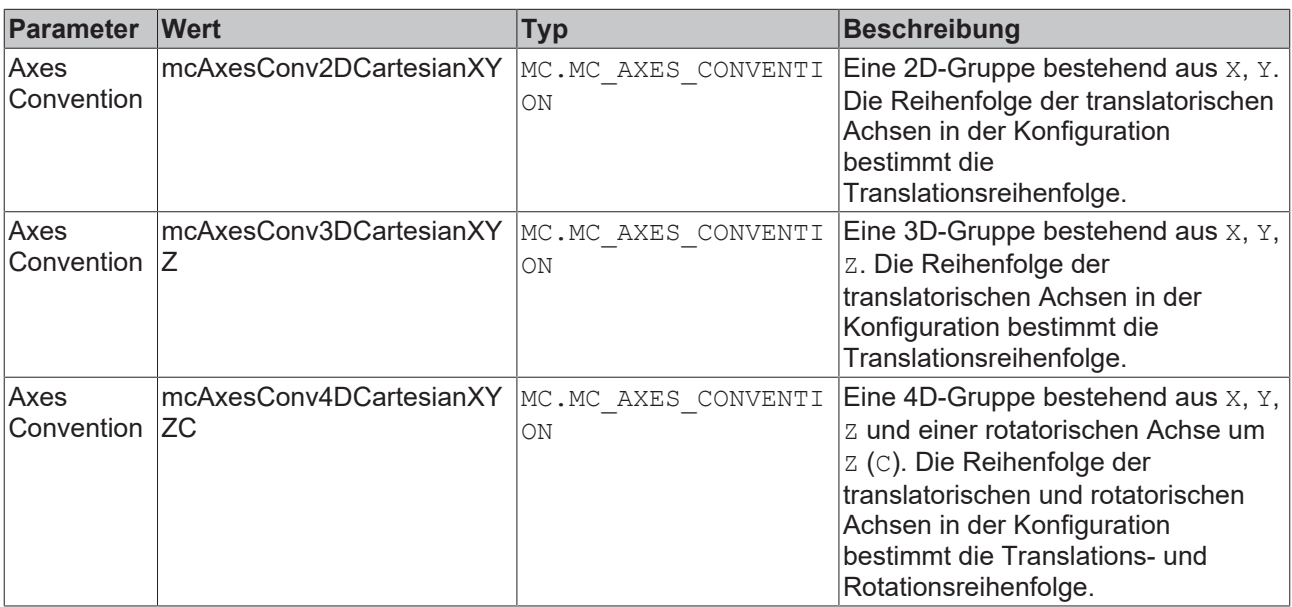

### **Achsgruppenparameter des Pick-and-Place-Kernels**

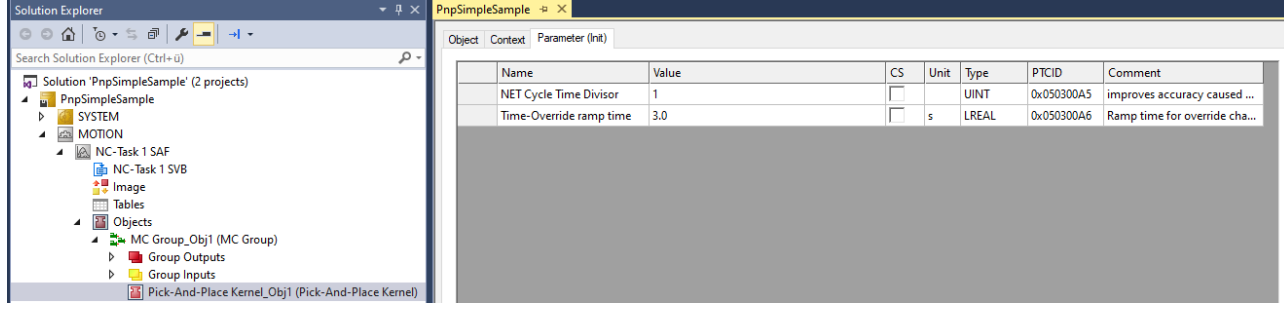

Registerkarte: Parameter (Init).

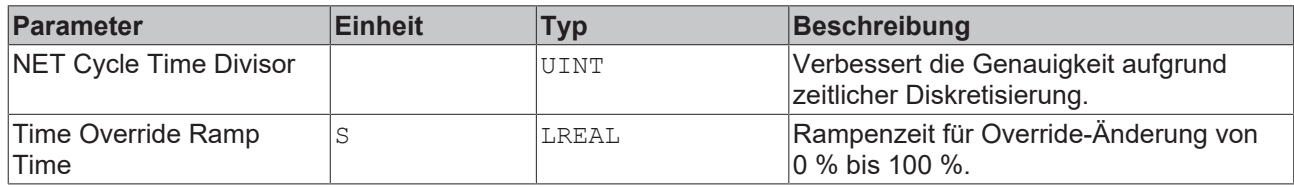

Der Pick-and-Place-Sollwertgenerator wurde speziell für die Anforderungen von Pick-and-Place-Anwendungen entwickelt. Er ist für Bewegungen vorgesehen, bei denen die genaue Bahndynamik nicht so wichtig ist, der Benutzer jedoch möglichst schnell von einem Punkt zu einem anderen gelangen möchte. Daher ist es zulässig, dass der Algorithmus innerhalb der Toleranzkugel gegen Beschränkungen der Bahndynamik verstößt. Gegen Beschränkungen von Achsen wird niemals verstoßen.

# <span id="page-20-0"></span>**6 Räumliche Konfiguration**

Die räumliche Konfiguration beschreibt die geometrischen Beziehungen zwischen Referenz-Frames. Diese Beziehungen sind vom Typ Translation (Verschiebung) und Rotation (Drehung).

## <span id="page-20-1"></span>**6.1 Objekt Coordinate Frame**

Die Objekte Coordinate Frame können für den hierarchischen Aufbau von geometrischen Translations- und Rotationsbeziehungen verwendet werden. Für eine direkte Interpretation sollte die x-Richtung des letzten Elements in der Hierarchie in die Förderrichtung zeigen.

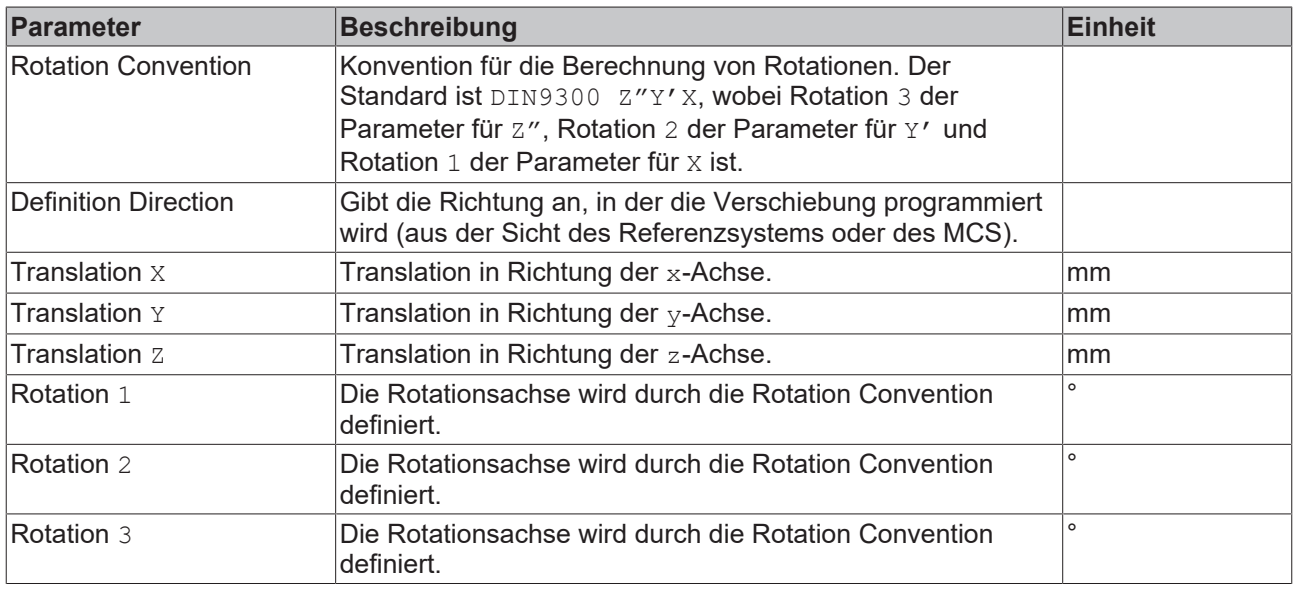

## <span id="page-20-2"></span>**6.2 Objekt Conveyor Tracking**

Ein Conveyor Tracking-Objekt kann verwendet werden, um eine Achsgruppe mit einem Förderband zu synchronisieren. Es wird einem Coordinate Frame-Objekt als Kindelement angefügt. Während der Coordinate Frame die statische Transformation (Translation und/oder Rotation) zum Förderbandsystem beschreibt, übernimmt das Conveyor Tracking-Objekt den dynamischen Teil des Trackings.

Die Conveyor Tracking-Parameter sind in der folgenden Tabelle aufgelistet. Die dynamischen Parameter sind Standardwerte, die verwendet werden, wenn in der Funktionsbausteininstanz MC\_TrackConveyorBelt für den entsprechenden Parameter MC\_DEFAULT ausgewählt wird.

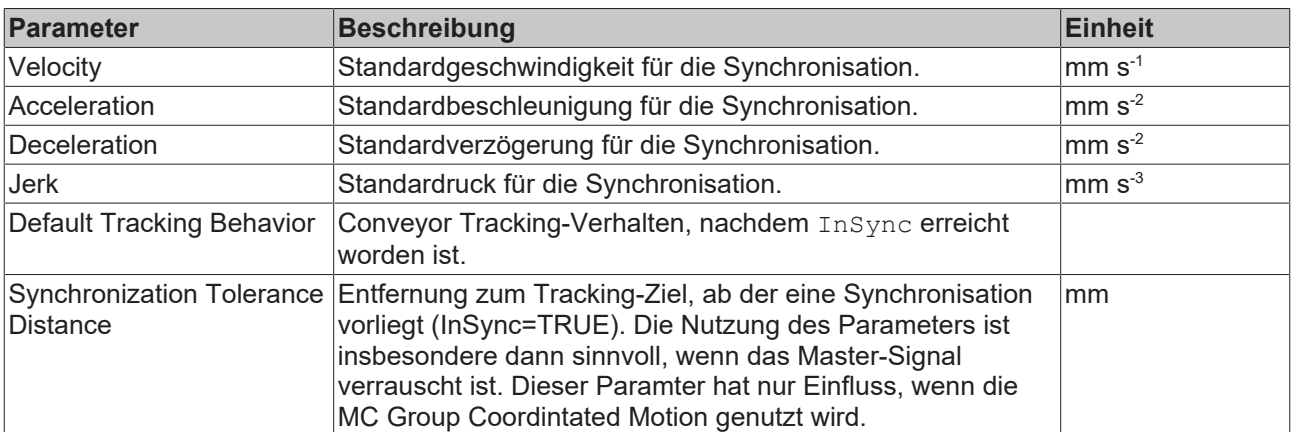

## <span id="page-21-0"></span>**6.3 Conveyor Tracking-Verhalten**

Das Default Tracking Behavior definiert, welche Art von Störung beim Tracking standardmäßig abgelehnt wird. Eine Störung kann ein unerwarteter Impuls oder eine Taktbewegung des Förderers sein.

## **mcTrackingBehaviorDynLimited**

Die Geschwindigkeitssynchronisation mit dem ConveyorBelt wird mit Hilfe der gegebenen Parameter für Acceleration, Deceleration und Jerk aufrechterhalten.

Relevant, wenn Störungen nicht genau bekannt sind oder die Störungsdynamik wesentlich ist. Dynamische Grenzen werden in den Funktionsbaustein MC\_TrackConveyorBelt eingegeben. Die Werte aus dem Objekt Conveyor Tracking werden verwendet, wenn MC\_Default in den Funktionsbaustein eingegeben wird. Wenn der Förderer taktet, wird die Reaktion auf die dynamischen Parameter begrenzt. Wird die Einstellung DynLimited verwendet, dann wird die Reaktion mit der Ruckgrenze ausgeglichen. Der Ausgang des Funktionsbausteins MC\_TrackConveyorBelt.InSync gibt an, wenn eine Synchronisation vorliegt.

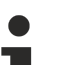

### **InSync**

Bei Verwendung der Betriebsart mcTrackingBehaviorDynLimited kann der Ausgang InSync = TRUE verschwinden, wenn die synchronisierte Position verloren gegangen ist. Der Algorithmus bleibt bei der parametrierten Dynamik und versucht eigenständig, zu der synchronisierten Position zurückzukehren. Wenn die synchronisierte Position erreicht ist, erscheint wieder der Ausgang InSync = TRUE.

### **mcTrackingBehaviorStayInSync**

Die Geschwindigkeitssynchronisation mit dem ConveyorBelt wird mit unbegrenzten Parametern für Acceleration, Deceleration und Jerk aufrechterhalten.

Wenn der Förderer taktet, wird die Tracking-Reaktion nicht begrenzt. Stattdessen hat die Tracking-Reaktion das Ziel, synchronisiert zu bleiben und dem Förderer unbedingt zu folgen. Der Ausgang des Funktionsbausteins MC\_TrackConveyorBelt.InSync gibt an, wenn eine Synchronisation vorliegt.

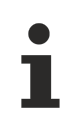

## **InSync**

Bei Verwendung der Betriebsart mcTrackingBehaviorStayInSync bleibt das Signal InSync, sobald es TRUE geworden ist, so lange TRUE, wie das Kommando aktiv ist.

## <span id="page-21-1"></span>**6.4 Objekt Node Connector**

Wie in einer Baumtopologie werden diese geometrischen Translations- und Rotationsbeziehungen durch Zeiger aufgebaut, die ohne Erzeugung von Zyklen von Referenz-Frame zu Referenz-Frame zeigen. Ein solcher Zeiger, der eine Verbindung von einem Referenz-Frame-Knoten zu einem anderen Referenz-Frame-Knoten herstellt, wird als Node Connector bezeichnet. Durch Konfigurieren eines Node Connectors wird festgelegt, von welchem Ursprungsknoten zu welchem Zielknoten die verbundenen Referenzsysteme verwendet werden.

Ein Node Connector ist ein administratives Objekt. Ein Node Connector-Objekt dient dazu, für eine Koordinatentransformation die Zugänglichkeit vom PLC-Teil zu ermöglichen.

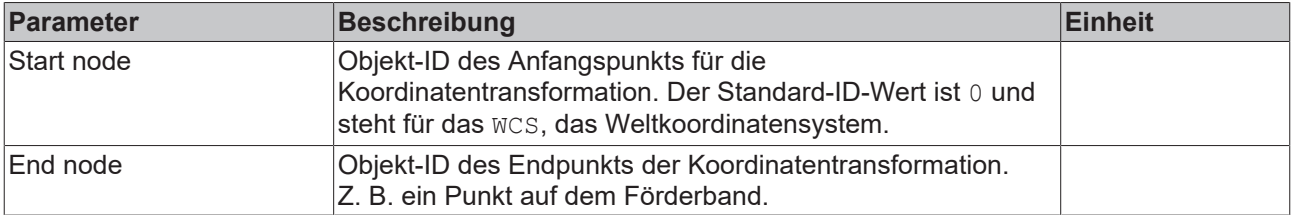

## <span id="page-22-0"></span>**6.5 Konfigurieren eines Node Connectors**

Die Konfiguration für MC\_SetCoordinateTransform wird am Beispiel einer relativ zum WCS- oder MCS-Koordinatensystem positionierten Palette veranschaulicht.

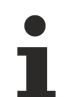

## **Objekte Node Connector**

Die Objekte Node Connector werden von MC\_SetCoordinateTransform und MC\_TrackConveyorBelt verwendet. Anstelle von Coordinate Frames werden die Node Connector-Objekte von der SPS als Vertreter adressiert.

## **Beispiel**

Um eine Koordinatentransformation mit Hilfe von MC SetCoordinateTransform einzuführen:

1. Fügen Sie eine MC-Gruppe ein.

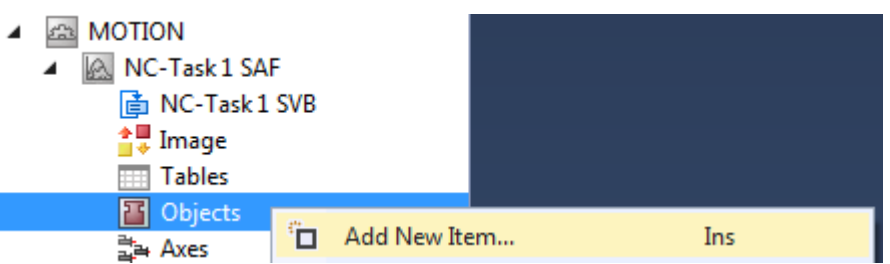

### Insert TcCom Object

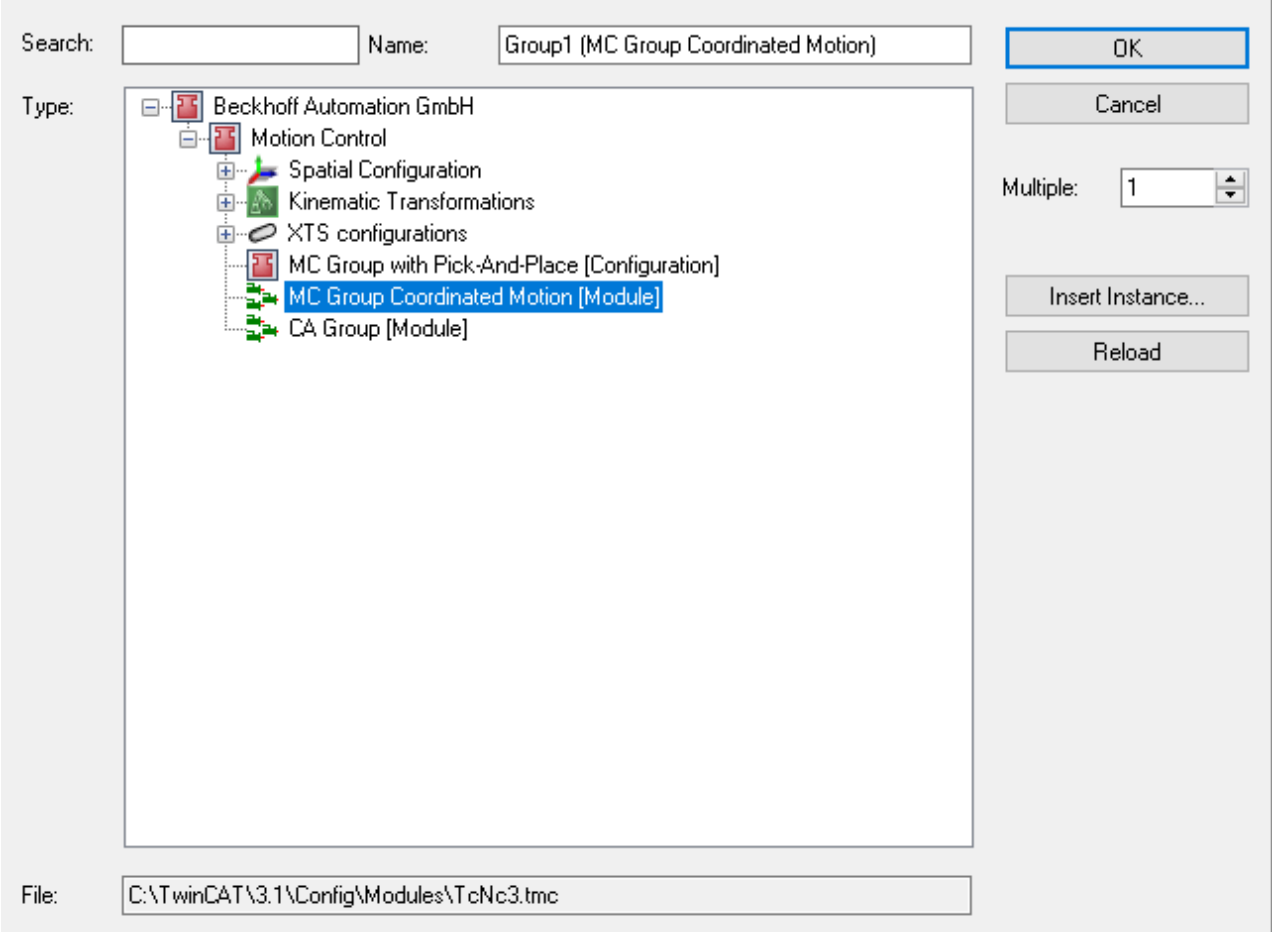

2. Fügen Sie einen Node Connector ein.

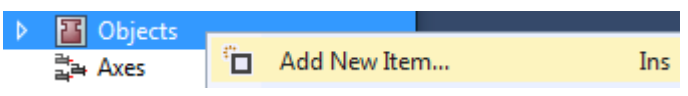

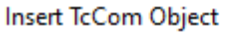

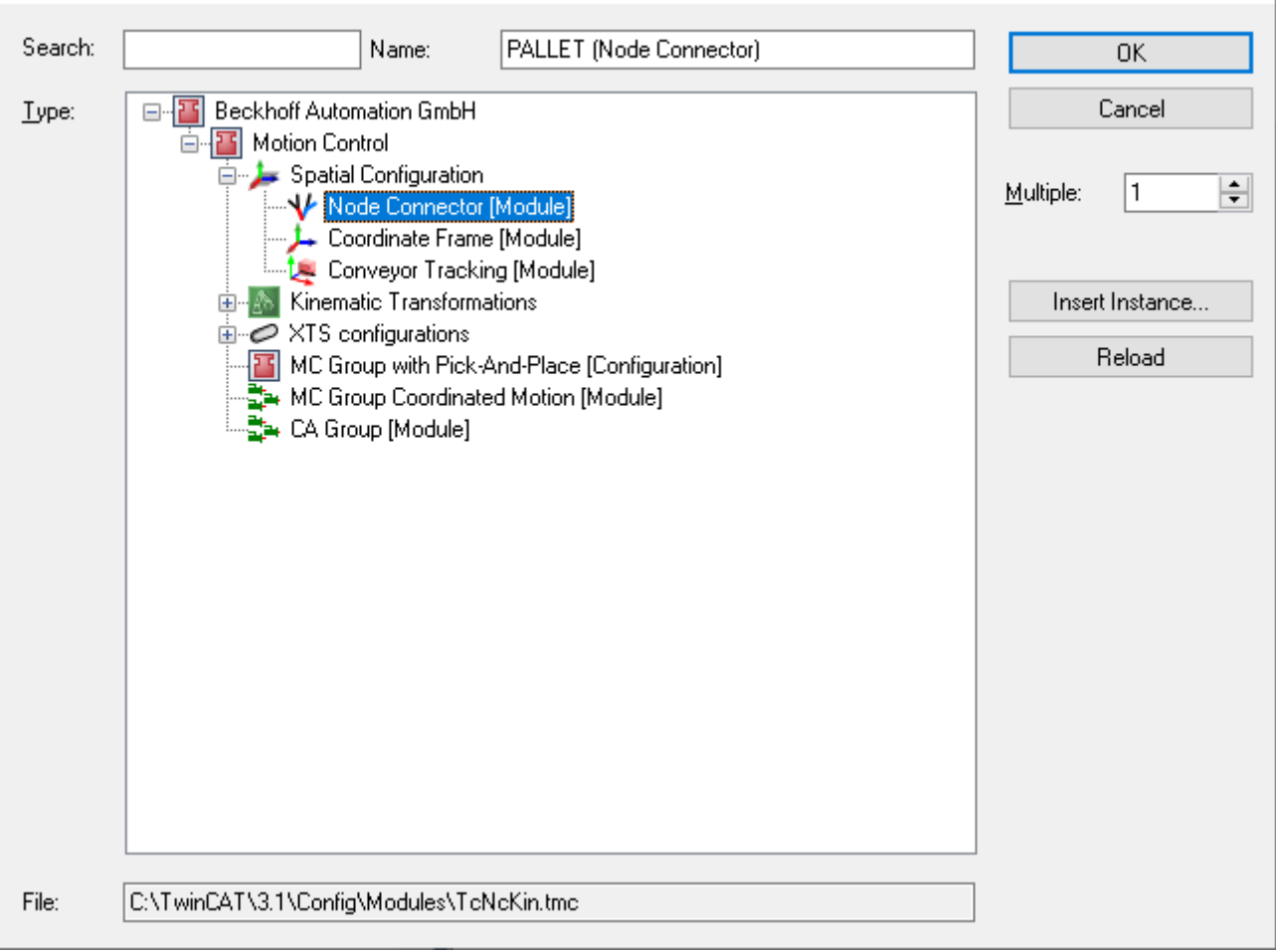

 $\begin{array}{c} \hline \end{array}$ 

# **BECKHOFF**

3. Fügen Sie einen Coordinate Frame ein.

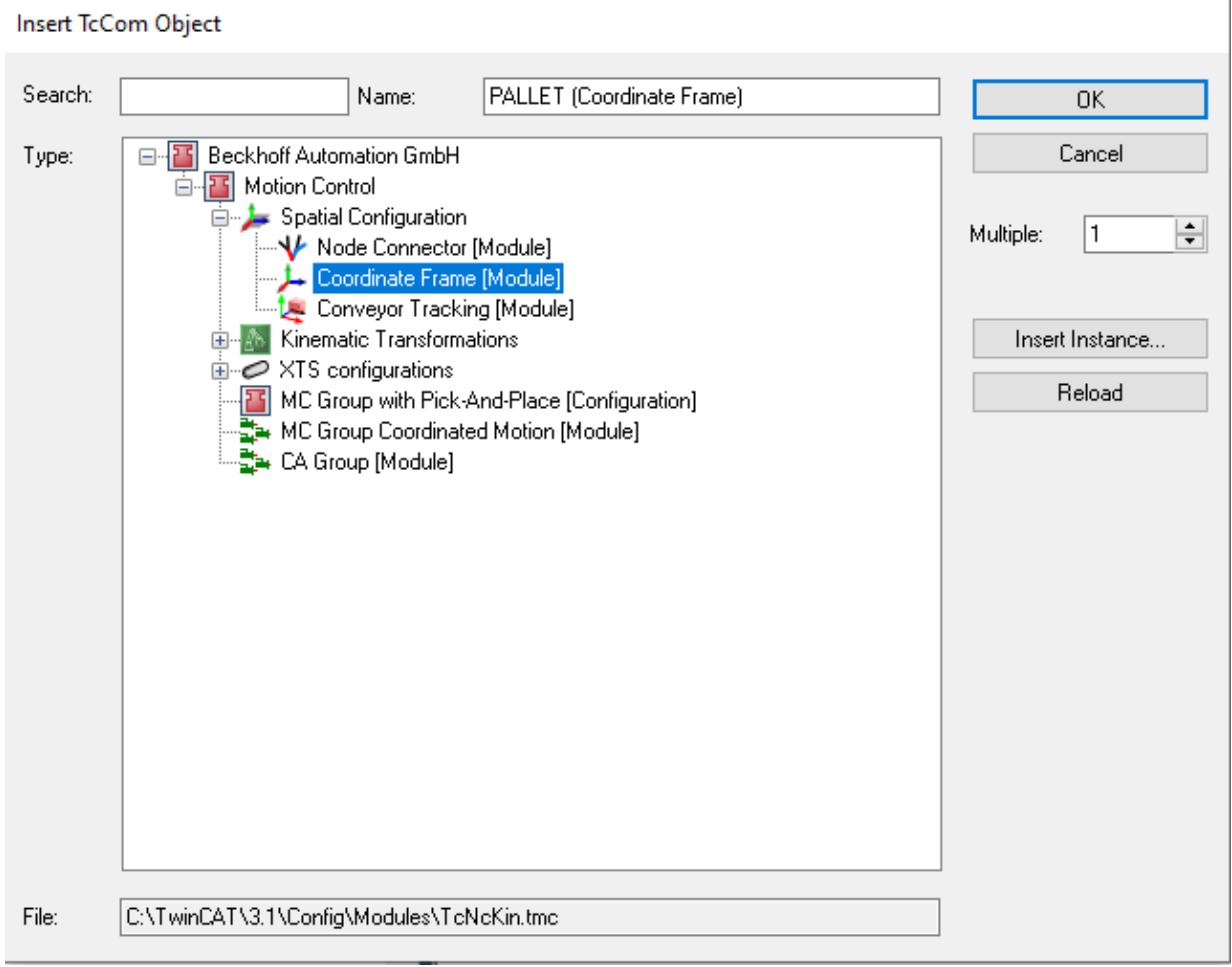

4. Geben Sie die entsprechenden Node Connector-Parameter ein – in diesem Beispiel bezieht sich der Endknoten auf die Objekt-ID der Palette.

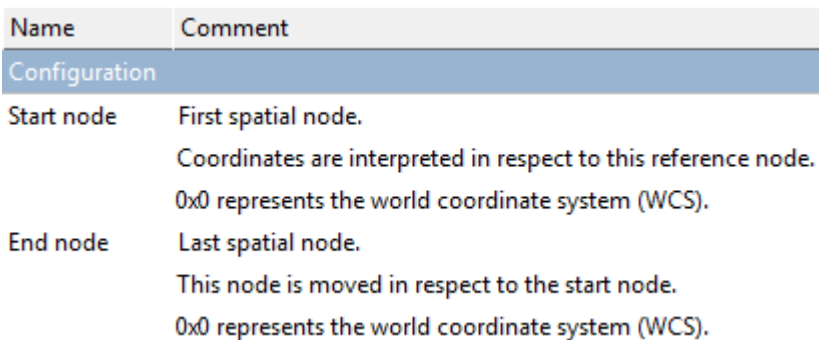

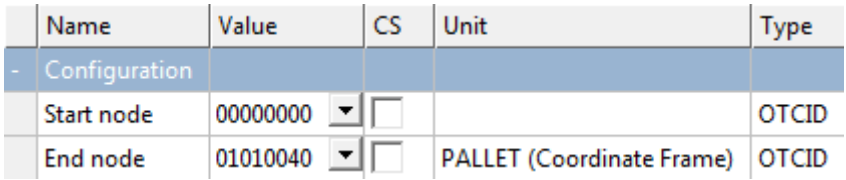

5. Geben Sie die entsprechenden Coordinate Frame-Parameter ein.

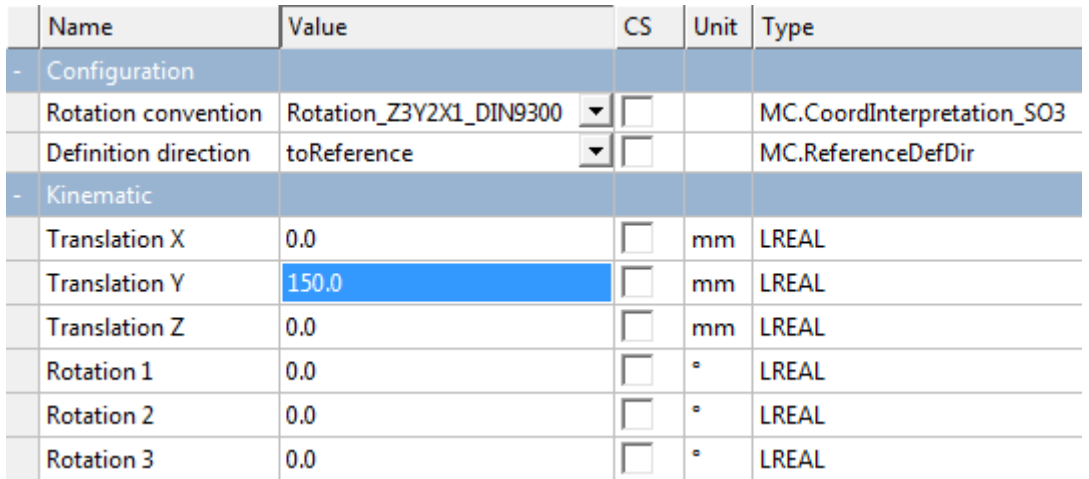

6. Verbinden Sie den eingefügten Node Connector mit der PLC.

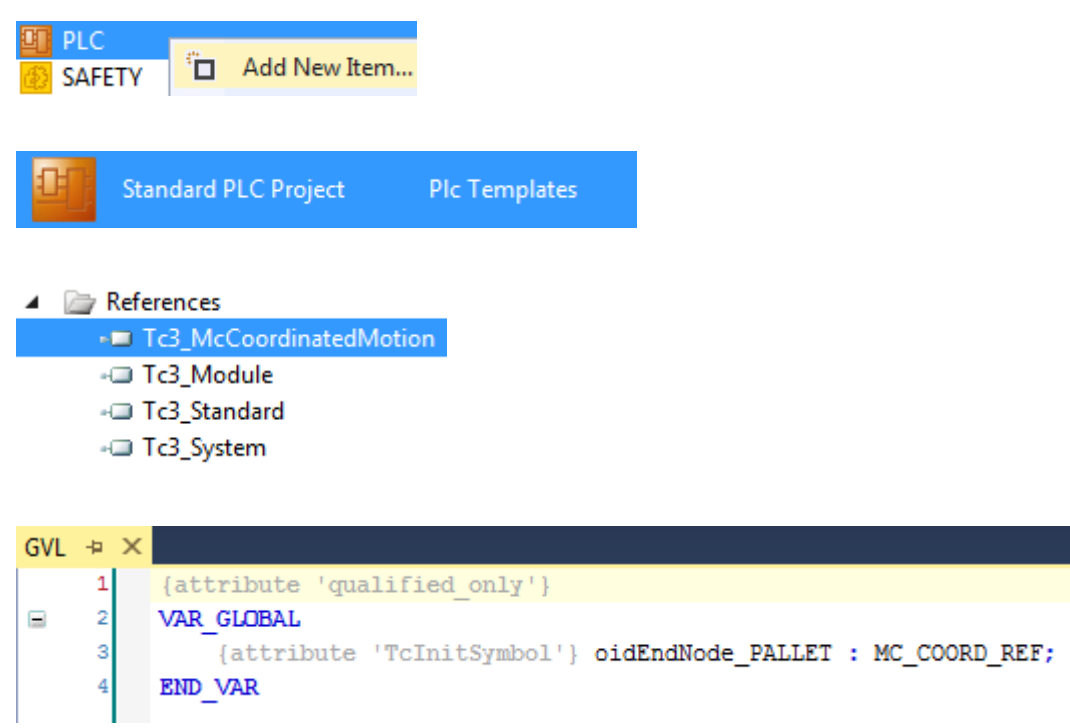

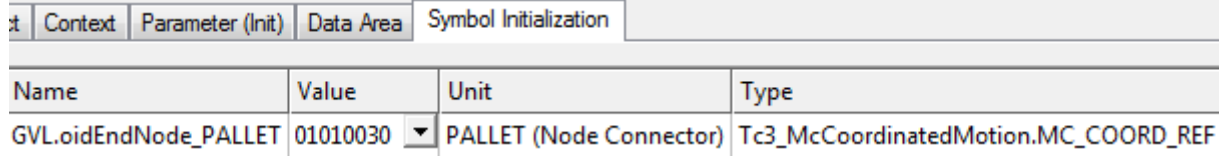

ð Abschließend können Sie den Funktionsbaustein MC\_SetCoordinateTransform einfügen.

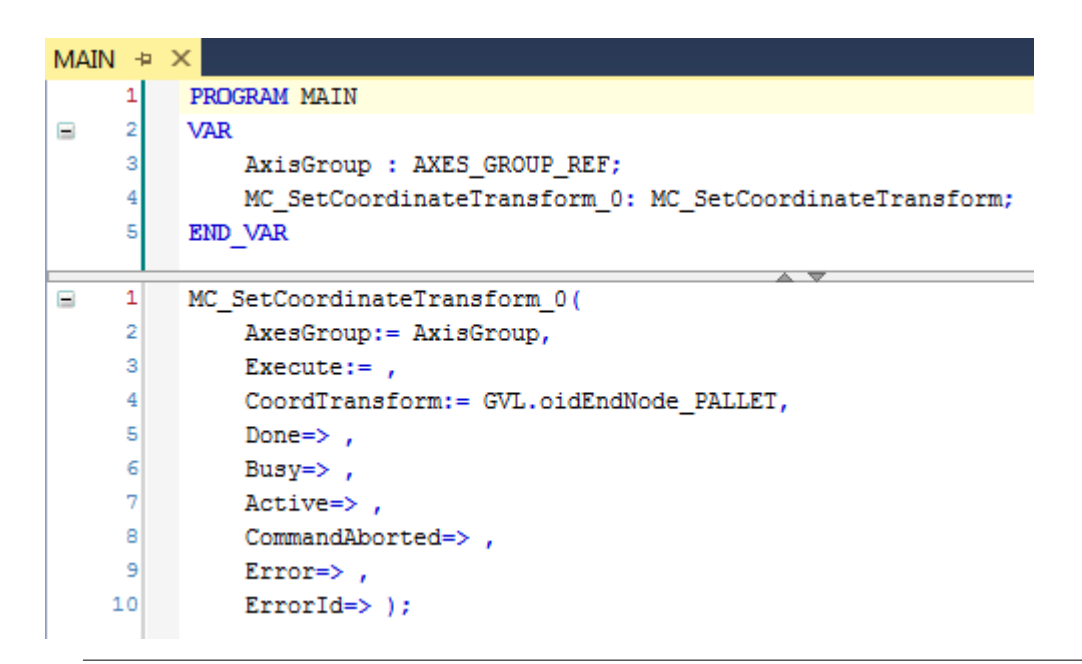

Die Achsgruppe AxisGroup ist mit den Funktionsbausteinen Pick-and-Place verbunden.

Für Achsbewegungen muss ein Move-Kommando programmiert werden, z. B. MovePath.

## <span id="page-26-0"></span>**6.6 Konfigurieren für MC\_TrackConveyorBelt**

Um ein Förderband mit Hilfe von MC\_TrackConveyorBelt zu verfolgen:

1. Fügen Sie eine MC-Gruppe ein.

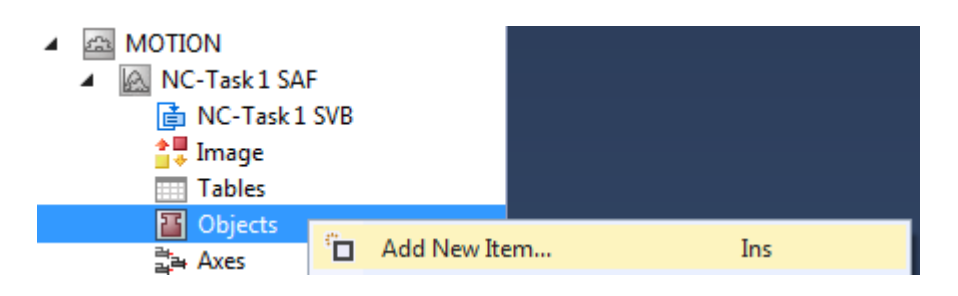

## Insert TcCom Object

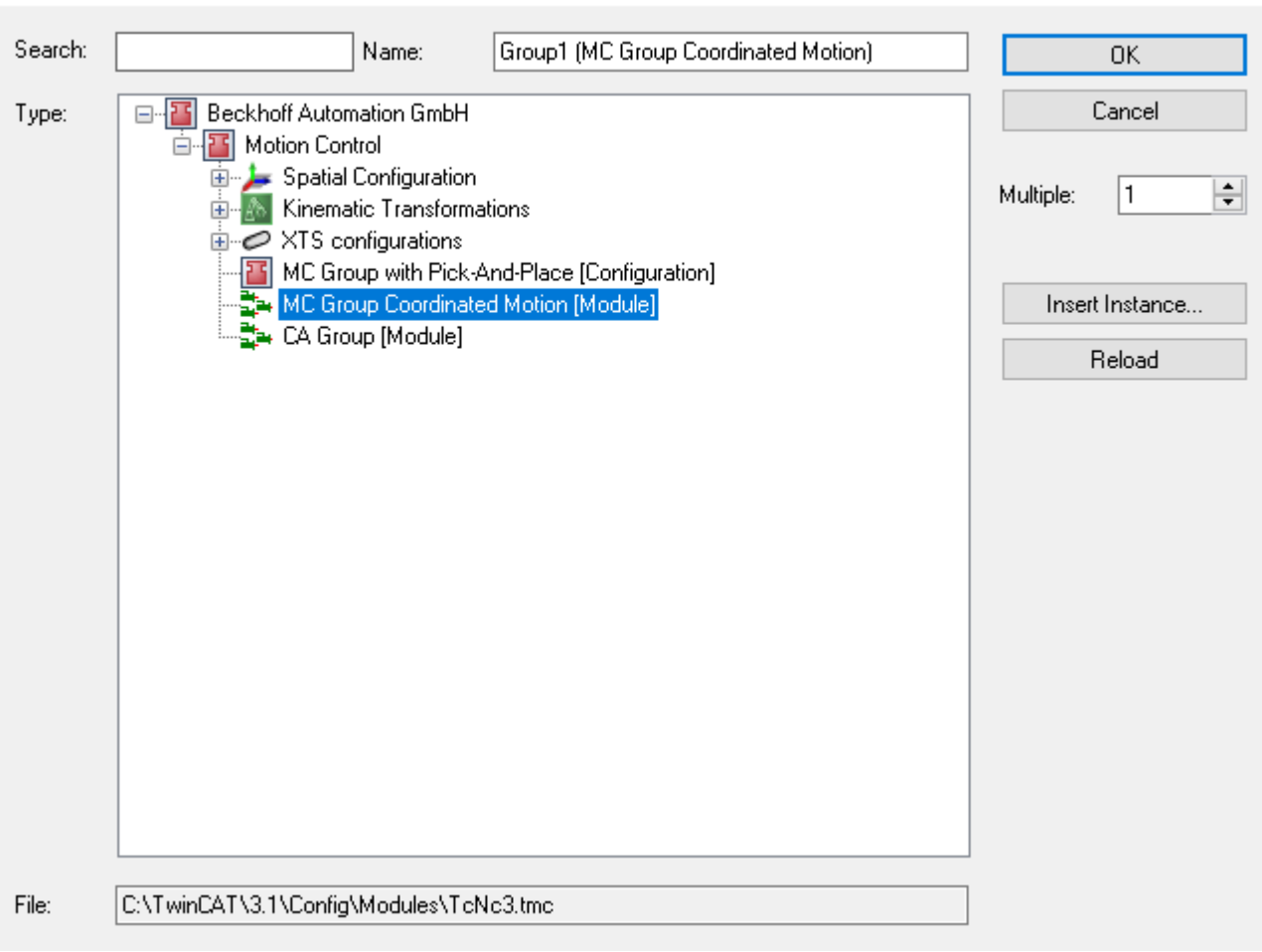

2. Fügen Sie einen Node Connector ein.

## Insert TcCom Object

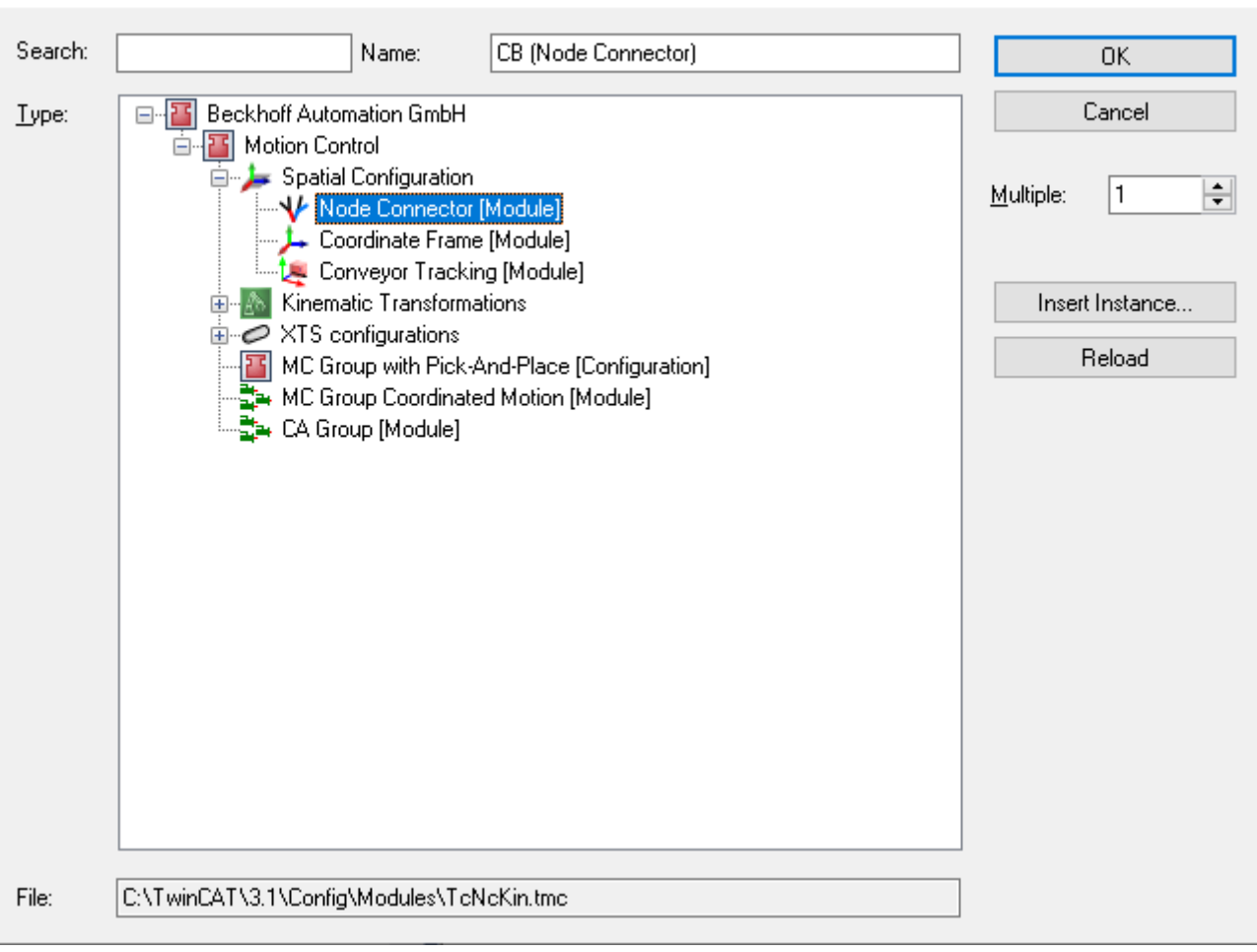

3. Fügen Sie einen Coordinate Frame ein.

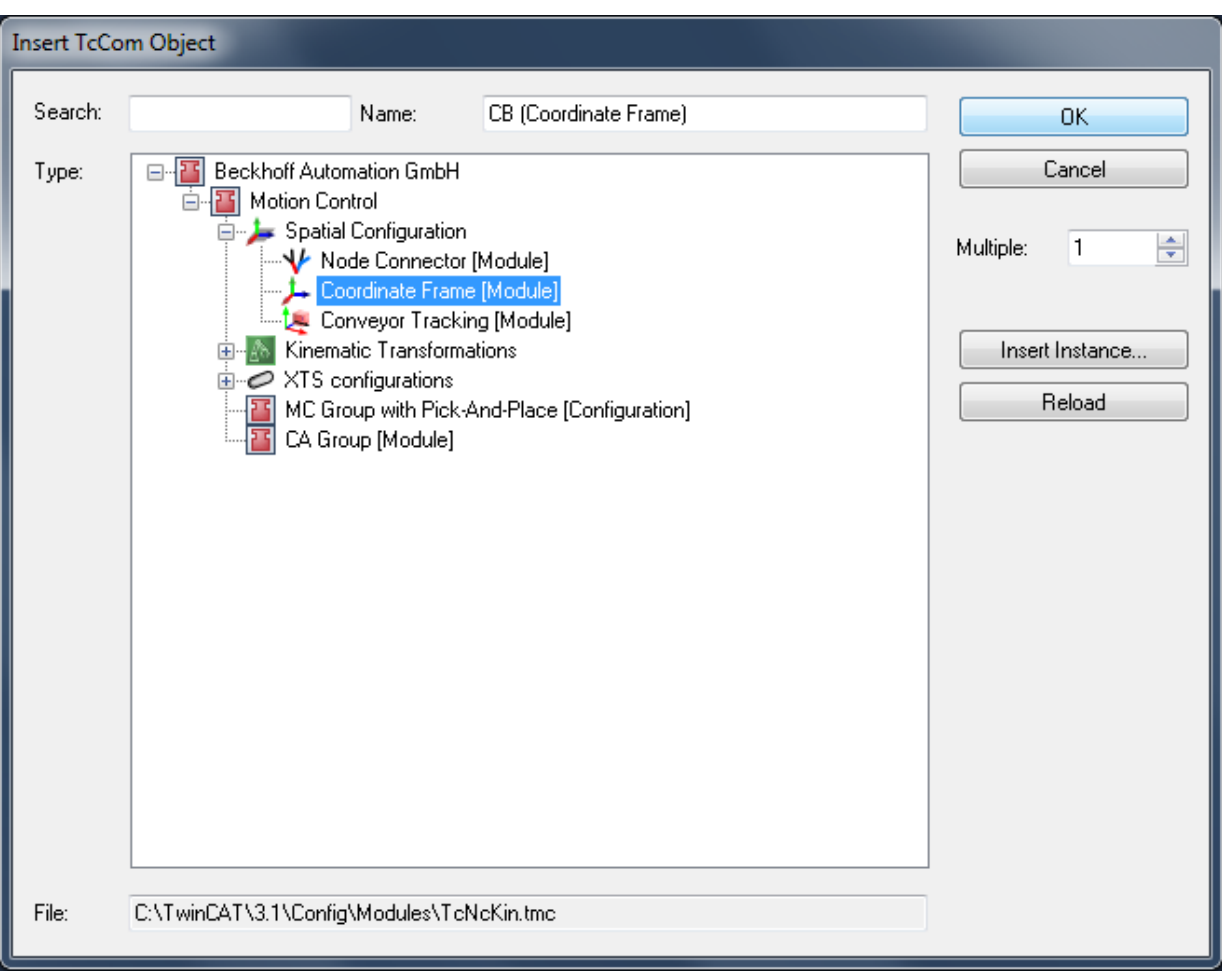

4. Fügen Sie Conveyor Tracking ein. Als Erstes wurde ein Coordinate Frame erstellt. Als Zweites muss das Objekt Conveyor Tracking dem zuvor erstellten Coordinate Frame als Kindelement hinzugefügt werden.

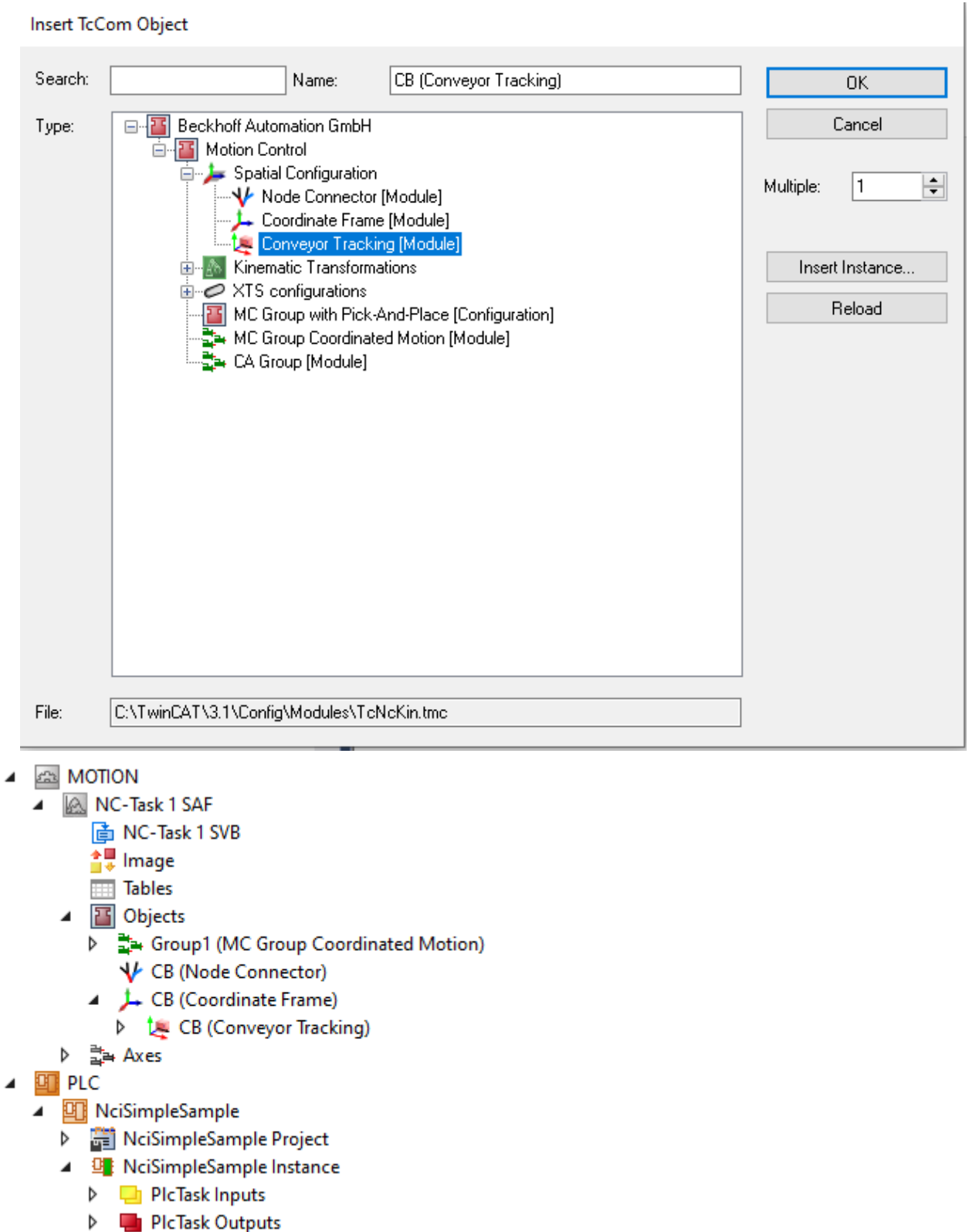

5. Geben Sie die entsprechenden Node Connector-Parameter ein – der Endknoten bezieht sich auf die Objekt-ID des Conveyor Trackings.

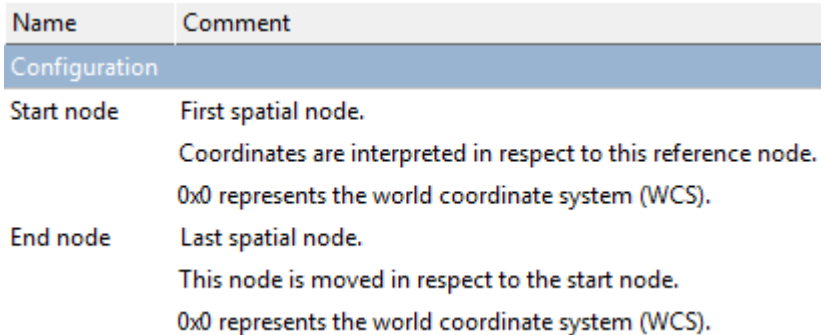

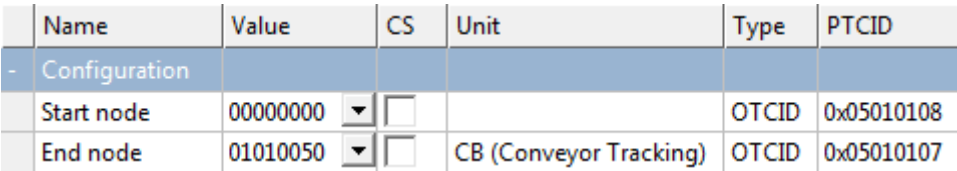

6. Geben Sie die entsprechenden Coordinate Frame-Parameter ein.

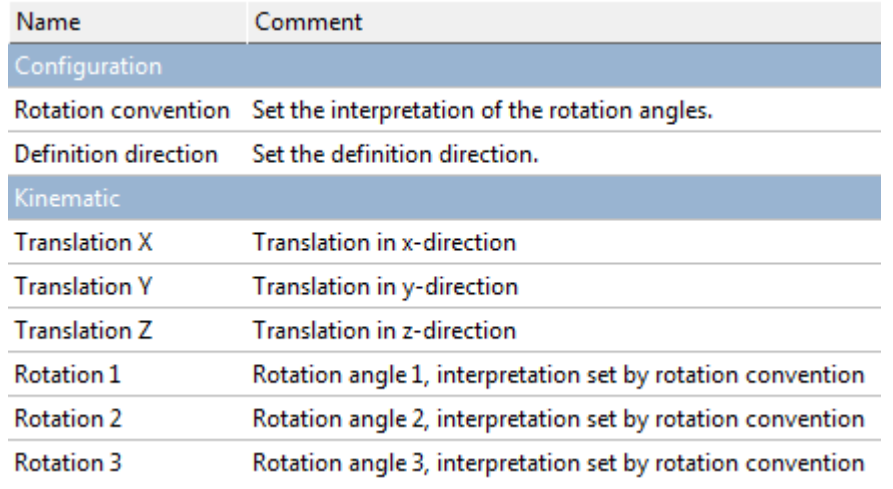

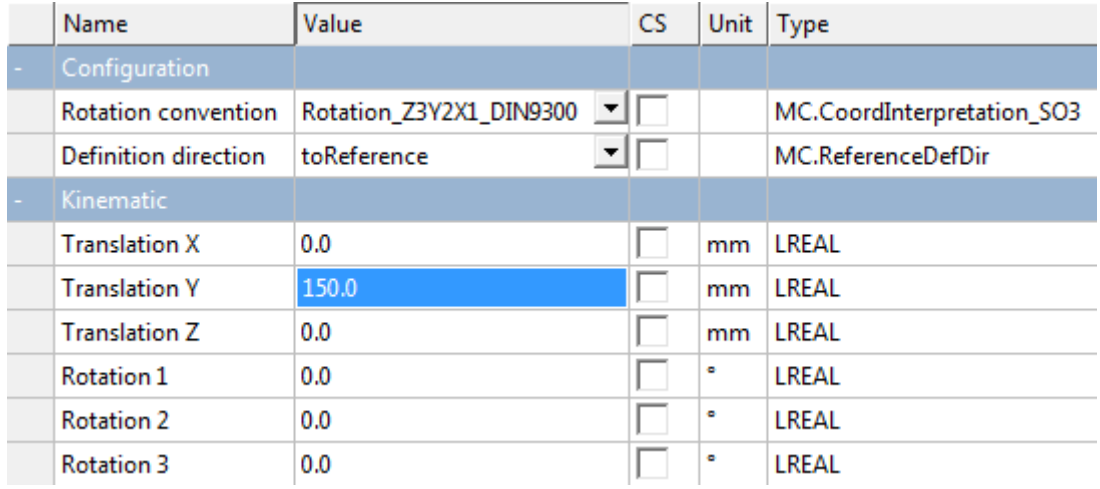

7. Geben Sie die entsprechenden Conveyor Tracking-Parameter ein.

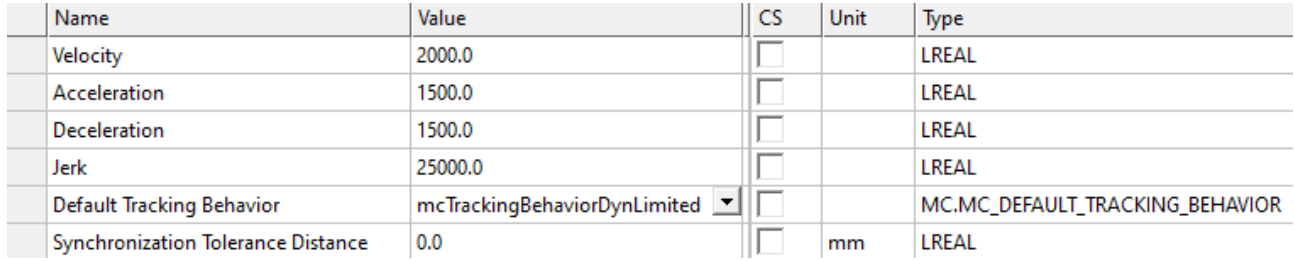

Das Default Tracking Behavior ist das verwendete Standard-Tracking-Verhalten, nachdem InSync erstmals erreicht worden ist.

8. Verbinden Sie den Node Connector mit der PLC.

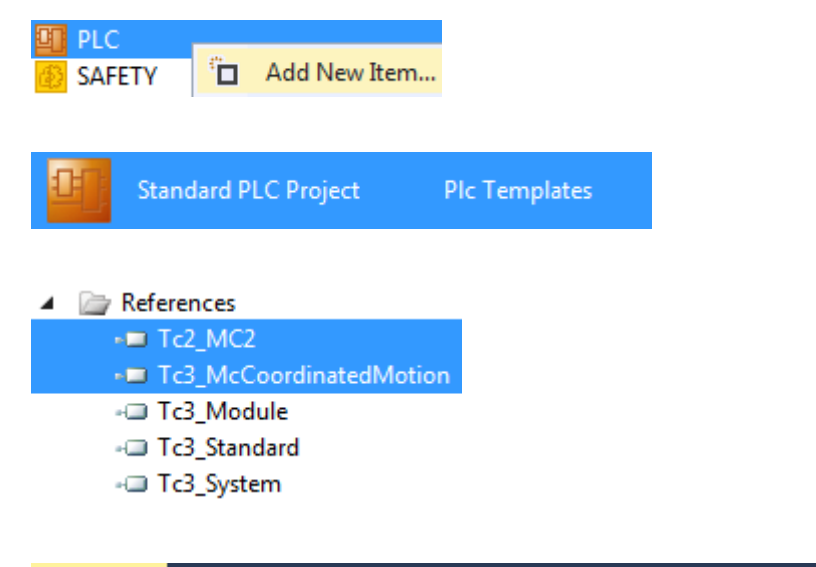

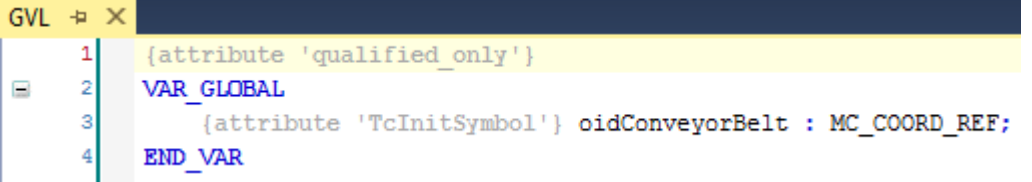

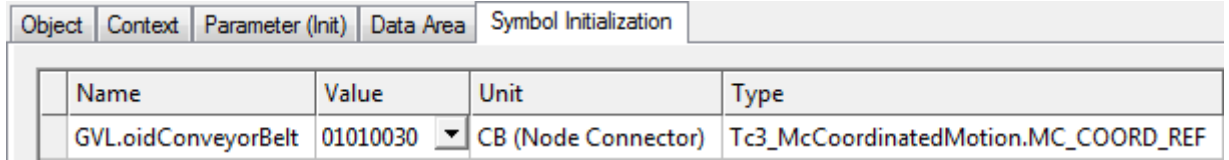

 $\Rightarrow$  **Abschließend können Sie den Funktionsbaustein MC\_TrackConveyorBelt einfügen.** 

```
PROGRAM MAIN
 \overline{1}\overline{2}VAR
 \overline{3}AxisGroup : AXES GROUP REF;
 4
          ConveyorBelt : AXIS REF;
          MC TrackConveyorBelt 0: MC TrackConveyorBelt;
 5
 6
          MasterRefPos: MC LREAL;
 7
           InitialObjectPos: ARRAY[1..4] OF MC LREAL;
 \overline{8}END VAR
 \mathbf 1MC_TrackConveyorBelt_0(
 \overline{2}AxesGroup:= AxisGroup,
 3
          ConveyorBelt:= ConveyorBelt,
 \overline{4}Execute:= ,CoordTransform:= GVL.oidConveyorBelt,
 5
 6
          InitialObjectPos:= ADR(InitialObjectPos),
 \overline{7}InitialObjectPosCount:= SIZEOF(InitialObjectPos)/SIZEOF(InitialObjectPos[1]),
 8
          MasterRefPos: = MasterRefPos,
 9
          Velocity:= MC DEFAULT,
          Acceleration:= MC_DEFAULT,
1011
          Deceleration:= MC_DEFAULT,
12Jerk:= MC_DEFAULT,
13
          InSpec \Rightarrow,
14Busy=>,
15
          Active->,
16CommandAborted=>,
17
          Error=>,
18
          ErrorId=> ) ;
```
## <span id="page-33-0"></span>**6.7 Hintergrundinformationen**

### **Koordinatensysteme – Beziehungen**

- **WCS** Weltkoordinatensystem.
- **MCS** Maschinenkoordinatensystem.
- **UCS** Benutzerkoordinatensystem.
- **PCS**

Programmiertes Koordinatensystem. Werkstück.

### **Pick-and-Place: Vom Lager zum Träger**

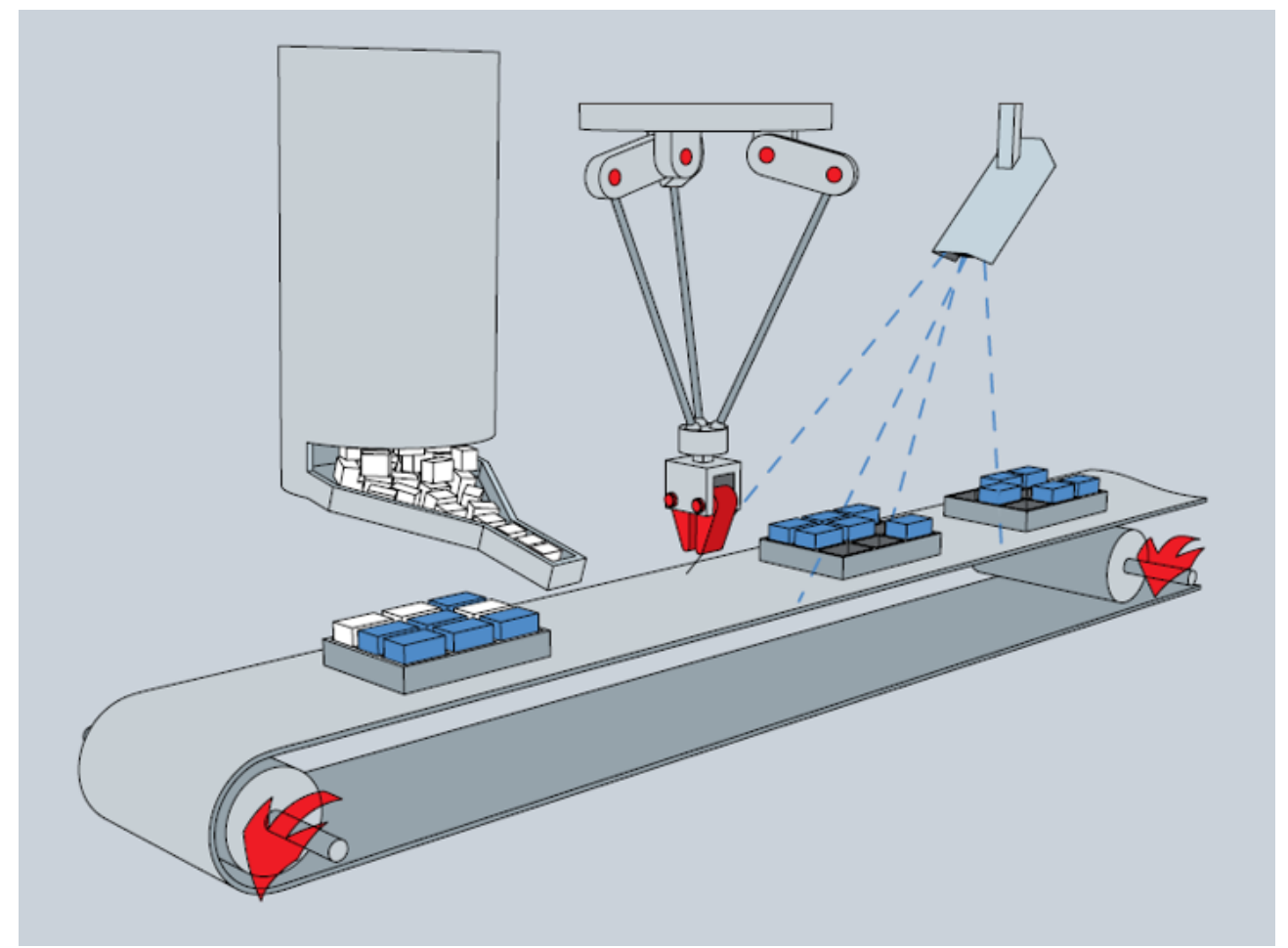

Die Werkstücke müssen vom Lager in die auf dem Förderband laufenden freien Trägerplätze gelegt werden. Dabei

- wird der Lagerplatz im WCS definiert,
- befindet sich der Roboter irgendwo im WCS,
- kann der Roboter in seinem MCS gesteuert werden,
- befindet sich das Förderband irgendwo im WCS,
- kann sich ein Träger auf dem Förderband im UCS befinden,
- kann sich ein Werkstück in seinem Träger im PCS befinden.

### **Pick-and-Place: Von Förderband zu Förderband**

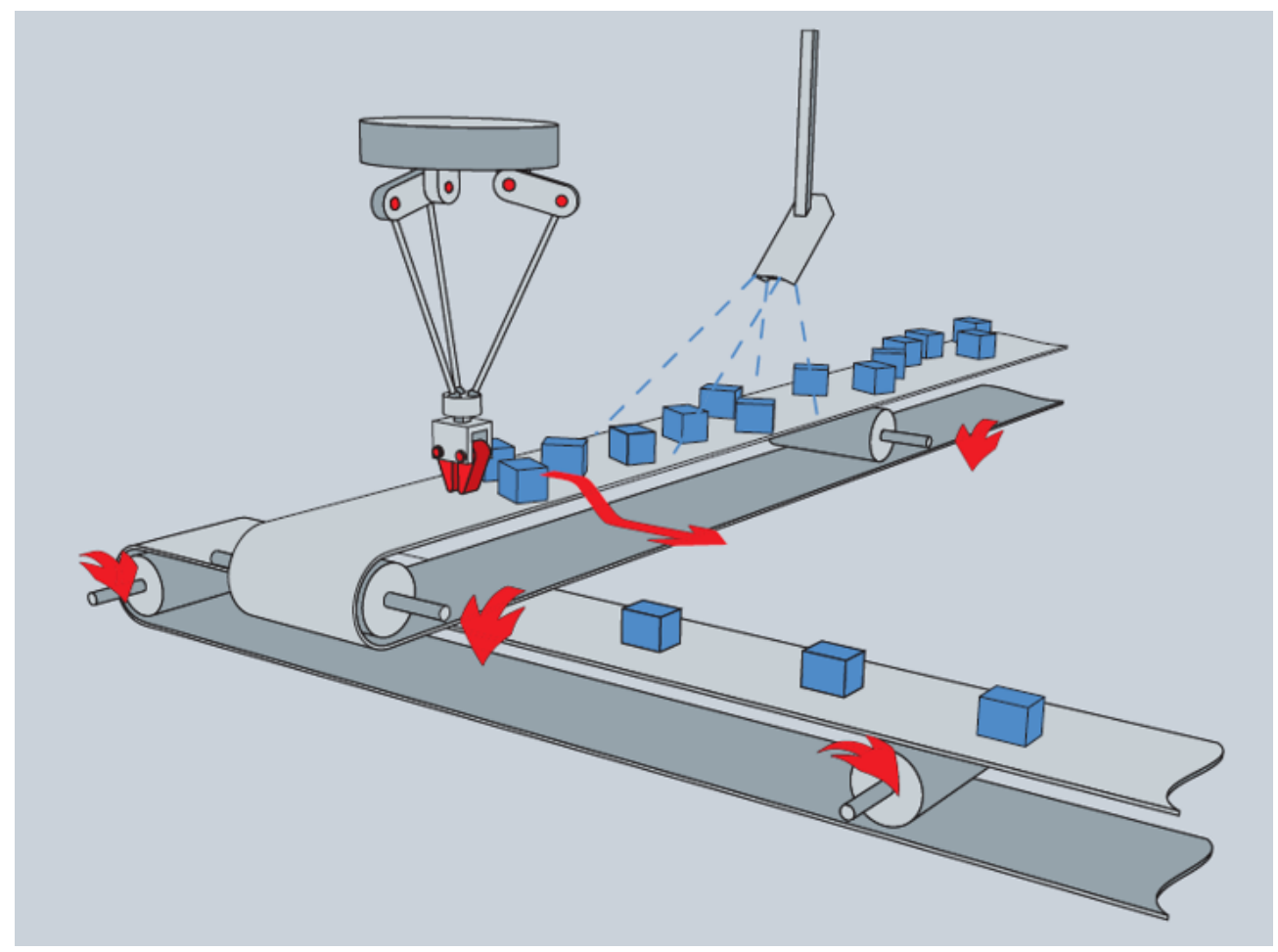

Die Werkstücke müssen vom oberen Förderband abgenommen und auf das untere Förderband gelegt werden.

Dabei

- befindet sich der Roboter irgendwo im WCS,
- kann der Roboter in seinem MCS gesteuert werden,
- befindet sich jedes Förderband irgendwo im WCS,
- können sich Werkstücke auf dem Förderband in einem UCS befinden.
# **7 SPS-Bibliotheken**

# **7.1 Tc3\_McCoordinatedMotion**

Die Tc3\_McCoordinatedMotion-Bibliothek wird für TF5410 TwinCAT 3 Motion Collision Avoidance und auch für TF5420 TwinCAT 3 Motion Pick-and-Place verwendet.

# **Übersicht**

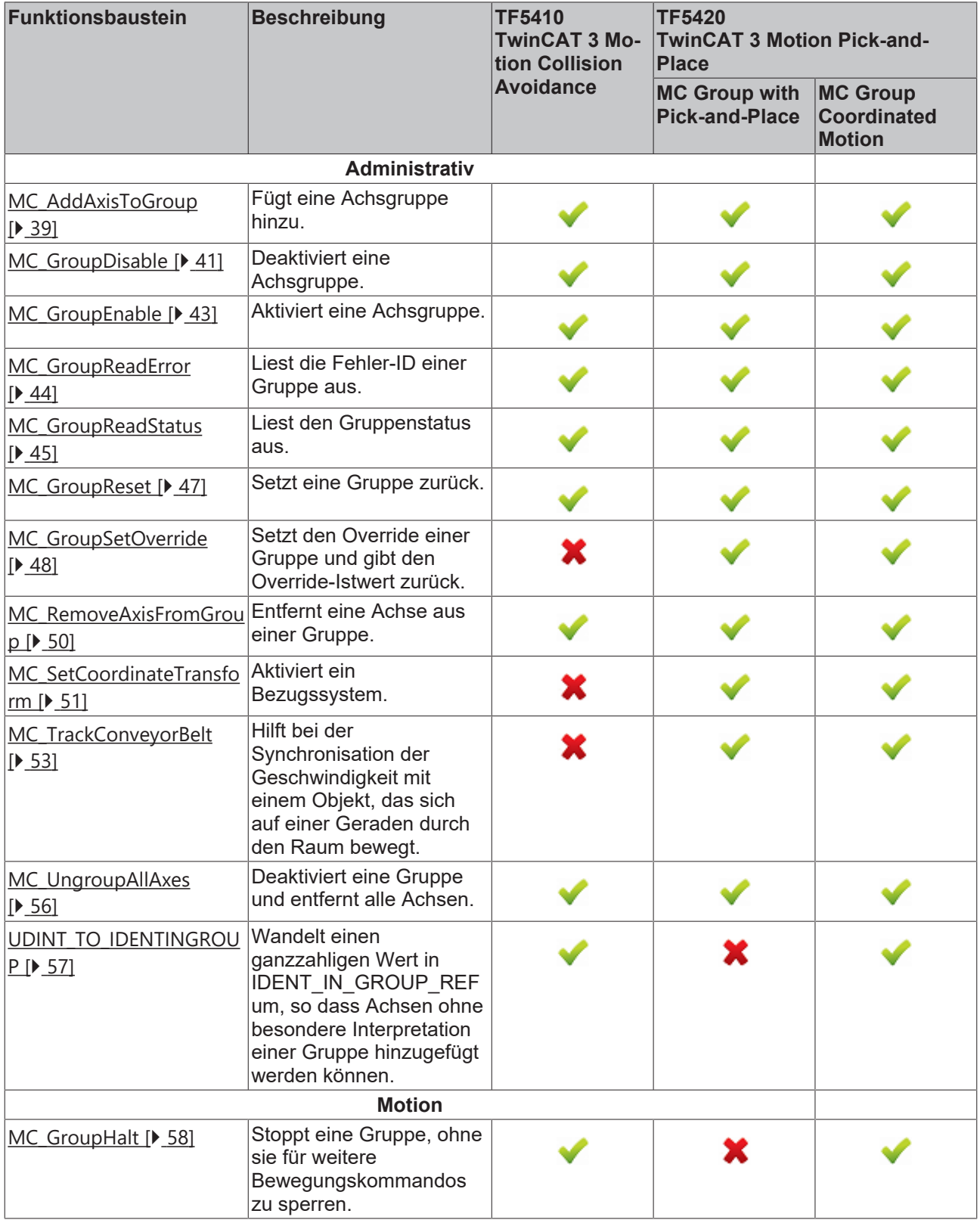

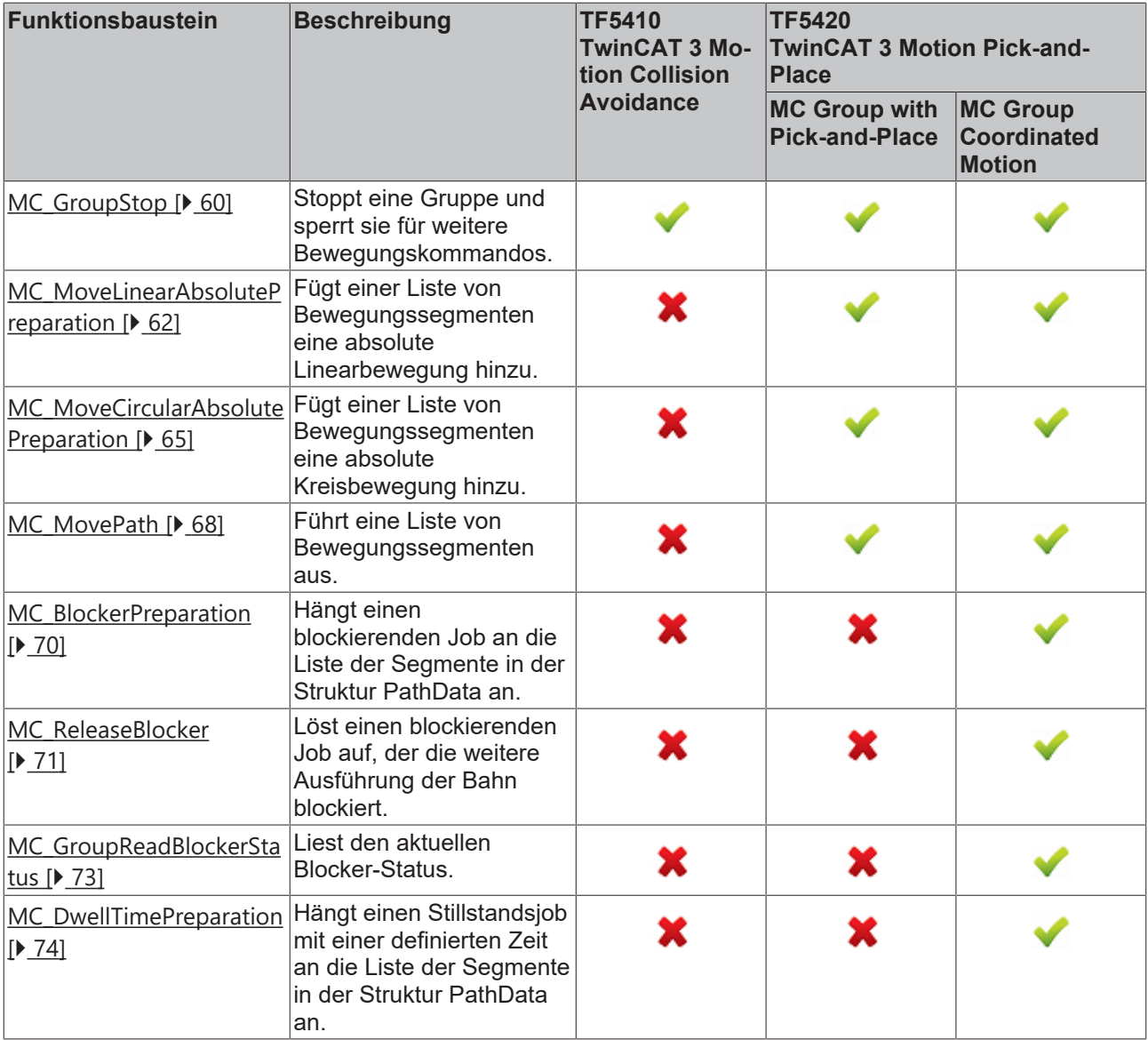

# **Strukturen und Aufzählungen**

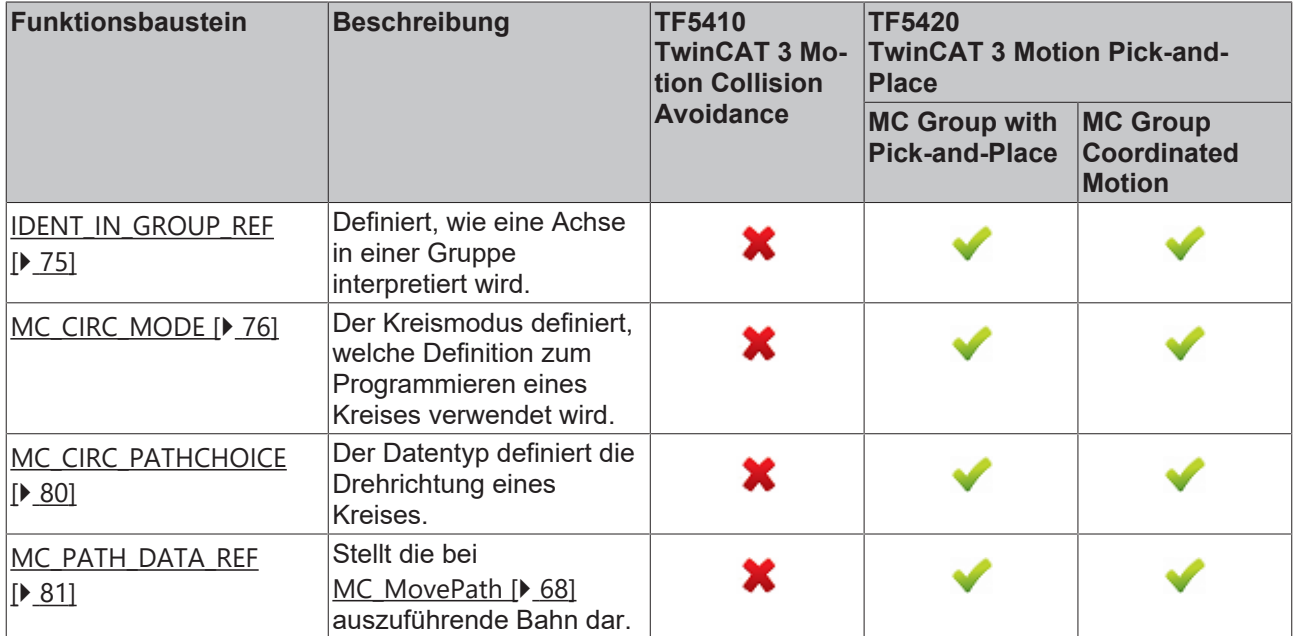

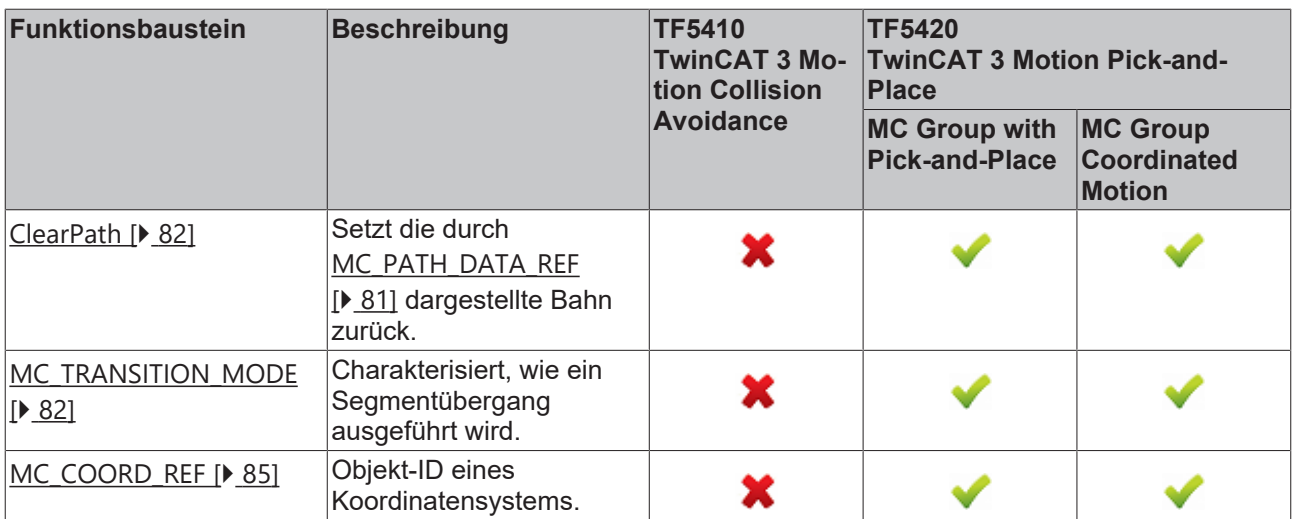

# **7.1.1 Funktionsbausteine**

# <span id="page-38-0"></span>**7.1.1.1 Administrativ**

# **7.1.1.1.1 MC\_AddAxisToGroup**

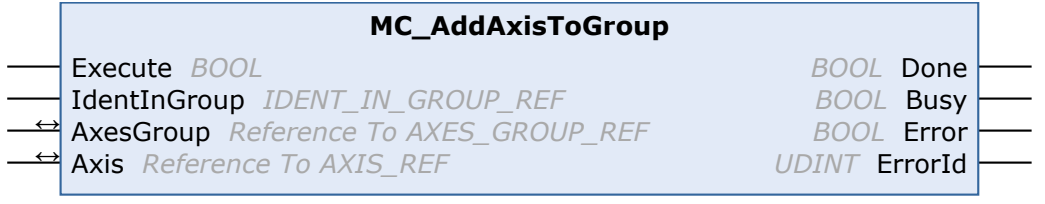

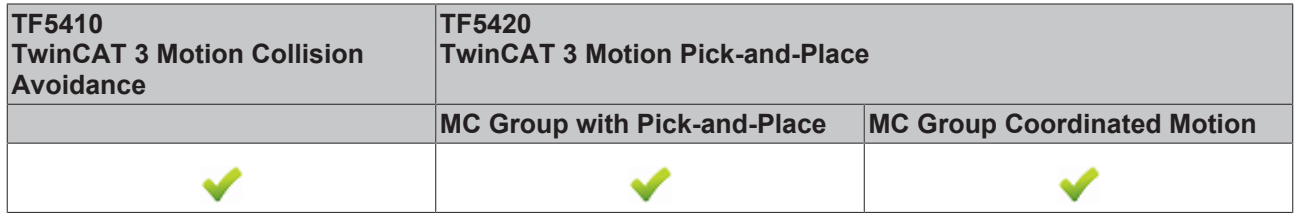

Dieser Funktionsbaustein fügt einer Gruppe eine Achse hinzu.

Ab V3.1.10.1 können einer **CA-Gruppe** im Gruppenzustand GroupMoving stehende Achsen hinzugefügt und aus ihr entfernt werden. Wenn einer Gruppe eine fahrende Achse hinzugefügt wird, wird das Kommando mit einer Fehlermeldung abgelehnt (eine Änderung des Gruppenzustands mit einer fahrenden Achse wird ebenfalls abgelehnt).

Einer **MC-Gruppe** können nur Achsen im Zustand GroupDisabled bzw. GroupErrorDisabled hinzugefügt werden.

# **VAR\_INPUT**

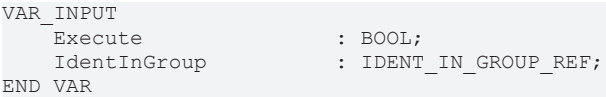

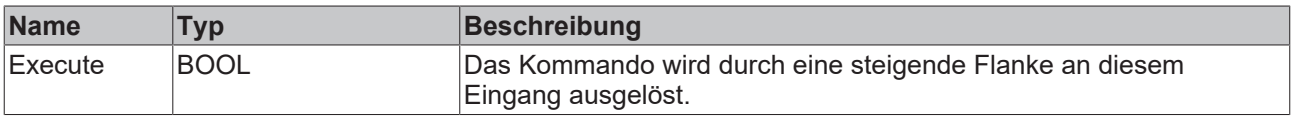

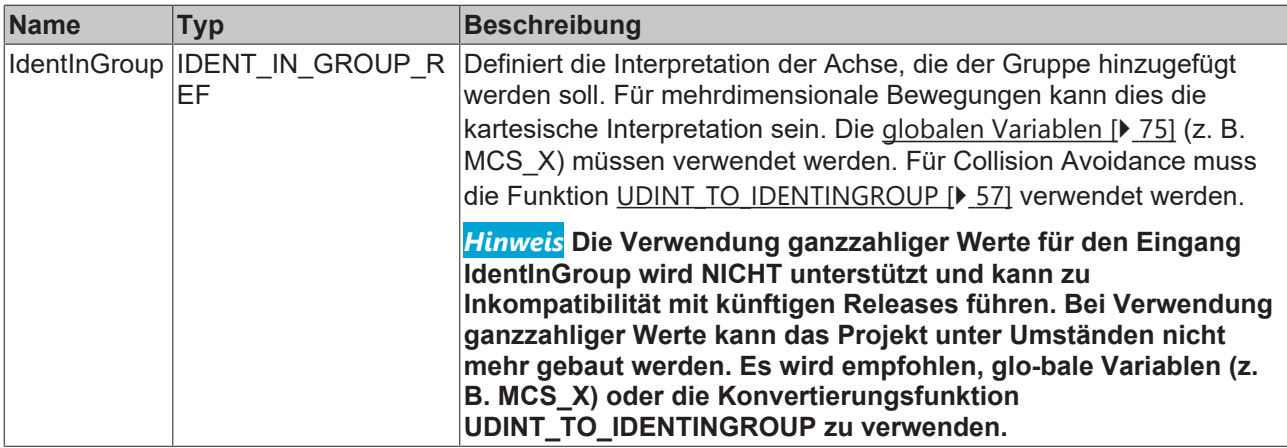

# *VAR\_IN\_OUT*

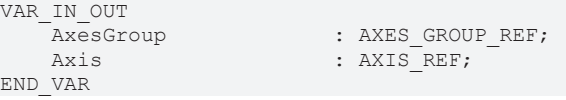

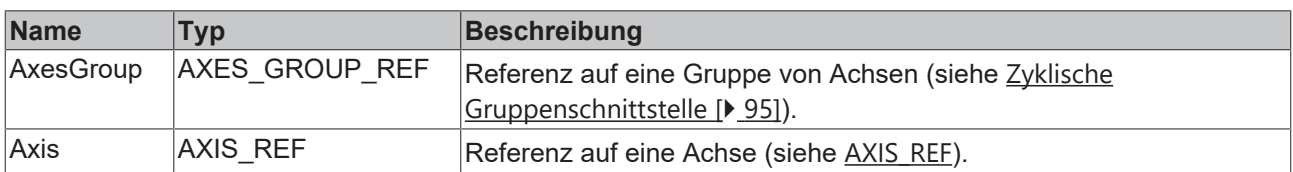

# **VAR\_OUTPUT**

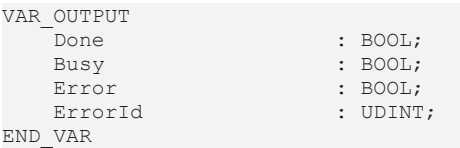

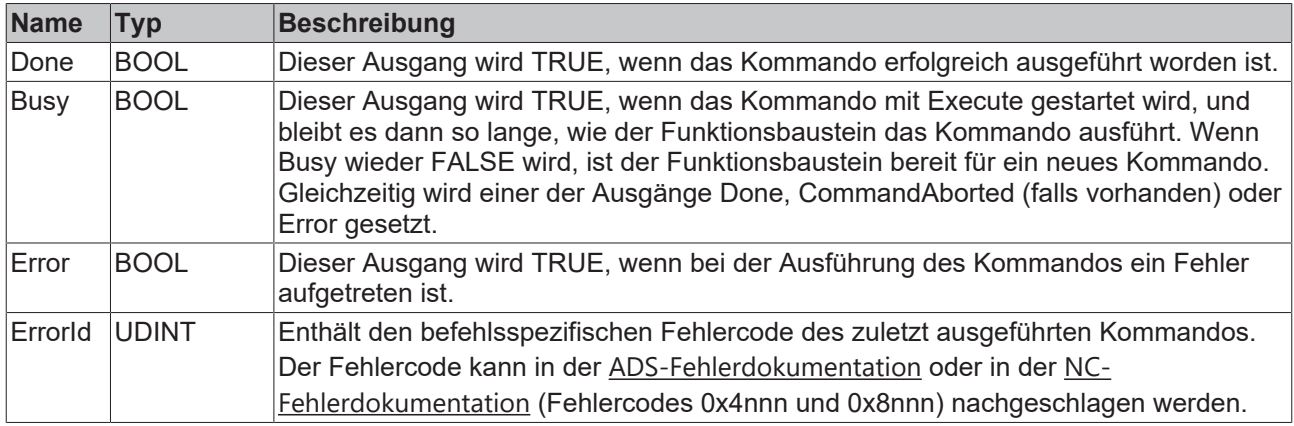

# **Beispiel für TwinCAT 3 Motion Pick-and-Place**

#### **Mehrdimensionale Bewegungen**

Mehrdimensionale Bewegungen werden nur bei Verwendung von TF5420 eingesetzt.

```
VAR_GLOBAL CONSTANT
cAxesCount : UINT := 4;
END_VAR 
VAR<br>stGroupRef
    stGroupRef            : AXES_GROUP_REF; // link to MC Group
                        : ARRAY[1..cAxesCount] OF AXIS_REF;
```

```
fbAddAxis : ARRAY[1..cAxesCount] OF MC_AddAxisToGroup;<br>i UINT;
                                 i                     : UINT;
END_VAR
fbAddAxis[1].IdentInGroup := MCS_X; //X-Axis
fbAddAxis[2].IdentInGroup := MCS_Y; //Y-Axis
fbAddAxis[3].IdentInGroup := MCS_Z; //Z-Axis
fbAddAxis[4].IdentInGroup := MCS_C1;//1st rotation is C-rotation (around Z-Axis)
FOR i:=1 TO cAxesCount DO
        fbAddAxis[i](
        AxesGroup:=stGroupRef, 
        Axis := stAxis[i], 
        Execute := TRUE);
END_FOR
```
# **Beispiel für TF5410 TwinCAT 3 Motion Collision Avoidance**

#### **PTP mit Collision Avoidance**

PTP mit Collision Avoidance wird nur bei Verwendung von TF5410 eingesetzt.

```
VAR_GLOBAL CONSTANT
                         : UDINT:=10;
END_VAR 
VAR
    stGroupRef            : AXES_GROUP_REF; // link to CA Group
    stAxis                : ARRAY[1..cAxesCount] OF AXIS_REF;
    fbAddAxis             : ARRAY[1..cAxesCount] OF MC_AddAxisToGroup;
i : UDINT;
END_VAR
FOR i:=1 TO cAxesCount DO
        fbAddAxis[i](
                AxesGroup:=stGroupRef, 
                Axis := stAxis[i], 
                IdentInGroup := UDINT_TO_IDENTINGROUP(i),
                Execute := TRUE);
END_FOR
```
# **Voraussetzungen**

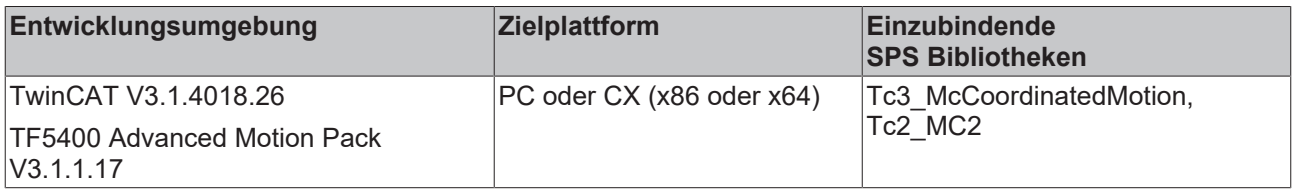

# <span id="page-40-0"></span>**7.1.1.1.2 MC\_GroupDisable**

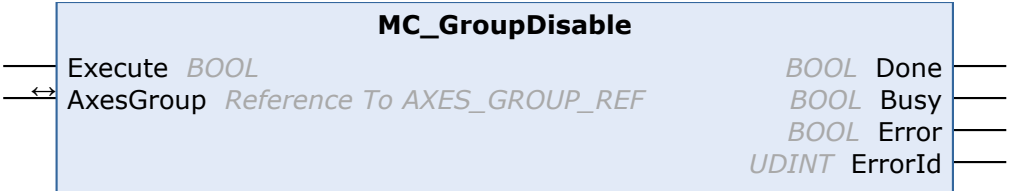

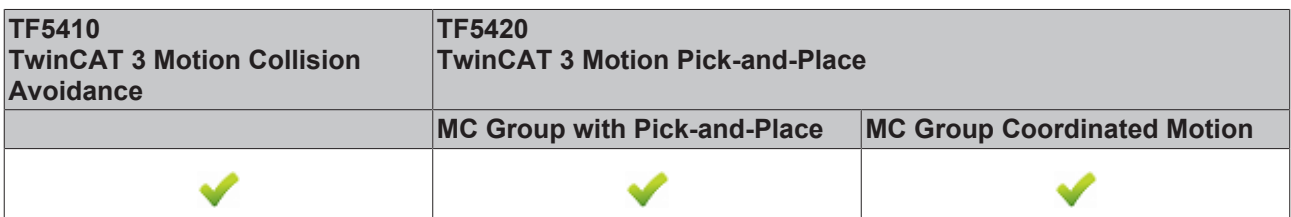

Dieser Funktionsbaustein deaktiviert die Gruppe. Nach erfolgreicher Ausführung ändert die Gruppe ihren Zustand in GroupDisabled (siehe Zustandsdiagramme).

# *HINWEIS*

## **Die Deaktivierung einer Gruppe in Bewegung hat einen sofortigen Stopp zur Folge.**

Beim plötzlichen Stoppen von Achsen werden wahrscheinlich die zulässigen Verzögerungsgrenzen überschritten. Je nach Antriebshardware könnte dies zu Stromspitzen und Laufzeitfehlern führen. Verwenden Sie vor der Ausführung von MC\_GroupDisable [MC\\_GroupHalt \[](#page-57-0)[}](#page-57-0) [58\]](#page-57-0) oder [MC\\_GroupStop](#page-59-0) [\[](#page-59-0)[}](#page-59-0) [60\]](#page-59-0), um diese Situation zu vermeiden.

#### *VAR\_INPUT*

VAR\_INPUT Execute : BOOL; END\_VAR

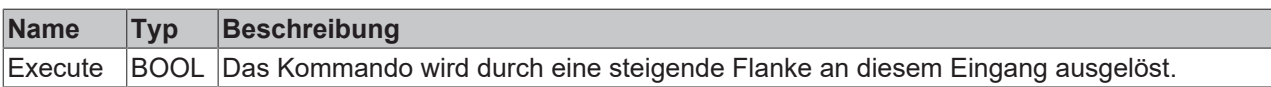

### *VAR\_IN\_OUT*

VAR\_IN\_OUT : AXES GROUP REF; END\_VAR

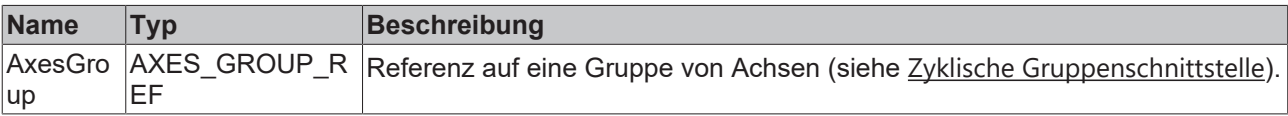

### **E**<sup>*v*</sup> VAR OUTPUT

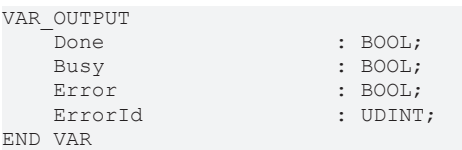

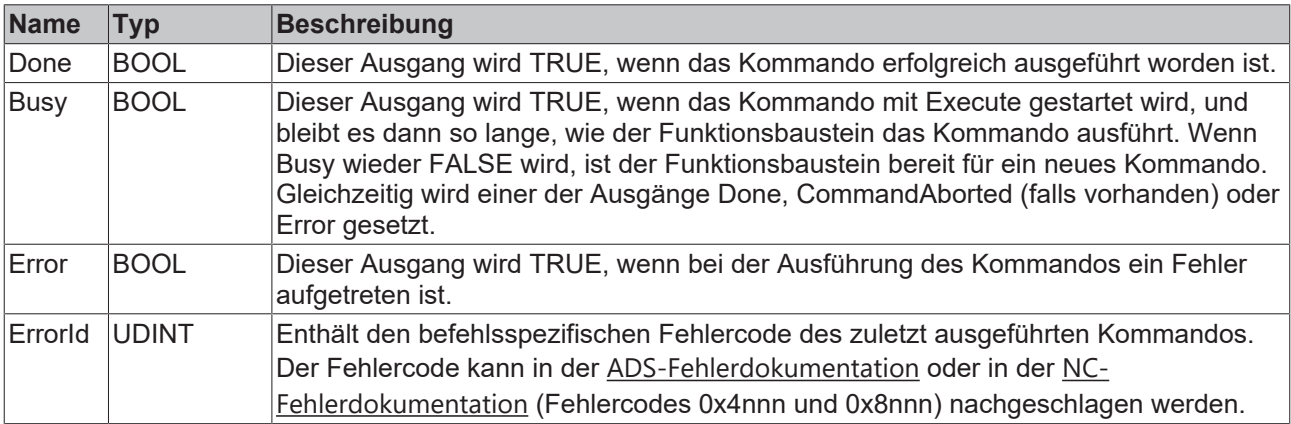

#### **Voraussetzungen**

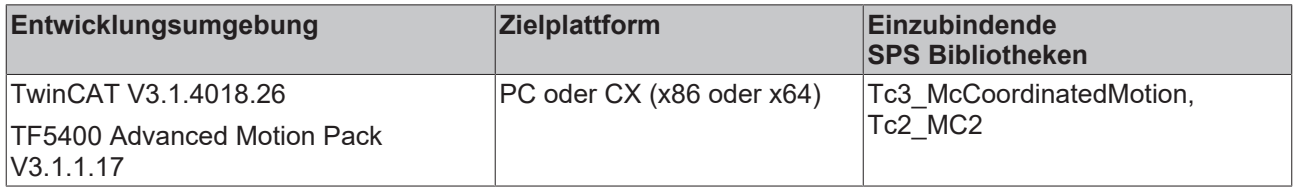

# <span id="page-42-0"></span>**7.1.1.1.3 MC\_GroupEnable**

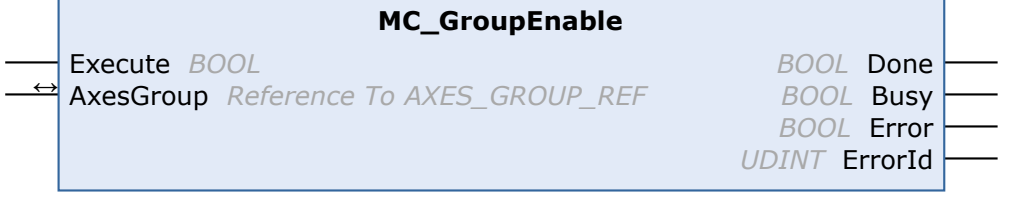

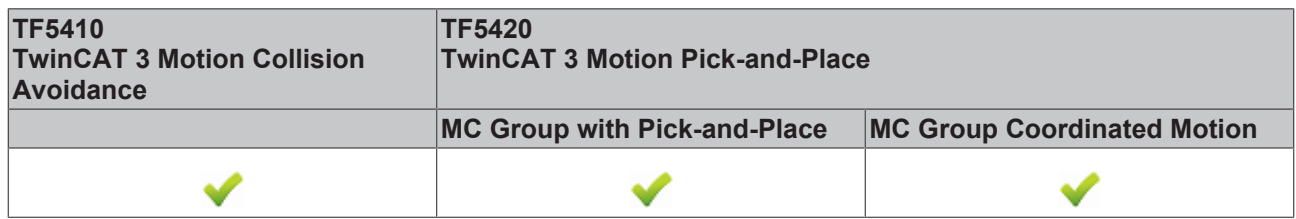

Dieser Funktionsbaustein aktiviert die Gruppe. Wenn er erfolgreich ist und alle Achsen bereit sind, befindet sich die Gruppe anschließend im Gruppenzustand GroupStandby (siehe Zustandsdiagramme).

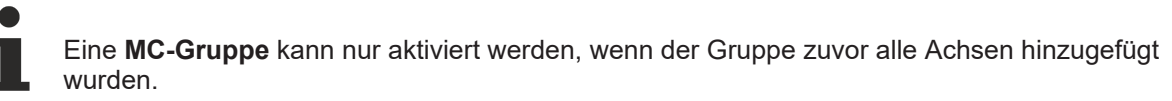

# **VAR\_INPUT**

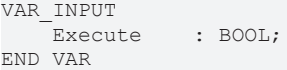

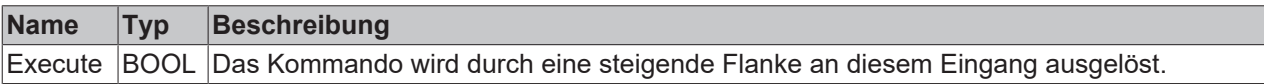

# *<b>E* VAR\_IN\_OUT

VAR\_IN\_OUT -<br>AxesGroup : AXES\_GROUP\_REF; END\_VAR

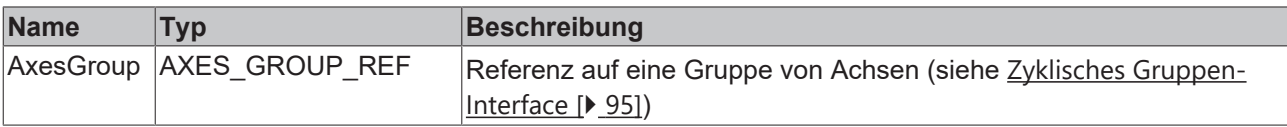

#### **VAR\_OUTPUT**

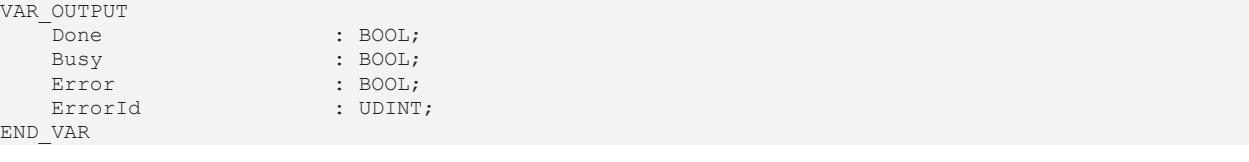

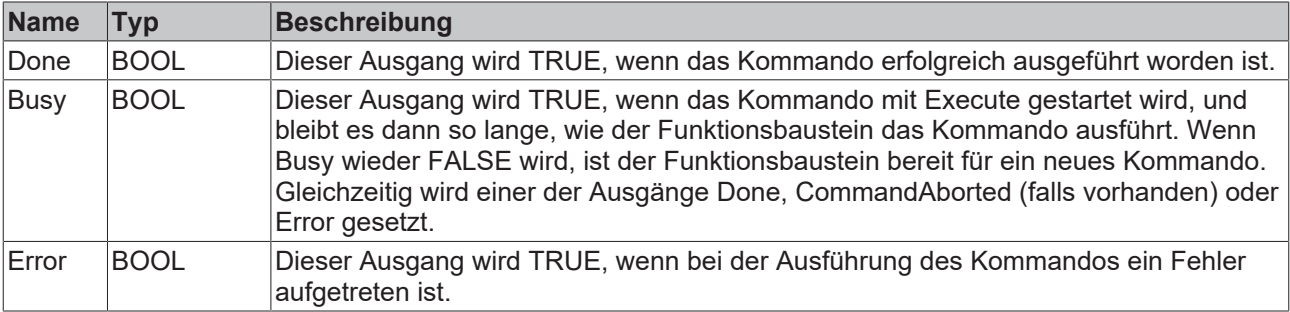

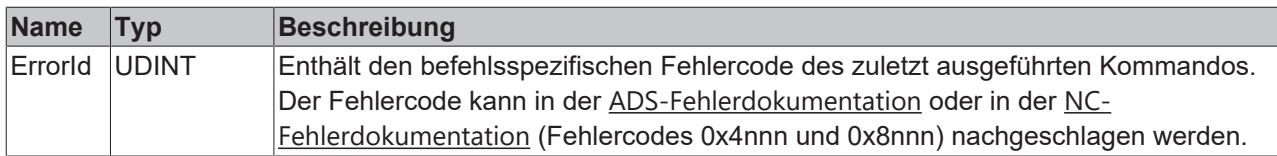

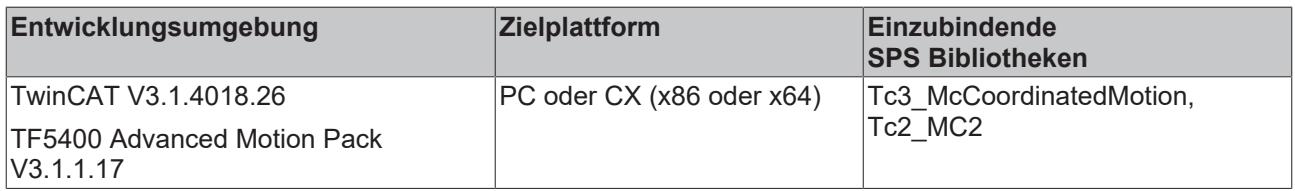

# <span id="page-43-0"></span>**7.1.1.1.4 MC\_GroupReadError**

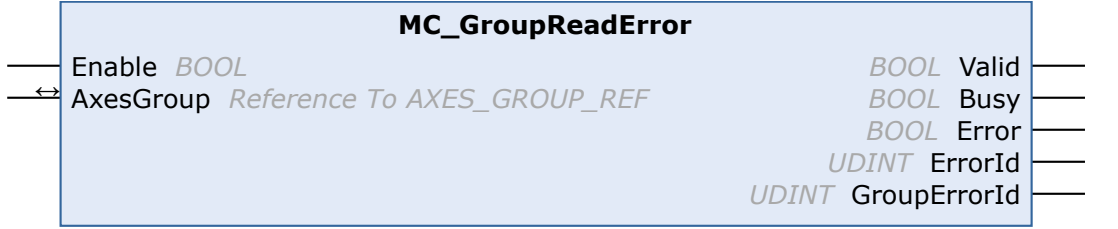

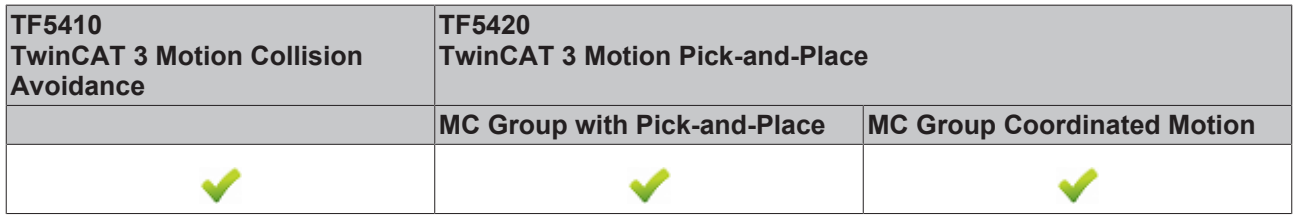

Dieser Funktionsbaustein gibt den Fehlercode der Gruppe zurück. Er gibt keine Fehler bei Funktionsbausteinen zurück (z. B. ungültige Parametrierung).

#### **VAR\_INPUT**

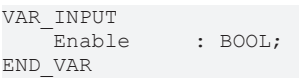

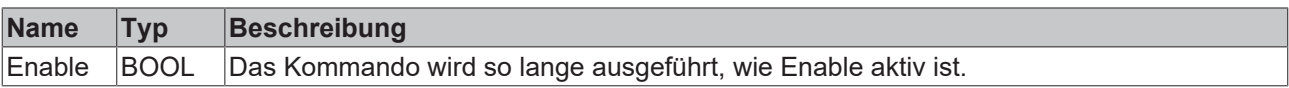

### *V* UAR\_IN\_OUT

VAR\_IN\_OUT AxesGroup : AXES\_GROUP\_REF; END\_VAR

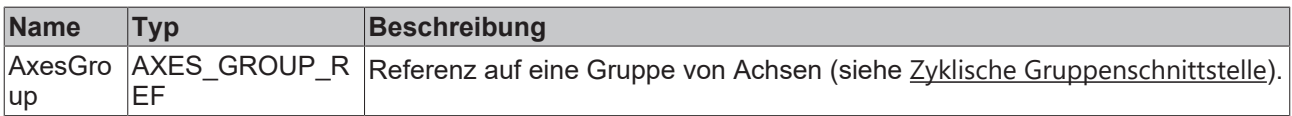

#### **E** VAR\_OUTPUT

```
VAR_OUTPUT
Valid : BOOL;
Busy : BOOL;
Error : BOOL;
ErrorId : UDINT;
      GroupErrorId : UDINT;
END_VAR
```
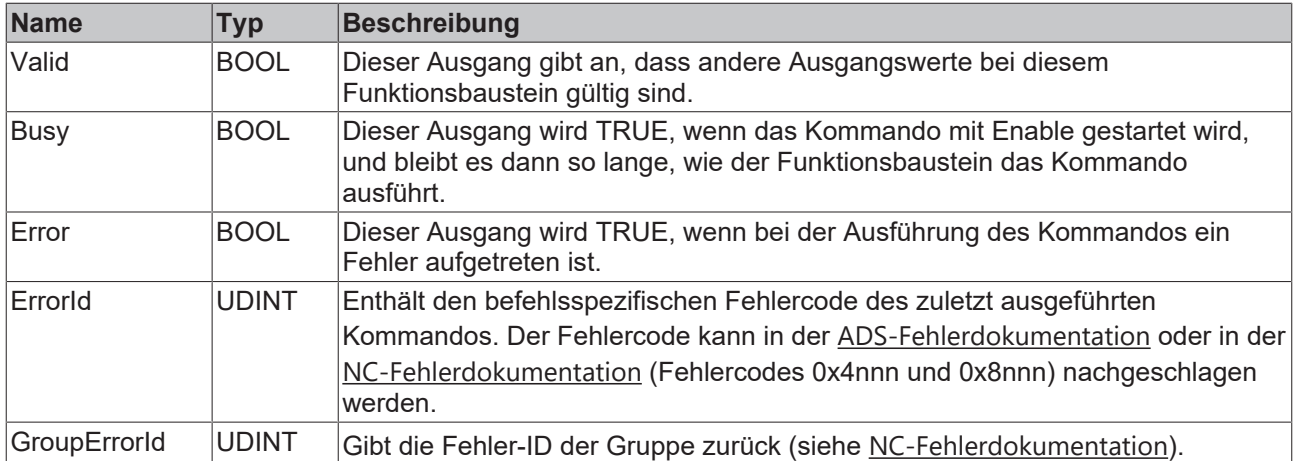

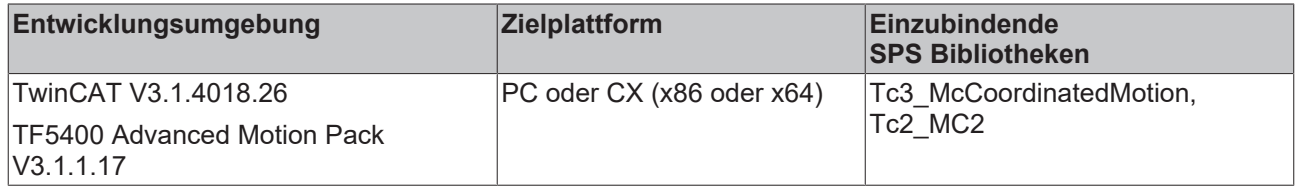

# <span id="page-44-0"></span>**7.1.1.1.5 MC\_GroupReadStatus**

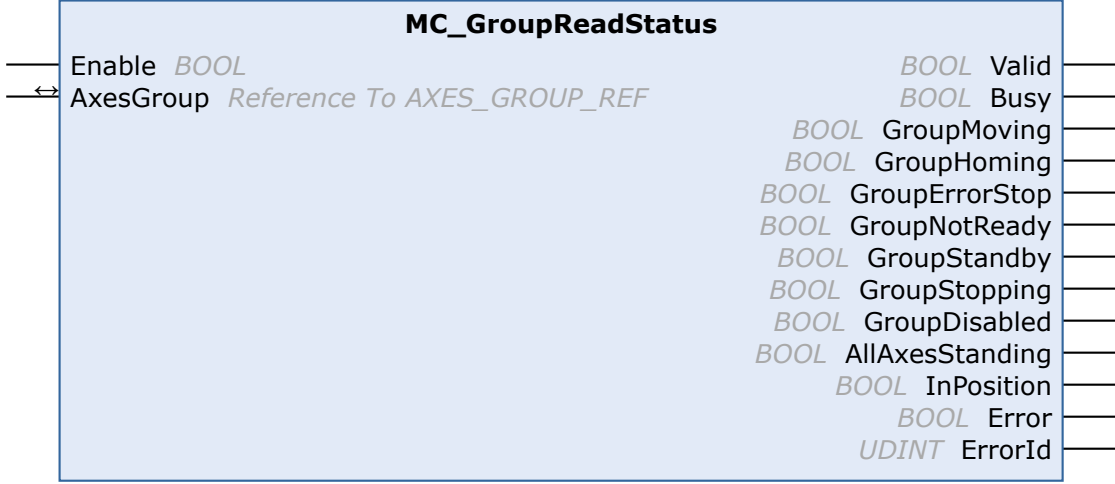

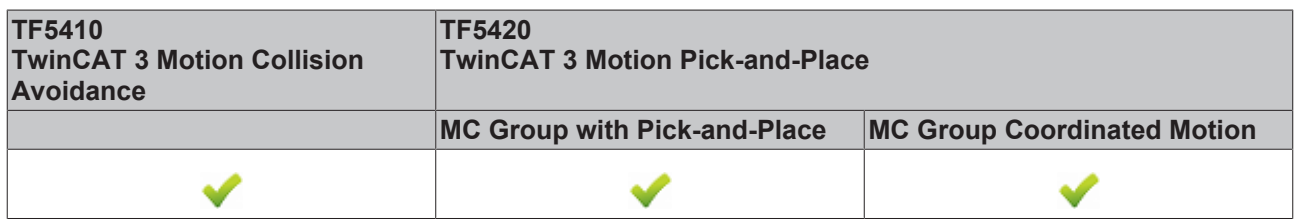

Dieser Funktionsbaustein liest den Zustand einer Achsgruppe aus (siehe Zustandsdiagramme).

# **VAR\_INPUT**

VAR\_INPUT  $E$ nable : BOOL; END\_VAR

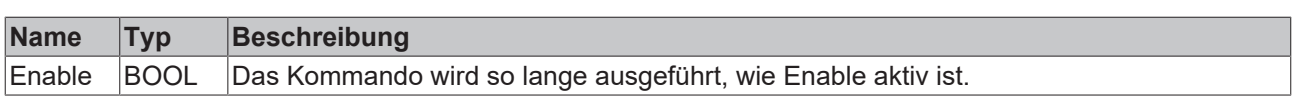

# **VAR\_IN\_OUT**

VAR\_IN\_OUT AxesGroup : AXES GROUP REF; END\_VAR

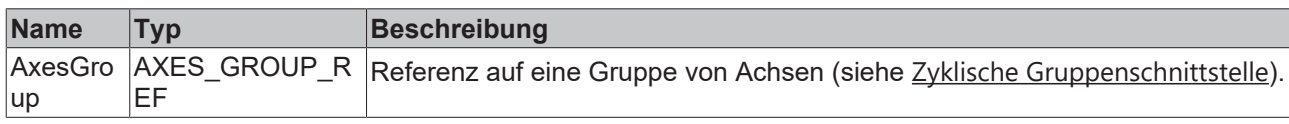

# **VAR\_OUTPUT**

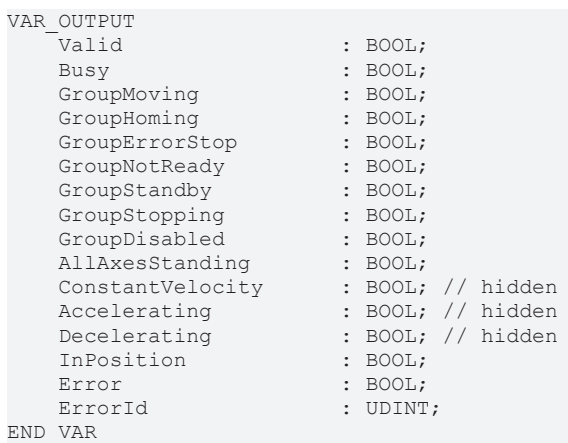

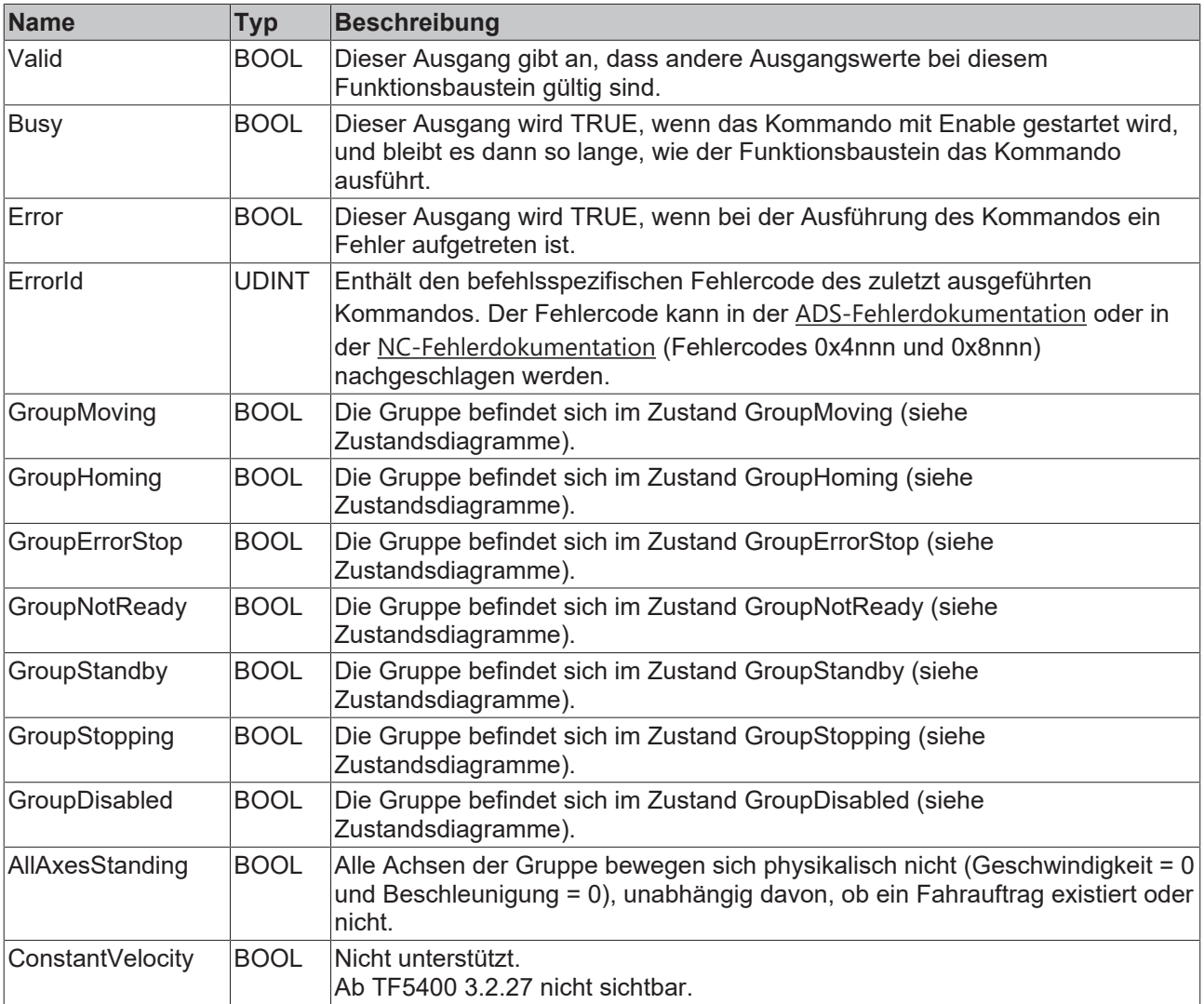

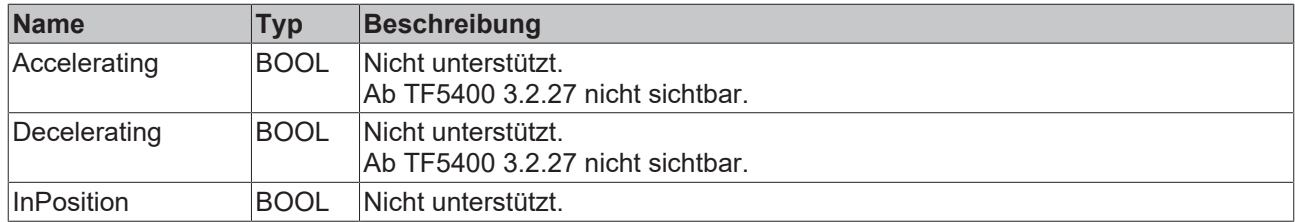

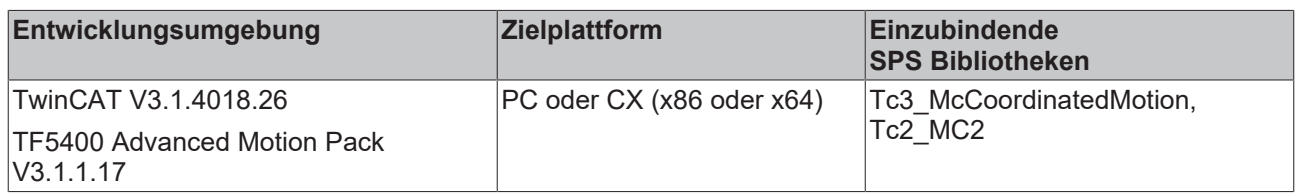

# <span id="page-46-0"></span>**7.1.1.1.6 MC\_GroupReset**

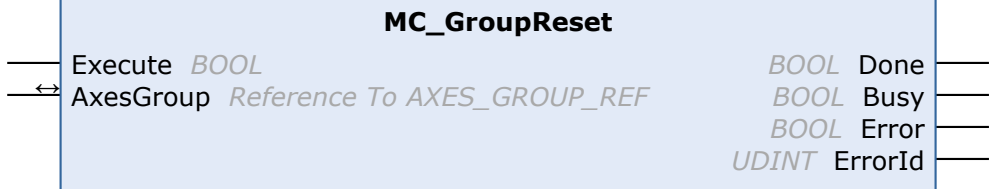

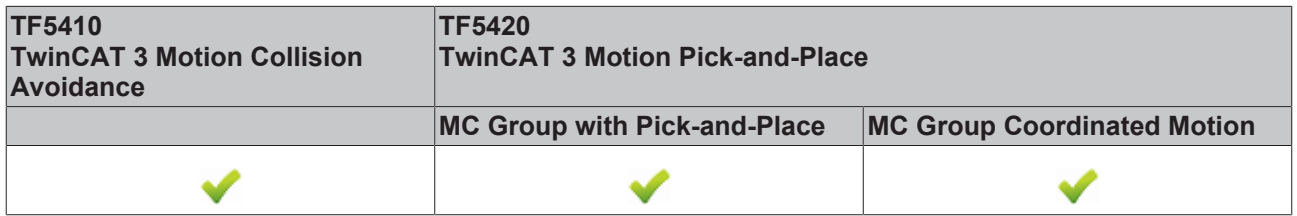

Dieser Funktionsbaustein setzt alle internen Fehler einer Gruppe und alle Achsen, die zu der Gruppe gehören, zurück. Wenn die Gruppe aktiviert war, als der Fehler aufgetreten ist, geht die Gruppe in den Zustand GroupStandby über. Wenn die Gruppe deaktiviert war, geht sie in den Zustand GroupDisabled über (siehe Zustandsdiagramme).

Wird dieser Funktionsbaustein aufgerufen, während kein Fehler vorliegt, dann hat er keine Wirkung.

# **VAR\_INPUT**

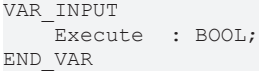

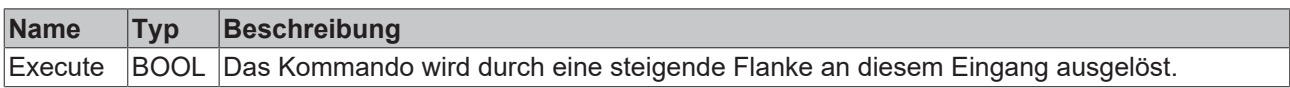

### *VAR\_IN\_OUT*

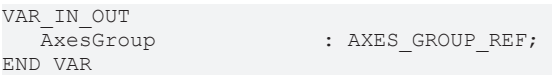

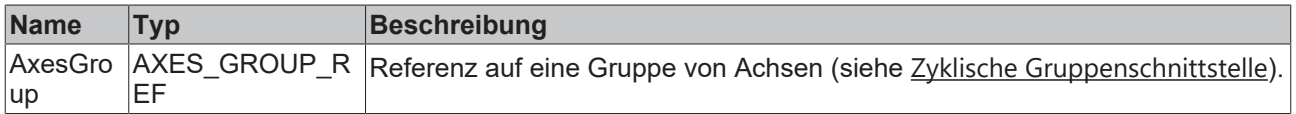

# *VAR\_OUTPUT*

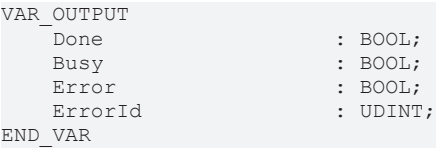

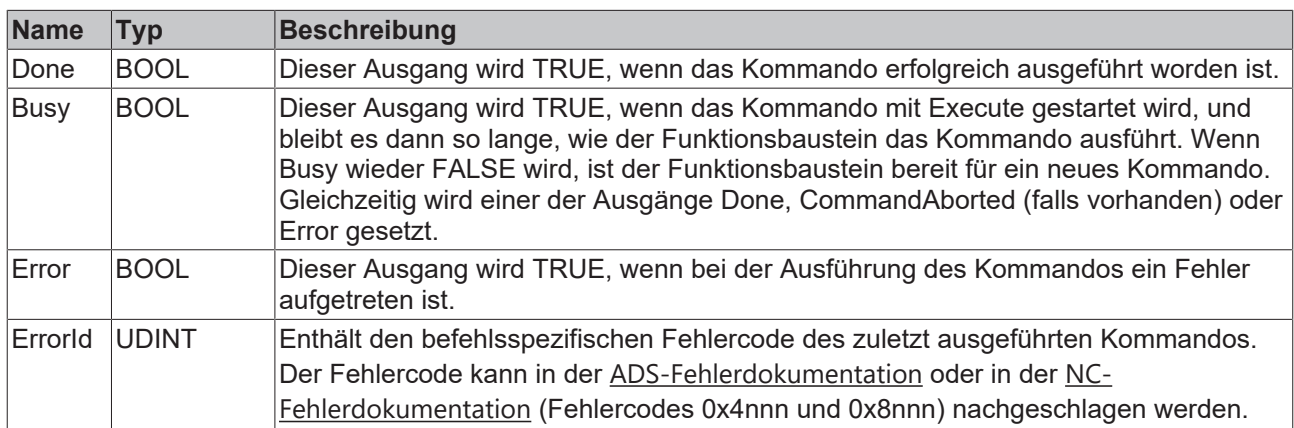

#### **Voraussetzungen**

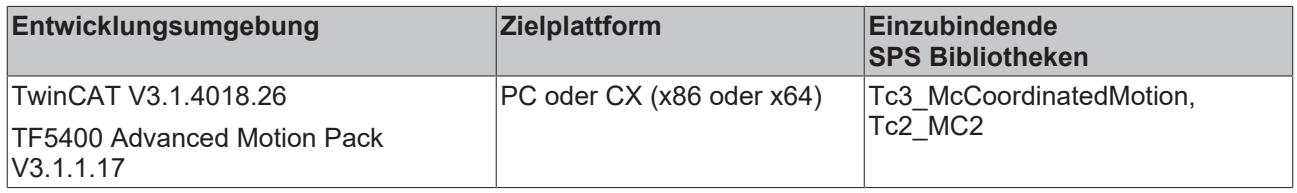

# <span id="page-47-0"></span>**7.1.1.1.7 MC\_GroupSetOverride**

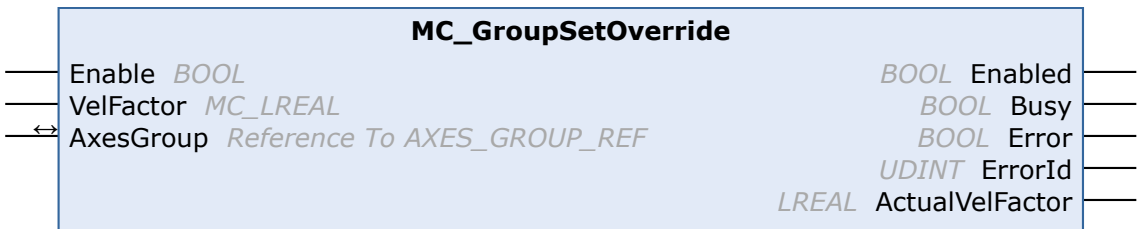

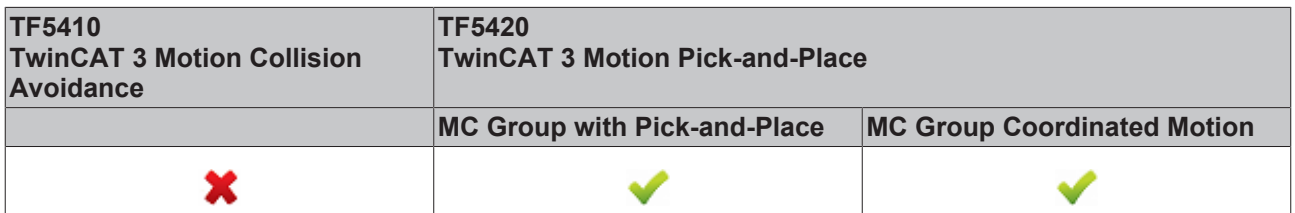

Dieser Funktionsbaustein MC\_GroupSetOverride ändert den Override einer Gruppe. Eine Änderung erfolgt mit einer gewissen Verzögerung. Ein Override-Eingangswert ist zwischen 0 [0 %] und 1 [100 %] gültig. Wird der Wert außerhalb dieses Bereichs festgelegt, dann wird er automatisch auf den jeweiligen Grenzwert gesetzt.

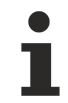

Das Verhalten für Override-Änderungen in Bezug auf die **MC-Gruppe** kann als Achsgruppenparameter festgelegt werden, siehe [Time Override Ramp Time](https://infosys.beckhoff.com/content/1031/tf5420_tc3_advanced_pick_and_place/8892195851.html?id=7623445075457225423).

### **VAR\_INPUT**

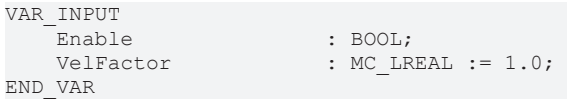

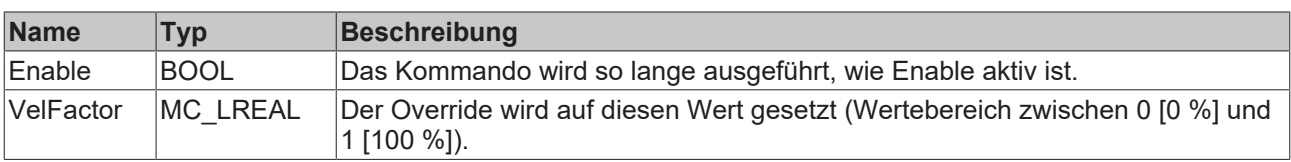

# **VAR\_IN\_OUT**

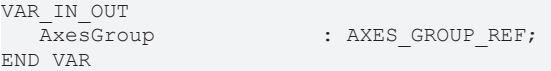

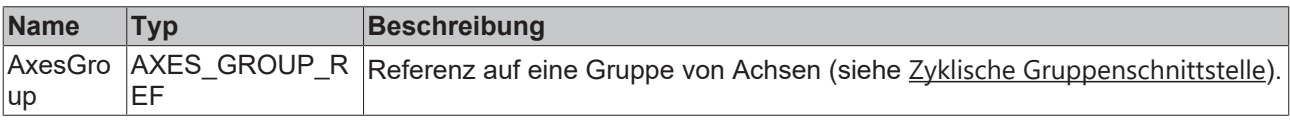

#### **E** VAR\_OUTPUT

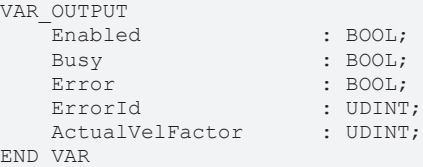

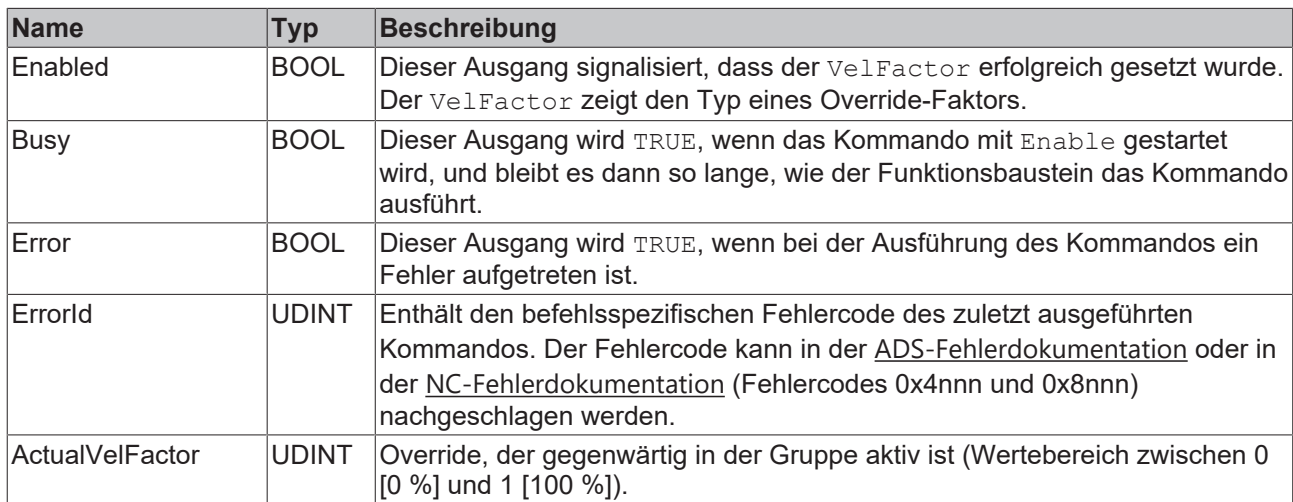

#### **Beispiel**

```
VAR
stGroupRef : AXES GROUP REF;
    fbSetOverride         : MC_GroupSetOverride;
END_VAR
fbSetOverride(
    AxesGroup:=stGroupRef , 
    Enable:= TRUE , 
    VelFactor:=1.0 , (* 1.0 = 100% *)
);
```
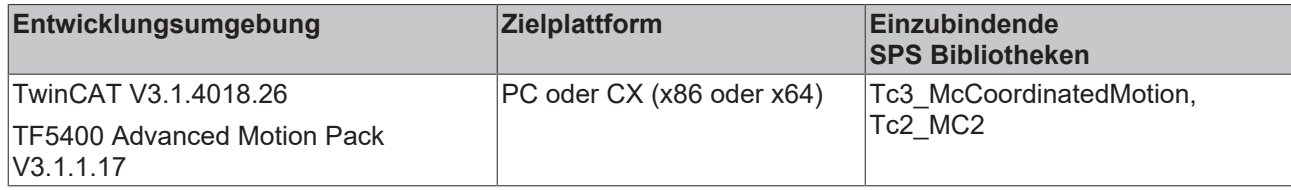

# <span id="page-49-0"></span>**7.1.1.1.8 MC\_RemoveAxisFromGroup**

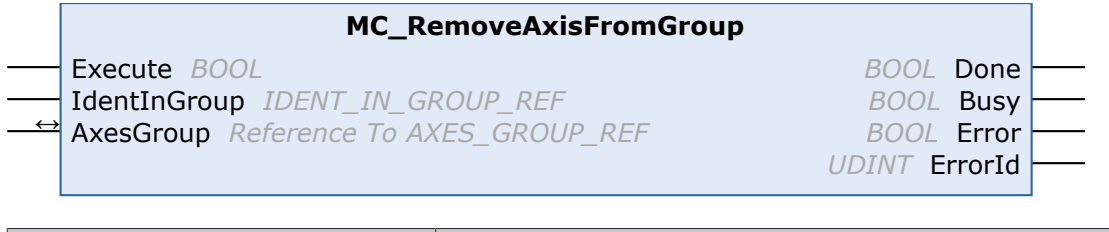

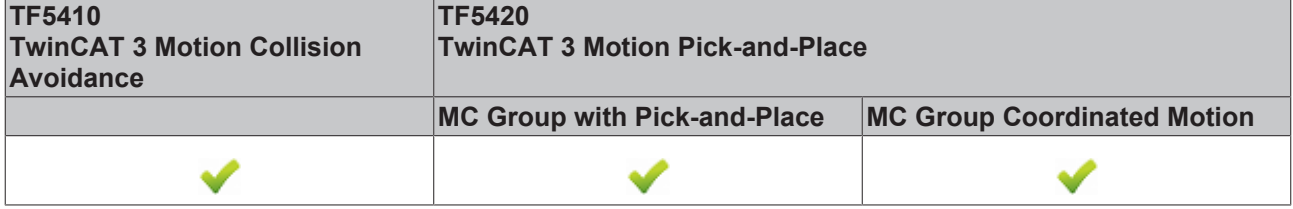

Dieser Funktionsbaustein entfernt eine Achse aus der Achsgruppe.

Ab TF5400 V3.1.10.1 können einer **CA-Gruppe** im Gruppenzustand GroupMoving stehende Achsen hinzugefügt und aus ihr entfernt werden. Wenn einer Gruppe eine fahrende Achse hinzugefügt wird, wird das Kommando mit einer Fehlermeldung abgelehnt (eine Änderung des Gruppenzustands mit einer fahrenden Achse wird ebenfalls abgelehnt).

Achsen können einer **MC-Gruppe** nur hinzugefügt werden, wenn EnableRequested FALSE ist, z. B. im Zustand GroupDisabled.

# **Erfolg des Funktionsbausteins**

Der Funktionsbaustein gibt immer DONE zurück, wenn die Achse nicht mehr zur Gruppe gehört. Dies bedeutet, dass DONE auch dann zurückgegeben wird, wenn die Achse vor dem Aufruf des Funktionsbausteins nicht in der Gruppe war.

# *VAR\_INPUT*

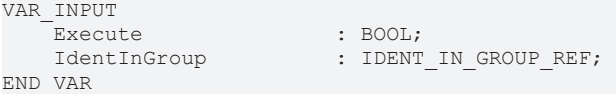

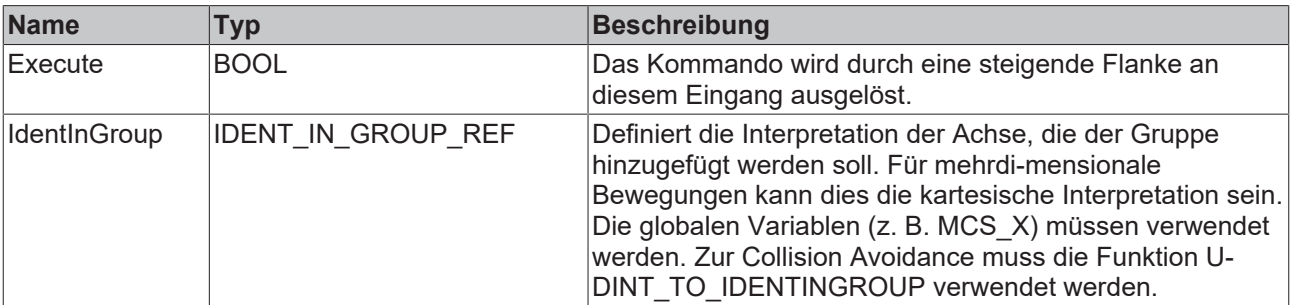

L

# **Verwendung ganzzahliger Werte für den Eingang IdentInGroup**

Die Verwendung ganzzahliger Werte für den Eingang IdentInGroup wird NICHT unterstützt und kann zu Inkompatibilität mit künftigen Releases führen. Bei Verwendung ganzzahliger Werte kann das Projekt unter Umständen nicht mehr aufgebaut werden. Es wird empfohlen, [globale Variablen](#page-74-0) [\[](#page-74-0) [75\]](#page-74-0) (z. B. MCS X) oder die Konvertierungsfunktion [UDINT\\_TO\\_IDENTINGROUP \[](#page-56-0) [57\]](#page-56-0) zu verwenden.

# **VAR\_IN\_OUT**

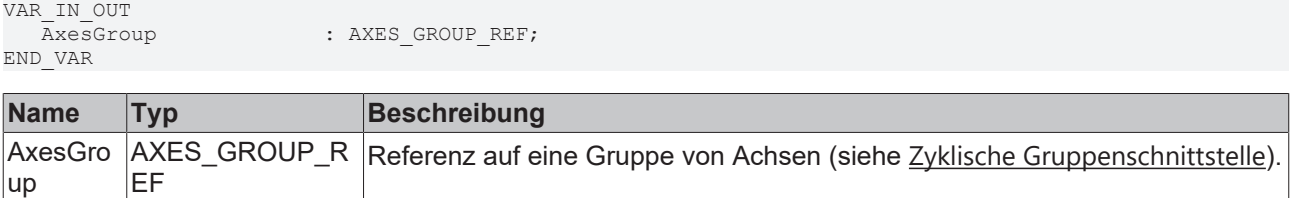

# **VAR\_OUTPUT**

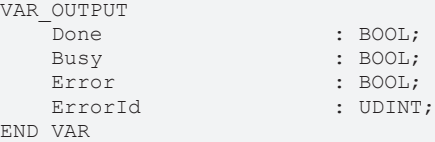

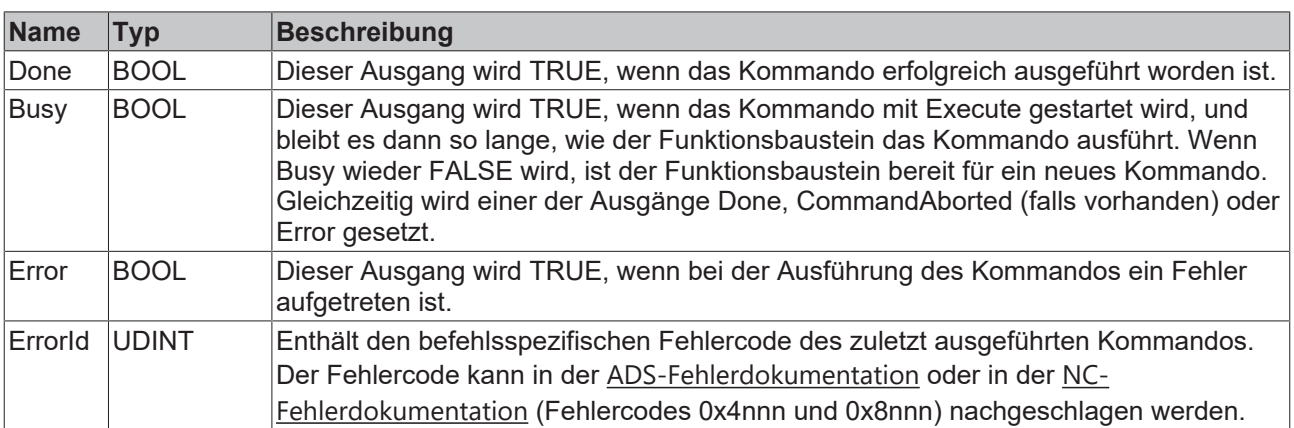

### **Voraussetzungen**

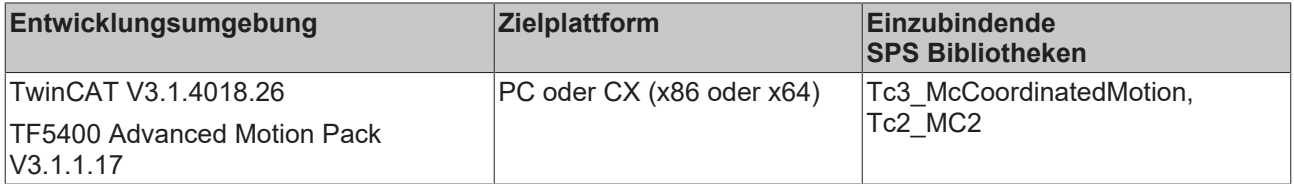

# <span id="page-50-0"></span>**7.1.1.1.9 MC\_SetCoordinateTransform**

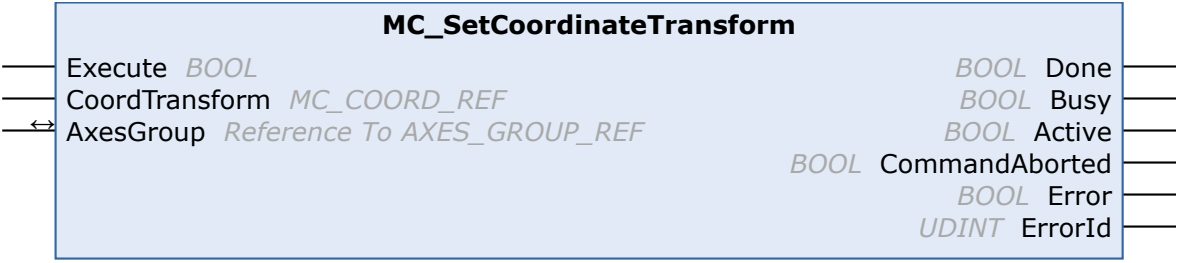

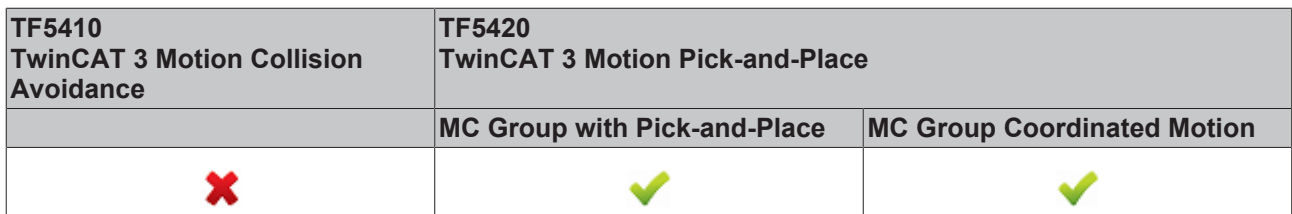

Aktiviert eine Koordinatentransformation für nachfolgende Bewegungen. Die erfolgreiche Aktivierung wird angezeigt durch Active oder Done.

Entkoppelt die nachfolgenden Bewegungen von einem Transportsystem (siehe [MC\\_TrackConveyorBelt](#page-52-0)  $[153]$  $[153]$  $[153]$ .

Nachfolgende Bewegungen (z. B. [MC\\_MovePath \[](#page-67-0) $\blacktriangleright$  [68\]](#page-67-0)) erfolgen relativ zur Koordinatentransformation.

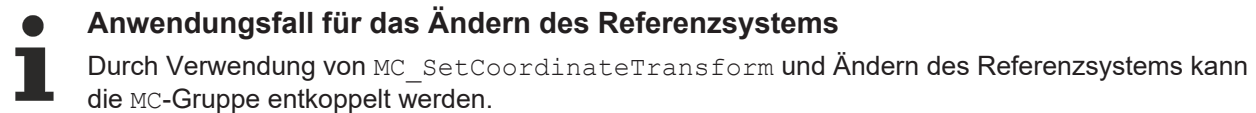

#### **VAR\_INPUT**

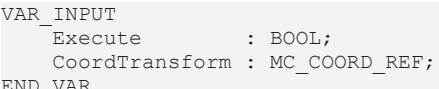

END\_VAR

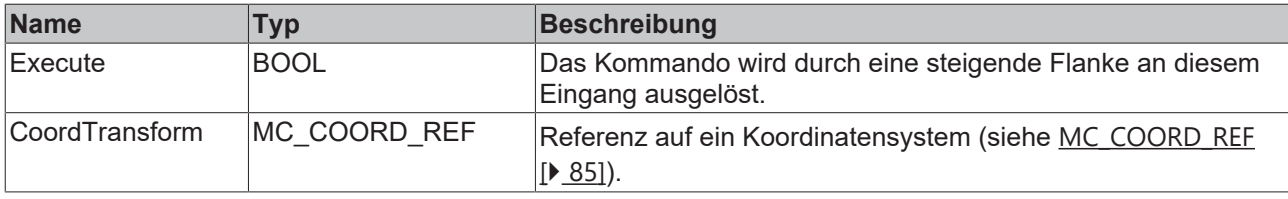

### *VAR\_IN\_OUT*

VAR\_IN\_OUT : AXES GROUP REF; END\_VAR

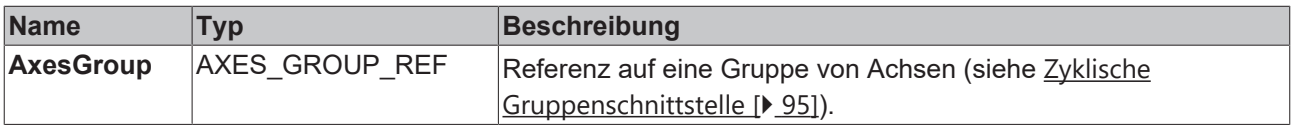

### **E** VAR OUTPUT

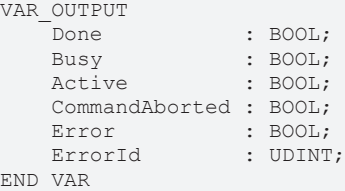

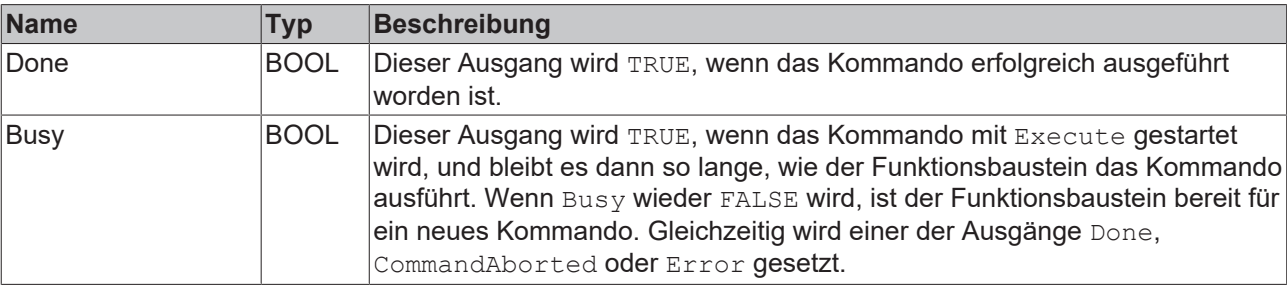

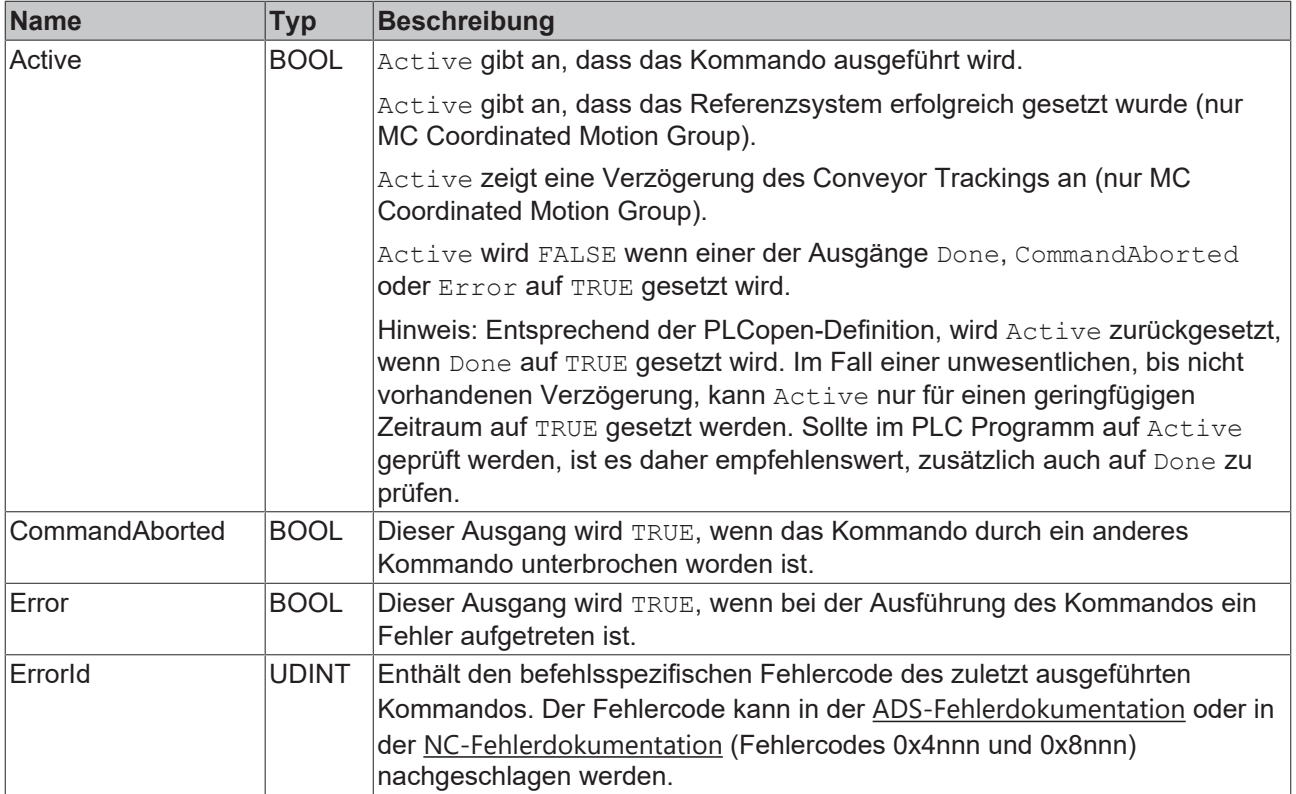

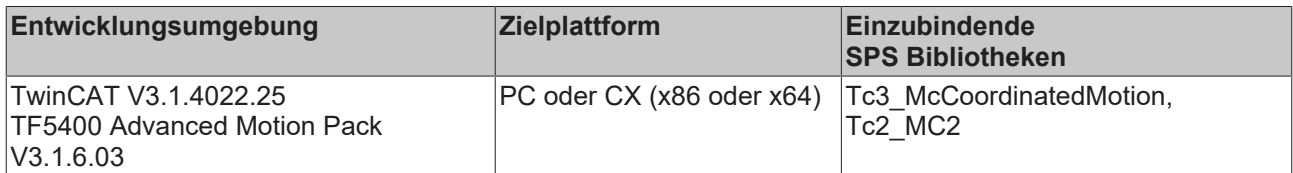

# <span id="page-52-0"></span>**7.1.1.1.10 MC\_TrackConveyorBelt**

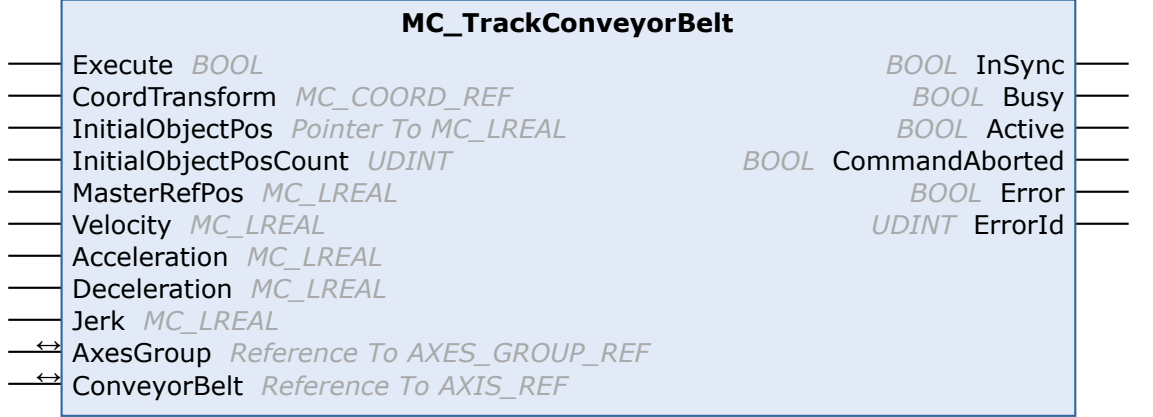

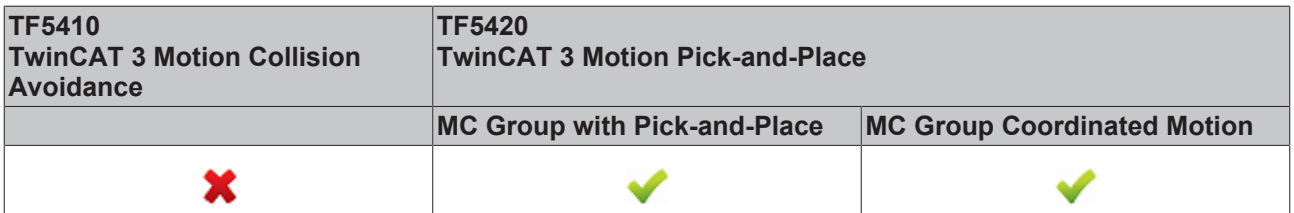

Der Funktionsbaustein Mc\_TrackConveyorBelt aktiviert ein in Bewegung befindliches Referenzsystem. Dabei synchronisiert er die AxesGroup mit dem ConveyorBelt in Bezug auf die Geschwindigkeit.

Die Synchronisation mit einer Position erfordert ein Bewegungskommando.

Somit hilft der Funktionsbaustein bei der Synchronisation mit einem Objekt, das sich auf einer Geraden durch den Raum bewegt. Ein Beispiel sind Produkte, die auf einem Förderband oder einem anderen Transportsystem laufen.

Der Ursprung des Förderbands wird mit einem Koordinatensystem parametriert (CoordTransform). X ist die Förderrichtung. Die erkannte Objektposition (InitialObjectPos) und die entsprechende Touch Probe-Position (MasterRefPos) werden in den Funktionsbaustein eingegeben.

Synchronisationsdynamik kann in den Funktionsbaustein eingegeben werden.

Bewegungen, die nach Active = TRUE ausgeführt werden, werden mit dem Förderband synchronisiert.

Die Ausführung von MC\_TrackConveyorBelt mit einer weiteren Instanz bewirkt eine direkte Synchronisation mit einem zweiten Förderband.

Beim Ändern des Referenzsystems kann ein Förderband entkoppelt werden.

**Anwendungsfall für das Ändern des Referenzsystems**

Durch Verwendung von MC\_TrackConveyorBelt und Ändern des Referenzsystems kann die MC-Gruppe entkoppelt werden. Das Referenzsystem kann mit MC\_SetCoordinateTransform geändert werden.

#### **Neuheiten und Optimierungen bzgl. MC\_TrackConveryorBelt mit TF5400 V3.2.27 für die MC Group Coordinated Motion**

- Neu: Optional wirkt der Override auch auf die Synchronisierungsphase beim MC\_TrackConveyorBelt. Die Einstellung erfolgt im Parameter "Tracking Override Behavior" in der [MC Group Coordinated](#page-16-0) Motion  $[]$  [17\]](#page-16-0).
- Optimierungen am MC\_TrackConveyorBelt, die einen SAF-Zyklusversatz zwischen Conveyor (Master-) und Slaveachse unterbinden.
- Optimierungen der Fehlerreaktion beim MC\_TrackConveyorBelt. Im Falle eines Laufzeitfehlers des Förderbandes (Master), wird ein aktives MC\_MovePath nicht abgebrochen und eine Fehlerreaktion ist über die SPS anzustoßen.

#### *VAR\_INPUT*

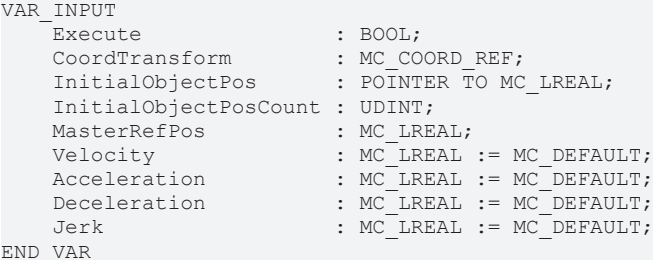

```
Name Typ Beschreibung
Execute BOOL Das Kommando wird durch eine steigende
                                      Flanke an diesem Eingang ausgelöst.
CoordTransform MC_COORD_REF Referenz auf ein Koordinatensystem (siehe
                                      MC_COORD_REF [\triangleright85]).
InitialObjectPos POINTER TO MC_LREAL 2eiger auf Array
                                      [1..InitialObjectPosCount].
InitialObjectPosCount | UDINT | Dimension des Vektors InitialObjectPos.
MasterRefPos MC_LREAL Touch Probe-Position.
```
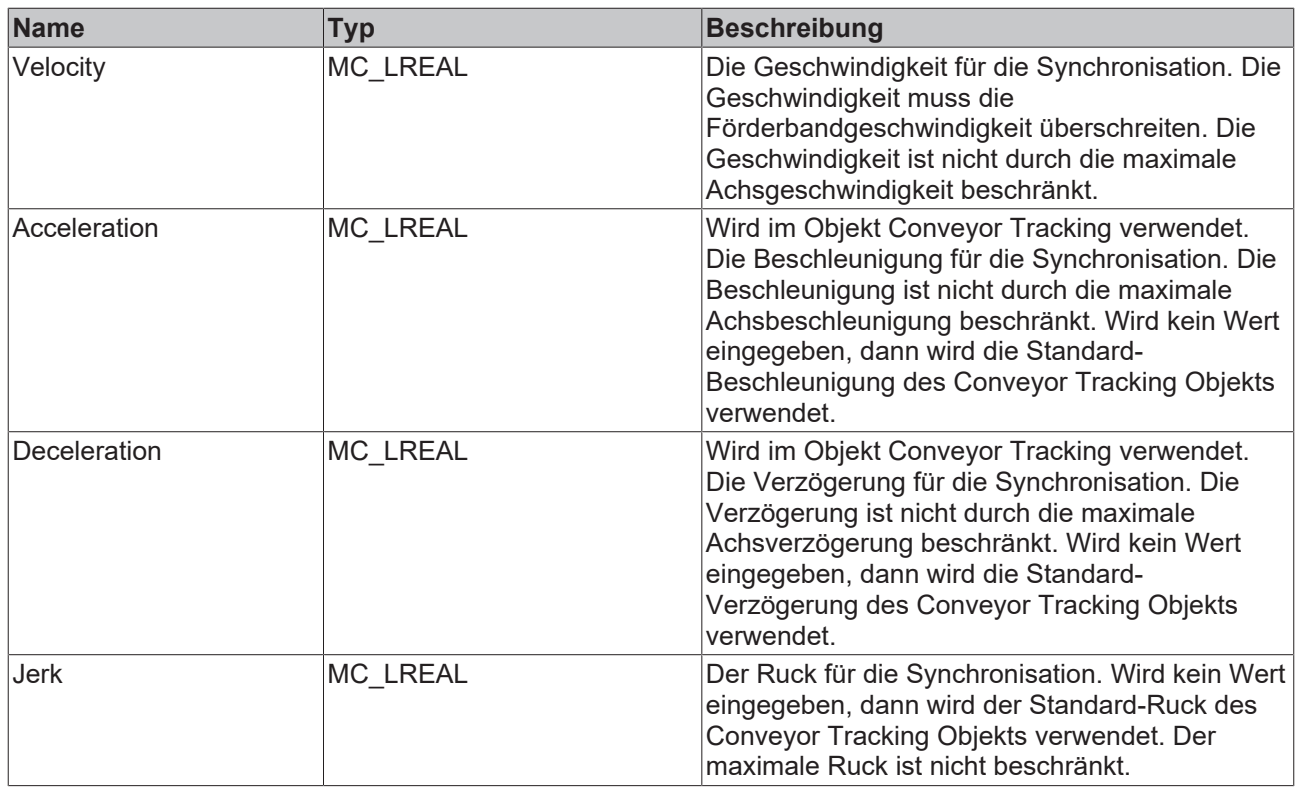

# **VAR\_IN\_OUT**

VAR\_IN\_OUT ConveyorBelt : AXIS REF; END\_VAR

AxesGroup : AXES GROUP REF;

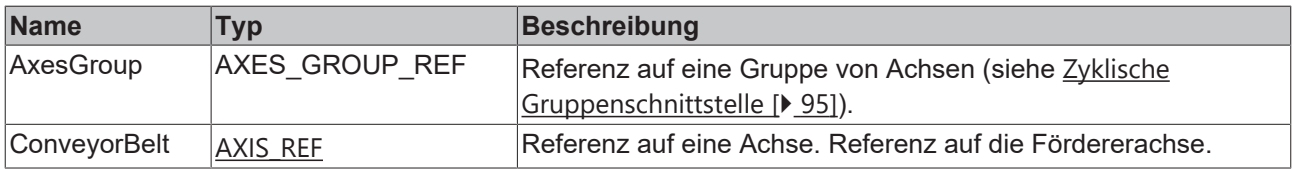

# **VAR\_OUTPUT**

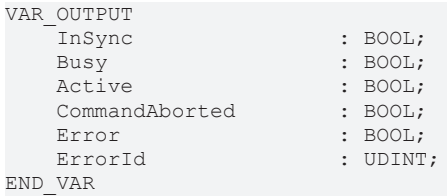

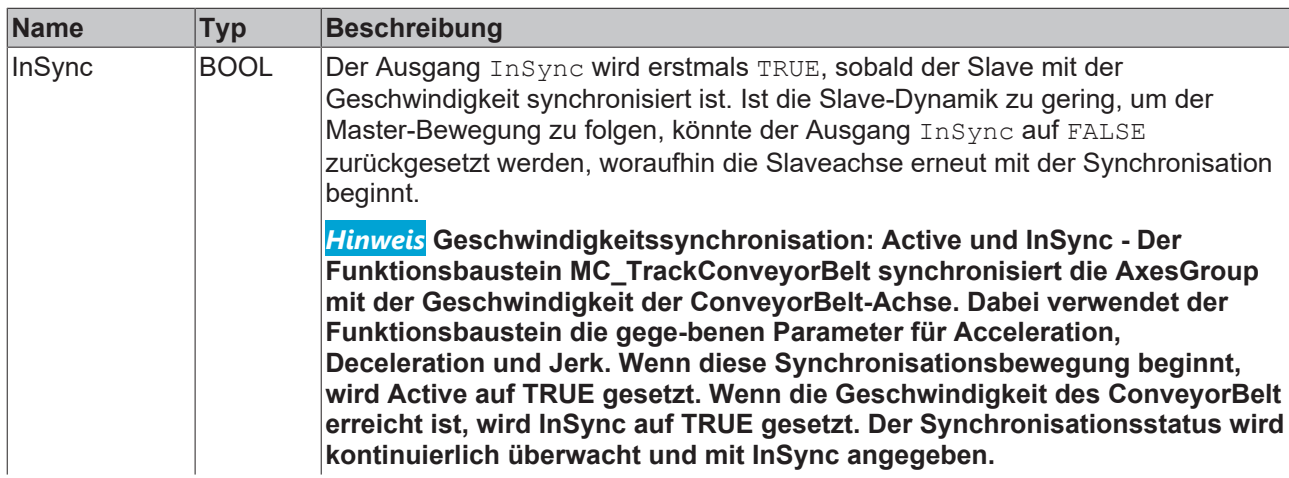

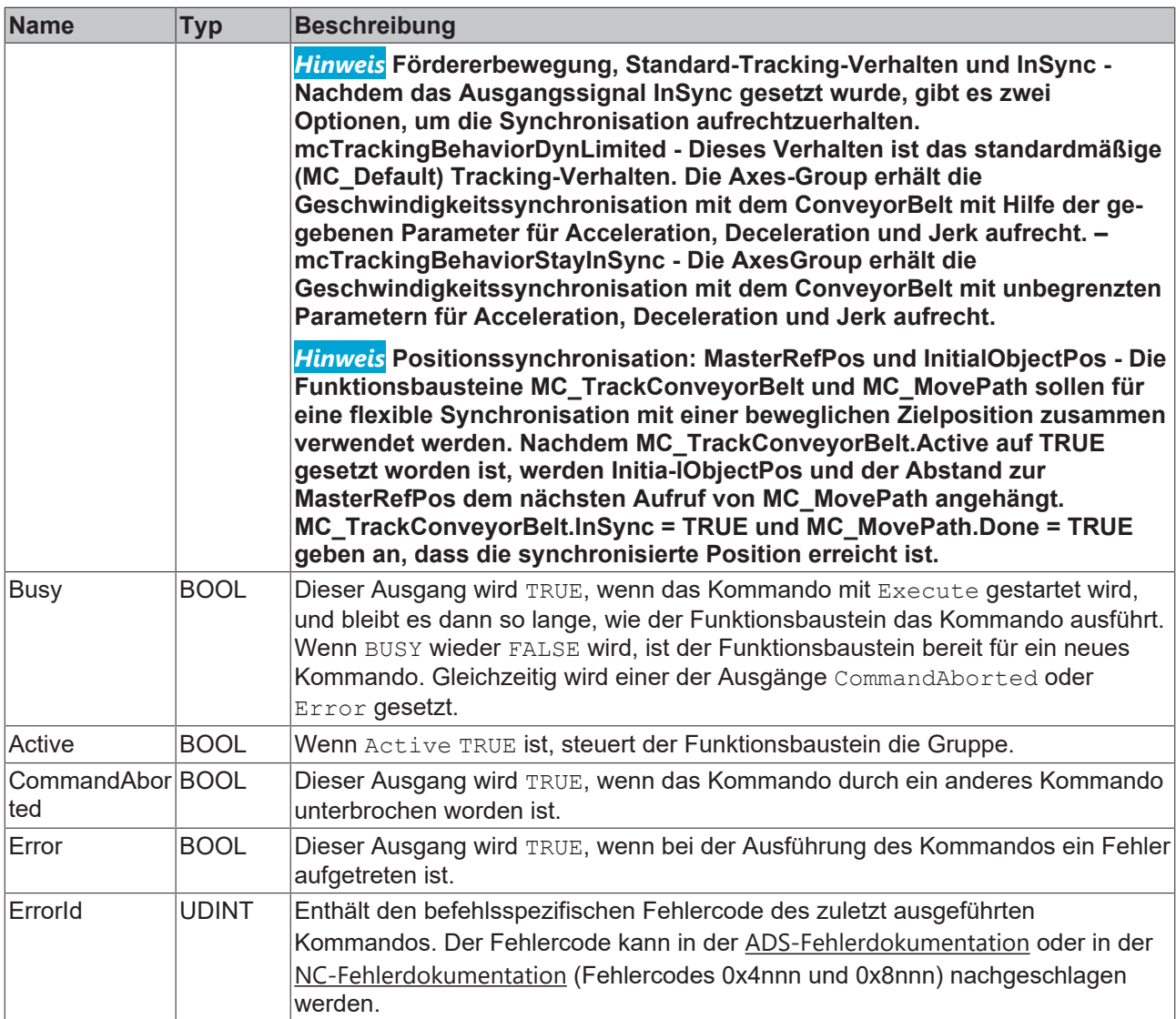

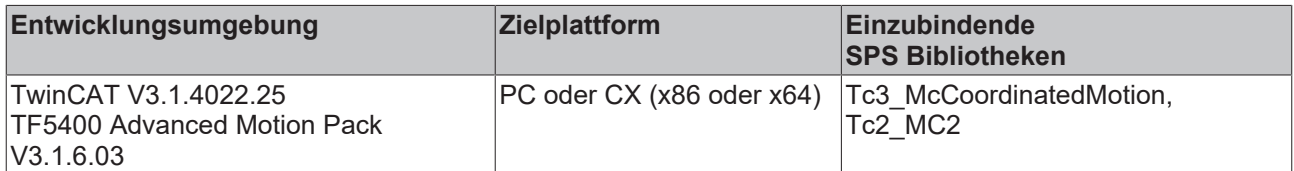

# <span id="page-55-0"></span>**7.1.1.1.11 MC\_UngroupAllAxes**

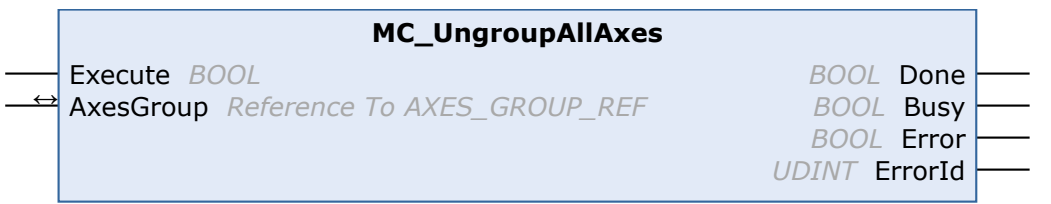

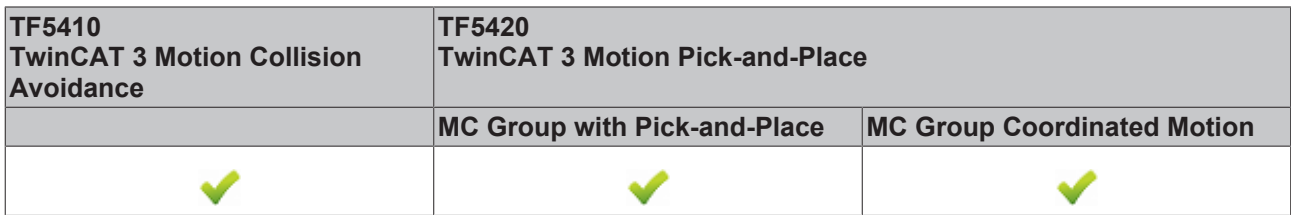

Dieser Funktionsbaustein entfernt alle Achsen und deaktiviert die Gruppe. Wenn der Funktionsbaustein erfolgreich ist, befindet sich die Gruppe anschließend im Gruppenzustand GroupDisabled (siehe Zustandsdiagramme).

# **VAR\_INPUT**

VAR\_INPUT Execute : BOOL; END\_VAR

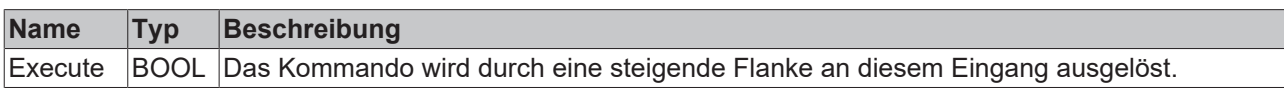

# *VAR\_IN\_OUT*

VAR\_IN\_OUT : AXES GROUP REF; END\_VAR

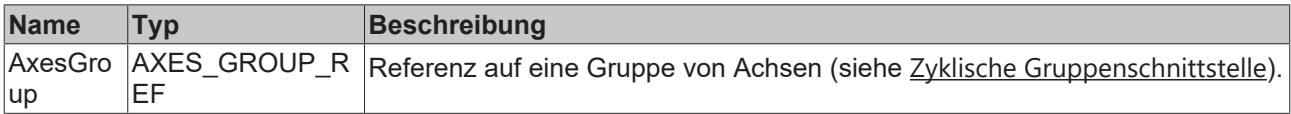

#### **E** VAR\_OUTPUT

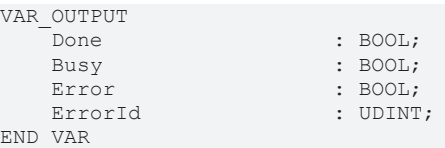

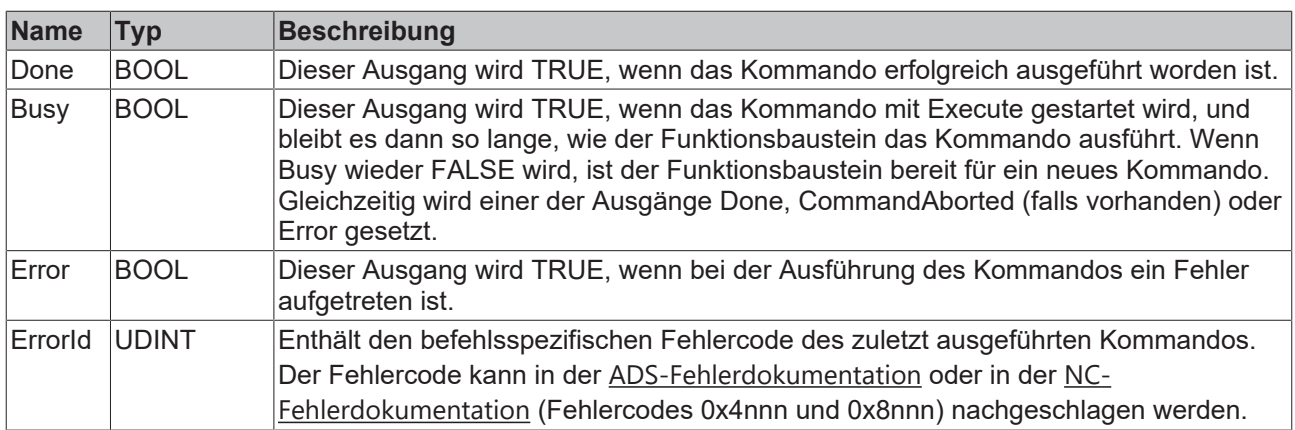

### **Voraussetzungen**

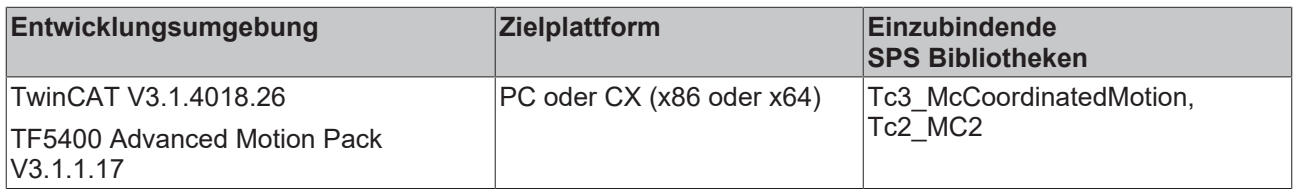

# <span id="page-56-0"></span>**7.1.1.1.12 UDINT\_TO\_IDENTINGROUP**

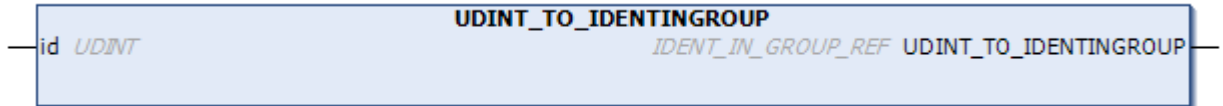

# **RECKHOFF**

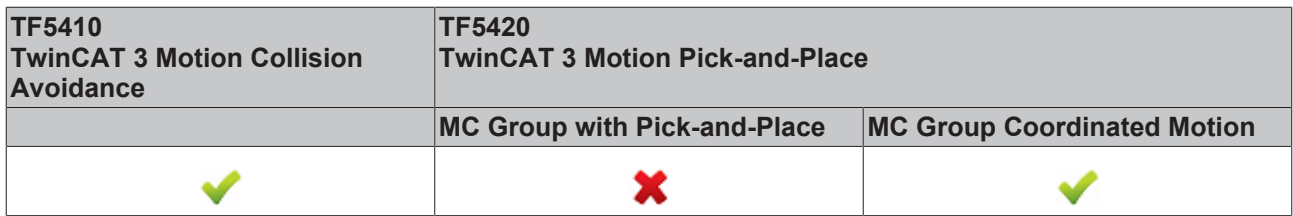

Die Funktion UDINT\_TO\_IDENTINGROUP ist eine Konvertierungsfunktion, die einen ganzzahligen Wert in IDENT\_IN\_GROUP\_REF umwandelt. Einer CA-Gruppe muss eine PTP-Achse ohne räumliche Interpretation hinzugefügt werden. Diese Konvertierungsfunktion gibt einen gültigen Eingang für [MC\\_AddAxisToGroup](#page-38-0) [\[](#page-38-0)<sup>[}](#page-49-0)</sup> [39\]](#page-38-0) und [MC\\_RemoveAxisFromGroup \[](#page-49-0)<sup>}</sup> [50\]](#page-49-0) zurück. Für Achsen, die für mehrdimensionale Bewegung vorgesehen sind (TF5420), siehe [IDENT\\_IN\\_GROUP\\_REF \[](#page-74-0)[}](#page-74-0) [75\]](#page-74-0).

#### **Verwendung ganzzahliger Werte für den Eingang IdentInGroup**

Die Verwendung ganzzahliger Werte für den Eingang IdentInGroup wird NICHT unterstützt und Т kann zu Inkompatibilität mit künftigen Releases führen. Bei Verwendung ganzzahliger Werte kann das Projekt unter Umständen nicht mehr aufgebaut werden. Es wird empfohlen, [globale Variablen](#page-74-0) [\[](#page-74-0)[}](#page-74-0) [75\]](#page-74-0) (z. B. MCS\_X) oder die Konvertierungsfunktion [UDINT\\_TO\\_IDENTINGROUP \[](#page-56-0)[}](#page-56-0) [57\]](#page-56-0) zu verwenden.

## **Eingänge**

VAR\_INPUT id : UDINT; END\_VAR

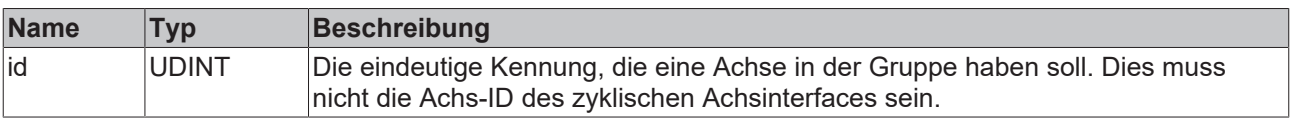

#### **Rückgabewert**

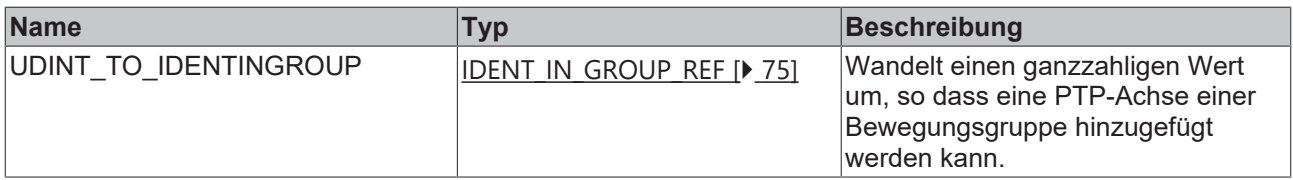

#### **Voraussetzungen**

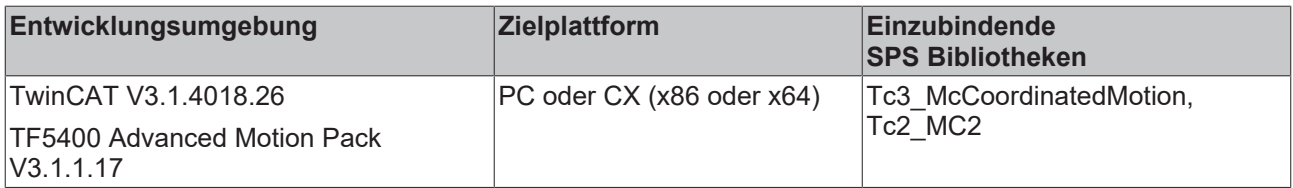

# <span id="page-57-0"></span>**7.1.1.2 Motion**

# **7.1.1.2.1 MC\_GroupHalt**

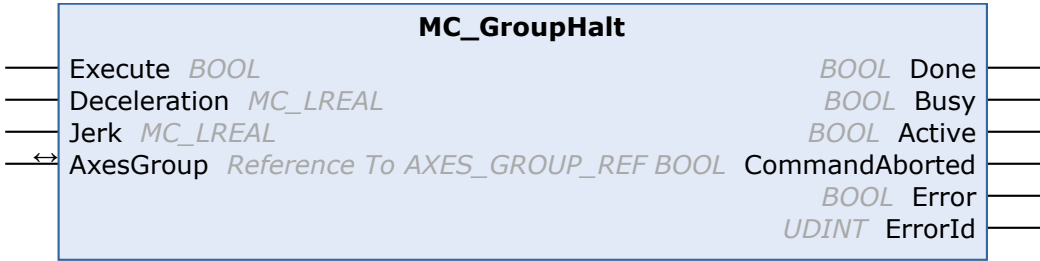

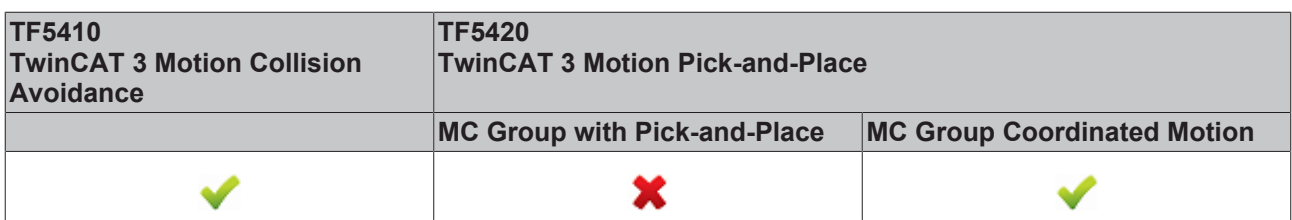

Der Funktionsbaustein MC\_GroupHalt stoppt eine Gruppe mit einer definierten Bremsrampe. Anders als bei "[MC\\_GroupStop \[](#page-59-0)[}](#page-59-0) [60\]](#page-59-0)" wird die Gruppe nicht für weitere Bewegungskommandos gesperrt. Daher kann die Gruppe durch ein weiteres Kommando während der Bremsrampe oder nach dem Anhalten neu gestartet werden.

#### **WARNUNG**

#### **Eventuell verzögerter Achsen-Stopp**

Wenn bei einer CA-Gruppe Standby Gap Control aktiv ist und eine Unterschreitung der minimal Gap kommt dazu, wird erst das Gap ausgefahren, bevor die Achsen durch ein MC GroupHalt angehalten werden.

- Stellen Sie sicher, dass Sie das Verhalten von Standby Gap Control wirklich benötigen und deaktivieren Sie es gegebenenfalls (Default-Einstellung).
- Verwenden Sie ein MC\_GroupStop, anstelle eines MC\_GroupHalt, wenn ein unverzögertes Stoppen der Achsen benötigt wird.

# *HINWEIS*

# **MC\_GroupHalt nicht für MC-Group with Pick-and-Place implementiert**

Der Funktionsbaustein MC\_GroupHalt ist nur für die MC Group Coordinated Motion und für PTP-Bewegungen mit Collision Avoidance (CA-Gruppe) implementiert. Bei Verwendung mit einem anderen Gruppentyp wird das Kommando abgelehnt.

Gilt für die MC\_Group: MC\_GroupHalt löscht die aktive Koordinatentransformation und löscht alle Jobs in der Warteschlange.

# *VAR\_INPUT*

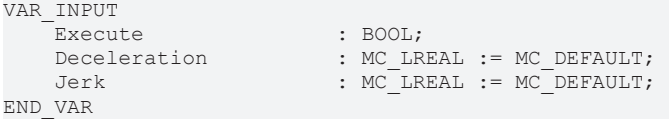

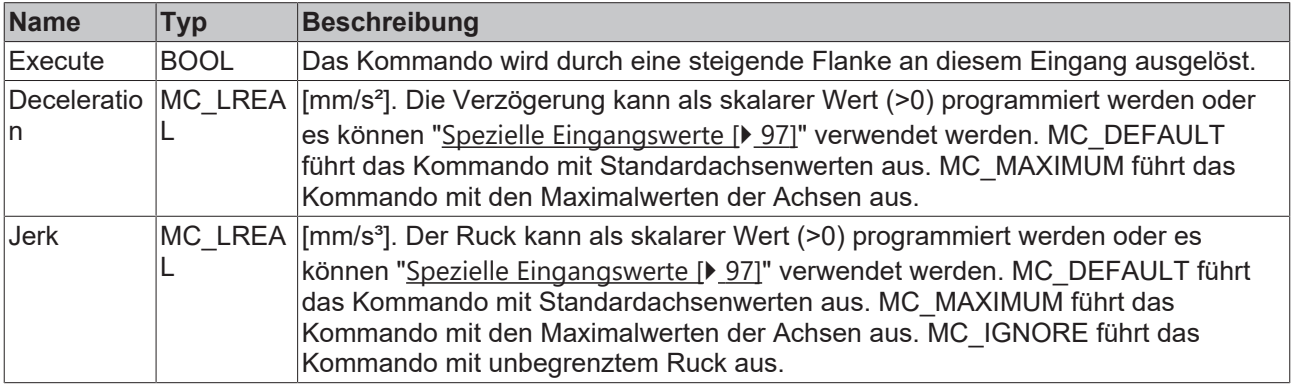

#### *N* **E** VAR\_IN\_OUT

VAR\_IN\_OUT AxesGroup : AXES GROUP REF; END\_VAR

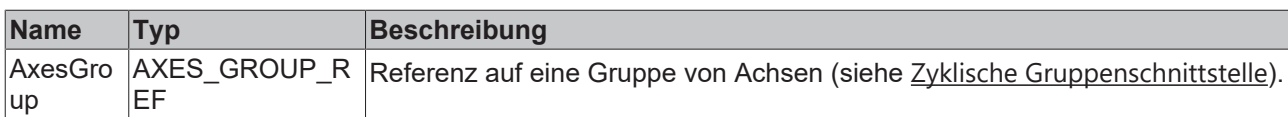

# **VAR\_OUTPUT**

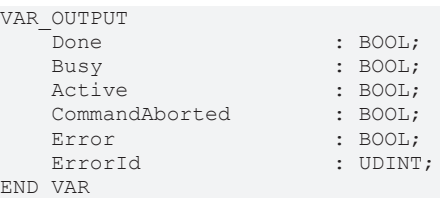

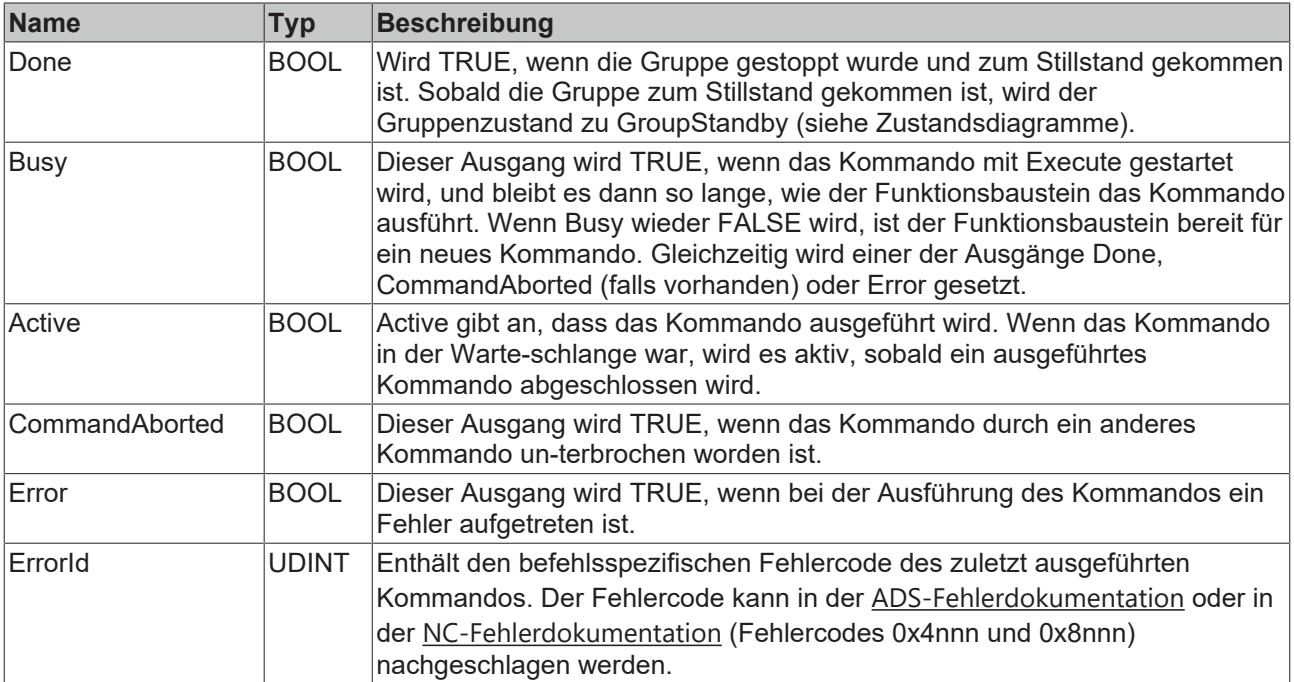

### **Voraussetzungen**

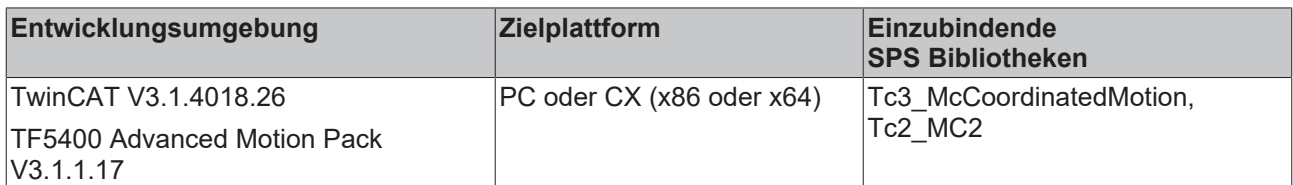

# <span id="page-59-0"></span>**7.1.1.2.2 MC\_GroupStop**

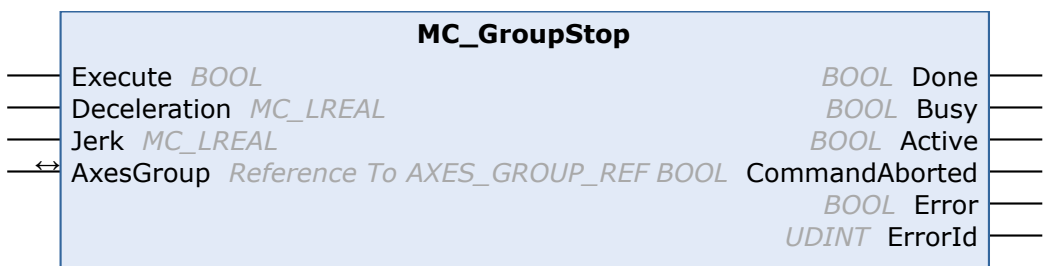

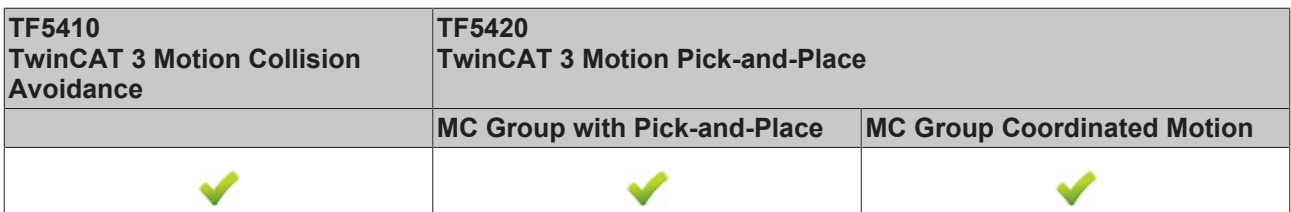

Der Funktionsbaustein stoppt die Gruppe und alle zugehörigen Achsen mit einer definierten Bremsrampe und sperrt die Achse für Bewegungskommandos. Während sich die Gruppe im Zustand GroupStopping befindet, kann kein anderer Funktionsbaustein eine Achse der Gruppe bewegen (siehe Zustandsdiagramme).

Die Gruppe kann erst wieder bewegt werden, sobald das Signal *Execute* auf FALSE gesetzt wurde, nachdem die Geschwindigkeit 0 ist.

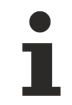

MC\_GroupStop löscht die aktive Koordinatentransformation und löscht alle Jobs in der Warteschlange.

#### **VAR\_INPUT**

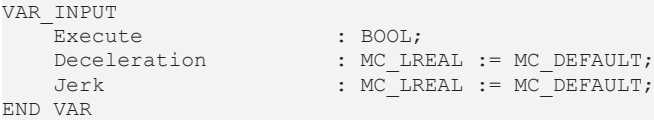

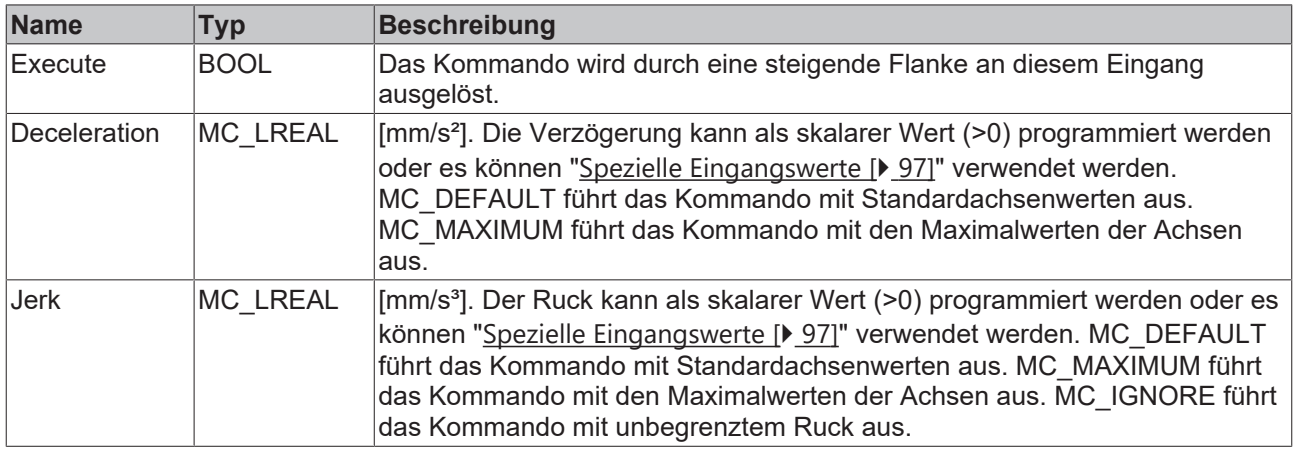

### *VAR\_IN\_OUT*

VAR\_IN\_OUT : AXES GROUP REF; END\_VAR

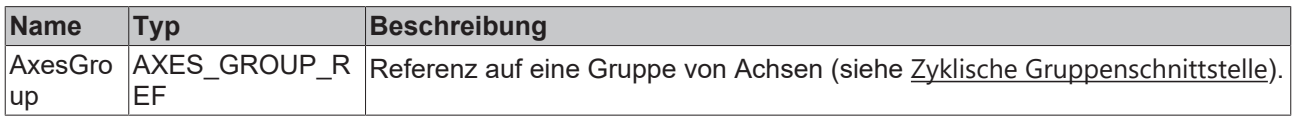

#### *E* VAR OUTPUT

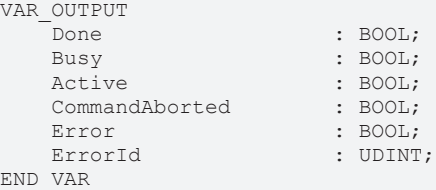

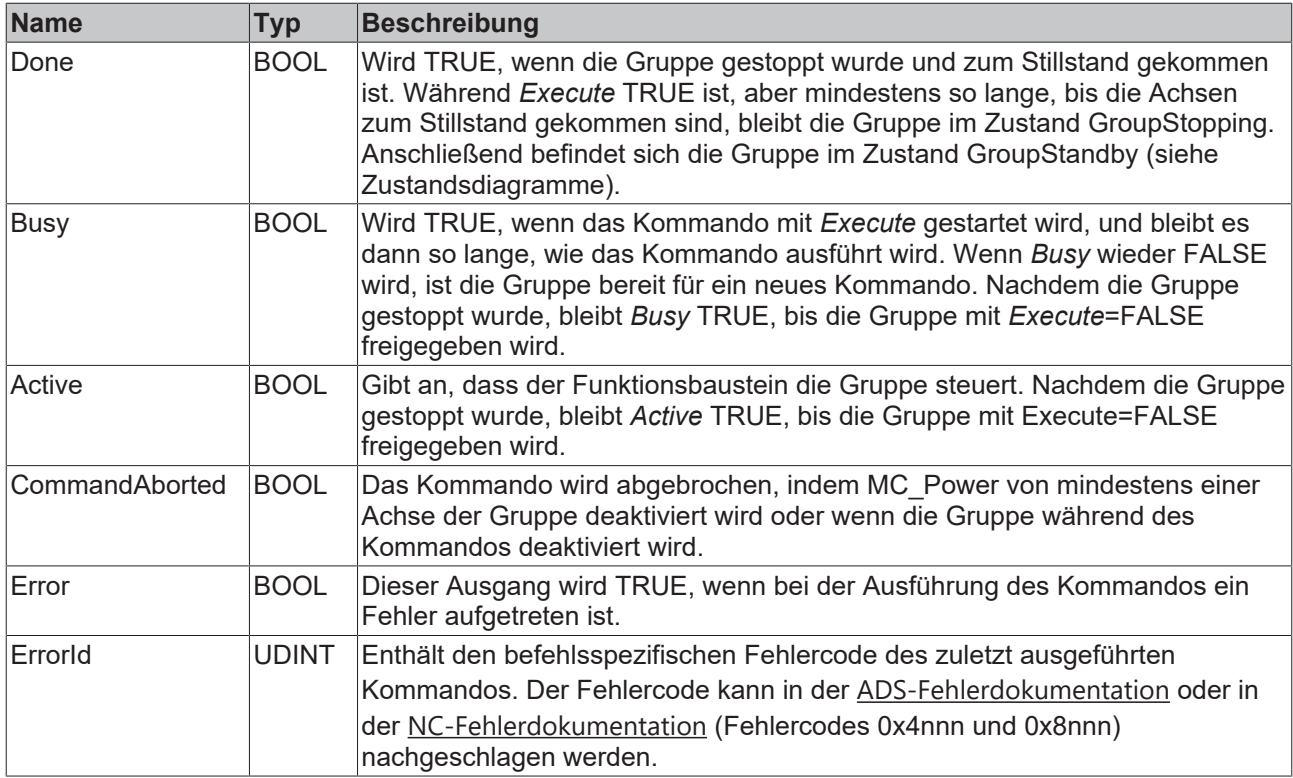

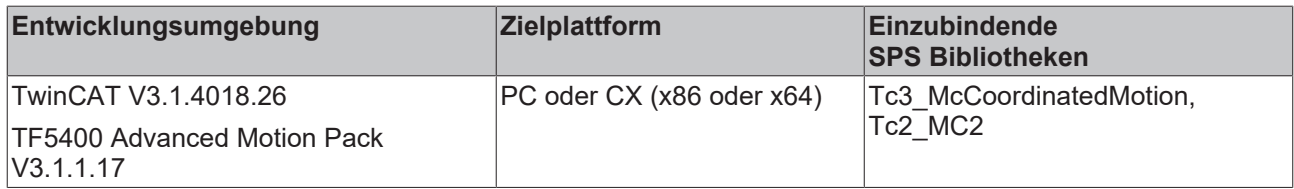

# <span id="page-61-0"></span>**7.1.1.2.3 MC\_MoveLinearAbsolutePreparation**

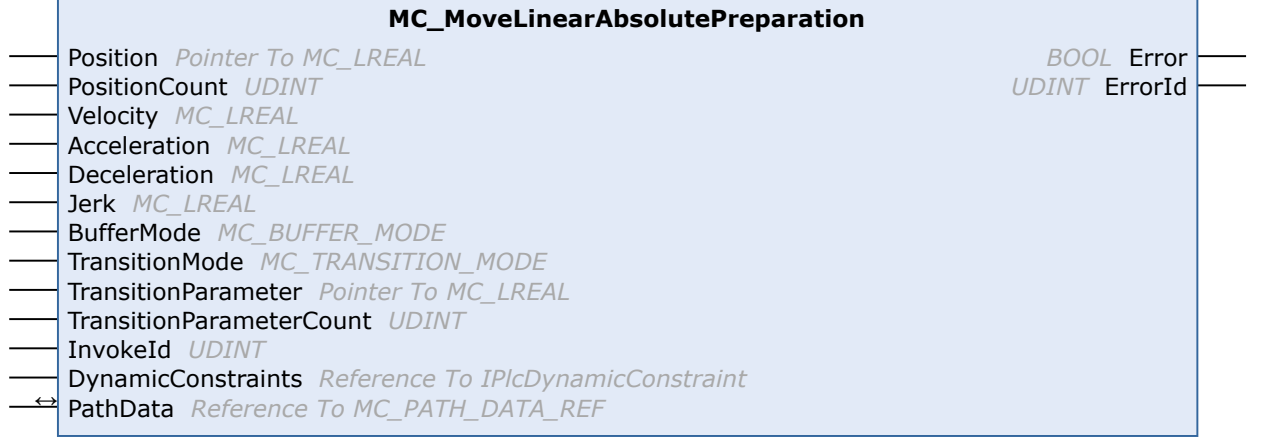

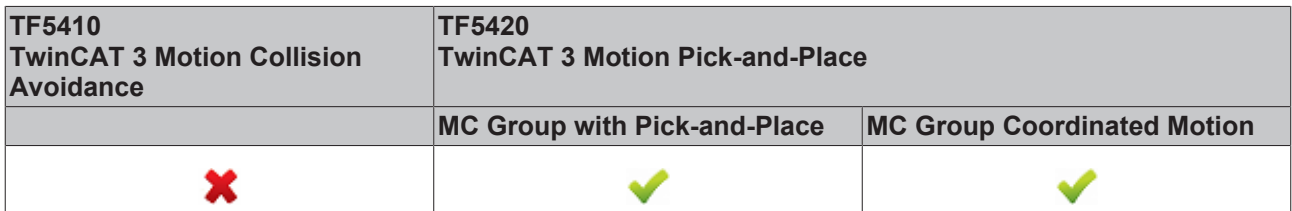

Der Funktionsbaustein fügt der Tabelle der Segmente in der Struktur PathData eine absolute Linearbewegung hinzu. Nach der Erstellung einer Tabelle kann er über [MC\\_MovePath \[](#page-67-0)[}](#page-67-0) [68\]](#page-67-0) ausgeführt werden. Der Funktionsbaustein MC\_MoveLinearAbsolutePreparation kann mehrmals pro Zyklus aufgerufen werden. Maximal 30 Einträge sind pro PathData-Tabelle zulässig.

# **VAR\_INPUT**

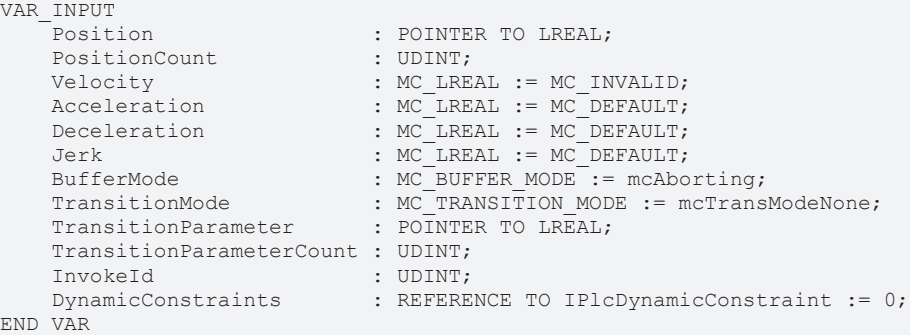

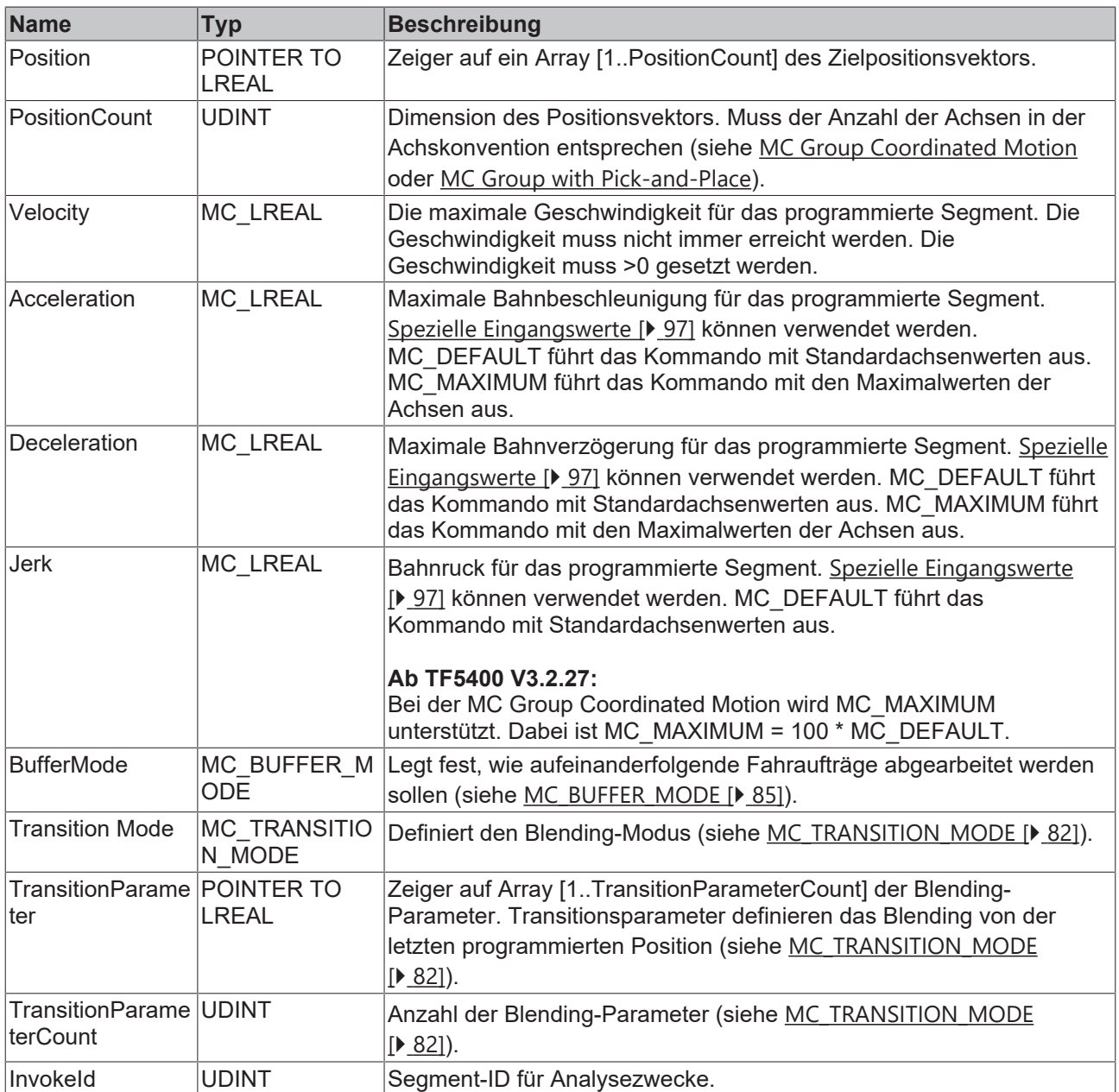

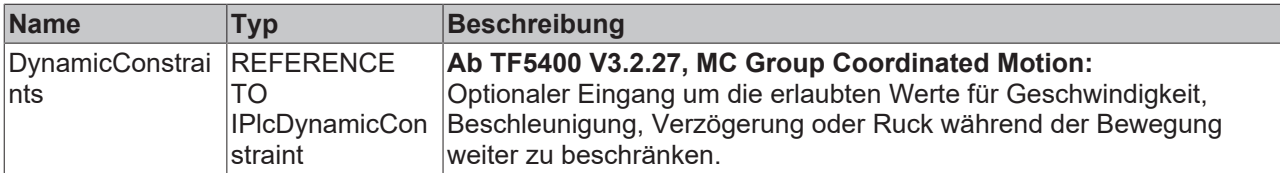

# *VAR\_IN\_OUT*

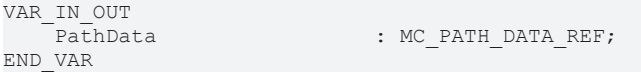

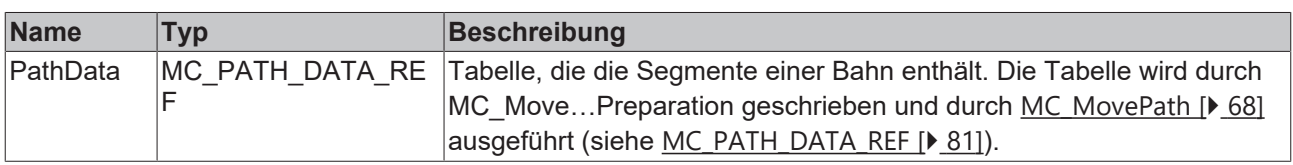

# **Zurücksetzen einer Tabelle**

Eine Tabelle wird bei der Ausführung nicht zurückgesetzt. Zum Zurücksetzen muss die Methode ClearPath() von MC\_PATH\_DATA\_REF aufgerufen werden.

# **E** VAR\_OUTPUT

1

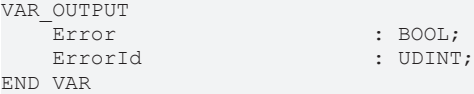

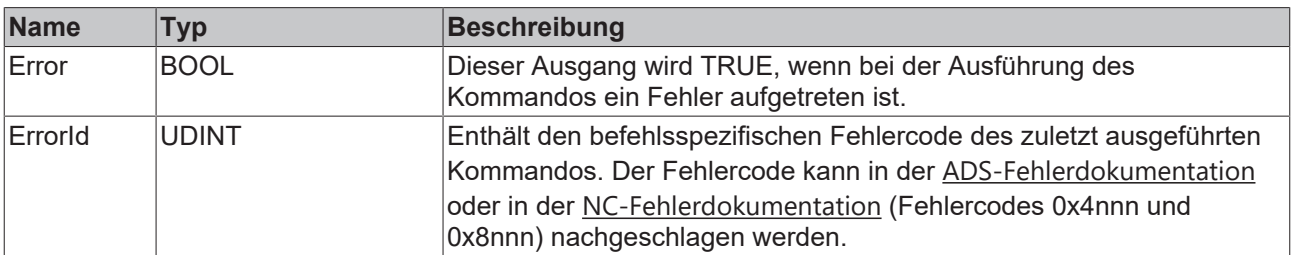

#### **Voraussetzungen**

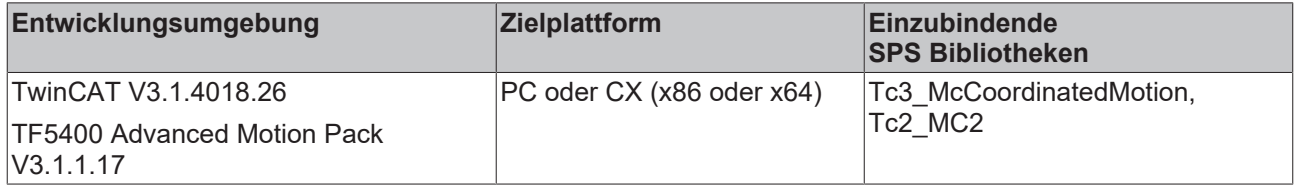

# <span id="page-64-0"></span>**7.1.1.2.4 MC\_MoveCircularAbsolutePreparation**

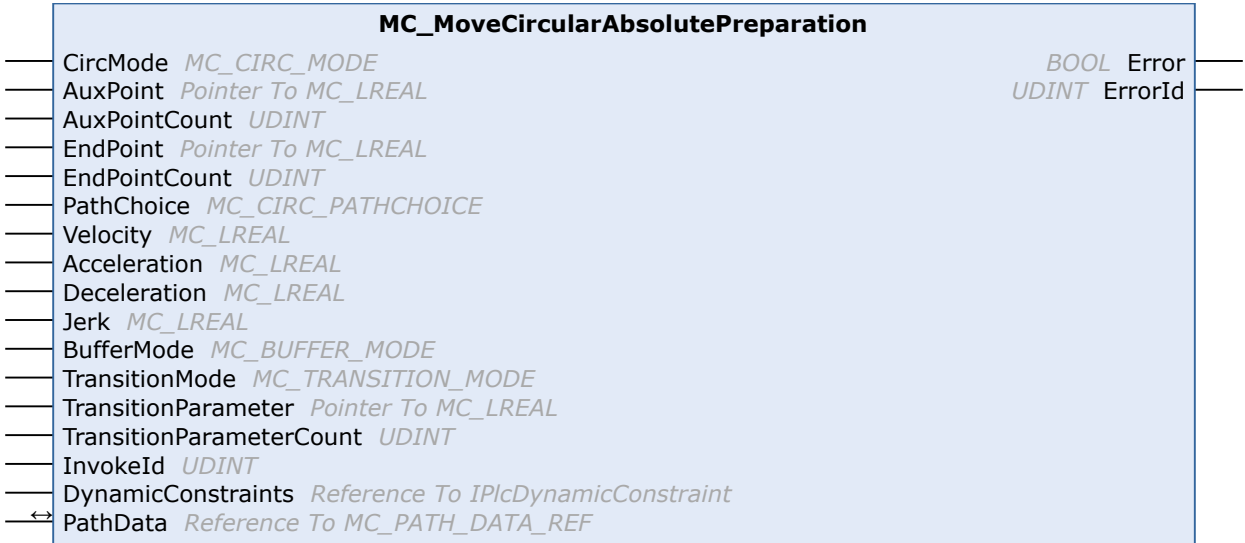

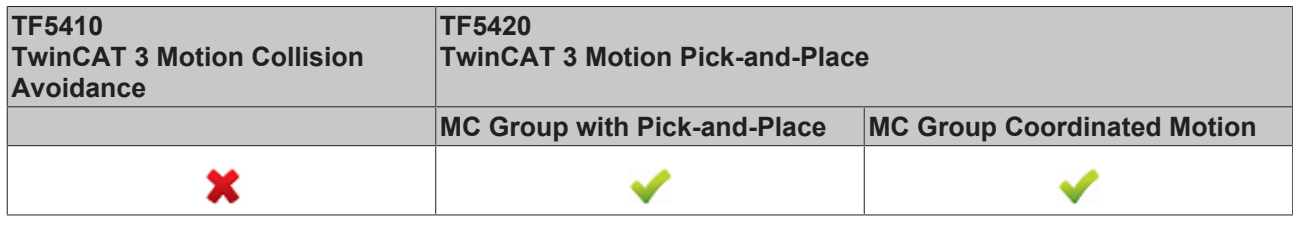

Der Funktionsbaustein fügt der Tabelle der Segmente in der Struktur PathData eine absolute Kreisbewegung hinzu. Nach der Erstellung einer Tabelle kann er über MC\_MovePath ausgeführt werden. Der Funktionsbaustein MC\_MoveCircularAbsolutePreparation kann mehrmals pro Zyklus aufgerufen werden. Maximal 30 Einträge sind pro PathData-Tabelle zulässig.

#### **Zurücksetzen einer Tabelle**

Eine Tabelle wird bei der Ausführung nicht zurückgesetzt. Zum Zurücksetzen muss die Methode ClearPath() von [MC\\_PATH\\_DATA\\_REF \[](#page-80-0)> [81\]](#page-80-0) aufgerufen werden.

### **VAR\_INPUT**

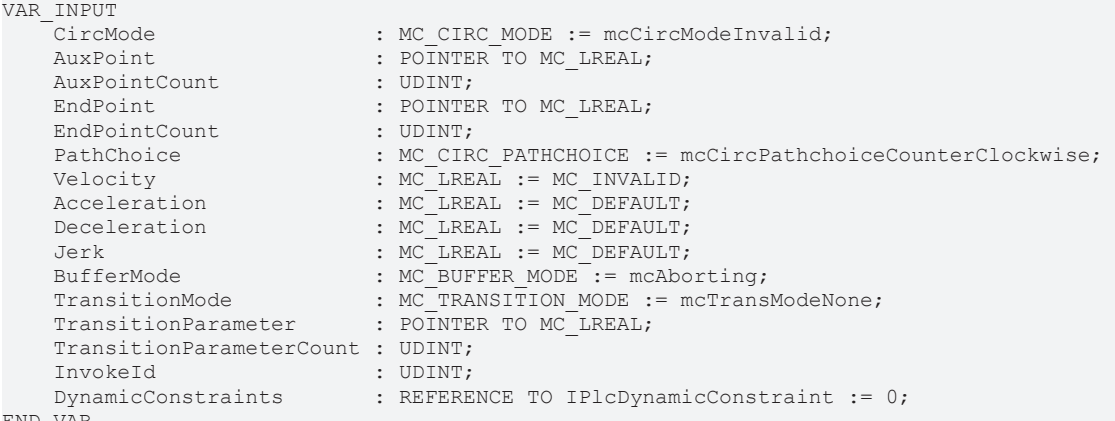

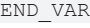

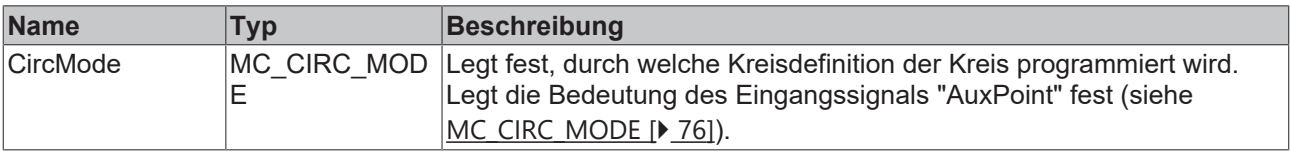

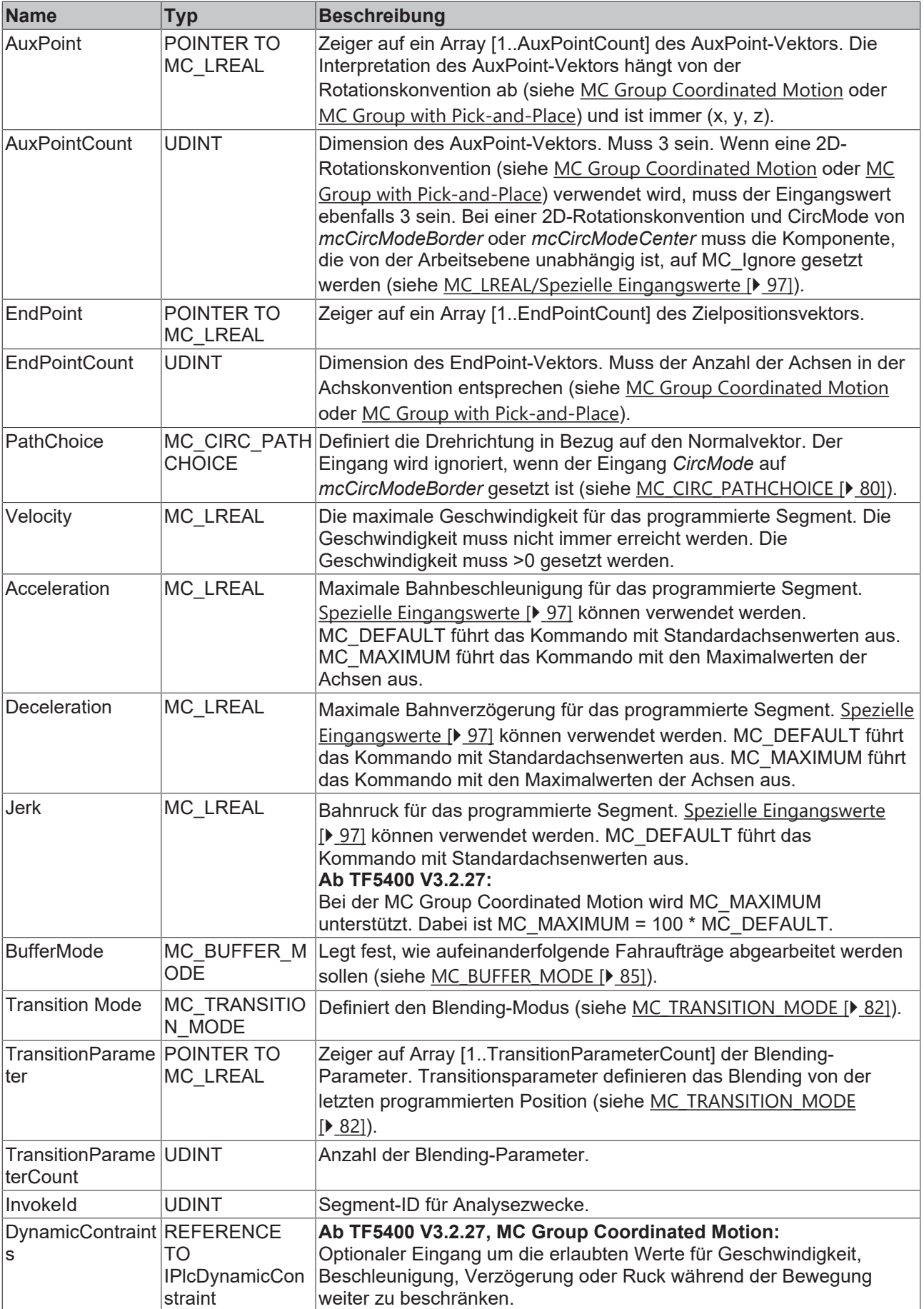

### *VAR\_IN\_OUT*

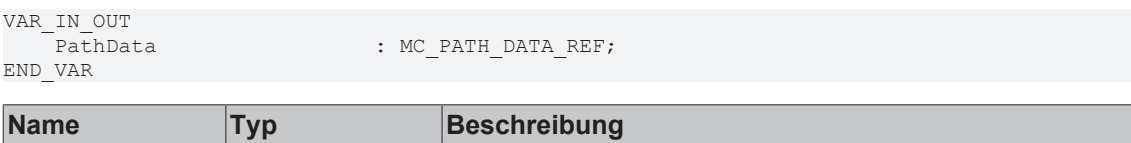

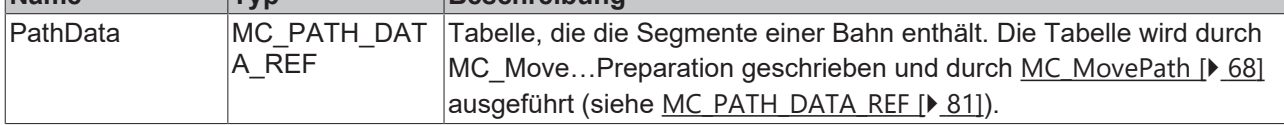

#### **E** VAR OUTPUT

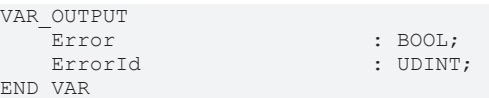

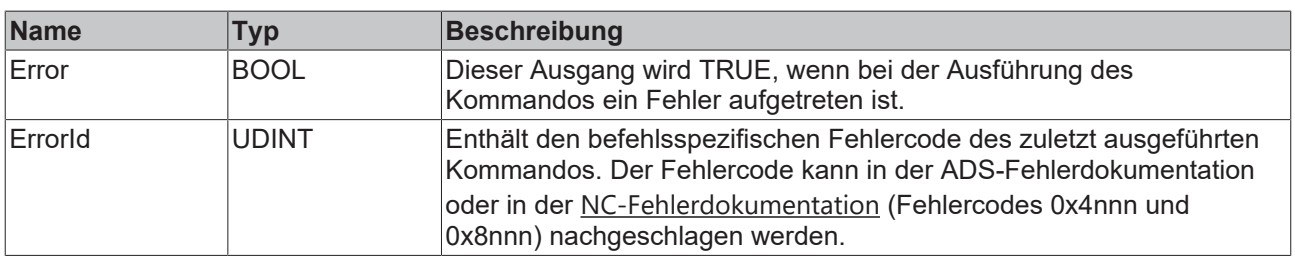

#### **Beispiel Mittelpunktprogrammierung**

Angenommen, eine Bahn aus 4 Segmenten wie im Bild dargestellt soll im Modus mcCircModeCenter programmiert werden: Der Benutzer definiert den Mittelpunkt des Kreises als Hilfspunkt ("AuxPoint"). Bei Verwendung von mcCircModeCenter legt der Eingang [MC\\_CIRC\\_PATHCHOICE \[](#page-79-0)▶ [80\]](#page-79-0) die Drehrichtung fest. Da die Ebene durch das Kreuzprodukt definiert wird, muss für beide Kreissegmente N20 und N30 mcCircPathchoiceCounterClockwise ausgewählt werden.

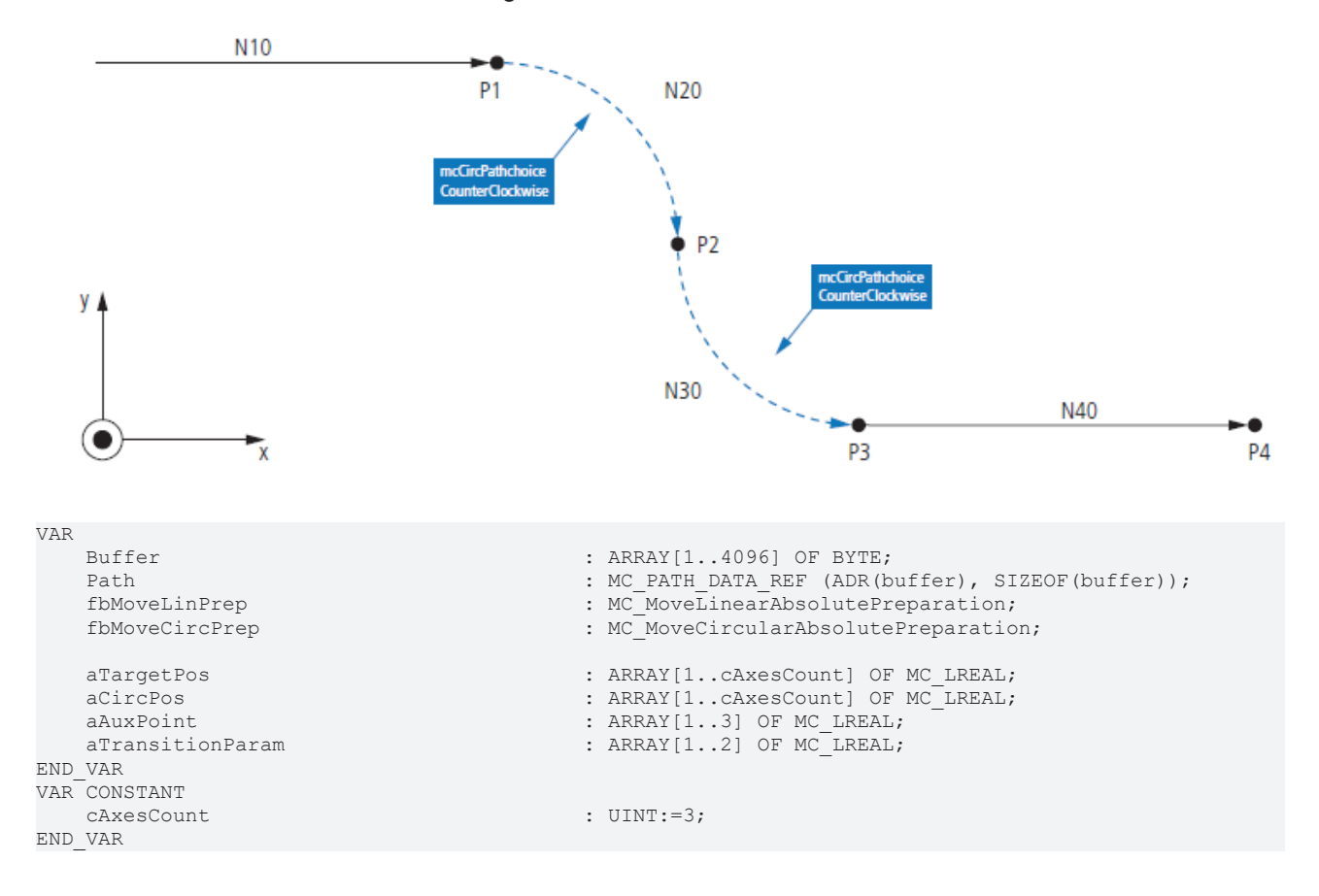

 fbMoveLinPrep.Position := ADR(aTargetPos); fbMoveLinPrep.PositionCount := cAxesCount; fbMoveLinPrep.TransitionParameter := ADR(aTransitionParam); fbMoveLinPrep.TransitionParameterCount := 2; fbMoveLinPrep.BufferMode<br>fbMoveLinPrep.TransitionMode for text.<br>Transfered;<br>TransModeNone;<br>TransModeNone; fbMoveCircPrep.EndPoint := ADR(aTargetPos); fbMoveCircPrep.EndPointCount := cAxesCount; fbMoveCircPrep.AuxPoint := ADR(aAuxPoint); fbMoveCircPrep.AuxPointCount := 3; fbMoveCircPrep.CircMode := mcCircModeCenter; fbMoveCircPrep.TransitionParameter fbMoveCircPrep.TransitionParameterCount := 2; fbMoveCircPrep.BufferMode := mcBuffered; fbMoveCircPrep.TransitionMode := mcTransModeNone;  $\texttt{aTargetPos}[1]$  := 200;<br> $\texttt{aTargetPos}[2]$  := 0; aTargetPos[2] := 0;  $\begin{align} \text{aTargetPos[3]} \\ \text{aTrainsitionParam[1]} \\ \text{aTrainsitionParam[1]} \\ \text{...} \end{align}$  $\text{a}$ TransitionParam[1]  $\text{a}$ TransitionParam[2]  $\text{b}$  = 0;  $a$ TransitionParam $[2]$  fbMoveLinPrep(PathData:= path, Velocity:= 3000, InvokeId:= 10); aTargetPos[1] := 300; aTargetPos[2] := -100;  $\texttt{aTargetPos[3]}$  := 0;<br>  $\texttt{aAuxPoint[1]}$  := 200;  $aAuxPoint[1]$  := 200;<br> $aAuxPoint[2]$  := -100; aAuxPoint[2] := -100; aAuxPoint[3]  $\texttt{aTransactionParam[1]}$  := 0;<br> $\texttt{aTransactionParam[2]}$  := 0; aTransitionParam[2] fbMoveCircPrep(PathData:= path, PathChoice:= mcCircPathchoiceCounterClockwise, Velocity:= 1000, InvokeId:= 20); aTargetPos[1] := 400; aTargetPos[2] := -200;  $\texttt{aTargetPos[3]}$  := 0;<br>  $\texttt{aAuxPoint[1]}$  := 400;  $aAuxPoint[1]$  := 400;<br> $aAuxPoint[2]$  := -100; aAuxPoint[2] := -100;  $aAuxPoint[3]$  := 0;<br>  $aTransitionParam[1]$  := 0;  $\texttt{aTrain} = 0;$ <br>  $\texttt{aTrain} = 0;$   $\texttt{aTrain} = 0;$   $\texttt{aTrain} = 0;$   $\texttt{aTrain} = 0;$   $\texttt{aTrain} = 0;$ aTransitionParam[2] fbMoveCircPrep(PathData:= path, PathChoice:= mcCircPathchoiceCounterClockwise, Velocity:= 1000, InvokeId:= 30);  $\alpha$ TargetPos[1]  $\qquad \qquad := 600;$  aTargetPos[2] := -200;  $\texttt{aTargetPos[3]}$  := 10<br>  $\texttt{aTrain}\left[\texttt{a}[1]\right]$  := 0;  $\texttt{aTrain} = 0;$ <br>  $\texttt{aTrain} = 0;$ <br>  $\texttt{aTrain} = 0;$ aTransitionParam[2]

fbMoveLinPrep(PathData:= path, Velocity:= 3000, InvokeId:= 40);

#### **Voraussetzungen**

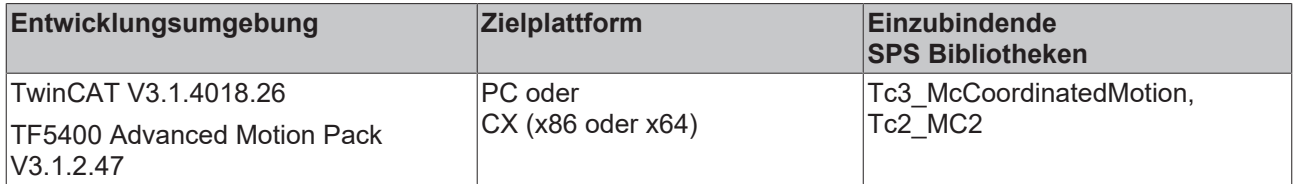

# <span id="page-67-0"></span>**7.1.1.2.5 MC\_MovePath**

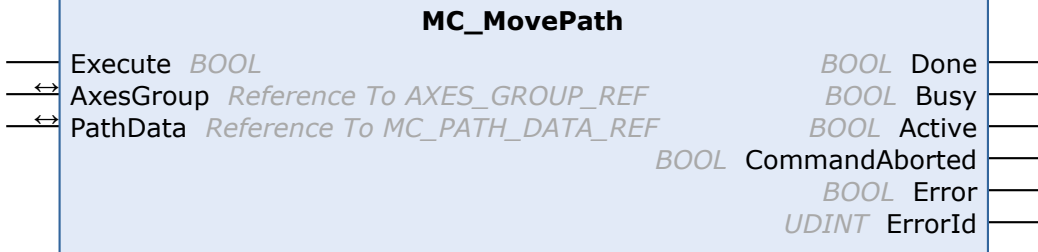

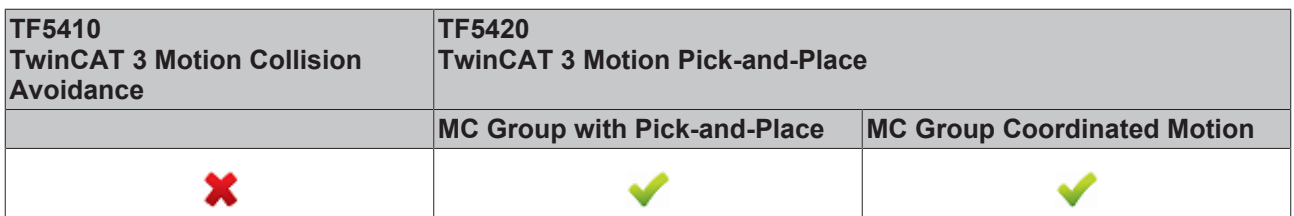

Der Funktionsbaustein MC\_MovePath führt eine Bewegung aus, die in der Tabelle PathData durch [MC\\_MoveLinearAbsolutePreparation \[](#page-61-0)▶ [62\]](#page-61-0) und [MC\\_MoveCircularAbsolutePreparation \[](#page-64-0)▶ [65\]](#page-64-0) definiert wurden.

## **Erneutes Auslösen einer FB-Instanz bei noch andauernder Fahrt**

Es ist möglich, verschiedene Bewegungskommandos mit einer Instanz dieses Funktionsbausteins auszuführen. Die Ausgänge des Funktionsbausteins bezeichnen jedoch nur das zuletzt ausgeführte Kommando. Der Benutzer verliert die Möglichkeit der Diagnose für die zuvor gesendeten Bewegungskommandos. Das erneute Auslösen eines Funktionsbausteins wird daher nicht empfohlen.

### *VAR\_INPUT*

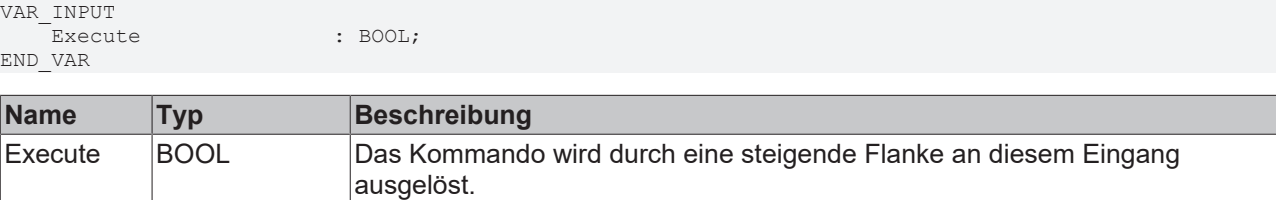

## **VAR\_IN\_OUT**

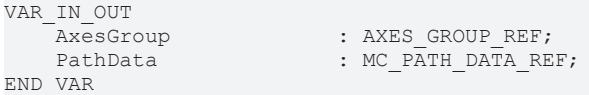

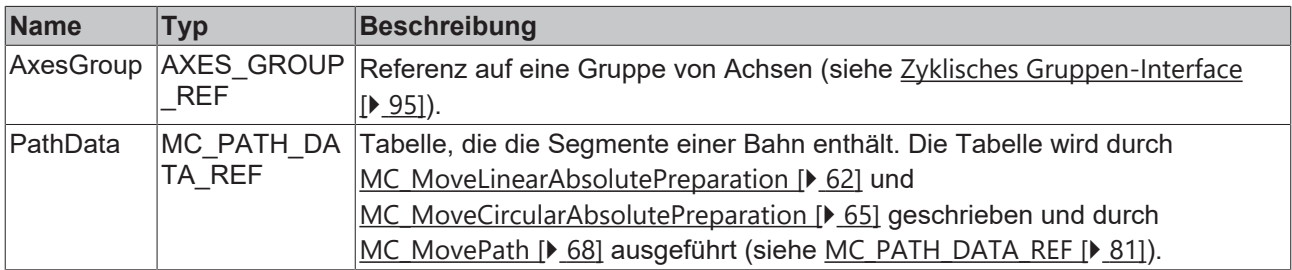

#### **E** VAR OUTPUT

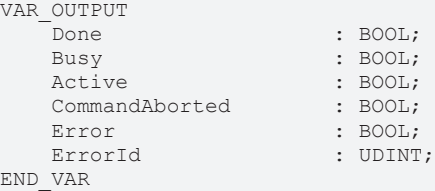

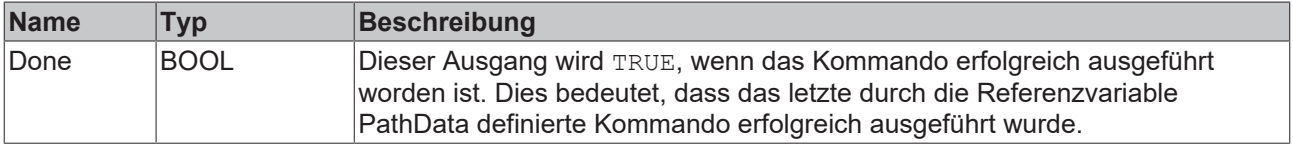

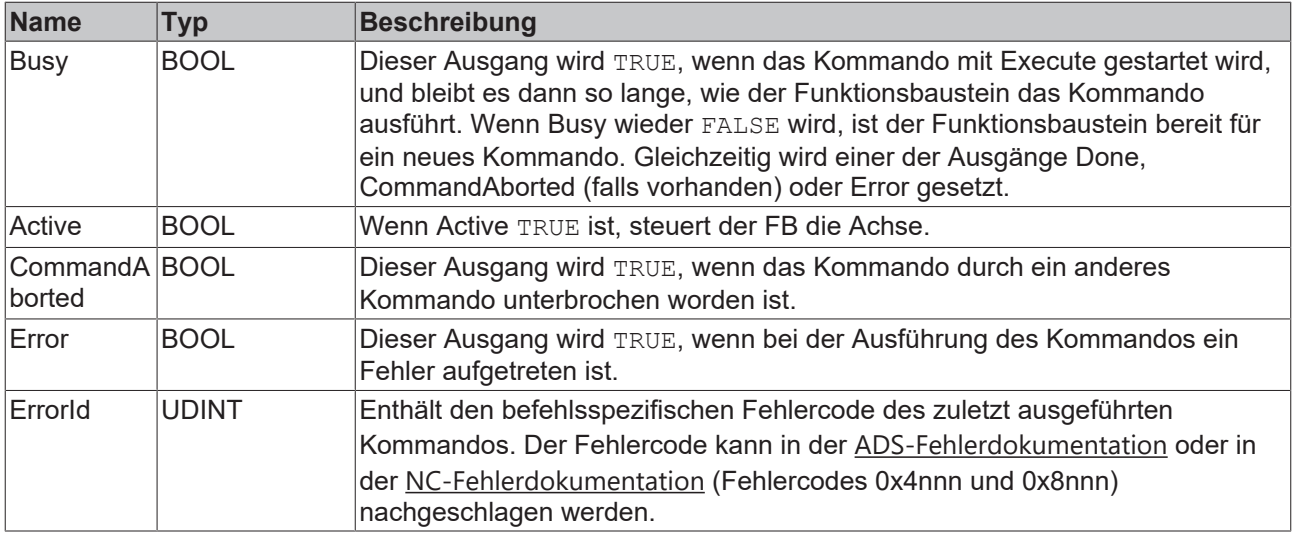

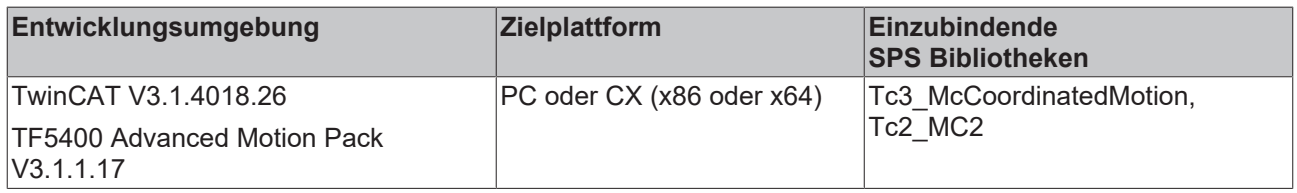

# <span id="page-69-0"></span>**7.1.1.2.6 MC\_BlockerPreparation**

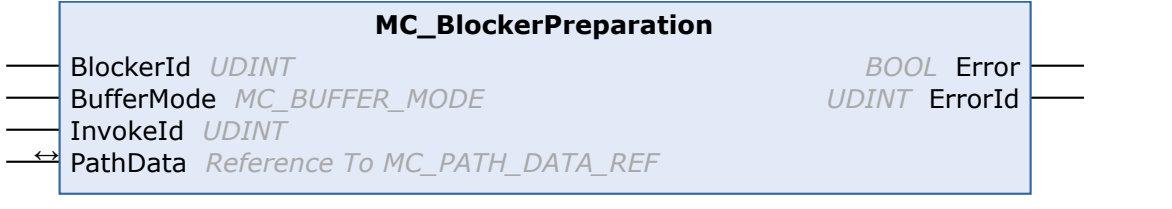

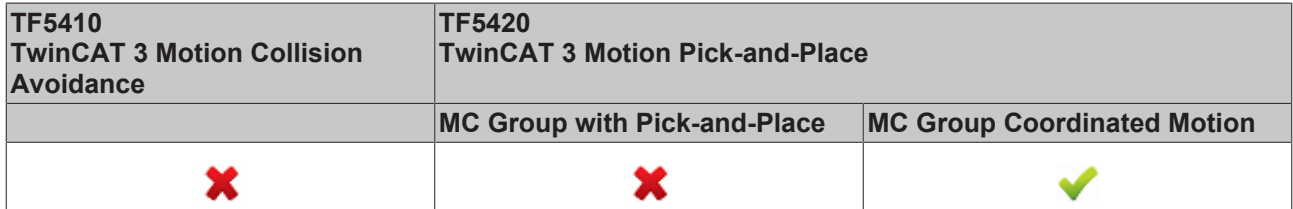

Dieser Funktionsbaustein hängt einen blockierenden Job an die Liste der Segmente in der Struktur PathData an. Die PathData-Tabelle kann über [MC\\_MovePath](https://infosys.beckhoff.com/content/1031/tf5420_tc3_advanced_pick_and_place/27021599192297483.html) ausgeführt werden. Der Funktionsbaustein MC\_BlockerPreparation kann mehrmals pro Zyklus aufgerufen werden. Maximal 30 Einträge sind pro PathData-Tabelle zulässig.

Ein blockierender Job ist ein Eintrag, der die Ausführung der Bahn aussetzt, bis er mit [MC\\_ReleaseBlocker](#page-70-0) [\[](#page-70-0)[}](#page-70-0) [71\]](#page-70-0) aufgelöst wird. Solange der Blocker nicht aufgelöst ist, wird die Ausführung der Bahn an diesem Segment angehalten. Jeder Blocker hat eine Id, so dass die einzelnen Blocker in der SPS unterschieden werden können.

Wenn ein blockierender Job aktiv ist, ist der Gruppenstatus immer noch "moving".

Wenn der Override geändert wird, während der blockierende Job aktiv ist, wird er für den nächsten Fahrjob wirksam.

Wenn ein neuer Job mit BufferMode mcAborting ausgeführt wird, während der blockierende Job aktiv ist, wird der blockierende Job abgebrochen.

Wenn [MC\\_GroupHalt \[](#page-57-0) $\triangleright$  [58\]](#page-57-0) oder [MC\\_GroupStop \[](#page-59-0) $\triangleright$  [60\]](#page-59-0) ausgeführt werden, während der blockierende Job aktiv ist, wird die Bahn beendet und der blockierende Job automatisch freigegeben.

# **VAR\_INPUT**

VAR\_INPUT BlockerId : UDINT; InvokeId : UDINT; END\_VAR

BufferMode : MC BUFFER MODE := mcBuffered;

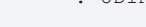

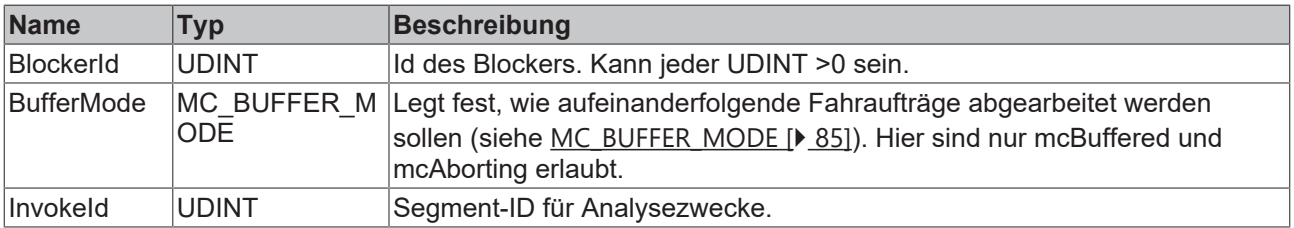

# **VAR\_IN\_OUT**

VAR\_IN\_OUT<br>PathData<br>IND VAR : MC\_PATH\_DATA\_REF; END\_VAR

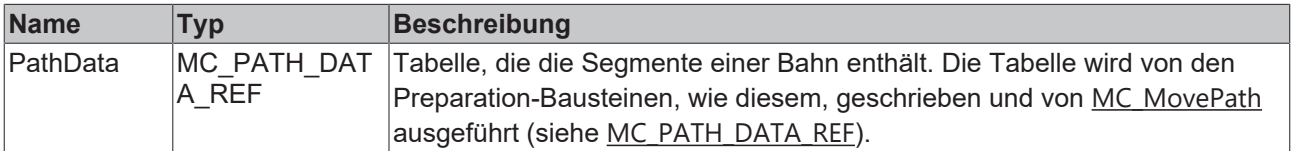

# **VAR\_OUTPUT**

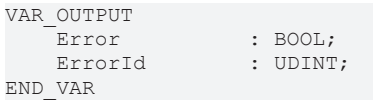

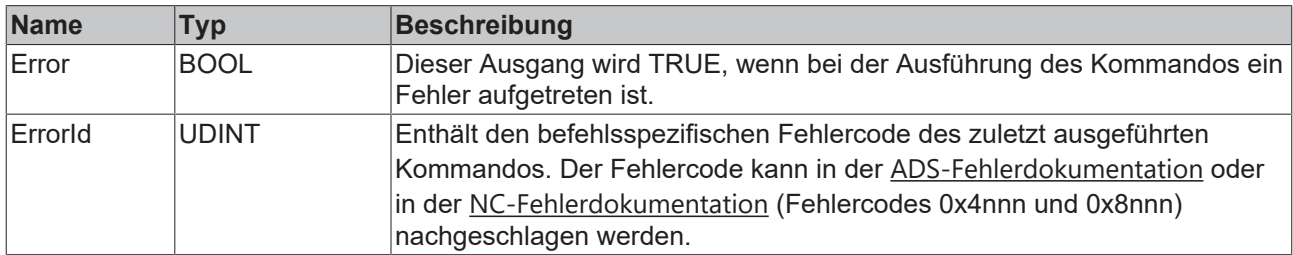

#### **Voraussetzungen**

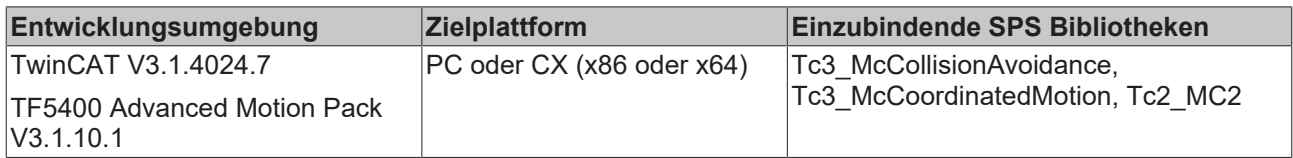

# <span id="page-70-0"></span>**7.1.1.2.7 MC\_ReleaseBlocker**

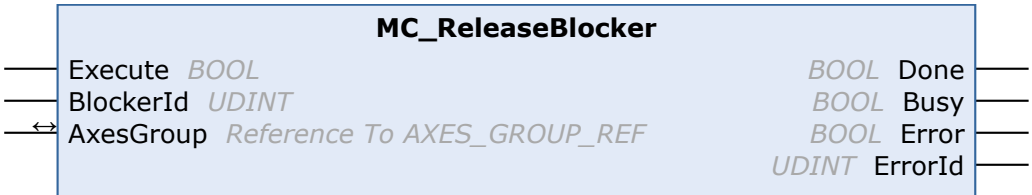

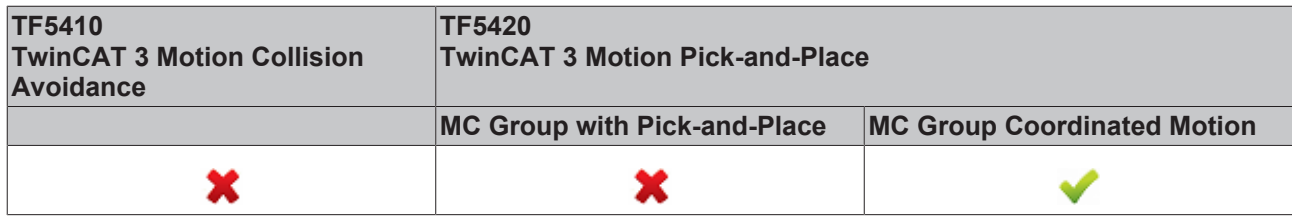

Dieser Funktionsbaustein löst einen blockierenden Job auf, der die weitere Ausführung der Bahn blockiert. Ein blockierender Job wird mit [MC\\_BlockerPreparation \[](#page-69-0) $\blacktriangleright$  [70\]](#page-69-0) in die Bahn eingefügt.

Mit der Blending-Strategie Superpos, bzw. ab TF5400 3.1.10.63 auch mit der Blending-Strategie GeoBlending, kann die Auflösung des Blockers vor dem Erreichen der Blocker-Position erfolgen. Verschleifungen zwischen Motion-Segmenten, die diesen Blocker umgeben, können ausgeführt werden, wenn diese Segmente dies zulassen und zum Zeitpunkt der Freigabe des blockierenden Jobs noch ausführbar sind.

#### **VAR\_INPUT**

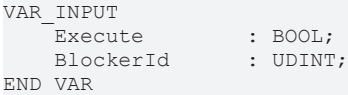

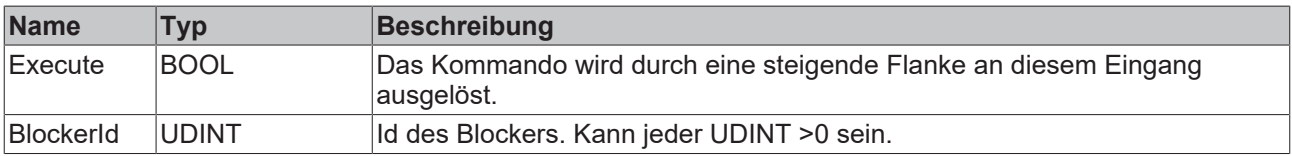

#### *<u><b>D</del> VAR\_IN\_OUT*</u>

VAR\_IN\_OUT : AXES\_GROUP\_REF; END\_VAR

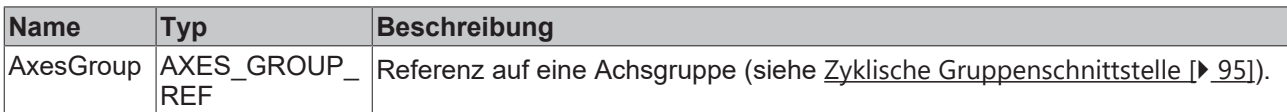

#### **E** VAR\_OUTPUT

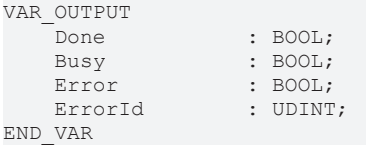

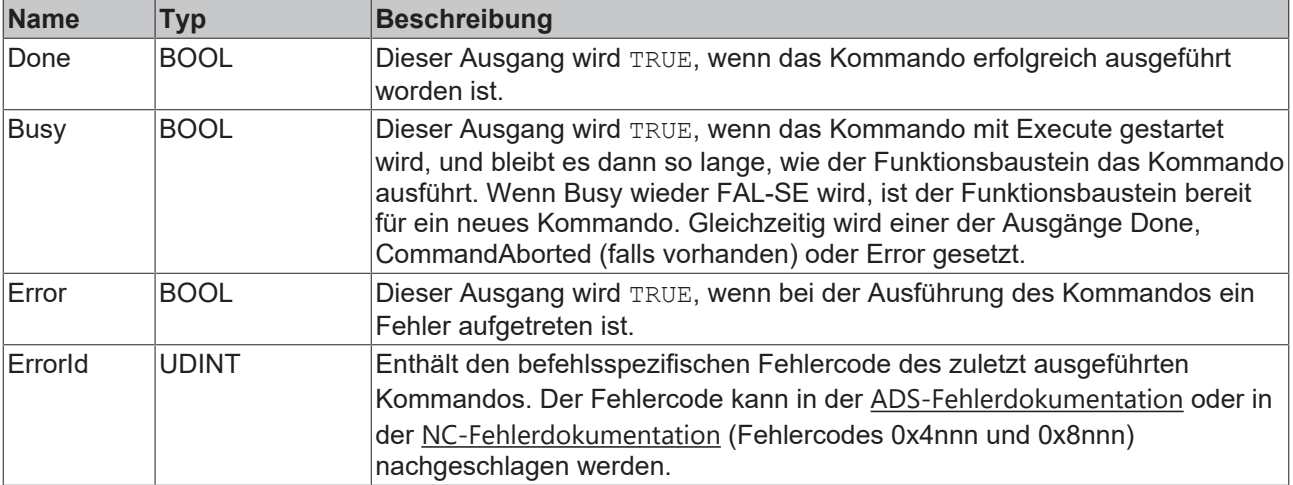
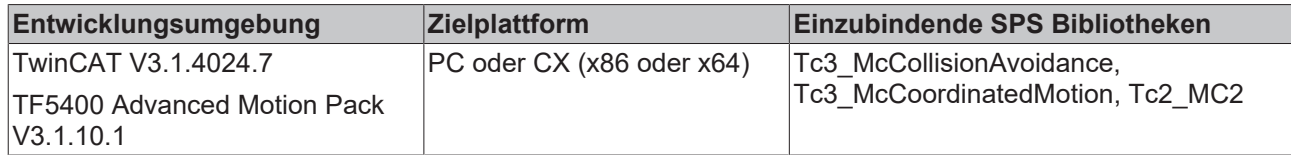

## **7.1.1.2.8 MC\_GroupReadBlockerStatus**

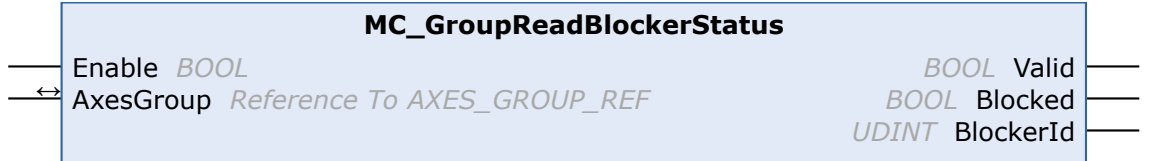

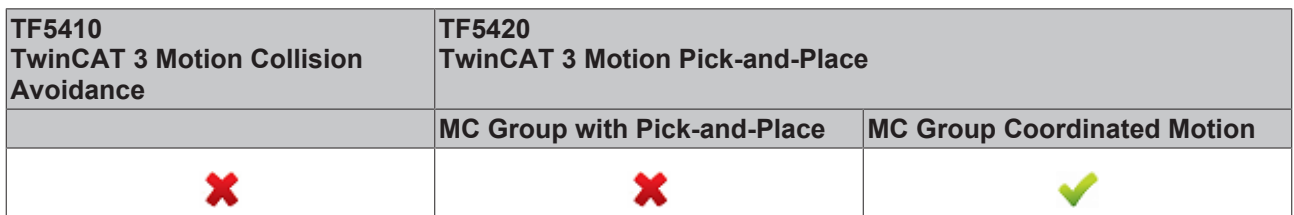

Dieser Funktionsbaustein liest den aktuellen Blocker-Status.

## **VAR\_INPUT**

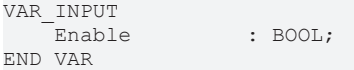

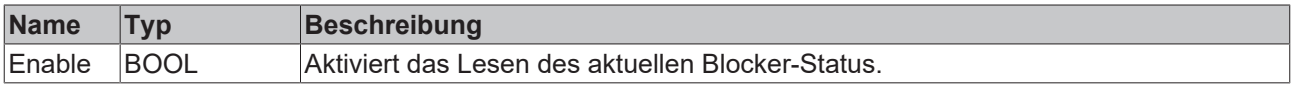

## *VAR\_IN\_OUT*

VAR\_IN\_OUT AxesGroup : AXES\_GROUP\_REF; END\_VAR

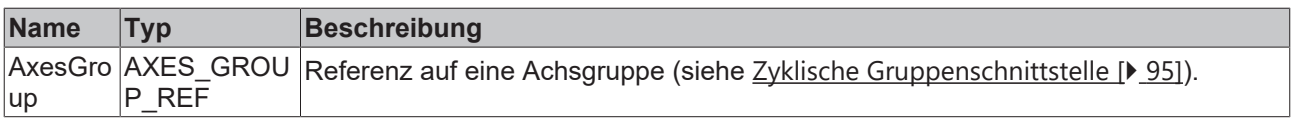

## **VAR\_OUTPUT**

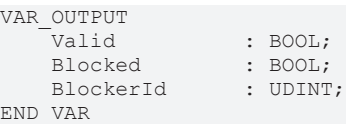

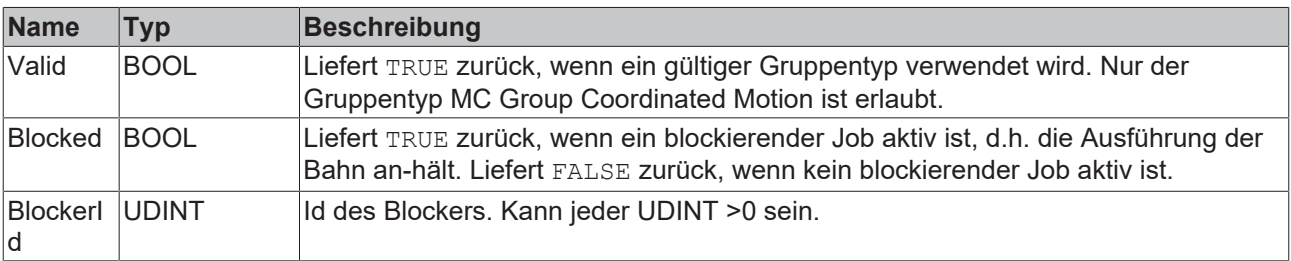

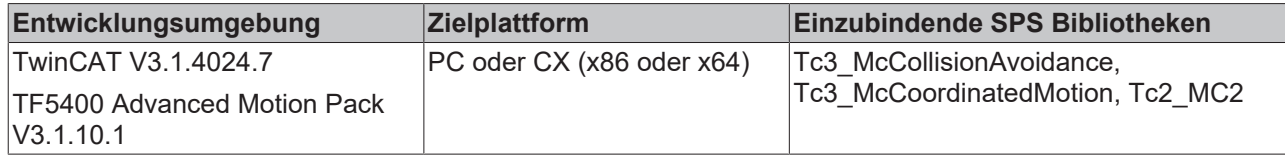

## **7.1.1.2.9 MC\_DwellTimePreparation**

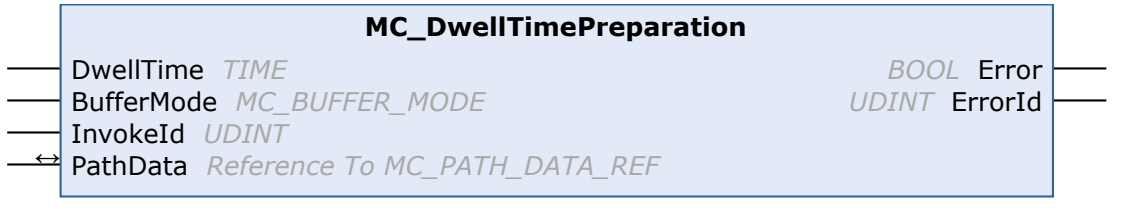

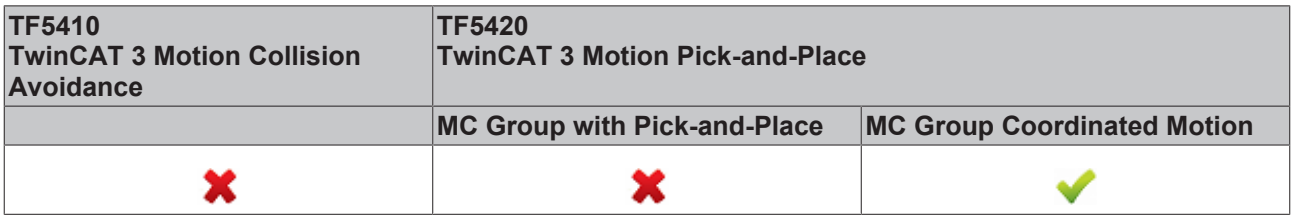

Dieser Funktionsbaustein hängt einen Stillstandsjob mit einer definierten Zeit an die Tabelle der Segmente in der Struktur PathData an. Die PathData-Tabelle kann über [MC\\_MovePath](https://infosys.beckhoff.com/content/1031/tf5420_tc3_advanced_pick_and_place/27021599192297483.html) ausgeführt werden. Der Funktionsbaustein MC\_DwellTimePreparation kann mehrmals pro Zyklus aufgerufen werden.

## *VAR\_INPUT*

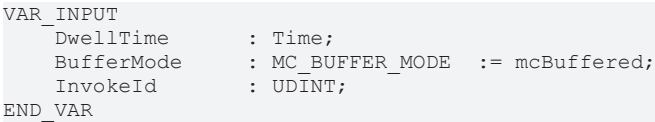

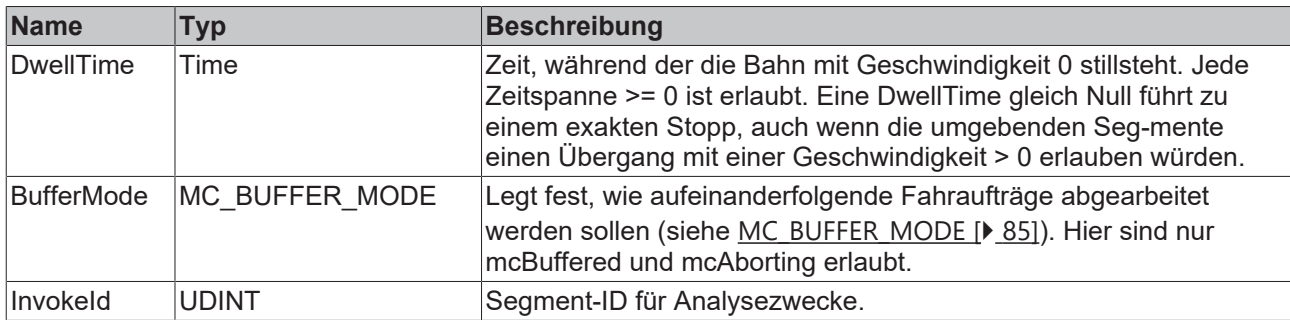

## *VAR\_IN\_OUT*

VAR\_IN\_OUT : MC\_PATH\_DATA\_REF; END\_VAR

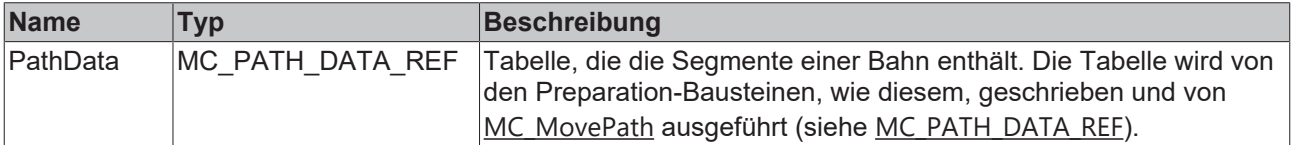

## **E** VAR OUTPUT

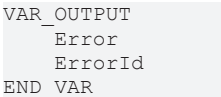

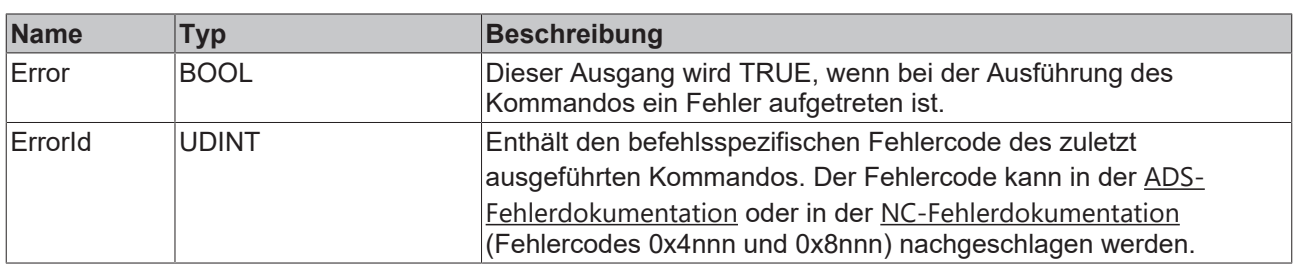

### **Voraussetzungen**

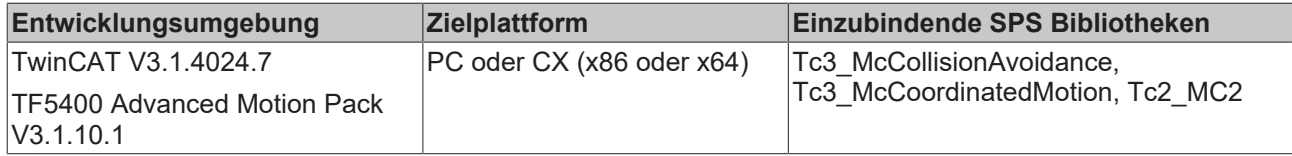

## <span id="page-74-0"></span>**7.1.2 Datentypen**

## **7.1.2.1 IDENT\_IN\_GROUP\_REF**

: BOOL; : UDINT;

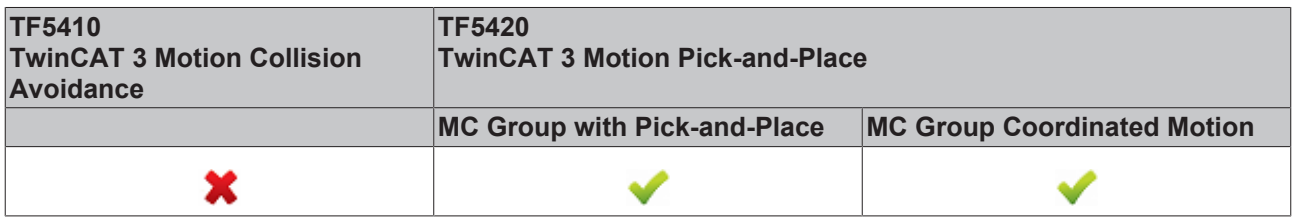

IDENT\_IN\_GROUP\_REF definiert, wie eine Achse in einer Gruppe interpretiert wird. Für mehrdimensionale Bewegungen können globale Variablen verwendet werden. Für PTP-Collision-Avoidance-Gruppen muss die Funktion [UDINT\\_TO\\_IDENTINGROUP \[](#page-56-0)▶ [57\]](#page-56-0) aufgerufen werden.

## **Verwendung ganzzahliger Werte für den Eingang IdentInGroup**

Die Verwendung ganzzahliger Werte für den Eingang IdentInGroup wird NICHT unterstützt und kann zu Inkompatibilität mit künftigen Releases führen. Bei Verwendung ganzzahliger Werte kann das Projekt unter Umständen nicht mehr aufgebaut werden. Es wird empfohlen, [globale Variablen](#page-74-0) [\[](#page-74-0)[}](#page-74-0) [75\]](#page-74-0) (z. B. MCS\_X) oder die Konvertierungsfunktion [UDINT\\_TO\\_IDENTINGROUP \[](#page-56-0)[}](#page-56-0) [57\]](#page-56-0) zu verwenden.

Die Konstanten unten definieren Achsen als kartesische Achsen im Maschinenkoordinatensystem (MCS). A bis C definieren die Rotationsachse (C: Rotation um Z; B: Rotation um Y; A: Rotation um X). Die Zahl legt die Rotationsreihenfolge fest. Wenn beispielsweise eine Achse als MCS\_C1 und eine andere als MCS\_B2 definiert wird, dreht das System zuerst um die Z-Achse und als Zweites um die Y-Achse

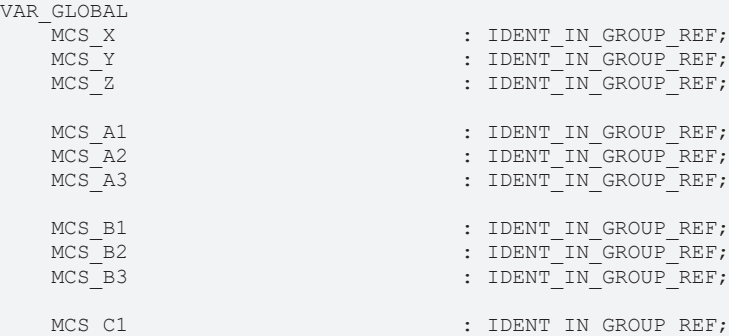

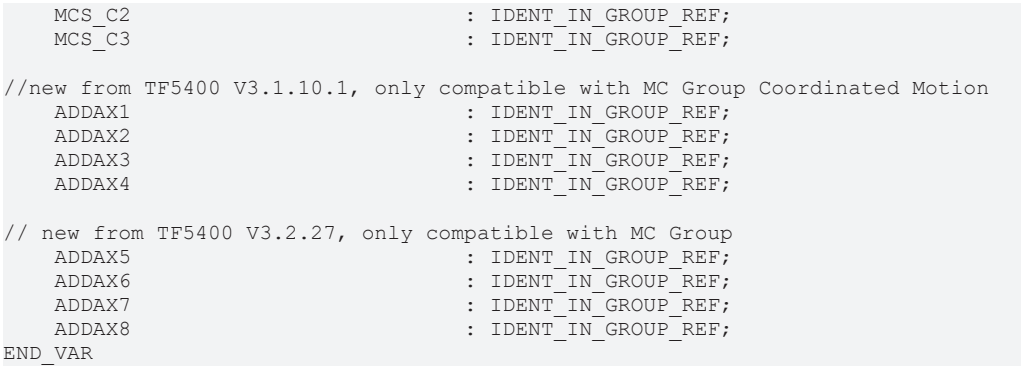

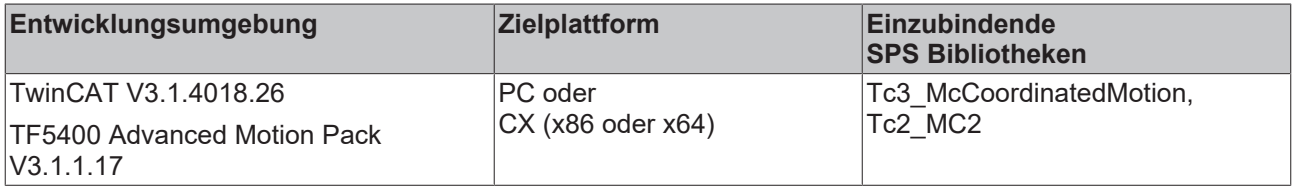

## <span id="page-75-0"></span>**7.1.2.2 MC\_CIRC\_MODE**

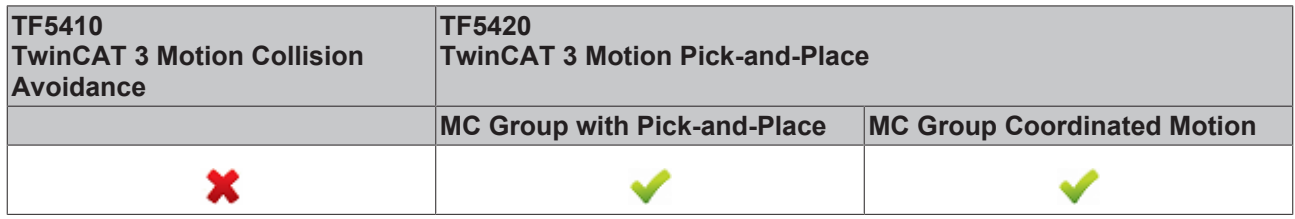

Der Kreismodus bestimmt, welche Kreisdefinition zum Programmieren eines Kreises verwendet wird.

TYPE MC\_CIRC\_MODE : (

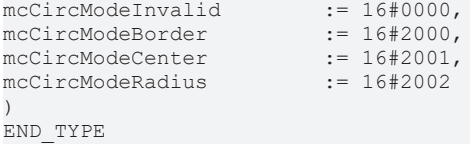

**mcCircModeInvalid**

**Gibt Fehler zurück** • Dieser Parameter ist ungültig und führt zu einem Fehler, wenn ein gültiges MC\_CIRC\_MODE-Argument erforderlich ist.

# **BECKHOFF**

## **mcCircModeBorder**

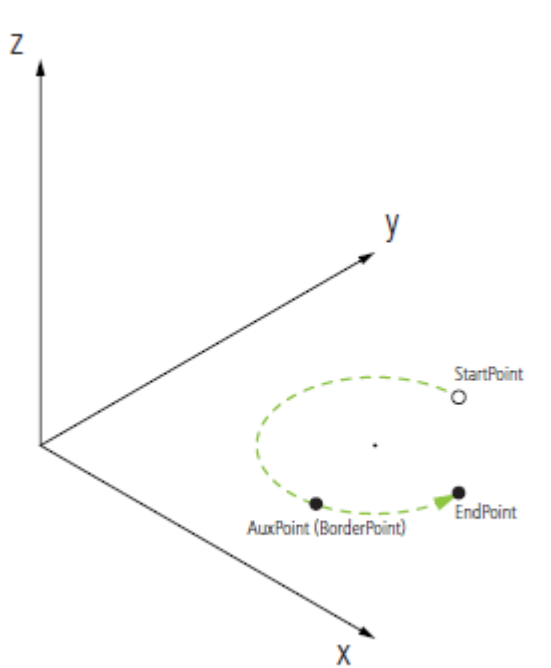

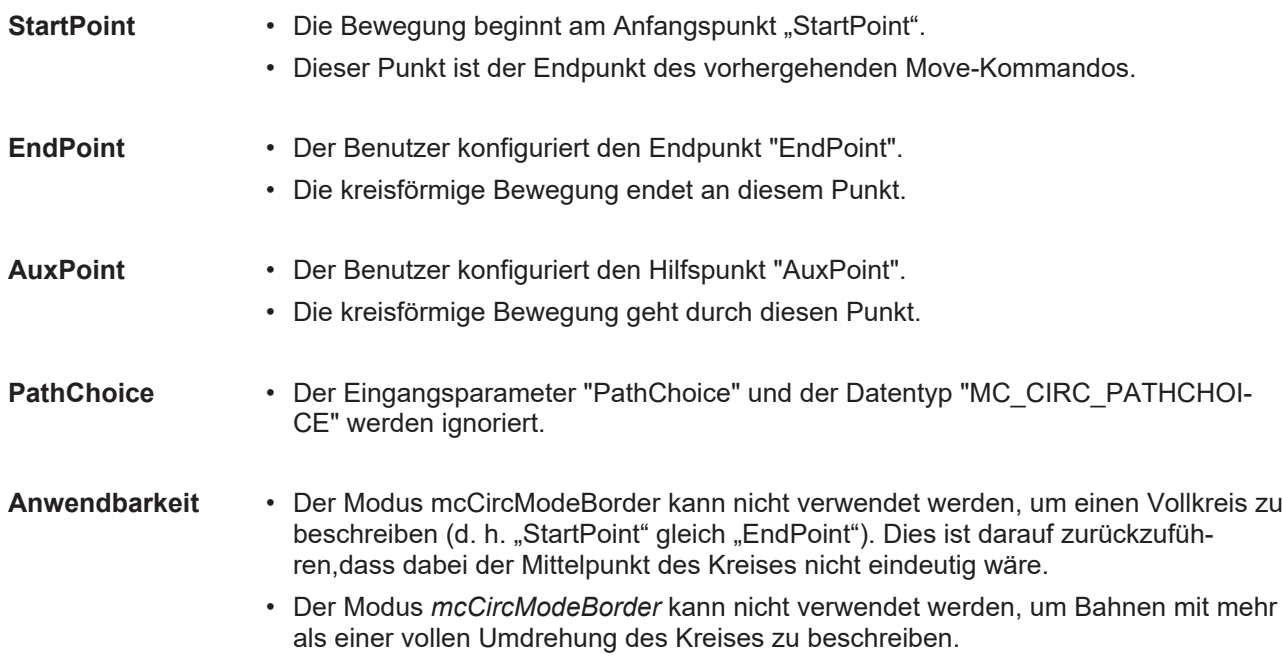

## **mcCircModeCenter**

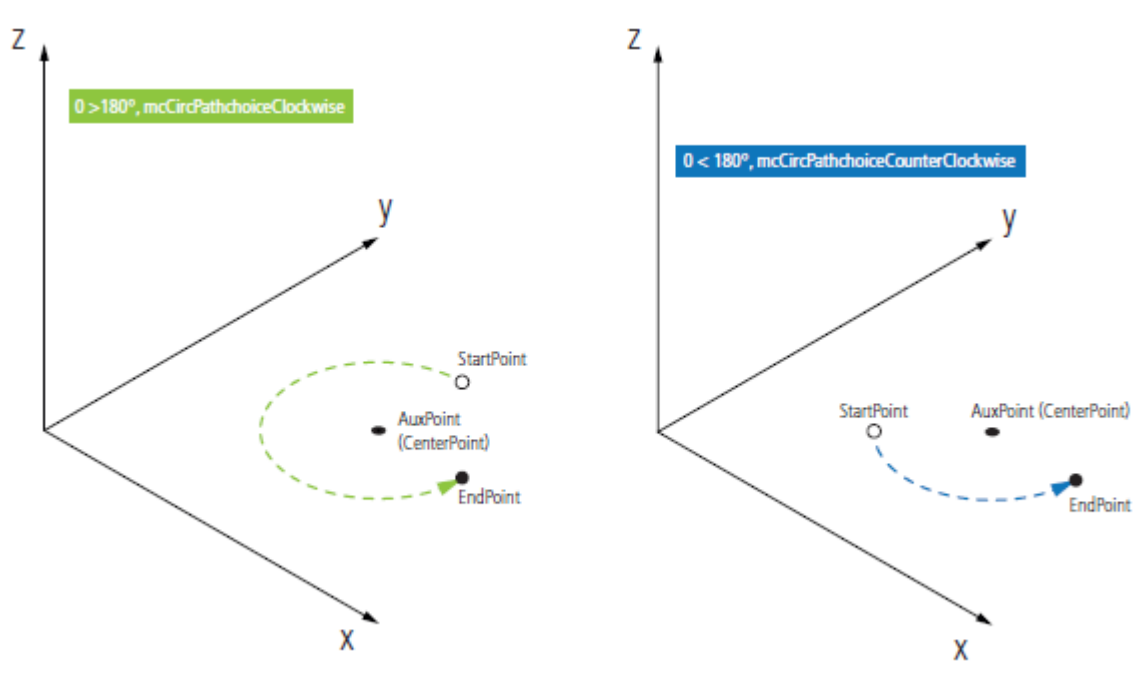

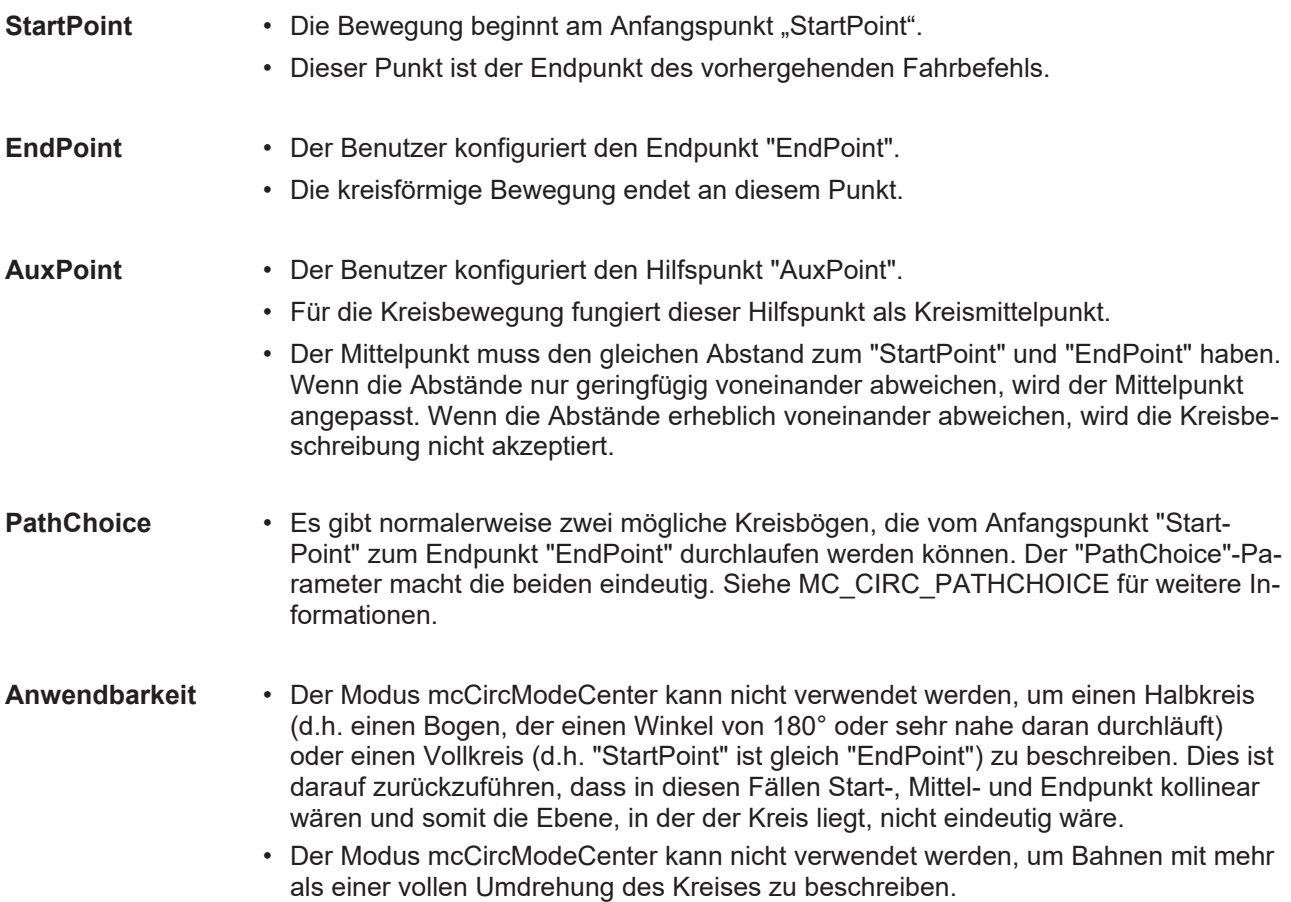

## **mcCircModeRadius**

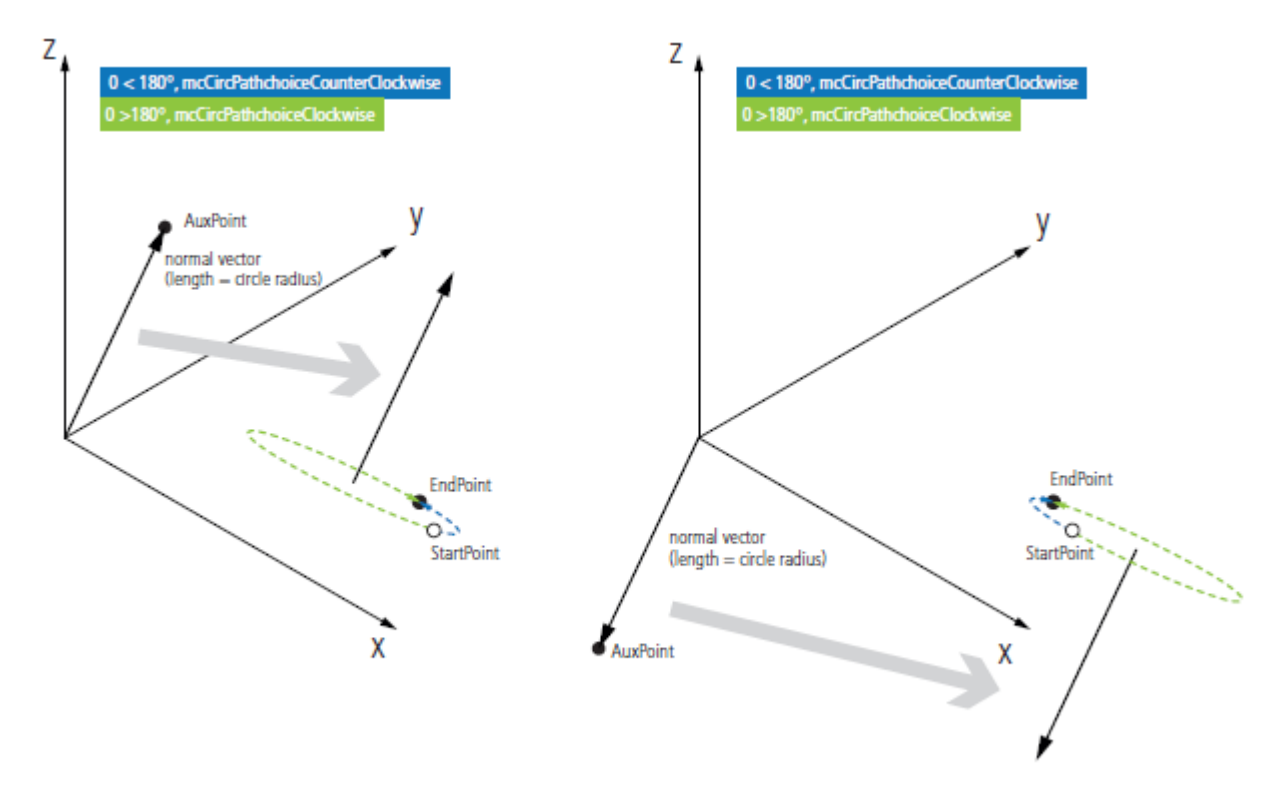

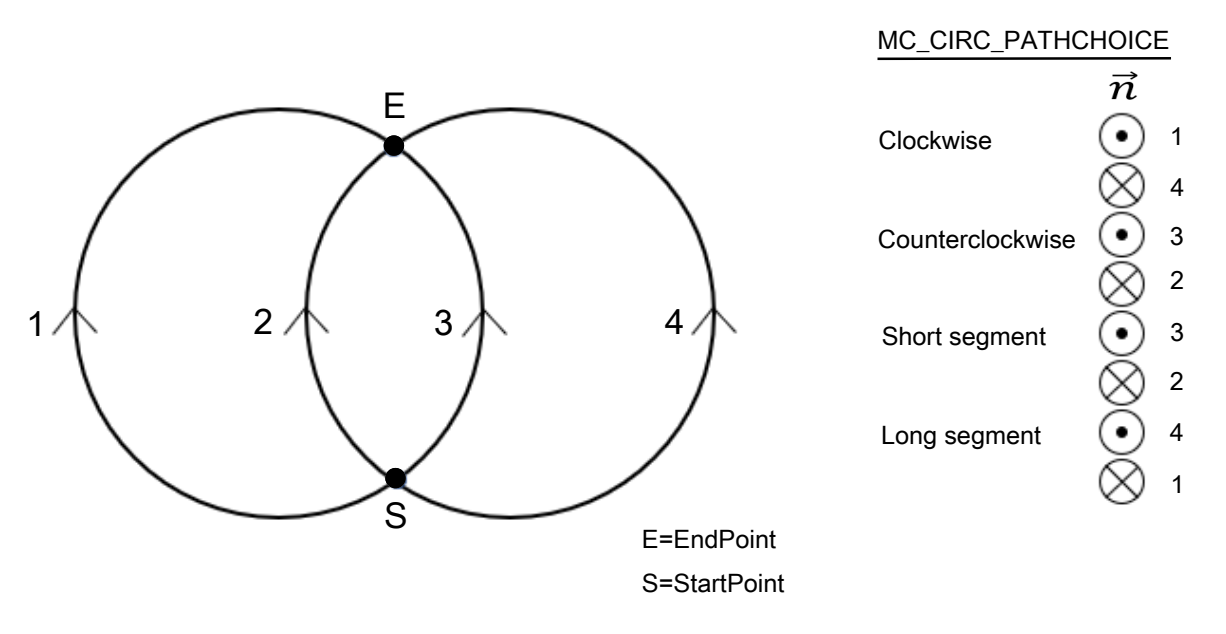

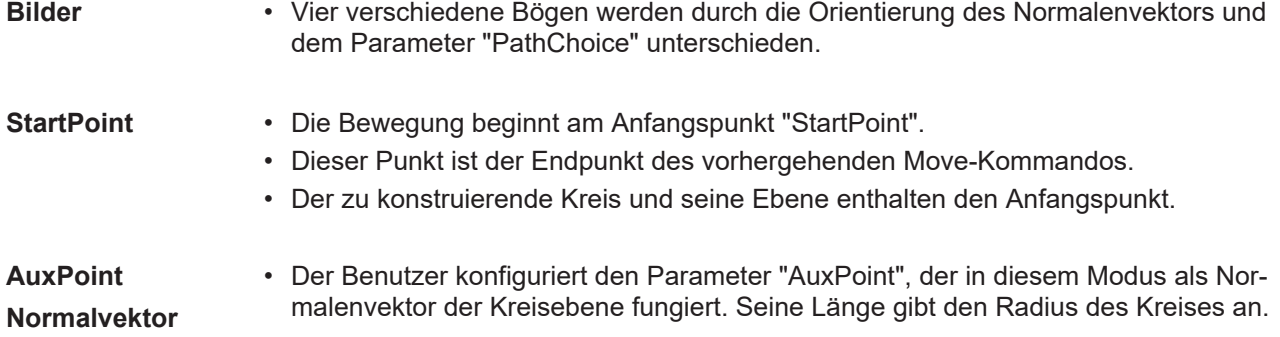

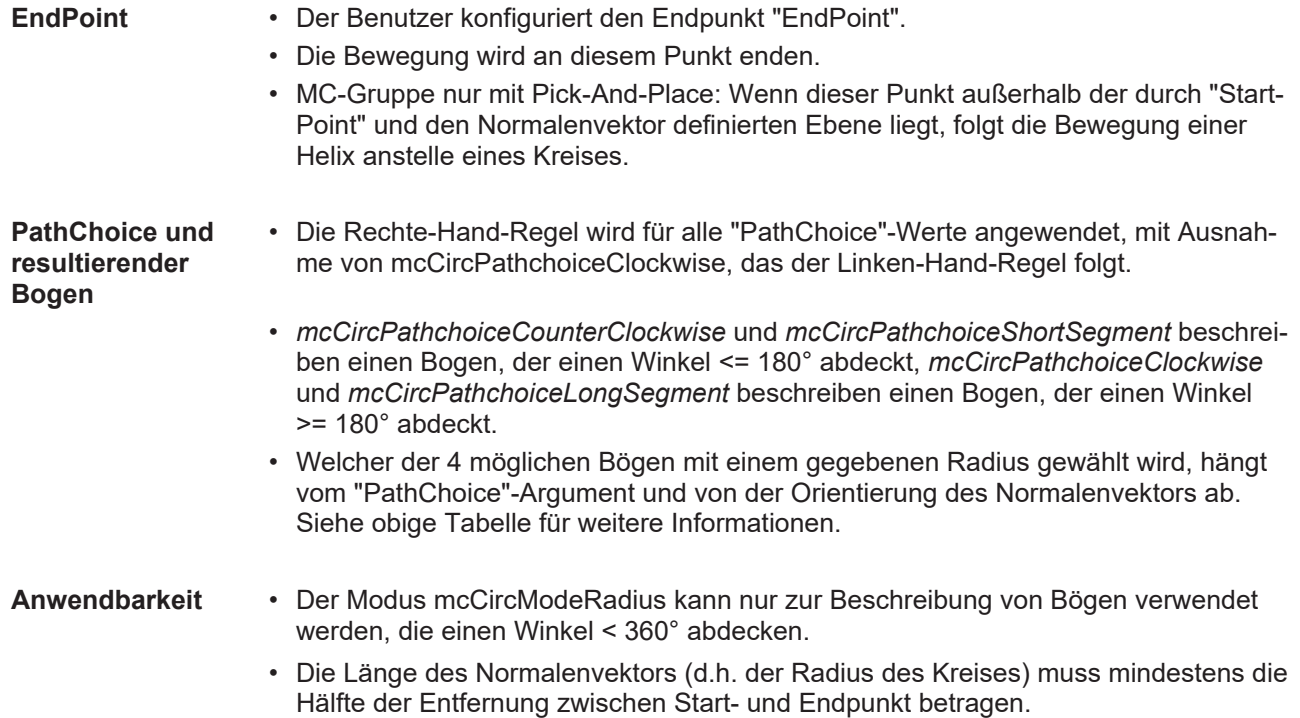

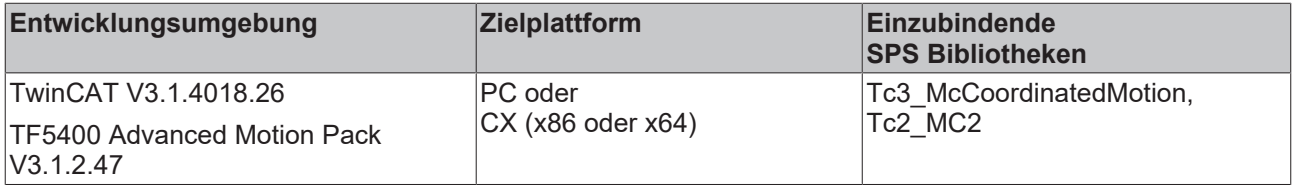

## **7.1.2.3 MC\_CIRC\_PATHCHOICE**

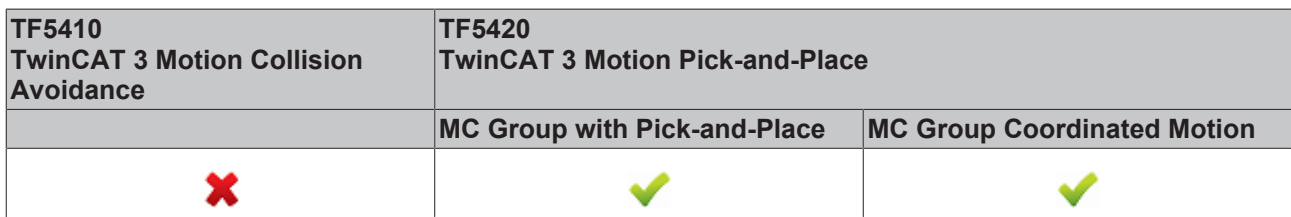

Der Datentyp MC\_CIRC\_PATHCHOICE definiert die Drehrichtung eines Kreises, falls mcCircModeCenter oder mcCircModeRadius aus der Aufzählung [MC\\_CIRC\\_MODE \[](#page-75-0) $\blacktriangleright$  [76\]](#page-75-0) ausgewählt wird.

TYPE MC CIRC PATHCHOICE : (

```
    mcCircPathchoiceClockwise          := 16#3000,
    mcCircPathchoiceCounterClockwise   := 16#3001
//new from TF5400 V3.1.10.1
       mcCircPathchoiceShortSegment       := 16#3002,
   mcCircPathchoiceLongSegment);
```

```
END_TYPE
```
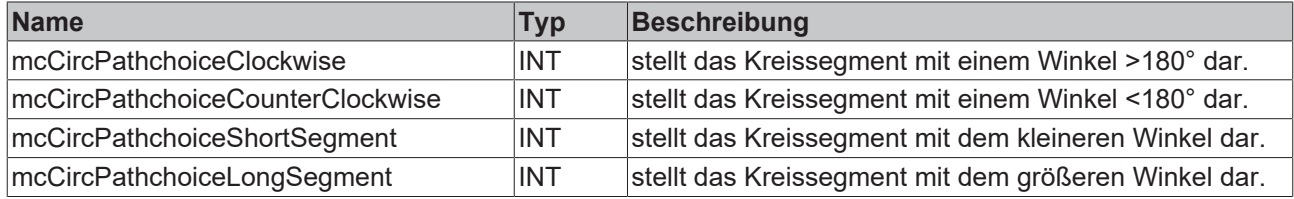

## **7.1.2.4 MC\_PATH\_DATA\_REF**

## **MC\_PATH\_DATA\_REF**

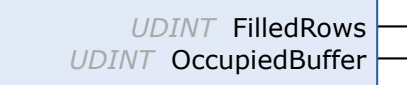

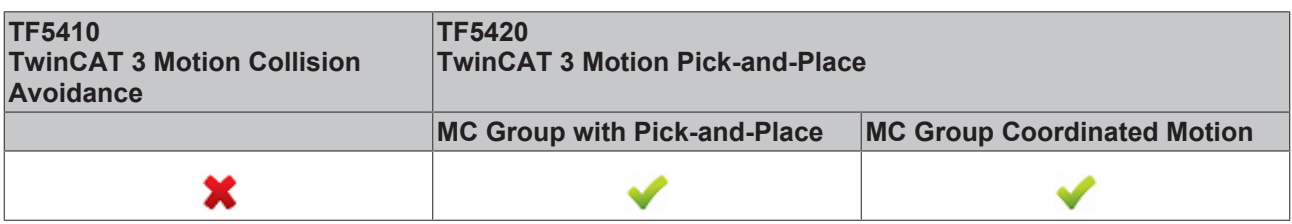

MC\_PATH\_DATA\_REF stellt die durch [MC\\_MovePath \[](#page-67-0) $\blacktriangleright$  [68\]](#page-67-0) auszuführende Bahn dar, wobei die Anzahl der Einträge auf 30 begrenzt ist. Die auszuführende Bahn wird durch [MC\\_MoveLinearAbsolutePreparation \[](#page-61-0)[}](#page-61-0) [62\]](#page-61-0), [MC\\_MoveCircularAbsolutePreparation \[](#page-64-0)▶ [65\]](#page-64-0) und [MC\\_BlockerPreparation \[](#page-69-0)▶ [70\]](#page-69-0) geschrieben. Sie wird mit einem Zeiger auf einen benutzerdefinierten Puffer initialisiert. Hierbei kann der Benutzer die Größe der Bahn definieren. Die Initialisierung muss während der Deklaration erfolgen. Die Bahntabelle wird bei der Ausführung nicht zurückgesetzt. Zum Zurücksetzen muss die Methode [ClearPath \[](#page-81-0)[}](#page-81-0) [82\]](#page-81-0) aufgerufen werden.

## **VAR\_OUTPUT**

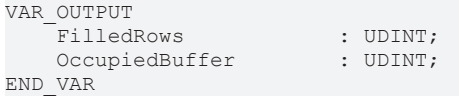

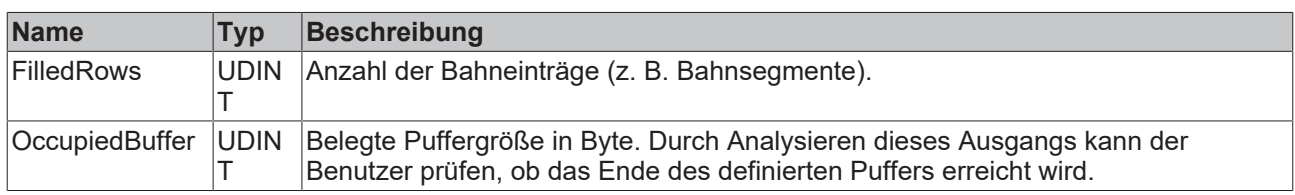

### **Beispiel**

Das Beispiel unten zeigt, wie eine Bahnreferenz deklariert wird und wie eine bestehende Bahn zurückgesetzt wird.

```
VAR
   buffer : ARRAY[1..4096] OF BYTE;
   Path : MC PATH_DATA_REF(ADR(buffer), SIZEOF(buffer));
END_VAR
//delete all segments of path table
Path.ClearPath();
```
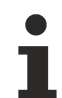

Der Datentyp MC\_PATH\_DATA\_REF ist Teil der Motion Control (MC)-Bibliothek. Verwenden Sie die Methode ClearPath(), um Bahninformationen vom Typ MC\_PATH\_DATA\_REF zu löschen und so eine bestehende Bahn zurückzusetzen. Verwenden Sie beim Datentyp MC\_PATH\_DATA\_REF nur Motion Control-Funktionen oder Motion Control-Funktionsbausteine. Verwenden Sie beim Datentyp MC\_PATH\_DATA\_REF insbesondere keine Speicherfunktionen wie MEMCMP, MEMCPY, MEMSET oder MEMMOVE.

### **Voraussetzungen**

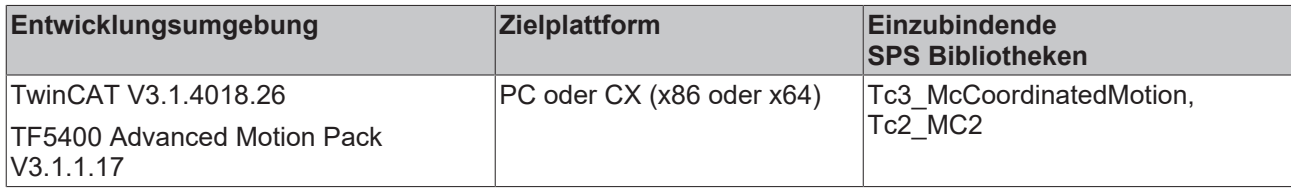

## <span id="page-81-0"></span>**7.1.2.4.1 ClearPath**

**ClearPath**

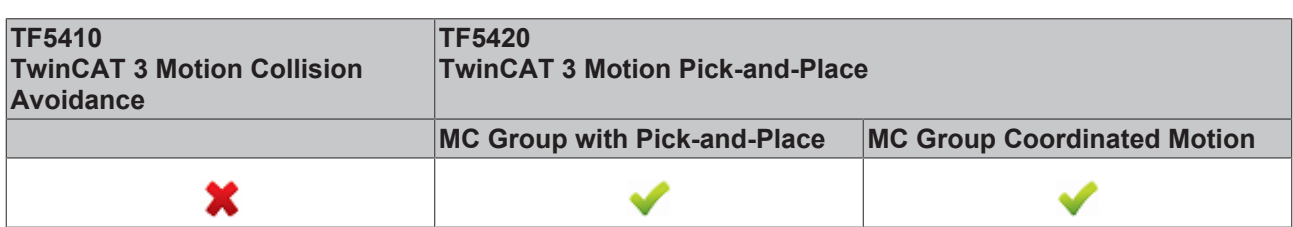

Die Methode ClearPath setzt die durch MC\_PATH\_DATA\_REF dargestellte Bahn zurück. Die Bahntabelle wird bei der Ausführung nicht automatisch zurückgesetzt.

## **7.1.2.5 MC\_TRANSITION\_MODE**

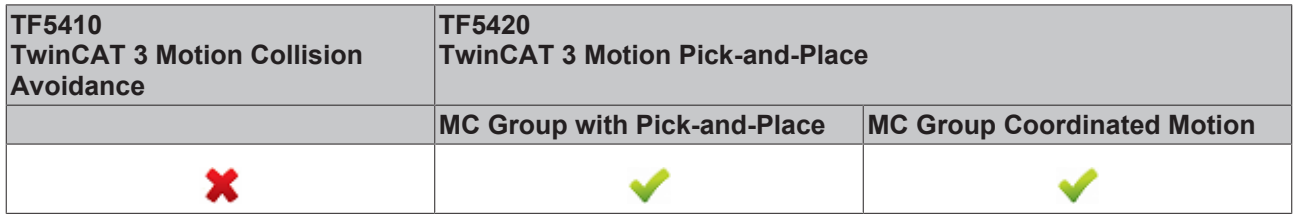

Der Transitionsmodus charakterisiert, wie ein Segmentübergang ausgeführt wird.

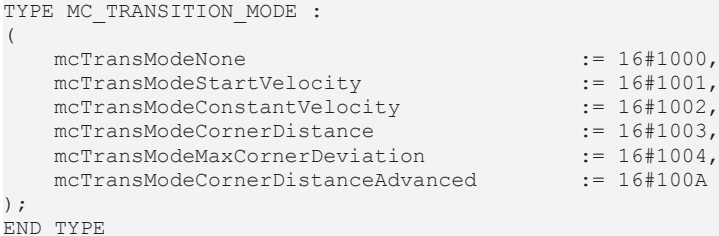

Die folgende Tabelle zeigt eine Übersicht der implementierten Transitionsmodi und der Anzahl der Parameter, die in TransitionParameterCount definiert werden müssen.

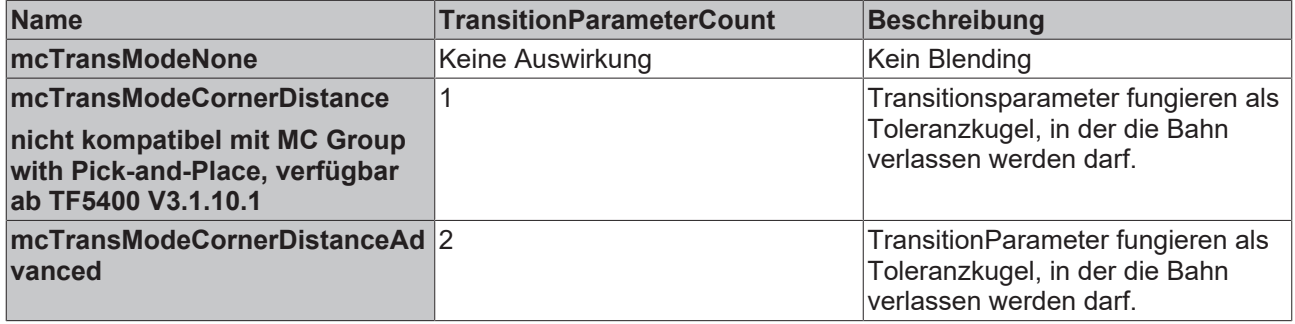

### **mcTransModeNone**

Es wird kein Blending ausgeführt. Stopp am Segmentübergang.

### **mcTransModeCornerDistance**

Blending wird zwischen den Segmenten ausgeführt. Die Transitionsparameter fungieren als Toleranzkugel, in der der programmierten Bahn nicht gefolgt wird. Der Parameter beschreibt den Radius am vorherigen und zweiten Segment, bei dem das Blending beginnt und endet.

Dieser Modus ist nur mit MC Group Coordinated Motion kompatibel.

#### **mcTransModeCornerDistanceAdvanced**

Blending wird zwischen den Segmenten ausgeführt. Die Transitionsparameter fungieren als Toleranzkugel, in der der programmierten Bahn nicht gefolgt wird. Der erste Parameter beschreibt den Radius am vorherigen Segment, bei dem das Blending beginnt (r\_in). Der zweite Parameter beschreibt den Radius am folgenden Segment (r\_out), der eine Position definiert, für die das Blending garantiert erfolgt. Der Parameter r\_out ist ein Maximalwert. Das Blending kann enden, bevor r\_out erreicht ist.

Das Blending (r in) ist mit der MC Group with Pick-and-Place auf 90 % des vorherigen Segments begrenzt. r\_out ist nicht begrenzt.

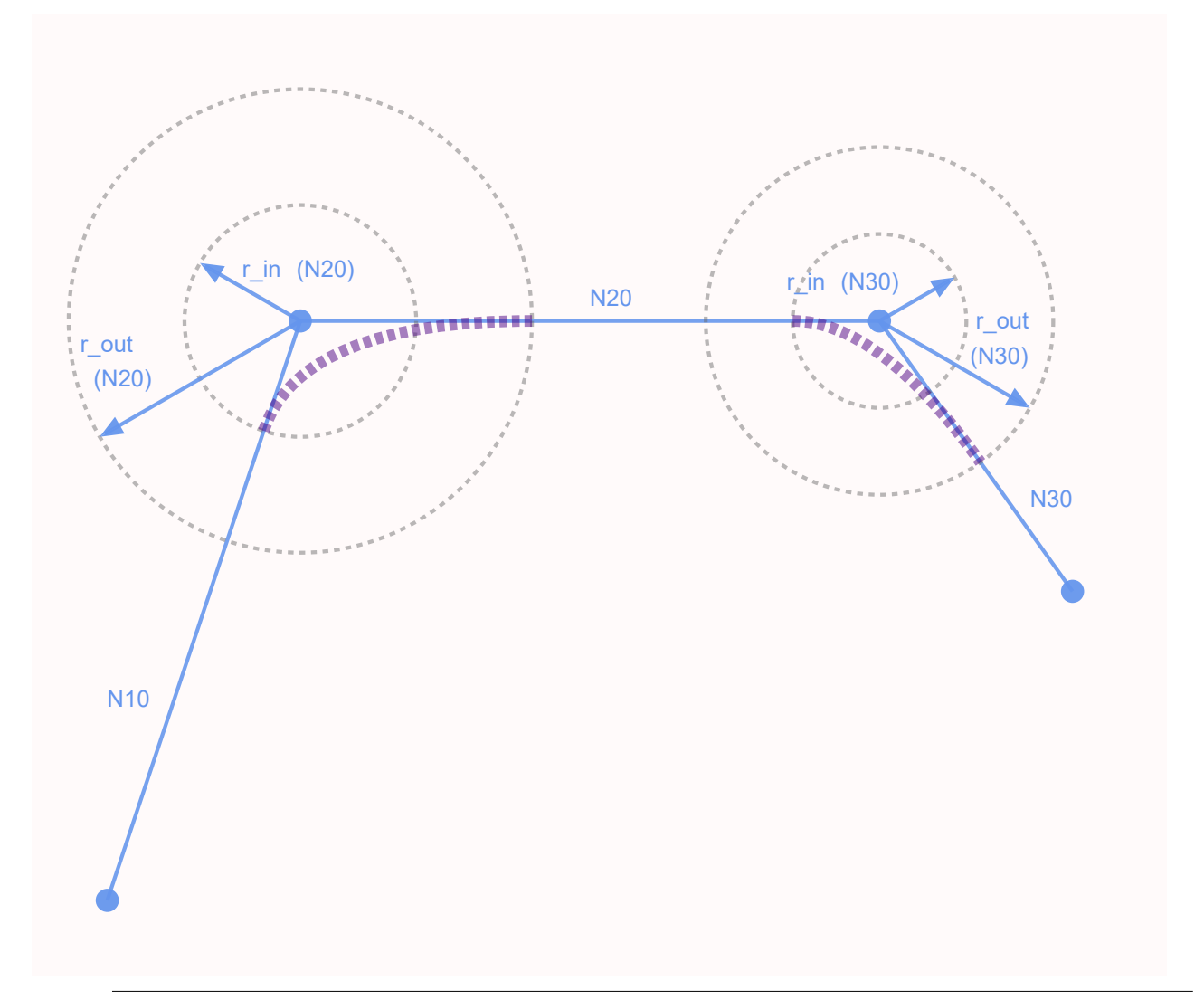

## **Empfohlenes Verhältnis der Transitionsparameter für Blending mit MC Group with Pick-and-Place**

Die Graphik zeigt eine Planarbewegung im zweidimensionalen Raum. An dieser Bewegung sollen zwei Achsen beteiligt sein. Unter der Annahme, dass die beteiligten Achsen eine ähnliche Dynamik aufweisen, sollte  $r$  out mindestens  $2 * r$  in betragen.

## **Kombinationen von Puffermodus und Transitionsmodus**

Puffermodus und Transitionsmodus werden nur bei Verwendung von TF5420 kombiniert.

Die folgende Tabelle zeigt die möglichen Kombinationen von Transitionsmodus und Puffermodus und ihre Wirkung.

# **BECKHOFF**

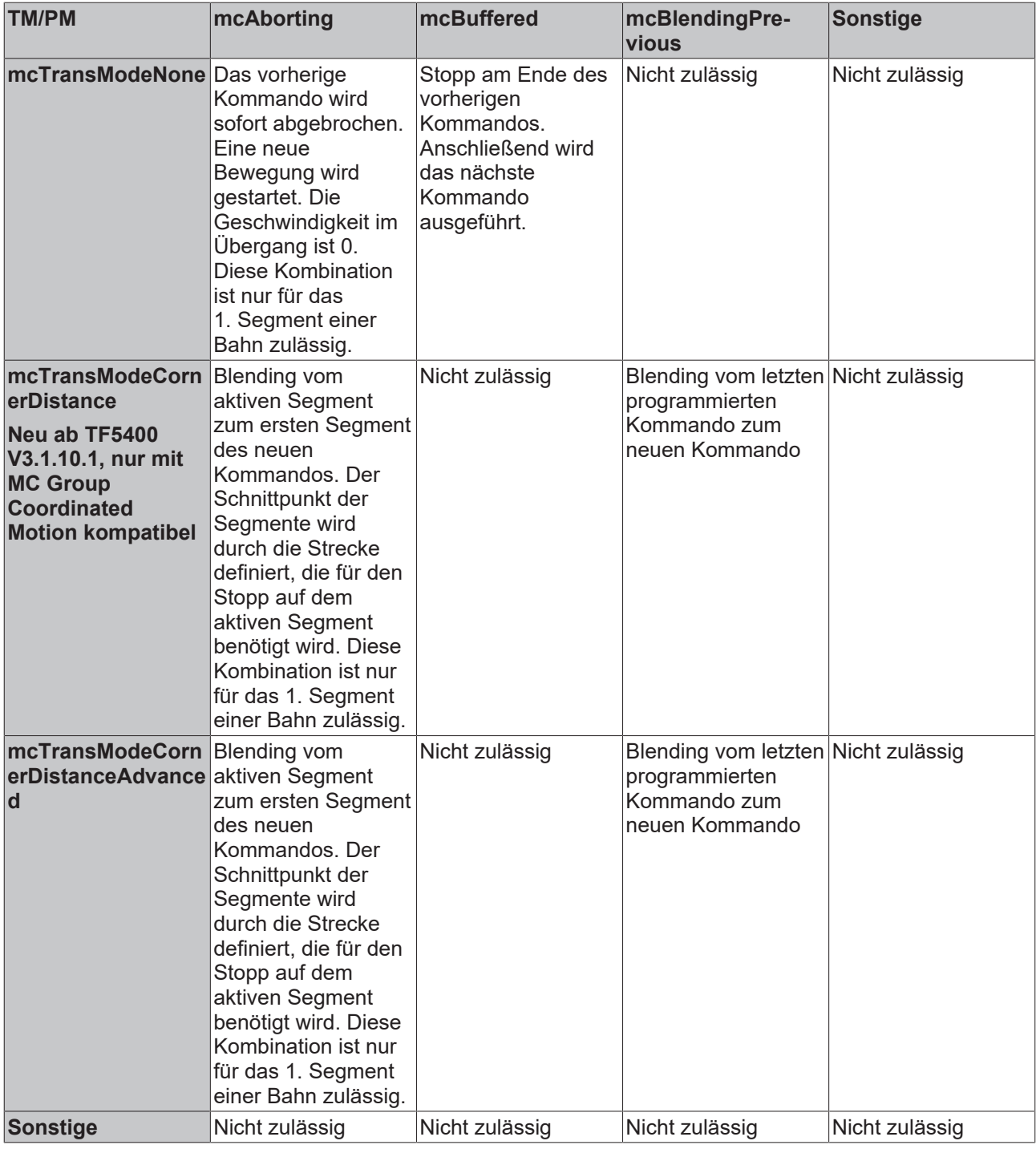

## **Voraussetzungen**

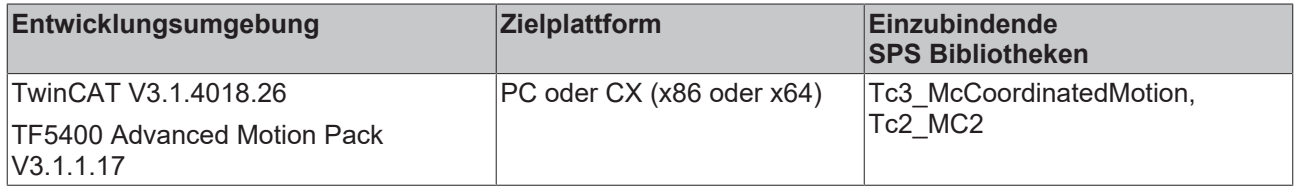

## **7.1.2.6 MC\_COORD\_REF**

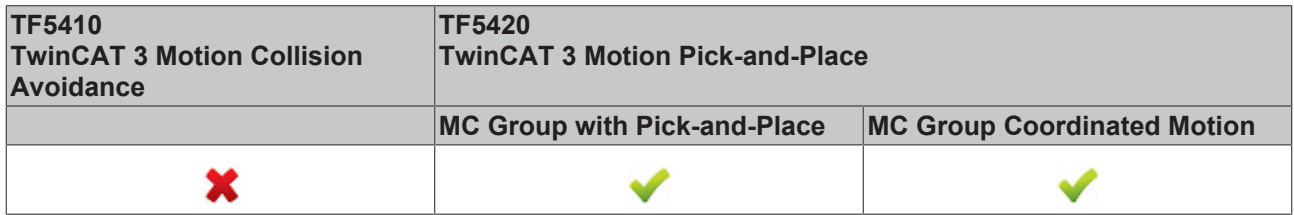

Objekt-ID, die sich auf einen Node Connector bezieht.

## **7.2 Tc3\_Mc3Definitions**

### **Strukturen und Aufzählungen**

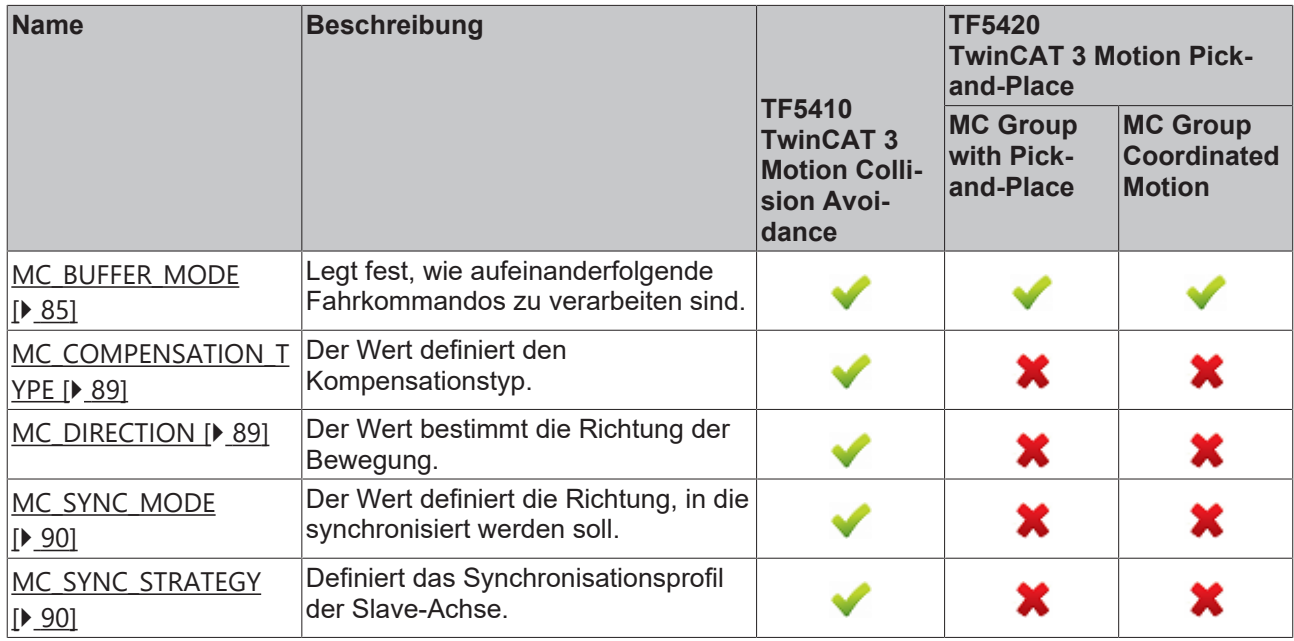

## <span id="page-84-0"></span>**7.2.1 Datentypen**

## **7.2.1.1 MC\_BUFFER\_MODE**

Der Datentyp MC\_BUFFER\_MODE wird verwendet, um festzulegen, wie aufeinanderfolgende Fahrkommandos abgearbeitet werden sollen. Damit der Puffermodus eine Wirkung hat, sind mindestens zwei Funktionsbausteine erforderlich.

```
TYPE MC_BUFFER_MODE :
(
       mcAborting                        := 16#0,
   mcButfered    mcBlendingLow                     := 16#12,
       mcBlendingPrevious                := 16#13,
   mcBlendingNextmcBlendingHigh
) UINT;
END_TYPE
```
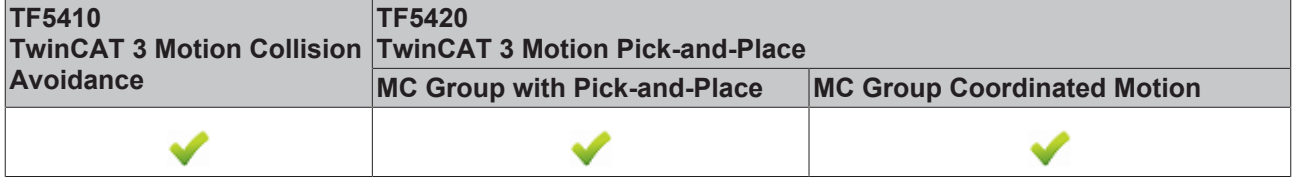

#### **Beispiel**:

Im folgenden Beispiel wird ein Move-Kommando verwendet, um eine Gruppe von Position  $P_0$  zu  $P_1$  und dann zu P<sub>2</sub> zu bewegen. Der Referenzpunkt für die verschiedenen Geschwindigkeitsprofile ist immer P<sub>1</sub>. Der Modus legt die Geschwindigkeit v<sub>1</sub> oder v<sub>2</sub> an diesem Punkt fest.

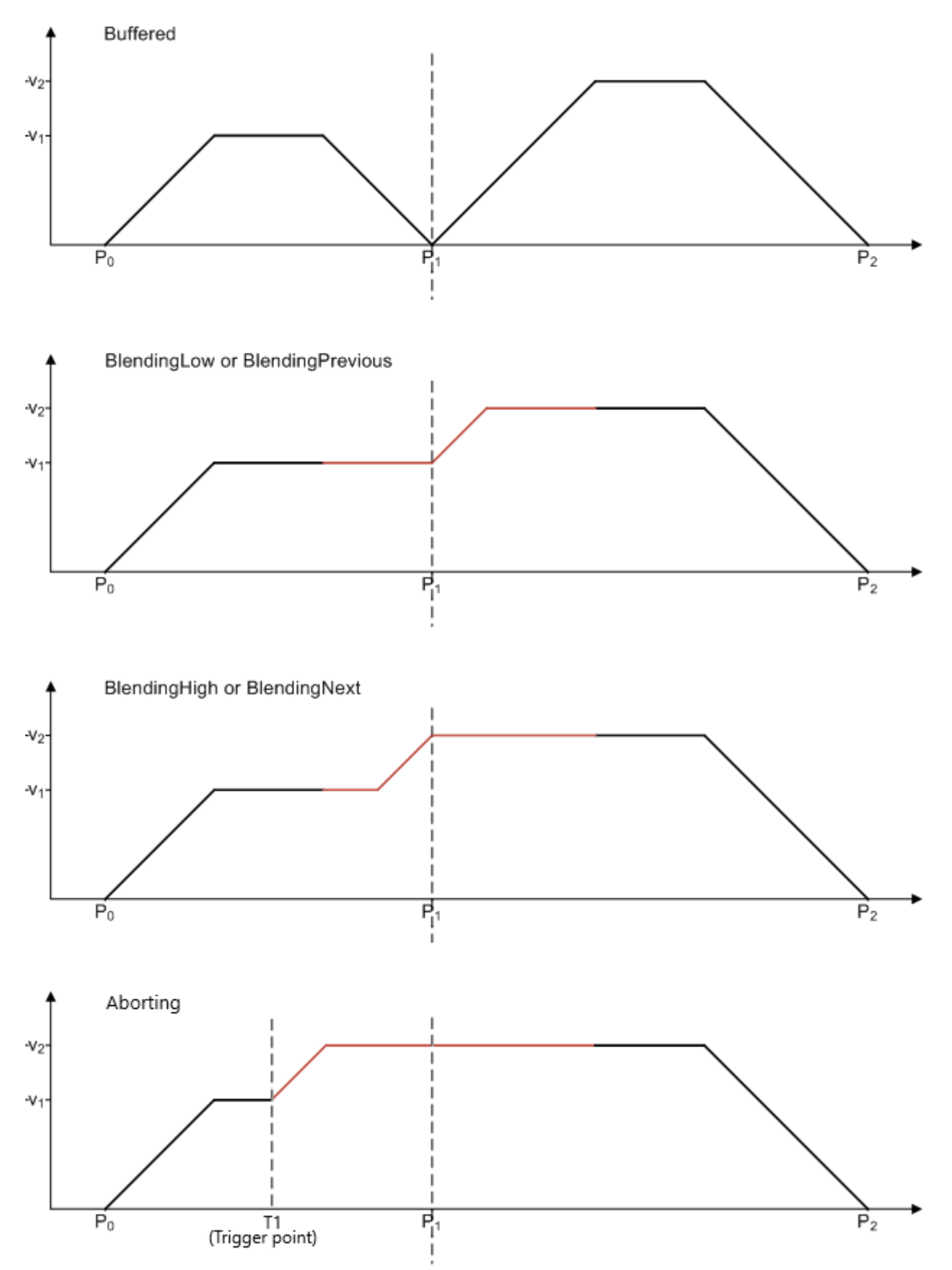

Da die Geschwindigkeit des ersten Kommandos niedriger ist als die des zweiten, führen die Modi BlendingLow/BlendingPrevious und BlendingHigh/BlendingNext jeweils zum selben Ergebnis.

## **BECKHOFF**

Wenn die Geschwindigkeit des zweiten Kommandos niedriger ist als die des ersten, sind die Modi BlendingLow/BlendingPrevious und BlendingHigh/BlendingNext jeweils gleichwertig.

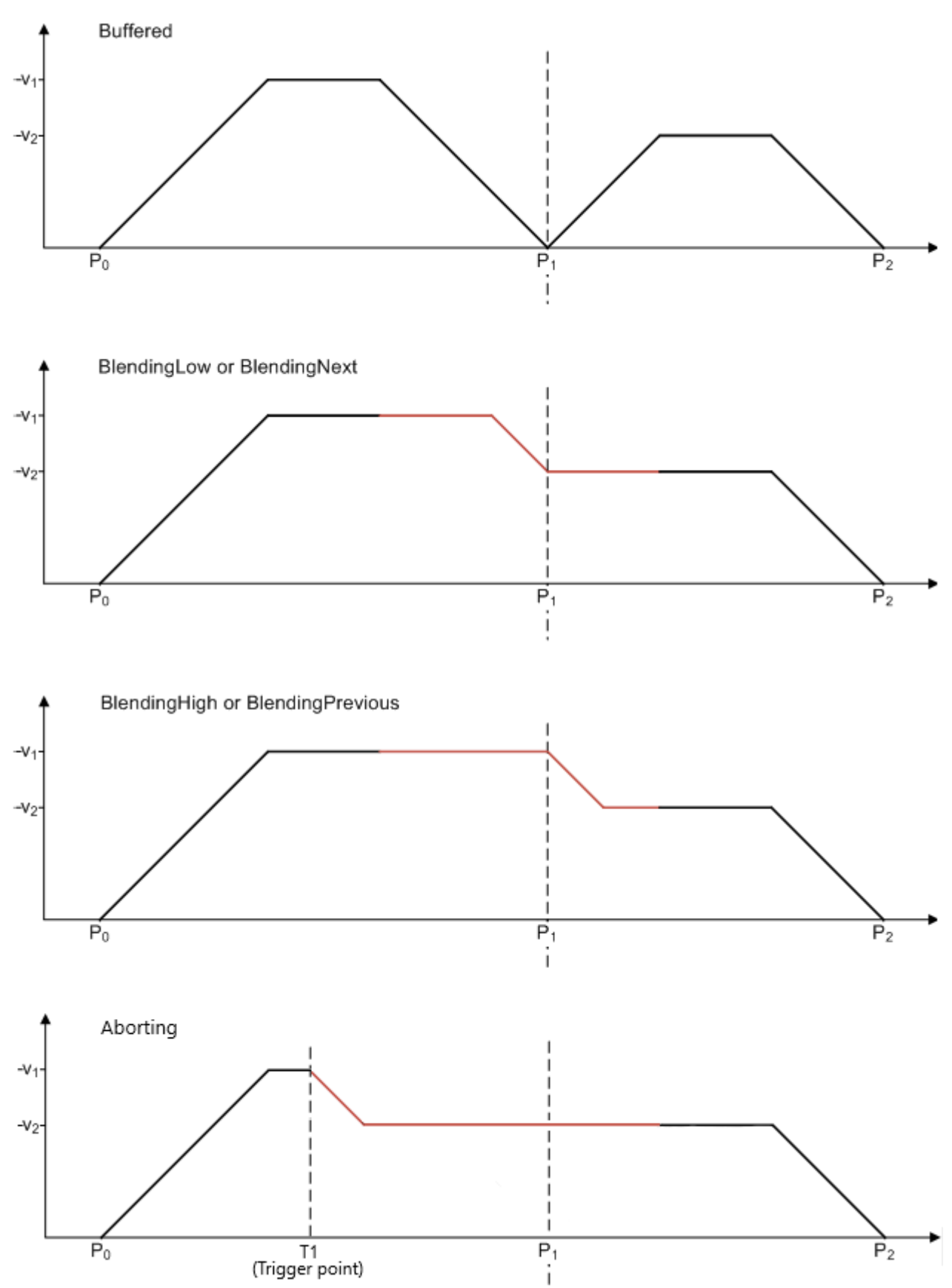

## **Kombinationen von Puffermodus und Transitionsmodus**

## *Hinweis* **Puffermodus und Transitionsmodus werden nur bei Verwendung von TF5420 kombiniert.**

Die folgende Tabelle zeigt die möglichen Kombinationen von Transitionsmodus und Puffermodus und ihre Wirkung.

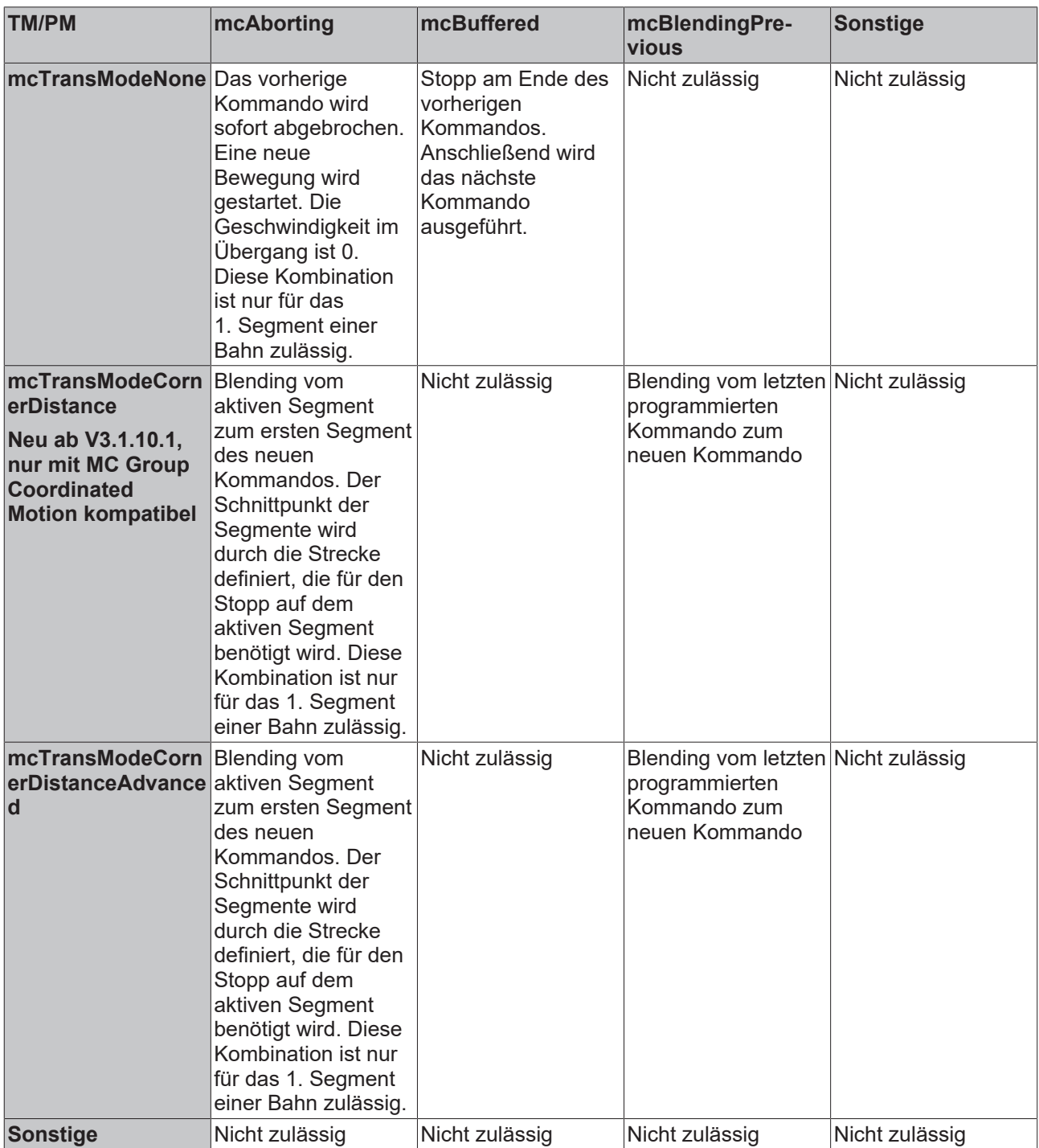

#### **Voraussetzungen**

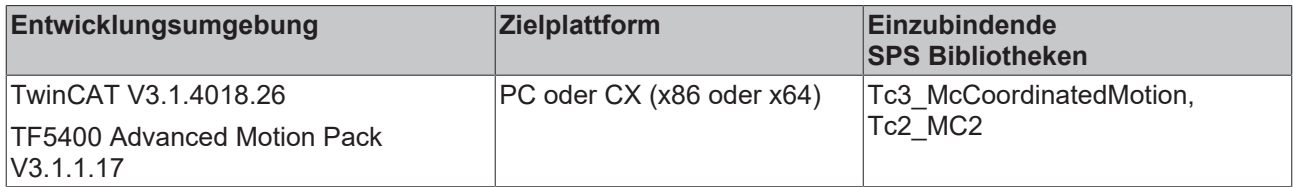

## <span id="page-88-0"></span>**7.2.1.2 MC\_COMPENSATION\_TYPE**

Der Datentyp MC\_COMPENSATION\_TYPE wird verwendet, um festzulegen, mit welchem Kompensationstyp verfahren werden soll.

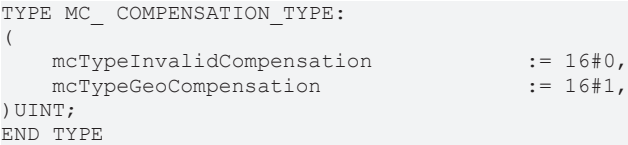

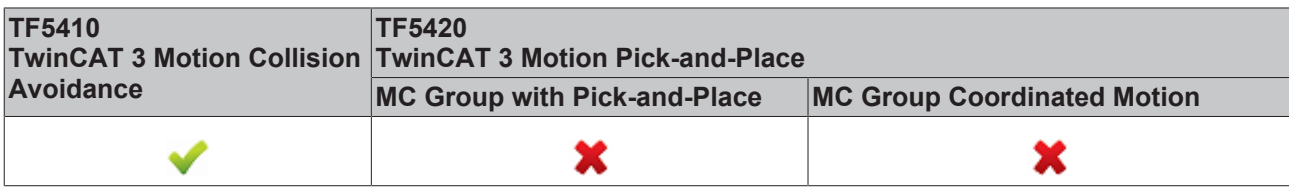

#### **Voraussetzungen**

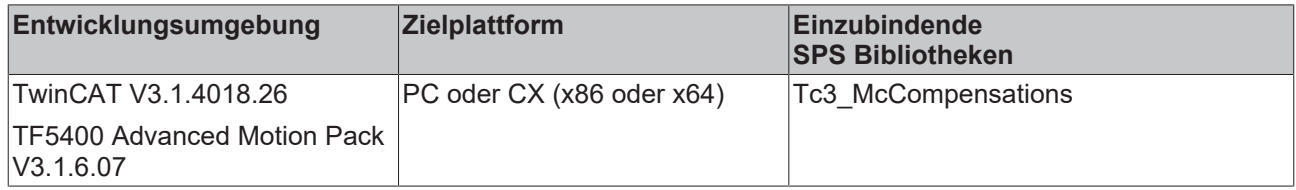

## <span id="page-88-1"></span>**7.2.1.3 MC\_DIRECTION**

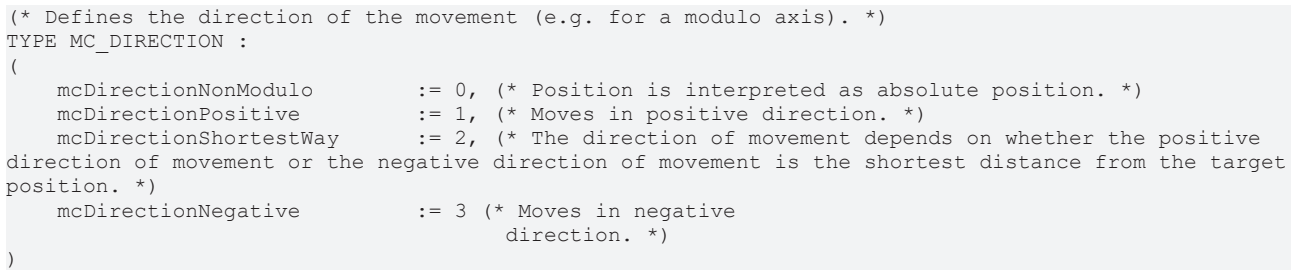

END\_TYPE

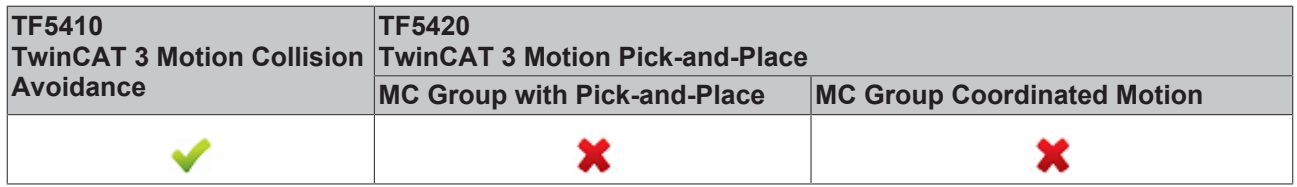

MC\_DIRECTION wird verwendet, um die Bewegungsrichtung bei der Modulo-Positionierung anzugeben. Die Modulo-Positionierung ist nur bei periodischen Systemen anwendbar. Bei offenen Systemen, wie z. B. offene Tracks, wird nur der Wert mcDirectionNonModulo akzeptiert.

**mcDirectionNonModulo:** Die Position wird immer als absolute Position interpretiert.

**mcDirectionPositive:** Positive Bewegungsrichtung

**mcDirectionNegative:** Negative Bewegungsrichtung

**mcDirectionShortestWay:** Die Bewegungsrichtung hängt davon ab, ob die positive Bewegungsrichtung oder die negative Bewegungsrichtung den kürzesten Abstand zur Zielposition hat.

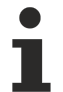

In Kombination mit der Tc2\_MC2 oder Tc3\_Mc3Definitions Bibliothek kann es sein, dass der Datentyp nicht eindeutig aufgelöst werden kann (ambiguous use of name 'MC\_Direction'). Dann muss jeweils der Namespace bei Verwendung des Datentyps mit angegeben werden (Tc3\_Mc3PlanarMotion.MC\_DIRECTION bzw. Tc3\_Mc3Definitions.MC\_DIRECTION bzw. Tc2\_MC2.MC\_DIRECTION).

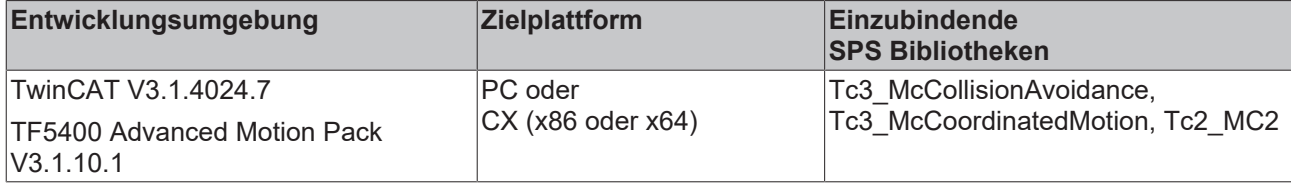

## <span id="page-89-0"></span>**7.2.1.4 MC\_SYNC\_MODE**

```
(* Defines the direction of the synchronization position of modulo axes. *)
TYPE MC_SYNC_MODE :
(
    mcSyncModeNonModulo := 0, (* SyncSlavePosition is interpreted as absolute position. *)<br>mcSyncModePositive := 1, (* Synchronizes in positive direction. *)
    mcSyncModePositive          := 1, (* Synchronizes in positive direction. *)
    mcSyncModeNegative          := 3 (* Synchronizes in negative direction. *)
)
```
END\_TYPE

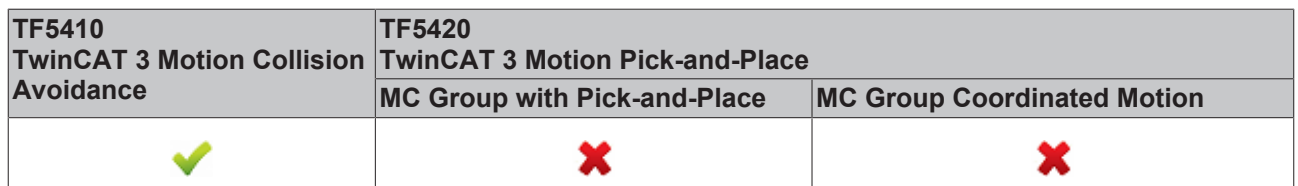

Der Wert definiert die Richtung, in die synchronisiert werden soll. Die Angabe des SyncMode ist nur dann wirksam, wenn für die Achse ein Modulo-Koordinatensystem definiert wurde. Dies kann z.B. ein geschlossener XTS Track sein oder eine geschlossene CA-Gruppe. Wenn es nur eine mathematische Lösung gibt, um die Synchronposition zu erreichen, wird der Wert ignoriert.

**mcSyncModeNonModulo:** Die SlaveSyncPosition wird immer als absolute Position interpretiert.

**mcSyncModePositive:** Die Slave Achse synchronisiert sich in positive Bewegungsrichtung.

**mcSyncModeNegative:** Die Slave Achse synchronisiert sich in negativer Bewegungsrichtung.

#### **Voraussetzungen**

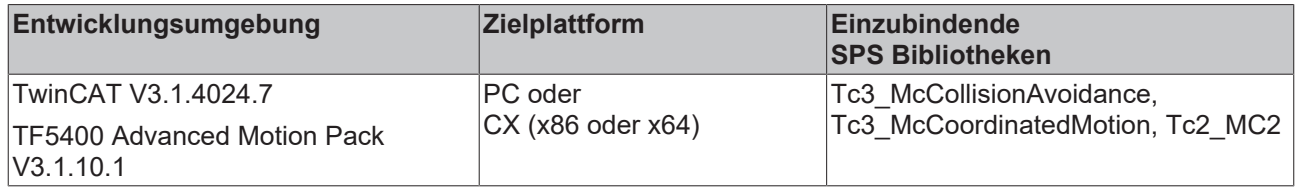

## <span id="page-89-1"></span>**7.2.1.5 MC\_SYNC\_STRATEGY**

Der Datentyp MC\_SYNC\_STRATEGY definiert das Synchronisationsprofil des Slaves, z. B. für ein MC\_GearInPosCA-Kommando.

```
TYPE MC_SYNC_STRATEGY :
(
       mcSyncStrategyLate              := 16#1,
   mcSyncStrategySlowmcSyncStrategyEarly
)
```

```
END_TYPE
```
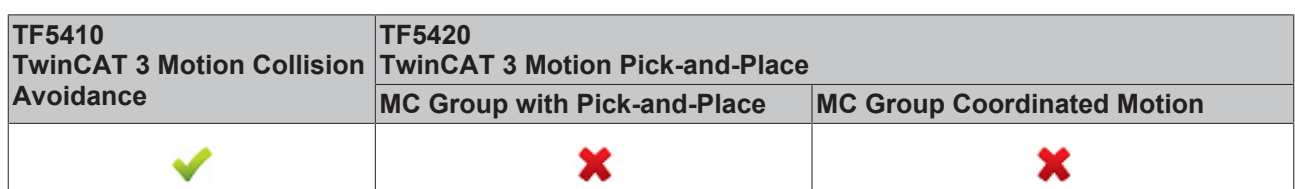

# **RECKHOFF**

## **Beispiele:**

Die Rahmenbedingungen in den folgenden Beispielen sind gleich:

- Die Master-Bewegung ist gleich.
- Die MasterStartDistance ist gleich.
- Die Strecken (MasterSyncPosition aktuelle Master-Position) und (SlaveSyncPosition aktuelle Slave-Position) sind in allen drei Beispielen gleich.
- Die Slave-Dynamik ist gleich.
- Konfiguration mit einer Achse in der CA-Gruppe, eine PTP-Achse als Master.
- Ein Bewegungskommando wird an den Master ausgegeben.

#### **Beispiel 1: mcSyncStrategyLate**

Der Slave beginnt mit der Synchronisation so spät wie möglich und mit voller Dynamik (gemäß den Eingangswerten Geschwindigkeit, Beschleunigung, Verzögerung, Ruck). Er erreicht die SlaveSyncPosition gerade rechtzeitig mit dem richtigen Getriebefaktor. Der Benutzer muss darauf achten, dass der Master nicht beschleunigt, sobald der Slave StartSync signalisiert, da das Synchronisationsprofil bereits mit der maximalen Slave-Dynamik geplant ist. Der Slave kann nicht gegen seine dynamischen Beschränkungen verstoßen und daher eine Beschleunigung des Masters nicht ausgleichen. Diese Situation führt zu einem Fehler am Funktionsbaustein.

- 1. Geben Sie das Kommando MC\_GearInPosCA an die Achse aus. Das Kommando wird aktiv, während der Master noch beschleunigt.
- ð Der Slave beginnt mit der Synchronisation so spät wie möglich und mit voller Dynamik und hat die SlaveSyncPosition erreicht, wenn der Master die MasterSyncPosition erreicht hat (schwarzer x-Cursor).

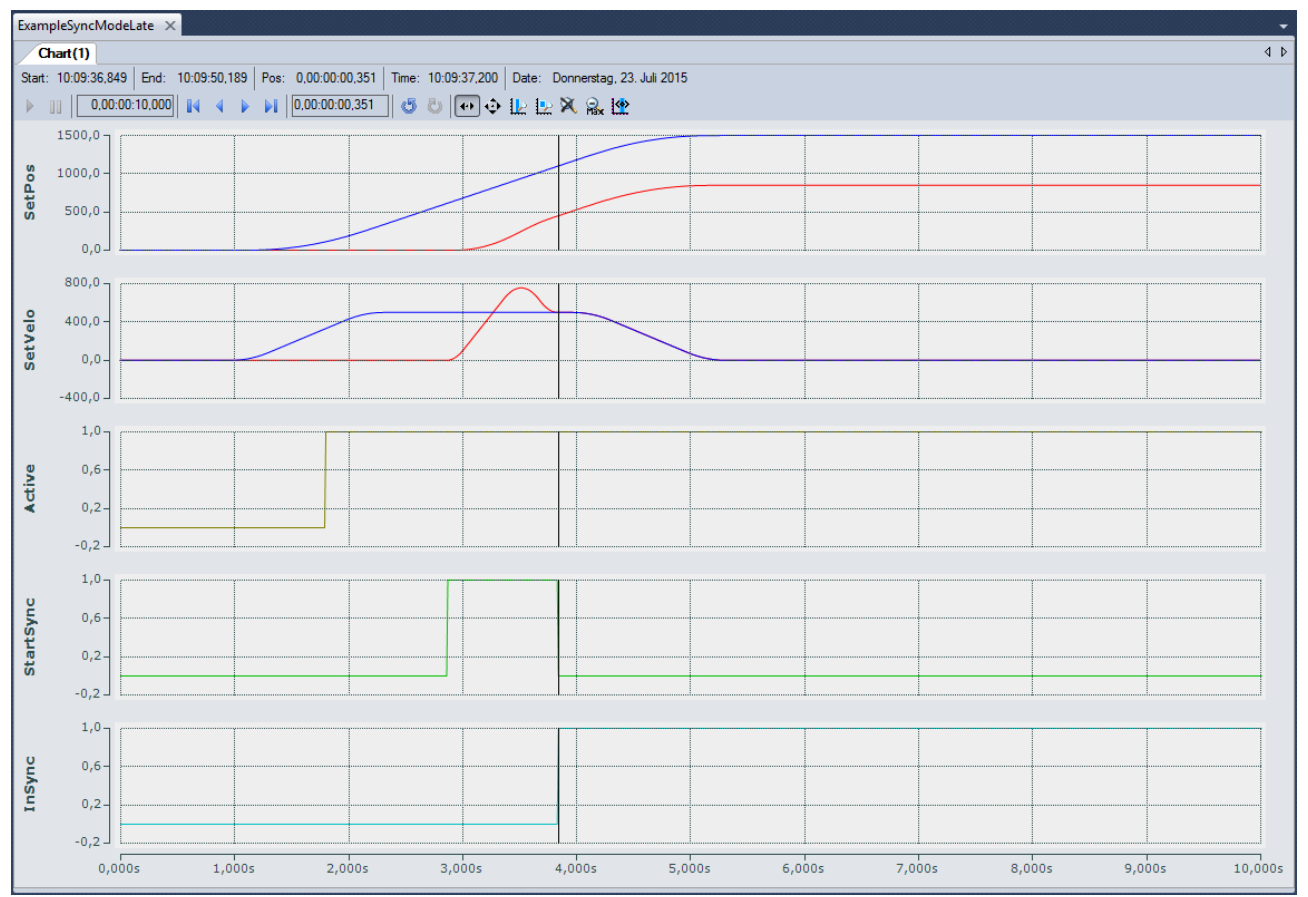

### **Beispiel 2: mcSyncStrateySlow**

Der Slave beginnt seine Synchronisation in Bewegung, sobald der Master (MasterSyncPosition – MasterStartDistance) in der richtigen Richtung passiert, wenn eine MasterStartDist gesetzt wurde, anderenfalls sobald der Funktionsbaustein Active ist. Die Dynamik des Slaves wird so reduziert, dass der Slave die SlaveSyncPos mit dem richtigen Getriebefaktor gerade rechtzeitig erreicht, wenn der Master die MasterSyncPos erreicht. Der Slave kann eine Beschleunigung des Masters ausgleichen, wenn auch StartSync gesetzt ist, jedoch nur, bis der Slave seine maximale Dynamik erreicht.

- 1. Geben Sie das Kommando MC\_GearInPosCA an die Achse aus. Das Kommando wird aktiv, während der Master noch beschleunigt.
- $\Rightarrow$  Der Slave beginnt mit der Synchronisation, sobald MC GearInPosCA Active ist. Die Dynamik wird so reduziert, dass der Slave die SlaveSyncPosition zur gleichen Zeit erreicht, wie der Master die MasterSyncPosition erreicht (schwarzer x-Cursor).

## **Eine Synchronisation auf einen stehenden Master kann bei Verwendung von mcSyncStrategySlow zu einer hohen Last führen.**

In diesem Fall wird am besten mcSyncStrategyEarly verwendet.

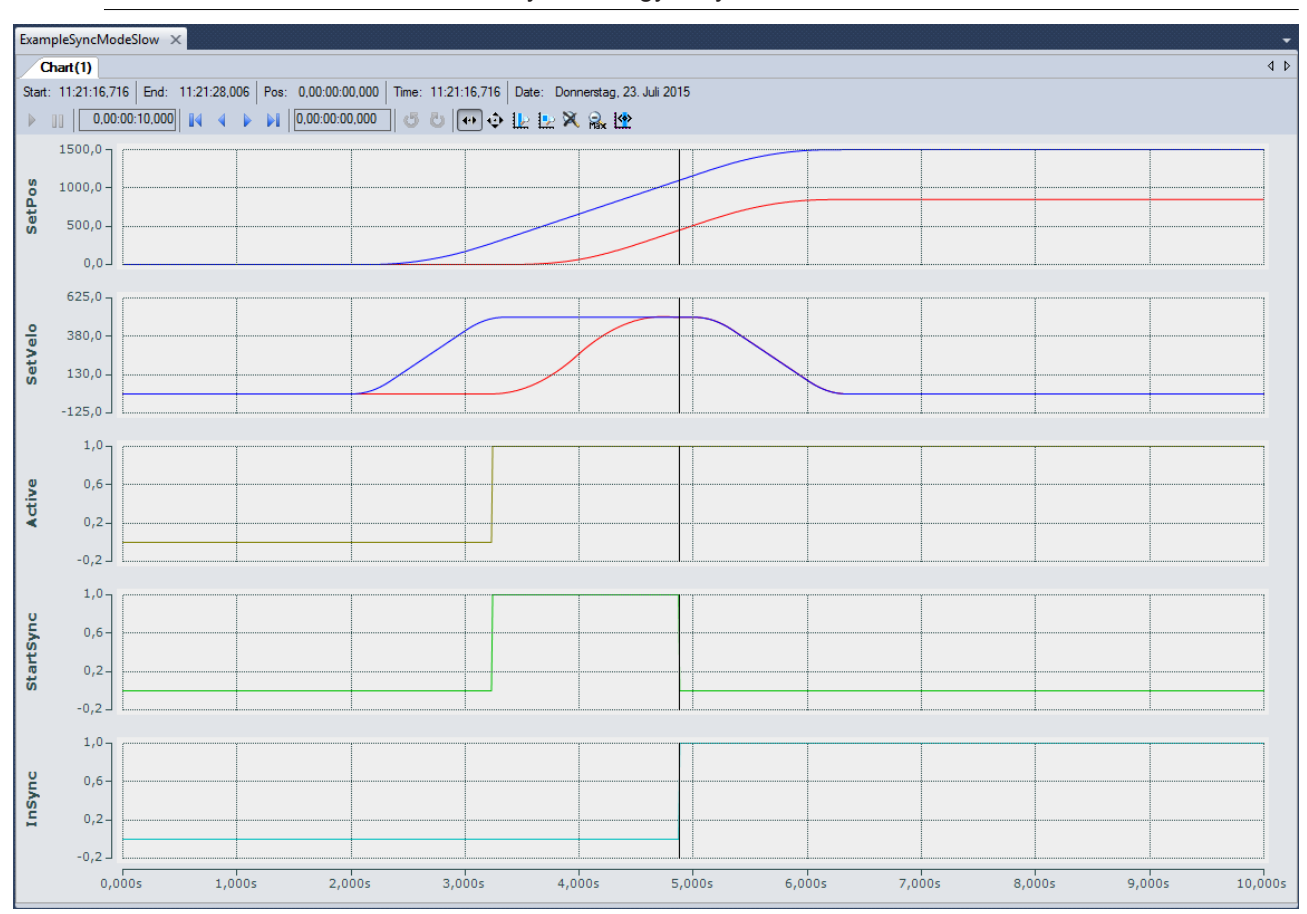

### **Beispiel 3: mcSyncStrategyEarly**

Der Slave beginnt sofort (wenn eine MasterStartDistance gesetzt ist: sofort, nachdem diese zurückgelegt wurde) und mit voller Dynamik mit der Synchronisation. Der Slave signalisiert InSync früher als von der SlaveSyncPosition gefordert, aber es ist dennoch garantiert, dass der geforderte Offset zwischen Master und Slave (MasterSyncPosition – SlaveSyncPosition) mit dem richtigen Getriebefaktor erreicht wird. Diese Strategie kann für die Synchronisation auf einen stehenden Master angewendet werden und ist am besten geeignet, wenn die Geschwindigkeit des Masters nicht konstant ist. Der Slave versucht fortwährend, die Synchronisation durchzuführen. Wenn die Rahmenbedingungen es dem Slave nicht ermöglichen, an der SlaveSyncPosition InSync zu sein, führt dies nicht zu einem Fehler, sondern der Slave versucht kontinuierlich, sich mit dem Master zu synchronisieren.

- 1. Geben Sie das Kommando MC\_GearInPosCA an die Achse aus. Das Kommando wird aktiv, während der Master noch beschleunigt.
- $\Rightarrow$  Der Slave beginnt mit der Synchronisation, sobald MC\_GearInPosCA Active ist, und mit voller Dynamik. Der Slave ist schnellstmöglich InSync, erreicht die SlaveSyncPosition aber zur gleichen Zeit, wie der Master die MasterSyncPosition erreicht (schwarzer x-Cursor).

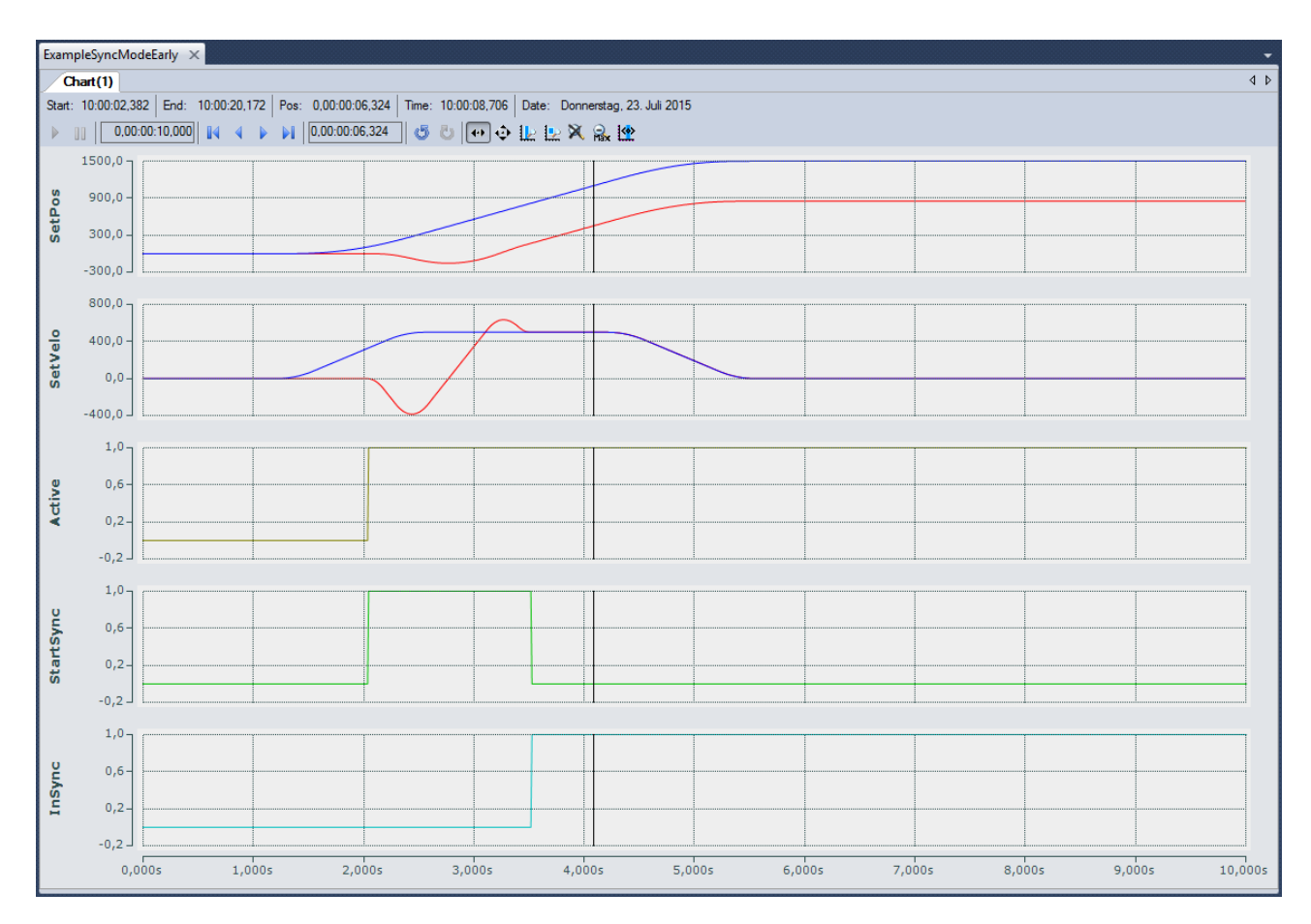

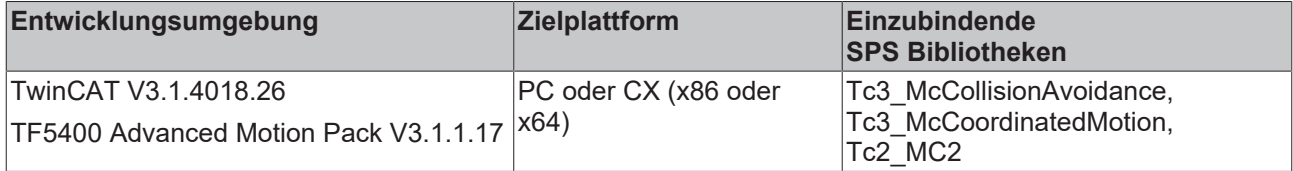

# **8 Beispiele**

## **Mehrdimensionale Bewegung**

## **PnpSimpleSample**

Download: [https://infosys.beckhoff.com/content/1031/TF5420\\_TC3\\_Advanced\\_Pick\\_And\\_Place/Resources/](https://infosys.beckhoff.com/content/1031/TF5420_TC3_Advanced_Pick_And_Place/Resources/9725595531.zip) [9725595531.zip](https://infosys.beckhoff.com/content/1031/TF5420_TC3_Advanced_Pick_And_Place/Resources/9725595531.zip)

Beschreibung: Projekt, das eine einfache Pick-and-Place-Bewegung ausführt.

## **PnPSimpleSample mit einer zusätzlichen Achse und Verwendung von Blockern**

Download: [https://infosys.beckhoff.com/content/1031/TF5420\\_TC3\\_Advanced\\_Pick\\_And\\_Place/Resources/](https://infosys.beckhoff.com/content/1031/TF5420_TC3_Advanced_Pick_And_Place/Resources/9725597195.zip) [9725597195.zip](https://infosys.beckhoff.com/content/1031/TF5420_TC3_Advanced_Pick_And_Place/Resources/9725597195.zip)

Beschreibung:

Erweiterung des PnpSimpleSample-Projektes um eine zusätzliche Achse und einen blockierenden Job.

# **9 Anhang**

# <span id="page-94-0"></span>**9.1 Zyklische Gruppenschnittstelle**

Die zyklische Gruppenschnittstelle sorgt für den zyklischen Datenaustausch zwischen SPS und einem NC-Gruppenobjekt. Die Gruppenschnittstelle beinhaltet die Richtungen [NcToPlc \[](#page-94-1) $\blacktriangleright$  [95\]](#page-94-1) und [PlcToNc \[](#page-95-0) $\blacktriangleright$  [96\]](#page-95-0). Beide Richtungen sind in allgemeine und gruppenspezifische Daten unterteilt.

## **AXES\_GROUP\_REF**

```
TYPE AXES GROUP REF :
STRUCT
PlcToNc AT %Q*
                        : CDT PLCTOMC GROUP;
   NcToPlc AT I^* : CDT MCTOPLC GROUP;
END_STRUCT
END_TYPE
```
**PlcToNc**: [PlcToNc \[](#page-95-0)[}](#page-95-0) [96\]](#page-95-0) ist eine Datenstruktur, die zyklisch zwischen SPS und NC ausgetauscht wird. Über diese Datenstruktur kommunizieren die MC-Funktionsbausteine mit der Bewegungsgruppe und senden Steuerinformationen von der SPS an die NC. Diese Datenstruktur wird automatisch im Ausgangsprozessabbild der SPS platziert und muss mit dem Eingangsprozessabbild einer Bewegungsgruppe verbunden werden.

**NcToPlc**: [NcToPlc \[](#page-94-1)[}](#page-94-1) [95\]](#page-94-1) ist eine Datenstruktur, die zyklisch zwischen SPS und NC ausgetauscht wird. Über diese Datenstruktur kommunizieren die MC-Funktionsbausteine mit der NC und erhalten Statusinformationen von der NC. Diese Datenstruktur wird automatisch im Eingangsprozessabbild der SPS platziert und muss im TwinCAT System Manager mit dem Ausgangsprozessabbild einer NC-Achse verbunden werden.

## <span id="page-94-1"></span>**9.1.1 NcToPlc**

Die Struktur ist in allgemeine Daten und gruppenspezifische Daten unterteilt.

### **Allgemein**

**GroupOID**: TcCOM-Objekt-ID (OID) dieser Gruppe.

**GroupType**: Typ dieser Gruppe: 0 = Ungültig (mcGroupTypeInvalid), 1 = Kollisionsvermeidung (mcGroupTypeCA), 2 = DXD/CNC (mcGroupTypeDxd).

**GroupStatus**: Enthält Informationen über den Gruppenstatus (siehe [GroupStatus \[](#page-94-2)[}](#page-94-2) [95\]](#page-94-2)).

**GroupErrorId**: Identifizierung aktueller Fehler (0 = kein Fehler).

**GroupAxesCount**: Anzahl der Achsen, die gegenwärtig zu dieser Gruppe gehören (z. B. über MC\_AddAxisToGroup hinzugefügt).

### <span id="page-94-2"></span>**GroupStatus:**

**State**: Siehe Zustandsdiagramm einer Gruppe.

- 1 = Deaktiviert (mcGroupStateDisabled)
- 2 = Standby (mcGroupStateStandby)
- 3 = In Bewegung (mcGroupStateMoving)
- 4 = Stoppt (mcGroupStateStopping)
- 5 = Fehler Stopp (mcGroupStateErrorStop)
- 6 = Homing (mcGroupStateHoming)
- 7 = Nicht bereit (mcGroupStateNotReady)
- 8 = Ausgesetzt (mcGroupStateSuspended)

**Flags**: Zusätzliche Statusinformationen.

*IsEnableRequested*: Definiert, ob eine Aktivierung oder Deaktivierung einer Gruppe angefordert wird.

## **Dxd (mehrdimensionale Bewegung)**

**PathVelo**: Geschwindigkeit auf der Bahn ohne Richtung.

**InvokeId:** Segment-ID für Analysezwecke.

## **CM (MC Group Coordinated Motion)**

verfügbar ab V3.1.10.1

**PathVelo:** Absolutwert der kartesischen Geschwindigkeit auf der Bahn.

**InvokeId:** Segment-ID für Analysezwecke.

**IsInBlendingSegment:** Gibt an, ob ein Blendig-Segment aktiv ist.

**RemainingTimeActiveJob:** Verbleibende Zeit des aktuellen Segments.

**RemainingCartesianDistanceActiveJob:** Verbleibende Strecke für das aktuelle Segment.

**ActiveBlockerId:** Id des aktiven Blockers.

verfügbar ab V3.1.10.30

**RemainingTimeToSync**: Verbleibende Zeit, bis die Achsgruppe beim Conveyor Tracking mit dem Transportband synchronisiert ist.

**RemainingCartesianDistanceToSync**: Verbleibende Strecke, bis die Achsgruppe beim Conveyor Tracking mit dem Transportband synchronisiert ist.

## <span id="page-95-0"></span>**9.1.2 PlcToNc**

Die Struktur ist in allgemeine Daten und gruppenspezifische Daten unterteilt.

### **Allgemein**

**OverrideFactor**: Gewünschter Override-Faktor (1,0 = 100 %, Standardwert ist 1,0)

## **9.2 Index-Offset-Spezifikation für MC-Gruppenparameter**

Port 501: AMSPORT RO NCSAF: UINT := 501;. Als Indexgruppe muss die Objekt-ID (OID) der MC-Gruppe genannt werden.

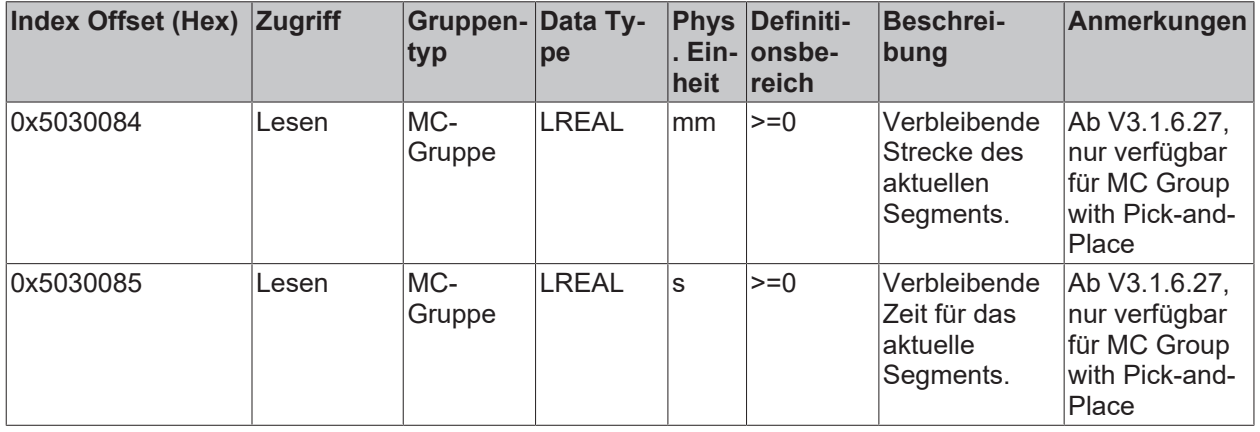

## **9.3 Unterschiede zwischen MC2 und MC3**

In diesem Kapitel werden die Unterschiede zwischen MC2 und MC3 (eingeführt im TF5400 Advanced Motion Pack) aufgeführt.

# **BECKHOFF**

## **Achsen**

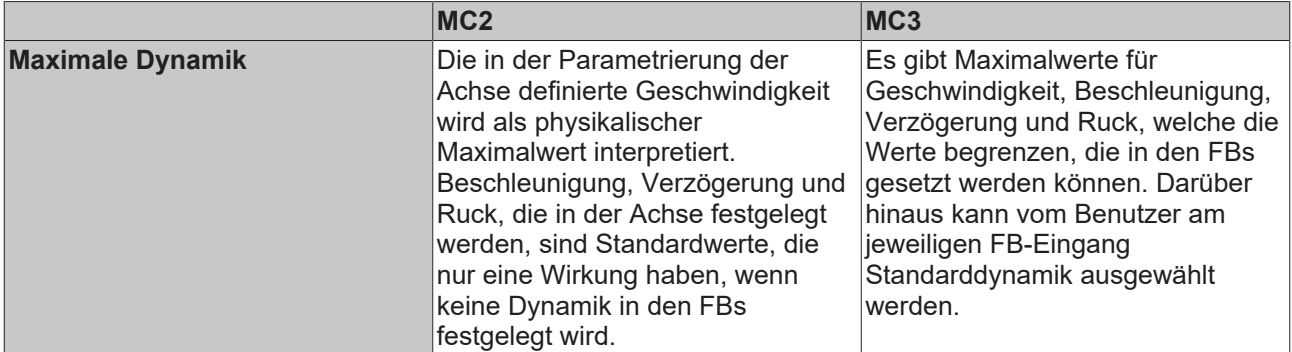

## **SPS-Bibliothek**

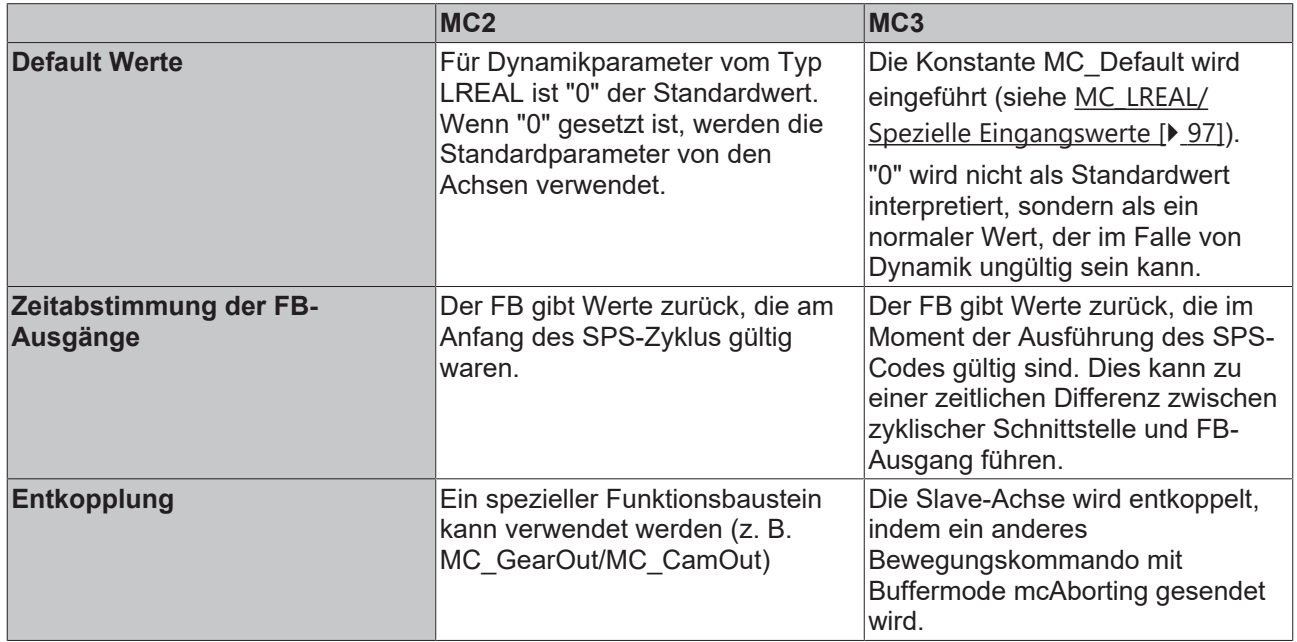

## <span id="page-96-0"></span>**9.4 MC\_LREAL/Spezielle Eingangswerte**

Der Datentyp MC\_LREAL entspricht dem Datentyp LREAL. Es gibt jedoch einige zusätzliche Werte, die eine spezielle Bedeutung haben.

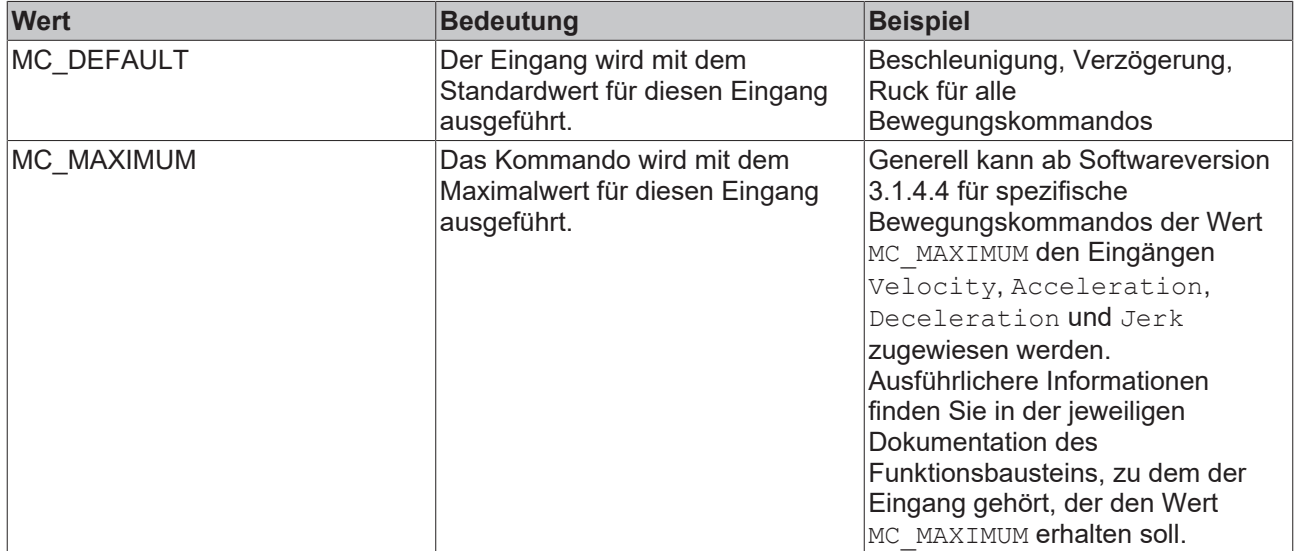

# **BECKHOFF**

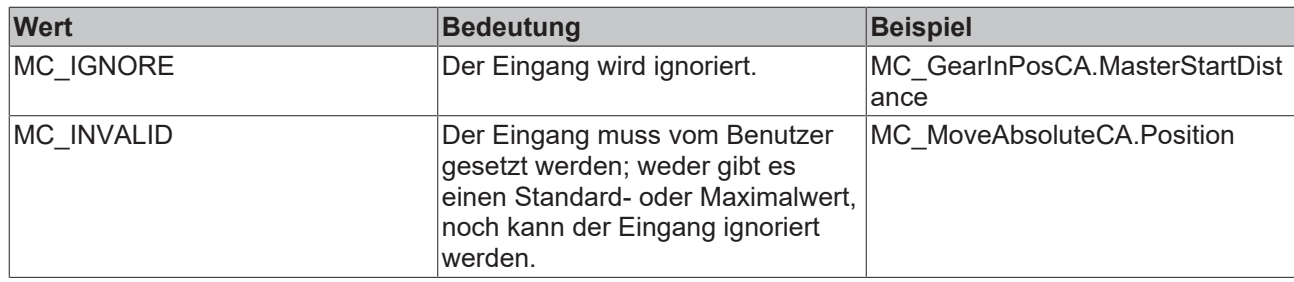

Mehr Informationen: **[www.beckhoff.de/TF5420](https://www.beckhoff.de/TF5420)**

Beckhoff Automation GmbH & Co. KG Hülshorstweg 20 33415 Verl **Deutschland** Telefon: +49 5246 9630 [info@beckhoff.com](mailto:info@beckhoff.de?subject=TF5420) [www.beckhoff.com](https://www.beckhoff.com)

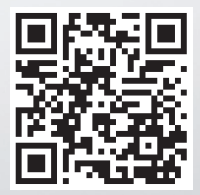